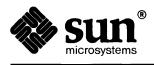

# SunOS 4.1 Release Manual

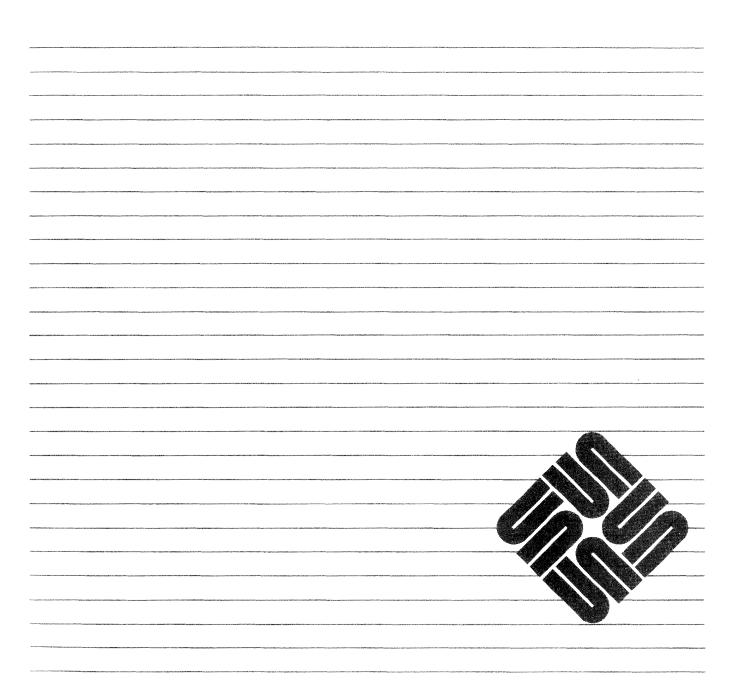

Part Number: 800-3802-10 Revision A of 6 March 1990 The Sun logo, Sun Microsystems, Sun Workstation, NFS, and TOPS are registered trademarks of Sun Microsystems, Inc.

Sun, Sun-2, Sun-3, Sun-4, Sun386*i*, SPARCstation, SPARCserver, NeWS, NSE, OpenWindows, SPARC, SunInstall, SunLink, SunNet, SunOS, SunPro, SunView, NSE, SunLink, 58TE, X11/NeWS, SunIPC, SunTranScript, SunWrite, SunCD, SunDials, SunButtons, SunCGI, and SunCore are trademarks of Sun Microsystems, Inc.

UNIX is a registered trademark of AT&T; OPEN LOOK is a trademark of AT&T.

All other products or services mentioned in this document are identified by the trademarks or service marks of their respective companies or organizations, and Sun Microsystems, Inc. disclaims any responsibility for specifying which marks are owned by which companies or organizations.

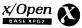

The use of this logo certifies SunOS 4.1 conformance with X/Open Portability Guide Issue 2 (XPG 2). This logo is a trademark of the X/Open Company Limited in the UK and other countries, and its use is licensed to Sun Microsystems, Inc.

Copyright © 1990 Sun Microsystems, Inc. – Printed in U.S.A.

All rights reserved. No part of this work covered by copyright hereon may be reproduced in any form or by any means – graphic, electronic, or mechanical – including photocopying, recording, taping, or storage in an information retrieval system, without the prior written permission of the copyright owner.

Restricted rights legend: use, duplication, or disclosure by the U.S. government is subject to restrictions set forth in subparagraph (c)(1)(ii) of the Rights in Technical Data and Computer Software clause at DFARS 52.227-7013 and in similar clauses in the FAR and NASA FAR Supplement..sp .5 The Sun Graphical User Interface was developed by Sun Microsystems, Inc. for its users and licensees. Sun acknowledges the pioneering efforts of Xerox in researching and developing the concept of visual or graphical user interfaces for the computer industry. Sun holds a non-exclusive license from Xerox to the Xerox Graphical User Interface, which license also covers Sun's licensees.

This product is protected by one or more of the following U.S. patents: 4,777,485 4,688,190 4,527,232 4,745,407 4,679,014 4,435,792 4,719,569 4,550,368 in addition to foreign patents and applications pending.

### Contents

| Chapter 1 Introduction/Guide to SunOS Publications        | 1 |
|-----------------------------------------------------------|---|
| 1.1. The SunOS Release 4.1 Documentation - Where to Start | 1 |
| 1.2. Purpose of This Manual                               | 1 |
| 1.3. Guide to Publications                                | 1 |
| Media Box: Read This First                                | 1 |
| Binder: SunOS Release and Install                         | 1 |
| Books: User's Guides                                      | 2 |
| Binder: System and Network Administration                 | 2 |
| Binders: SunOS Reference Manual (3 Volumes)               | 2 |
| Binder: Global Index                                      | 2 |
| Binder: SunOS Documentation Tools                         | 2 |
| Binder: Programmers Guides                                | 3 |
| Binder: Programmer's Overview Utilities and Libraries     | 3 |
| Binder: Network Programming Guide                         | 3 |
| Binder: Writing Device Drivers/STREAMS Programming        | 3 |
| Binder: SunView Programmer's Guide                        | 3 |
| Binder: SunView 1 System Programmer's Guide               | 3 |
| Chapter 2 Documentation Conventions                       | 5 |
| Sun Workstation Architecture Notation                     | 5 |
| Other Documentation Conventions                           | 5 |
| Chapter 3 Special Notes For SunOS Release 4.1             | 7 |
| 3.1. Purpose of This Chapter                              | 7 |

| 3.2. Encrypting Files in SunOS release 4.1                                                      | . 7 |
|-------------------------------------------------------------------------------------------------|-----|
| 3.3. Moving Disk Drives From SunOS 4.1 Systems to Systems<br>Running Earlier Releases           | . 7 |
| Problem Installing SunDials/SunButtons on a SPARC station 1<br>Solved (bugids 1020212, 1022317) | . 7 |
| 3.4. "Yellow Pages" Has Been Renamed "Network Information<br>Service" (NIS)                     | . 8 |
| 3.5. Additional 386i SunOS Release 4.0.X Specific Information in the SunOS Reference Manual     | . 8 |
| 3.6. Unbundled Product Compatibility                                                            | 8   |
| Use of NSE 1.2 on Release 4.1 is Not Supported                                                  | . 8 |
| The Userid of nobody is Now 65534                                                               | 8   |
| 3.7. Early Shipment of SPARCstation 1s May Not Work on Release 4.1                              | 8   |
| 3.8. Security Features Documentation Has Been Revised                                           |     |
| System and Network Administration                                                               | 9   |
| System Services Overview                                                                        | 9   |
| Network Programming Guide                                                                       | 9   |
| 3.9. Window Security Changes                                                                    | 9   |
| 3.10. PROM Issues with SunOS Release 4.1                                                        | 11  |
| General PROM Issues                                                                             | 11  |
| Finding Your Present PROM Level                                                                 | 12  |
| Additional PROM Issues                                                                          | 13  |
| CD-ROM and SunIPI Support                                                                       | 13  |
| Loading SunOS 4.1 (or later) on a Sun-3 from 1/4" tape                                          | 13  |
| Miscellaneous PROM Issues                                                                       | 14  |
| Chapter 4 Known Problems with SunOS Release 4.1                                                 | 15  |
| 4.1. Purpose of This Chapter                                                                    | 15  |
| 4.2. Known Problems With SunOS Release 4.1 Products                                             | 15  |
| The sun3 Kernel Architectures Will Not Support Four<br>Ethernet Connections                     | 15  |
| uucp Password File Problem with /etc/rc (1032757)                                               | 16  |
| SPARC Assembler May Optimize The Test Out of a Loop (1031879)                                   | 16  |
|                                                                                                 |     |

| Power-cycling the SunCD May Cause a Filesystem Mount                                                   |  |
|----------------------------------------------------------------------------------------------------|--|
| Failure (1033299)                                                                                      |  |
| Conditions to Avoid when Using the SunCD (1033100, 1032990)                                            |  |
| Systems With Both 1/2-inch and 1/4-inch Tape Drives Must<br>Install Software With Only One (1029124)   |  |
| Sun-3/80 Users Must Reset the Date After Powering Up (1033299)                                         |  |
| TFTPBOOT links incorrect for CLASS A Networks (1032448)                                                |  |
| add_services(8) Requires 350 KB in /usr (1032894)                                                      |  |
| The Manual Software Category Could be Loaded Twice (1032987)                                           |  |
| add_client -i Will Not Create a Client if a Previous<br>add_client -i has Failed (1033185)             |  |
| SunInstall Only Accepts the dd/mm/yy Format for Setting the Date (1029073)                             |  |
| ypinit on Slave Server Reports RPC Program Not<br>Registered Messages (1029284)                        |  |
| RFS Mounts on Directories with Inodes Greater Than 64k Will Fail returning getwd fails: cannot find    |  |
| Problems With International Type-4 Keyboards                                                           |  |
| sil Does Not Work on SunOS Release 4.1 (1020374)                                                       |  |
| SPARCstation 1 Floppy overrun/underrun Errors Mean the System is Too Busy to Cope With the Floppy Disk |  |
| Multiple shmget(2) ENOMEM Failures Cause System Panic                                                  |  |
| SunDiag 2.0 Generates Spurious WARNING Message During Startup on Systems Having a Mono FB              |  |
| RFS Domains With Secondary Name Servers (1028779)                                                      |  |
| 4.3. Documentation Corrections and Omissions                                                           |  |
| Online skyversion(8) Manual Page Should be Ignored                                                     |  |
| Incorrect Description in the System and Network<br>Administration Manual                               |  |
| rmount(2) Discussion Omitted from the System Services Overview                                         |  |

| Chapter 5 Compatibility and Performance Issues                      | 25 |
|---------------------------------------------------------------------|----|
| 5.1. Purpose of This Chapter                                        | 25 |
| 5.2. Compatibility Issues                                           | 25 |
| Binary Compatibility                                                | 25 |
| Client-Server Relationships                                         | 26 |
| 5.3. Performance Tuning in SunOS release 4.1                        | 26 |
| Improving Performance with tmpfs                                    | 27 |
| Performance Tips                                                    | 28 |
| Kernel Configuration                                                | 28 |
| Routing                                                             | 28 |
| Accounting                                                          | 28 |
| Eliminating Unnecessary Server Processes                            | 28 |
| Miscellaneous                                                       | 29 |
| 5.4. Standards Compatibility                                        | 29 |
| System V Compatibility                                              | 29 |
| System V Accounting                                                 | 29 |
| Compatibility Changes                                               | 29 |
| POSIX Conformance                                                   | 30 |
| X/Open Compatibility                                                | 30 |
| pathconf: New Interface                                             | 30 |
| <pre>lint(1) Library Support for Some Environments</pre>            | 31 |
| Chapter 6 Installation Changes and Additions to SunOS Release 4.1   | 33 |
| 6.1. Purpose of this Chapter                                        | 33 |
| 6.2. SunInstall <sup>™</sup> Changes and Additions                  | 33 |
| 6.3. Improving Performance with Kernel Configuration                | 34 |
| The Importance of Configuring the GENERIC Kernel                    | 34 |
| Alternatives                                                        | 34 |
| Using install_small_kernel(8) to Install Pre-<br>configured Kernels | 34 |
| Sun-Supplied Kernel Configuration Files                             | 35 |
| 6.4. Pre-Loaded Disk (SPARCstation 1 and Sun-3/80 only)             | 37 |

| Pre-Loaded Software                                                   | 37 |
|-----------------------------------------------------------------------|----|
| The sys-config(8) Utility for Pre-Loaded Disks                        | 38 |
| Files Affected by sys-config(8)                                       | 39 |
| The sys-unconfig Utility                                              | 39 |
| 6.5. Installation Changes since SunOS 4.0.3 (in 4.0.3 - 4c)           | 40 |
| Chapter 7 New Software: Changes and Additions to SunOS<br>Release 4.1 | 43 |
| 7.1. General Software Additions                                       | 43 |
| arch(1): Sub-Architecture Concept                                     | 43 |
| Requesting Hardware Flow Control Capability                           | 44 |
| Enhanced dump(8) and restore(8)                                       | 44 |
| <pre>setrlimit(2): Sets Process Resource Limit</pre>                  | 44 |
| Hard and Soft Limits                                                  | 45 |
| Default RLIMIT_NOFILE Values                                          | 45 |
| Using getdtablesize(2) to Set Values                                  | 45 |
| Caution                                                               | 45 |
| poll(2) System Call Extension                                         | 46 |
| rpcgen(1) Improvements                                                | 46 |
| -I Option Added for Use With inetd                                    | 46 |
| -L Option Added for Use With syslog()                                 | 46 |
| -T Option Added to Generate Indexed-by-Procedure Table                | 46 |
| rpcgen <b>Now Accepts</b> Ddefines                                    | 46 |
| RPC Library Improvements                                              | 46 |
| portmap(8C) Improvements                                              | 47 |
| Asynchronous I/O                                                      | 47 |
| Mandatory File and Record Locking (MFRL)                              |    |
| libkvm Changes                                                        | 47 |
| mlock(3): Lock Down Memory in a Process                               | 48 |
| Program Controlled Binding                                            | 48 |
| gettytab(5): New Capabilities Added                                   | 48 |
| sundiag(8): Enhanced Diagnostic Software                              | 49 |
| make(1): Enhancements                                                 | 49 |
|                                                                       |    |

| eject(1): New Utility for Ejecting Diskettes                  | 49 |
|---------------------------------------------------------------|----|
| New Devices                                                   | 49 |
| The GENERIC Configuration File                                | 49 |
| Write Check Functionality: New Ioctl, Manual Page (dkctl(8S)) | 49 |
| dkctl(8S) Manual Page Created                                 | 49 |
| DKIOCWCHK loctl Added to dkio(4S)                             | 50 |
| intr(8): New Boot Sequence Interrupt Command                  | 50 |
| dbx(1): New modules Commands for Selective Debugging          | 50 |
| Displaying the Debugging Object Files                         | 51 |
| Setting the Module Selection List of Object Files             | 51 |
| Disabling the Selection List                                  | 51 |
| setsid(2V/8): Controlling Terminal Assignment                 | 52 |
| Controlling Terminals                                         | 52 |
| New Requirements for Controlling Terminals                    | 52 |
| Color Enhancements                                            | 55 |
| Bit True Color                                                | 55 |
| Colored Panel Text Items                                      | 55 |
| Changes to Defaults Database                                  | 56 |
| SunView User Features                                         | 56 |
| Editable Panel Text Items                                     | 56 |
| Locking Sliders                                               | 56 |
| 7.2. New Software: Graphics                                   | 56 |
| GPSI Enhancements                                             | 56 |
| Pixrect Library                                               | 56 |
| Lookup Tables                                                 | 57 |
| GPSI                                                          | 57 |
| Documentation                                                 | 58 |
| SunView                                                       | 58 |
| Pixwins                                                       | 58 |
| Colormaps                                                     | 58 |
| 7.3. New Software: Network Changes                            | 59 |
| RFS (Remote File Sharing) for SunOS release 4.1               | 59 |

|      | TCP/IP Configuration Control                                                             |  |
|------|------------------------------------------------------------------------------------------|--|
|      | uucp Upgrade to Honey/DanBer                                                             |  |
|      | showfh(8C), rpc.showfhd: New Diagnostics                                                 |  |
|      | Changes for Network Performance                                                          |  |
|      | Network Management Changes                                                               |  |
|      | NIS (YP) Improvements                                                                    |  |
|      | Networking Improvements for Small-Memory Machines                                        |  |
| 7.4. | TFS (Translucent File Service) for NSE                                                   |  |
| 7.5. | Compiler Modifications                                                                   |  |
|      | libm Support for 4.1 C Compiler Changes                                                  |  |
|      | Instruction Scheduling                                                                   |  |
|      | Fortran COMPLEX Code Generation                                                          |  |
|      | Sun3 cc -0 Default to -02                                                                |  |
|      | Global Optimizer Improvements                                                            |  |
|      | In SunOS release 4.1, Functions Without Return Statements<br>May Yield Different Results |  |
|      | New -dalign Option For Better Access to Double-precision<br>Floating-point Data          |  |
|      | Loop Unrolling at -03 and -04 Optimization Levels                                        |  |
|      | Improved Floating Point Instruction                                                      |  |
| 7.6. | New Software: Using and Writing Device Drivers                                           |  |
|      | New DVMA Allocation                                                                      |  |
|      | mt(1): New Options                                                                       |  |
| 7.7. | New Software: Kernel Use and Development                                                 |  |
|      | savecore(8): Abbreviated Kernel Crash Dumps                                              |  |
|      | crash(8): Interpreting Kernel Data                                                       |  |
|      | modload(8): Loading Software Modules On a Running<br>Kernel                              |  |
| 7.8. | Internationalization Features                                                            |  |
|      | 8-bit Cleanup                                                                            |  |
|      | Fonts for Extended ASCII                                                                 |  |
|      | Kernel Changes (all 8-bit clean)                                                         |  |
|      | Command Changes (all 8-bit clean)                                                        |  |

•

|          | Support for non-standard 8-bit code sets                 |
|----------|----------------------------------------------------------|
|          | Support for Non-standard Peripherals                     |
|          | Library Changes (all 8-bit clean)                        |
| T        | ype-4 Keyboard Support                                   |
| 7.9. Su  | nView 1.80                                               |
| 0        | nline SunView Help                                       |
|          | Help Keys                                                |
|          | Limitations of Spot Help                                 |
| Pi       | rogrammable Alarms                                       |
| C        | ommand Interface to Alarms                               |
| Pi       | rogram Interface to Alarms                               |
| K        | eyboard Support                                          |
| Т        | ype-4 Keyboard                                           |
|          | Internationalization                                     |
|          | Numeric Keypad                                           |
|          | New Function Keys                                        |
|          | Key Clicks                                               |
| •        | textswrc file                                            |
| K        | eyboard Device Driver Compatibility                      |
|          | Binary compatibility                                     |
|          | Source Compatibility                                     |
|          | Keyboard Compatibility Mode                              |
| 7.10. So | oftware Functionality Added in SunOS Release 4.0.3       |
| f        | dformat(1): Utility for Formatting Diskettes             |
| 7.11. So | oftware Functionality Added in SunOS Release 4.0.3 - 4c  |
| T        | he sundiag Program                                       |
| Ν        | ew and Changed /usr Directories                          |
| 7.12. Pi | rograms No Longer Supported                              |
|          | SunCGI <sup>™</sup> and SunCore <sup>™</sup> End of Life |
|          | sysdiag                                                  |
|          |                                                          |
| Chapter  | 8 New Hardware                                           |
| 8.1. Ha  | rdware Introduced In SunOS release 4.0.3-4c              |

| The SPARCstation 1 Desktop Workstation                                          | 77 |
|---------------------------------------------------------------------------------|----|
| 8.2. Hardware Introduced In SunOS release 4.0.3                                 | 78 |
| Sun-3/80, Sun-3/470, Sun-3/480: MC68030-based Desktop<br>Workstations           | 78 |
| The Sun-3/80 Desktop Workstation                                                | 78 |
| Floppy for the Sun-3/80                                                         | 78 |
| Sun-3/470 Deskside Workstation and Sun-3/480 Server                             | 78 |
| Differences Between sun3 (MC68020-based) and sun3x (MC68030-based) Workstations | 79 |
| User Programs                                                                   | 79 |
| Drivers                                                                         | 79 |
| Other Differences                                                               | 80 |
| Compiling Kernel-Dependent Code                                                 | 80 |
| SPARCsystem 300 Deskside Workstations and Servers                               | 81 |
| SPARCsystem 300 Overview                                                        | 81 |
| SPARCsystem 330                                                                 | 81 |
| SCSI ID Selection for SPARCsystem 300 Boot PROMs                                | 81 |
| 8.3. FPU2 Floating-Point Unit                                                   | 82 |
|                                                                                 |    |
| Chapter 9 Graphics Hardware                                                     |    |
| 9.1. CG6 Graphics Accelerator Board                                             |    |
| Supported Graphics Application Software                                         |    |
| 9.2. CG8 24-bit Frame Buffer                                                    |    |
| 9.3. CG9 24-Bit VME Color Frame Buffer                                          |    |
| GP2/CG9                                                                         |    |
| Planegroups                                                                     |    |
| Lookup Table                                                                    |    |
| Double Buffering                                                                |    |
| Documentation                                                                   |    |
| 9.4. The SunDials <sup>™</sup> Image Manipulation Device                        |    |
| 9.5. SunButtons <sup>™</sup> Graphics Manipulation Device                       |    |
| SunButtons Documentation                                                        |    |
| 9.6. Sun-3/E Color Video Board                                                  | 87 |

| Chapte | er 10 New Hardware: Peripherals                             | 89 |
|--------|-------------------------------------------------------------|----|
| 10.1.  | The SunCD <sup>™</sup> Driver                               | 89 |
|        | Introduction                                                | 89 |
|        | SunCD-supported Hardware                                    | 89 |
|        | CD-ROM in the Sun Environment                               | 89 |
|        | SunCD Software                                              | 89 |
|        | High Sierra Group File System Support                       | 90 |
|        | Disc Specifications                                         | 90 |
|        | Transparent Shared Network Access to CD-ROM<br>Applications | 90 |
|        | Use with DOS Windows <sup>™</sup>                           | 90 |
| 10.2.  | Front-Load Tape Drive                                       | 90 |
| 10.3.  | QIC-150 Tape Drive                                          | 91 |
|        | Recommended dump parameters                                 | 91 |
| 10.4.  | High-Performance SMD Disk Drive and Controller              | 91 |
|        | 688-MB SMD Disk Drive                                       | 91 |
|        | VME/SMD Disk Controller                                     | 92 |
| Annen  | dix A Special Notes for Unbundled Products                  | 93 |
|        | About this Appendix                                         |    |
|        | Unbundled Products Requiring Special Instructions           |    |
| 11.2.  | SunLink                                                     |    |
|        | Installing SunLink Products                                 |    |
|        | Installing the Internetwork Router                          |    |
|        | Installing the MCP on Sun-3/400 Series                      |    |
|        | Special Note for Diskless Clients                           |    |
|        | Exporting SunLink Software for Multiple SunOS<br>Versions   |    |
|        | setsid Problems When Running SunLink DNI 6.0                |    |
|        | setsid Problems When Running SunLink X.25 6.0               |    |
|        | FORTRAN, C, Pascal, Modula-2: Missing Profiling or          |    |
|        | Debugging Libraries Generate Error Message                  | 97 |
|        | FORTRAN 1.2                                                 | 98 |
|        | TranScript <sup>™</sup> 2.1 Installation Failure            | 98 |

| Su       | nDraw 1.0                                                                                      | 98 |
|----------|------------------------------------------------------------------------------------------------|----|
| Su       | unTrac (1032520)                                                                               | 98 |
| Su       | In58TE™ 1.0 Installation Failure                                                               | 99 |
| Ru       | nnning OpenWindows <sup>™</sup> On SunOS Release 4.1                                           | 99 |
|          | Modified OpenWindows Start-up Procedure                                                        | 99 |
|          | Disabling Window Security by Changing Ownership of the<br>Frame Buffer and Window Device Files | 00 |
| Op       | enWindows <sup>™</sup> 1.0 image Demo Hangs System (1033209)                                   | 01 |
|          | bundled Products that Require extract_patch(8) for tallation1                                  | 01 |
| Ex       | tracting Patches from CDs1                                                                     | 01 |
| TA       | AC-1 Release 2.3                                                                               | 02 |
| Su       | nIPC <sup>™</sup> 1.2 Installation1                                                            | 03 |
|          | Patch Installation with extract_patch(8)                                                       | 03 |
|          | Special Note for sun3x Users                                                                   | 03 |
| Su       | n C++ 2.0                                                                                      | 04 |
|          | Where is the Sun C++ Patch Installed? 1                                                        | 04 |
|          | Preparing for Patch Installation 10                                                            | 04 |
|          | Default Patch Installation 1                                                                   | 05 |
|          | Non-Default Patch Installation                                                                 | 05 |
|          | bundled Products that are not Supported on SunOS release                                       | 06 |
| Su       | nWrite <sup>™</sup> 1.1                                                                        | 06 |
| FD       | DDI 1.0                                                                                        | 06 |
| SP       | E 1.1                                                                                          | 06 |
| Ch       | nannel 7.0                                                                                     | 06 |
| Us       | e of NSE 1.2 on Release 4.1 is Not Supported                                                   | 06 |
|          | be-4 Keyboard/ Internationalization Compatibility with bundled Products                        | 06 |
| Appendix | B Using the SunCD Driver 10                                                                    | 09 |
| B.1. Abc | out this Appendix                                                                              | 09 |
| B.2. CD- | ROM in the Sun Environment                                                                     | 09 |
| B.3. The | SunCD Driver 10                                                                                | 09 |
|          |                                                                                                |    |

| B.4. SunCD Software                                                                                                    |                                                                                                    |
|----------------------------------------------------------------------------------------------------|----------------------------------------------------------------------------------------------------|
| B.5. Disc Specifications                                                                                                 | 110                                                                                                    |
| B.6. High Sierra Group File System Support                                                                               | 110                                                                                                    |
| B.7. Block and Character Data Access                                                                                     | 111                                                                                                    |
| B.8. Transparent Shared Network Access to CD                                                                             | -ROM Applications 111                                                                                                    |
| B.9. Use of DOS Windows                                                                                                  | 111                                                                                                    |
| B.10. Using the Desktop SunCD Pack                                                                                       |                                                                                                    |
| B.11. Mounting and Unmounting File Systems                                                                               |                                                                                                    |
| Playing Audio with cdplayer(6)                                                                                           |                                                                                                    |
| B.12. Utilizing NFS for CD-ROM                                                                                           | 114                                                                                                    |
| B.13. Programming Interface                                                                                              | 114                                                                                                    |
| B.14. The Generic User SCSI Command                                                                                      |                                                                                                    |
| B.15. Error Messages                                                                                                    |                                                                                                    |
| B.16. Removing the Disc                                                                                                  |                                                                                                    |
| Unmount the file system                                                                                                  |                                                                                                    |
| Press the Eject Button                                                                                                   |                                                                                                    |
|                                                                                                    |                                                                                                    |
| Appendix C New adb Macros for Debugging                                                                                  | g Crash Dumps 119                                                                                                    |
| Appendix C New adb Macros for Debugging                                                                                  |                                                                                                    |
|                                                                                                    |                                                                                                    |
| astoproc                                                                                                    |                                                                                                    |
| astoproc<br>calltrace                                                                                                    |                                                                                                    |
| astoproc<br>calltrace<br>direct                                                                                          |                                                                                                    |
| astoproc<br>calltrace<br>direct<br>dumphdr                                                                               | 119<br>120<br>121<br>121<br>121<br>121                                                                                                    |
| astoproc<br>calltrace<br>direct<br>dumphdr<br>forward                                                                    | 119<br>120<br>121<br>121<br>121<br>121<br>121<br>121                                                                                                    |
| astoproc<br>calltrace<br>direct<br>dumphdr<br>forward<br>fpu                                                             | 119<br>120<br>121<br>121<br>121<br>121<br>121<br>121<br>121<br>121                                                                                                    |
| astoproc<br>calltrace<br>direct<br>dumphdr<br>forward<br>fpu<br>kforward                                                 | 119<br>120<br>121<br>121<br>121<br>121<br>121<br>121<br>121<br>122<br>122                                                                                                    |
| astoproc<br>calltrace<br>direct<br>dumphdr<br>forward<br>fpu<br>kforward<br>memseg                                       | 119         120         121         121         121         121         121         121         121         121         121         121         121         121         121         122         122         122         122                                                                                                    |
| astoproc<br>calltrace<br>direct<br>dumphdr<br>forward<br>fpu<br>kforward<br>memseg<br>msgbuf                             | 119         120         121         121         121         121         121         121         121         121         121         121         121         121         121         121         121         121         121         121         122         122         122         122         122                                                                                                    |
| astoproc<br>calltrace<br>direct<br>dumphdr<br>forward<br>fpu<br>kforward<br>memseg<br>msgbuf<br>pme                      | 119         120         121         121         121         121         121         121         121         121         121         121         121         121         121         121         121         121         121         121         122         122         122         122         122         122         122         122                                                                                                    |
| astoproc<br>calltrace<br>direct<br>dumphdr<br>forward<br>fpu<br>kforward<br>memseg<br>msgbuf<br>pme<br>pmenext           | 119         120         121         121         121         121         121         121         121         121         121         121         121         121         121         121         122         122         122         122         122         122         122         122         122         122         122         122                                                                                                    |
| astoproc<br>calltrace<br>direct<br>dumphdr<br>forward<br>fpu<br>kforward<br>memseg<br>msgbuf<br>pme<br>pmenext<br>pmetov | 119         120         121         121         121         121         121         121         121         121         121         121         121         121         121         121         121         121         121         122         122         122         122         122         122         122         122         122         122         122         122         122         122         122         122         122         123 |

|      | <pre>smap.find</pre>                                   | 123 |
|------|--------------------------------------------------------|-----|
|      | snode                                                  | 123 |
|      | stack                                                  | 123 |
|      | stacktrace                                             | 123 |
|      | sysmap                                                 | 124 |
|      | u_fpu                                                  | 124 |
|      | ucalltrace                                             | 124 |
|      | ustack                                                 | 124 |
|      | vattr                                                  | 124 |
|      | wbuf                                                   | 124 |
|      |                                                        |     |
|      | dix D SPARCstation 1-specific Information              |     |
| D.1. | SPARCstation 1 Audio Programming                       |     |
|      | Compiling and Running the Audio Demonstration Programs |     |
|      | The soundtool Demonstration Program                    |     |
|      | The soundtool Demonstration Program Sub-Windows        | 128 |
|      | Main Panel Controls                                    | 128 |
|      | File Control Panel Controls                            | 129 |
|      | Hooking Up External Speakers                           | 130 |
|      | Playback of Sound Files                                | 130 |
|      | Recording Sound                                        | 131 |
|      | To Begin Recording                                     | 131 |
|      | Saving a Sound File                                    | 131 |
|      | Editing Sound                                          | 131 |
| D.2. | SPARCstation 1 Graphics Support                        | 132 |
|      | SBus Frame Buffers                                     | 132 |
|      | Monochrome Frame Buffers                               | 132 |
|      | Color Frame Buffer                                     | 132 |
|      | GX Graphics Accelerator Board                          | 132 |
|      | Color Frame Buffer Compatibility                       | 132 |
|      | Documentation                                          | 132 |
|      | Known GX Software Problems                             | 133 |
| D.3. | Using A Second Disk                                    | 133 |
|      |                                                        |     |

|       | Moving / home to Your Second Disk                                     | 133 |
|-------|-----------------------------------------------------------------------|-----|
|       | Adding Extra Swap Space                                               | 134 |
|       | Using sdlb for Swap Space                                             | 134 |
|       | Using a Regular File for Extra Swap Space                             | 134 |
| D.4.  | Using an External Storage Module                                      | 136 |
| D.5.  | Parity Recovery                                                       | 137 |
|       | Parity Error Messages                                                 | 138 |
|       | Synchronous Parity Errors                                             | 138 |
|       | If Recovery is Possible                                               | 139 |
|       | If a Recovery Candidate                                               | 140 |
|       | System Tries to scrub the Failing Location                            | 141 |
|       | Summary Message Appears                                               | 141 |
|       | Synchronous, Non-parity Memory Errors                                 | 142 |
|       | Parity Errors During DVMA Activity                                    | 142 |
|       | SCSI Subsystem Messages                                               | 143 |
|       | Other Asynchronous Errors                                             | 143 |
|       | What You Should Do:                                                   | 144 |
| D.6.  | Rebuilding the SPARCstation 1 Kernel                                  | 144 |
|       | flags Word to Ignore CARRIER DETECT                                   | 145 |
|       | Declaring SCSI Disks and Tapes                                        | 145 |
| D.7.  | PROM User Interface                                                   | 146 |
|       | Compatibility Mode                                                    | 146 |
| D.8.  | SCSI Unit Numbering and the SPARCstation 1 PROM                       | 147 |
|       | The Bad News                                                          | 147 |
|       | The Good News                                                         | 147 |
| D.9.  | EEPROM Differences                                                    | 147 |
|       | <mon eeprom.h=""></mon>                                               | 147 |
|       | ttya-ignore-cd and ttyb-ignore-cd                                     | 148 |
| Appen | Idix E Table of Contents for SunOS Release 4.1 Tapes<br>and Diskettes | 151 |
| E.1.  | TABLE OF CONTENTS for SunOS release 4.1 Tapes                         | 151 |
|       | sun3 (1/4-inch tape)                                                  | 154 |

| sun3 (1/2-inch tape)   | 155 |
|------------------------|-----|
| sun3x (1/4-inch tape)  | 156 |
| sun3x (1/2-inch tape)  | 157 |
| sun4 (1/4-inch tape)   | 158 |
| sun4 (1/2-inch tape)   | 159 |
| sun4c (Diskettes)      | 160 |
| sun4c (1/4-inch tapes) | 161 |
| sun4c (1/2-inch tapes) | 162 |
|                        |     |
| Index                  | 163 |

·

## Tables

| Table 3-1                                                     | Minimum PROM Revision Levels                                                                                                    | 12                         |
|---------------------------------------------------------------|----------------------------------------------------------------------------------------------------|----------------------------|
| Table 3-2                                                     | Minimum PROM Revisions for Special Configurations                                                                                                    | 13                         |
| Table 6-1                                                     | Sun-Supplied Kernel Configuration Files for sun3<br>Architectures                                                                                                  | 35                         |
| Table 6-2                                                     | Sun-Supplied Kernel Configuration Files for sun3x<br>Architectures                                                                                                 | 36                         |
| Table 6-3                                                     | Sun-Supplied Kernel Configuration Files for sun4c<br>Architectures                                                                                                 | 36                         |
| Table 6-4                                                     | Sun-Supplied Kernel Configuration Files for sun4<br>Architectures                                                                                                  | 37                         |
| Table 7.1                                                     | Cales Attails to Hanna O more an                                                                                                    |                            |
| rable /-1                                                     | Color Attribute Usage Summary                                                                                                    | 55                         |
|                                                               | TCP/IP Default Parameters                                                                                                    | 55<br>60                   |
| Table 7-2                                                     |                                                                                                    |                            |
| Table 7-2<br>Table 7-3                                        | TCP/IP Default Parameters                                                                                                    | 60                         |
| Table 7-2<br>Table 7-3<br>Table 7-4                           | TCP/IP Default Parameters                                                                                                    | 60<br>67                   |
| Table 7-2<br>Table 7-3<br>Table 7-4<br>Table 9-1              | TCP/IP Default Parameters                                                                                                    | 60<br>67<br>68             |
| Table 7-2<br>Table 7-3<br>Table 7-4<br>Table 9-1<br>Table A-1 | TCP/IP Default Parameters         8-bit Clean Commands         8-bit Dirty Commands         B-bit Dirty Commands         Enable/Overlay Planes for CG4 and CG8/CG9 | 60<br>67<br>68<br>86<br>94 |

# Figures

| Figure 3-1 A Framebuffer Table File          | 10  |
|----------------------------------------------|-----|
| Figure 3-2 A SunView Device Table file       | 11  |
|                                              |     |
| Figure B-1 A sample CD window.               | 113 |
|                                              |     |
| Figure D-1 The soundtool Manipulation Window | 128 |

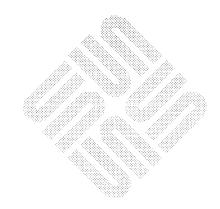

.

### Introduction/Guide to SunOS Publications

| 1.1. The SunOS Release 4.1<br>Documentation -<br>Where to Start | As with every SunOS <sup>TM</sup> release, the first manual you should read is the <i>Read This First</i> (Part Number 800-3845-10) packed in the box that the release 4.1 software CDs, tapes, or diskettes came in. This is especially important for subsequent SunOS releases which use this set of documentation as a base. The <i>Read This First</i> for each future release will inform you if new functionality will require modification or replacement of SunOS 4.1 documents.                                                                                                    |
|-----------------------------------------------------------------|----------------------------------------------------------------------------------------------------|
|                                                                 | After the <i>Read This First</i> , the <i>SunOS 4.1 Release Manual</i> (this manual) is the next one to read. Chapters 3 and 4 ( <i>Special Notes</i> and <i>Known Problems</i> ) are particularly important; you should read and understand those chapters before installing or using SunOS release 4.1. After this manual, there are many different routes you can take through the 4.1 documentation. The <i>Roadmap to the SunOS Release 4.1 Documentation</i> (Part Number 800-3873-10) is designed to help guide you through. The <i>Roadmap</i> is packed in the same box this manual came in. |
| 1.2. Purpose of This<br>Manual                                  | Generally, this manual assumes that you are already familiar with the SunOS and want to find out what software and hardware has been added or improved since SunOS release 4.0. This manual provides concise descriptions of those changes and enhancements in SunOS release 4.1. It does <i>not</i> give full details on those enhancements, but describes each briefly and indicates which of the other SunOS release 4.1 documents provides complete details.                                                                                                    |
| <b>1.3. Guide to Publications</b>                               | Sun Microsystems, Inc. <sup>®</sup> provides an extensive collection of software manuals for use with release 4.1. The software manuals are shipped in the following binders (in general order of use):                                                                                                    |
| Media Box: Read This First                                      | The Read This First is discussed above.                                                                                                    |
| <b>Binder:</b> SunOS Release and<br>Install                     | This binder contains the <i>SunOS 4.1 Release Manual</i> , which you are reading now.<br>The most important parts of this manual are the "Special Notes For SunOS<br>Release 4.1" and "Known Problems" chapters. Those chapters <i>must</i> be read and<br>understood before using SunOS release 4.1. In addition, this manual contains<br>brief descriptions of the new release 4.1 features, and points to where details can<br>be found.                                                                                                    |

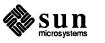

1

|                                                                | The <i>Quick Install Guide</i> describes a fast new utility for booting a standalone system. The <i>Installing SunOS 4.1</i> manual contains detailed descriptions of how to install release 4.1 on all systems.                                                                                                    |
|----------------------------------------------------------------|----------------------------------------------------------------------------------------------------|
| Books: User's Guides                                           | These brief manuals are easy to read, written for the user with little or no UNIX <sup>†</sup> experience. <i>Getting Started</i> is for those new to the Sun environment. Other titles are <i>Doing More with SunOS</i> , <i>Basic Troubleshooting</i> , <i>SunView User's Guide</i> , and <i>Customizing Your Environment</i> . The <i>SunDiag User's Guide</i> is in the same box, but is written for users who will be testing memory, drives, boards, and board-level devices with SunDiag. It is the only User's Guide that is strictly for advanced users. |
| <b>Binder:</b> System and Network<br>Administration            | The System and Network Administration manual is written for system administra-<br>tors, but is a valuable resource for all SunOS users. It deals with adding<br>hardware, disk maintenance, networking and electronic mail service, and<br>advanced UNIX administration.                                                                                                    |
| <b>Binders:</b> SunOS Reference<br>Manual ( <b>3 Volumes</b> ) | This set of binders contains the SunOS release version of the Berkeley UNIX<br>"Manual Pages," alphabetically arranged descriptions of commands, functions<br>and other aspects of SunOS release 4.1. These manual pages are divided by num-<br>bered tabs into a range of subjects listed below:<br>1. User Commands<br>2. System calls and error numbers                                                                                                    |
|                                                                | <ol> <li>User-level library functions</li> <li>Devices, drivers, protocols and network interfaces</li> <li>File formats used or read by various programs</li> <li>Games and demos</li> <li>Public files, tables and TROFF macros</li> <li>System maintenance and operations commands</li> </ol>                                                                                                    |
| Binder: Global Index                                           | Provides an index to all SunOS release 4.1 software documentation (except this manual and the <i>Read This First</i> ).                                                                                                    |
| <b>Binder:</b> SunOS Documentation<br>Tools                    | <i>Editing Text Files</i> covers the editors <i>vi, ex, ed,</i> and <i>sed. Formatting Documents</i> explains special formatting macros that work with TROFF such as <i>refer</i> , indexing, table formatting and equation setting. <i>Using TROFF and NROFF</i> explains the use of those text processing utilities.                                                                                                    |

<sup>†</sup> UNIX is a registered trademark of AT&T.

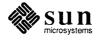

| <b>Binder:</b> Programmers Guides                                   | This group of manuals focuses on programming within the Sun environment, for both systems and applications level interests.                                                                                                    |
|---------------------------------------------------------------------|----------------------------------------------------------------------------------------------------|
|                                                                     | C Programmers Guide describes how to write C programs that interface with<br>SunOS. Assembly Language Reference Manual for Sun-3 and Assembly<br>Language Reference Manual for Sun-4 covers syntax and usage of the assembler<br>for some of the microprocessors used in Sun workstations and servers. A RISC<br>Tutorial looks at the aspects of RISC and open systems architectures as they per-<br>tain to SPARC architecture. Porting Software to SPARC Systems briefly describes<br>machine level SPARC architecture, and porting C, FORTRAN, and Pascal pro-<br>grams to a SPARC system. The Debugging Tools Manual describes the<br>debuggers dbx, dbxtool, and adb for experienced programmers. |
| <b>Binder:</b> <i>Programmer's Overview Utilities and Libraries</i> | The System Services Overview contains details of various specialized aspects of SunOS operating system, including internationalization, security features, networking, and UNIX standards compatibility. <i>Programming Utilities and Libraries</i> is written primarily for applications programmers to provide an overview of the Sun environment, and the system facilities, utilities, and libraries supported.                                                                                                    |
| <b>Binder:</b> <i>Network Programming Guide</i>                     | The <i>Network Programming Guide</i> provides an overview of NFS, pipes, sockets, network commands, Sun on-line database service, and network managers and monitors.                                                                                                    |
| <b>Binder:</b> Writing Device<br>Drivers/STREAMS Programming        | <i>Writing Device Drivers</i> is a guide to adding drivers for new hardware devices to the SunOS kernel. The <i>STREAMS Programming</i> manual covers the theory of STREAMS programming, the SunOS-specific implementation, and catalogs STREAMS functions and data structures.                                                                                                    |
| <b>Binder:</b> SunView<br>Programmer's Guide                        | SunView 1 Programmer's Guide is written for applications programmers to support interactive, graphics-based applications running within windows. The Sun-<br>View 1.80 Update Appendix updates the SunView 1 Programmer's Guide with<br>the latest information.                                                                                                    |
| <b>Binder:</b> SunView 1 System<br>Programmer's Guide               | The SunView 1 System Programmer's Guide describes how SunView works from the inside, and how to structure applications. The Pixrect Reference Manual describes the Pixrect graphics library routines that manipulate arrays of pixel values, and RasterOps used by applications programs to manipulate bit-mapped displays.                                                                                                    |
|                                                                     | <b>NOTE:</b> Documentation of security features has been taken out of the <i>Security Features Guide</i> and divided among several other manuals. See the next chapter for details.                                                                                                    |

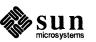

4 SunOS

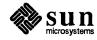

.

### **Documentation Conventions**

### Sun Workstation Architecture Notation

The Sun family of workstations is divided into Kernel Architectures and Application Architectures. Both application and kernel architectures are returned by the arch(1) command in lower case, without a space between the "sun" and the architecture family number (for example sun4; see the table below). In this manual, application architectures are noted in the same font as most of the words in this manual (for example, "Sun-4"). The more specialized kernel architectures are noted as they would be returned by the arch command (for example, sun4c).

The table below lists all of the Sun Workstations and their kernel and application architectures. See the arch(1) manual page for details.

| Application architecture      | Kernel architecture | Current Sun System Models                                                        |
|-------------------------------|---------------------|----------------------------------------------------------------------------------|
| sun2*                         | sun2                | 2/50, 2/120                                                                      |
| sun3                          | sun3                | 3/50, 3/60, 3/75, 3/110,<br>3/140, 3/150, 3/160, 3/180,<br>3/260, 3/280          |
| sun3                          | sun3x               | 3/80, 3/460, 3/470, 3/480                                                        |
| sun4                          | sun4                | 4/110, 4/150, 4/260, 4/280,<br>4/390, SPARCsystem 330/370<br>SPARCsystem 430/470 |
| sun4                          | sun4c               | SPARCstation 1                                                                   |
| sun386*                       | sun386              | 386i/150, 386i/250                                                               |
| *Not Supported in Release 4.1 |                     |                                                                                  |

#### **Other Documentation Conventions**

- System commands, messages, and SunOS release filenames appear in listing font like this.
- Information you type in response to the system is shown in **bold** listing font like this.

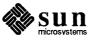

□ Information you type that differs between users and systems is shown in *italics like this*. For example:

hostname% chmod +w filename

where *filename* is the name of a file you want to give write permission to. These variables often are in tables in the text, where you select the correct entry for your system.

- Titles of chapters of this document are listed in plain Roman font, inside quotation marks like this: "The SPARCstation 1 Desktop Workstation."
- Document titles are listed in plain, nonbold, *italic* font.
- Dialogues between you and the system are enclosed in gray boxes, like this command, to remove a file and the system request for confirmation:

| hostname% rm -i filename |  |
|--------------------------|--|
|                          |  |
|                          |  |
|                          |  |
|                          |  |
|                          |  |
|                          |  |
|                          |  |
| rm: remove filename? y   |  |
|                          |  |
|                          |  |
|                          |  |
|                          |  |
|                          |  |
|                          |  |
|                          |  |
|                          |  |
|                          |  |
|                          |  |
|                          |  |
|                          |  |
|                          |  |
|                          |  |
|                          |  |
|                          |  |
|                          |  |
|                          |  |
|                          |  |
|                          |  |

 Non-interactive sections of program code and system messages are shown in plain listing font, enclosed in clear boxes:

```
int test[100];
main()
{
    register int a, b, c, d, e, f;
    test[a] = b & test[c & 0x1] & test[d & 0x1];
}
```

The following notation is used throughout this manual for reference to manual pages for commands and utilities:

passwd(1)

This notation indicates the passwd manual page in section 1 of the SunOS Reference Manual (Part Number 800-3827-10).

Magnetic disks are referred to with the usual spelling of that term, "disk".
 CDs are referred to with the spelling of "disc" that is traditional for the optical disc industry.

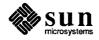

### Special Notes For SunOS Release 4.1

| 3.1.       | Purpose of This<br>Chapter                                                                | This chapter contains notes on SunOS release 4.1 features that require special attention.                                                                                                    |
|------------|-------------------------------------------------------------------------------------------|----------------------------------------------------------------------------------------------------|
| 3.2.       | Encrypting Files in<br>SunOS release 4.1                                                  | File encryption software is <i>only</i> available with the <i>Encryption Kit</i> option in SunOS release 4.1 (available in the U.S. only). The kits contain a single tape (or 3 diskettes) with the code necessary for encrypting files on all Sun architectures. It must be installed to encrypt files under SunOS release 4.1 and to unencrypt files that have been encrypted under any other SunOS release. See the <i>READ THIS FIRST SunOS 4.1 U.S. Encryption Kit</i> (Part Number 800-3458-10) for installation instructions. |
| 3.3.       | Moving Disk Drives<br>From SunOS 4.1<br>Systems to Systems<br>Running Earlier<br>Releases | The SunOS filesystem format has changed in release 4.1. This change raises an issue when moving a disk drive with a filesystem created under SunOS 4.1, to a system running an earlier SunOS release. The recommended method of avoiding a compatibility problem is to save the filesystem on the drive before disconnecting it using dump(8). Run newfs(8) on the partitions after the drive has been connected to the new system and then restore the files using restore(8).                                                      |
|            |                                                                                           | Alternatively, the $-c$ option to fsck(8) can be used to convert a filesystem to the older format, eliminating the need for dump and restore. fsck $-c$ will not work for all 4.1 filesystems, however. For example, a release 4.1 filesystem can be created with more than 2048 inodes per cylinder group. A filesystem created with greater than 2048 inodes cannot be converted with fsck $-c$ , since the maximum is 2048 in earlier releases. dump, newfs, and restore would have to be used.                                   |
|            |                                                                                           | fsck will alert you if it cannot convert the filesystem. There is no problem moving an older file system to 4.1 because the changes are upwardly compatible.                                                                                                    |
| Sun<br>SPA | blem Installing<br>Dials/SunButtons on a<br>RCstation 1 Solved<br>gids 1020212, 1022317)  | In releases previous to SunOS release 4.1, installing the SunButtons or SunDials graphics manipulation devices on a SPARCstation 1 failed.<br>/usr/etc/dbconfig of/dev/dialbox consistently caused the workstations to panic with a data fault. This problem has been fixed.                                                                                                    |

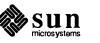

7

| 3.4.                                                                       | "Yellow Pages" Has<br>Been Renamed<br>"Network Information<br>Service" (NIS) | The Network Information Service (NIS) was formerly known as Sun Yellow<br>Pages. The functionality of the two remains the same, only the name has<br>changed. The name Yellow Pages is a registered trademark in the United King-<br>dom of British Telecommunications (plc) and may not be used without permis-<br>sion.                                                                                                    |
|----------------------------------------------------------------------------|------------------------------------------------------------------------------|----------------------------------------------------------------------------------------------------|
| 3.5. Additional 386i SunOS<br>Release 4.0.X Specific<br>Information in the |                                                                              | The SunOS Reference Manual contains information specific to the 386 <i>i</i> SunOS 4.0.X (or earlier) Releases. An example of this information is the login-tool(8) man page.                                                                                                    |
|                                                                            | SunOS Reference<br>Manua!                                                    | SunOS release 4.1 does not support the Sun 386 <i>i</i> platform; these pages were included to provide users with a more convenient and centralized desktop reference set. This information is clearly marked in the <b>Availability</b> sections of the effected man pages as follows:                                                                                                    |
|                                                                            |                                                                              | 386i SunOS 4.0.X based releases only. Not a feature of SunOS 4.1                                                                                                    |
| 3.6.                                                                       | Unbundled Product<br>Compatibility                                           | Some of Sun's products which are <i>not</i> sold with SunOS release 4.1 ("unbundled products") require special instructions to to function seamlessly with this release. Those instructions are explained in appendix A of this manual                                                                                                    |
| Use of NSE 1.2 on Release 4.1 is Not Supported                             |                                                                              | Installation of NSE on a system running 4.1 will cause some system files to be corrupted and may cause a system failure. It's use is not supported on release 4.1; the problem will be corrected in the next revision of NSE.                                                                                                    |
| <b>The Userid of</b> nobody <b>is Now</b><br>65534                         |                                                                              | New in SunOS release 4.1, the passwd(1) userid of nobody and nogroup has changed from $-2$ to 65534. The nobody entry in the passwd file is the following:                                                                                                    |
|                                                                            |                                                                              | nobody:*:65534:65534::/:                                                                                                    |
|                                                                            |                                                                              | This change was made to conform to the POSIX standard, which requires that the userid of nobody be an unsigned interger. The internal binary representation of $-2$ and 65534 is the same.                                                                                                    |
|                                                                            |                                                                              | NOTE: This change <i>must</i> be made to pre-existing passwd and group files to maintain functionality.                                                                                                    |
| 3.7.                                                                       | Early Shipment of<br>SPARCstation 1s May<br>Not Work on Release<br>4.1       | A few early SPARCstation 1s with CPU boards with numbers below 501-1382-10 will not be able to run SunOS release 4.1. If your SPARCstation 1 has a CPU board number below 501-1382-10, ran 4.0.3 - 4c without problem, but fails with a terminal error (Bus Error or Alignment Error) when attempting to run SunOS 4.1, you probably need the board replaced. If you workstation fits that criteria, call your local Sun sales representative and reference FCO number 807-0072. |

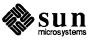

| 3.8. Security Features<br>Documentation Has<br>Been Revised | Documentation of security features has been reorganized in SunOS release 4.1.<br>Security feature discussions have been taken out of the Security Features Guide<br>and incorporated into the appropriate sections of the System and Network<br>Administration, System Services Overview and Network Programming manuals<br>as explained below. |  |  |  |
|-------------------------------------------------------------|----------------------------------------------------------------------------------------------------|--|--|--|
| System and Network<br>Administration                        | Chapter 7 - Administering Security<br>This chapter contains information for everyone interested in security issues.<br>It starts with a discussion of file protection for users, and then explains sys-<br>tem and network protection for system administrators.                                                                                |  |  |  |
|                                                             | Chapter 13 - The SunOS Network Environment<br>The Security in a TCP/IP Environment section provides a discussion of<br>how to allow or deny remote access by other users.                                                                                                    |  |  |  |
|                                                             | Chapter 14 - The Sun Network File System Service<br>The Secure NFS and following sections explain what secure NFS is and how<br>to administer it.                                                                                                    |  |  |  |
|                                                             | Chapter 19 - Administering C2 Security<br>Explains the C2 security standard, and how to set up and administer C2<br>security. This discussion highlights password safeguarding and auditing<br>security-related events.                                                                                                    |  |  |  |
| System Services Overview                                    | Chapter 5 - Programmers Guide to Security Features<br>A discussion of system calls, C libraries, and general information on writing<br>secure C programs.                                                                                                    |  |  |  |
| Network Programming Guide                                   | Chapter 1 - Network Services<br>This chapter talks about RFS security features. There is some discussion on<br>programming, but the emphasis is on utilities.                                                                                                    |  |  |  |
|                                                             | Chapter 3 - RPC Programming Guide<br>Contains a brief discussion specifying several routines which provide better<br>security than standard routines.                                                                                                    |  |  |  |
| 3.9. Window Security<br>Changes                             | Starting in release 4.1, ownership of window device files has been given to individual users. Users now control those window device files as they do any other UNIX file. This includes the ability to grant or withhold access permission to their window device files at any time.                                                            |  |  |  |
|                                                             | As shipped, device security is <i>disabled</i> to prevent compatibility problems with<br>earlier SunOS releases and unbundled products. In order to reduce security risks<br>however, Sun recommends that window security be enabled at the earliest oppor-<br>tunity and thereafter left enabled.                                              |  |  |  |
|                                                             | To enable window security, become superuser, and simply remove the comment ("#") symbols in front of the entries in the framebuffer table, /etc/fbtab, and the SunView Device table, /etc/svdtab (examples of those tables are below). Window security will be enabled the next time you log in.                                                |  |  |  |

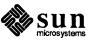

See the fbtab(5) and svdtab(5) manual pages for details.

NOTE: Sunview releases ownership of the win devices upon normal termination. As such, users running two or more copies of SunView on two or more framebuffers (that is, users of systems with multiple monitors but only one keyboard) will release ownership of the win devices if they quit any copy of SunView. If the user wishes to work normally on any remaining copy of SunView, the win devices should be re-acquired. This is a simple matter of typing sv\_acquire on any available command line. If no command line is available (that is, no cmdtool or shelltool is running), the user may alternatively restart any of the remaining copies of SunView (which will re-acquire the win devices).

Figure 3-1 A Framebuffer Table File

```
@(#)fbtab 1.3 90/01/25 SMI
#
#
# Copyright (c) 1989 by Sun Microsystems, Inc.
 /etc/fbtab -- framebuffer table
#
#
# Description:
# If the user is logging in on a device specified in the "console" field
# of any entry in this file, the owner/group of the devices listed in the
 "device_list" field will be set to that of the user.
#
                                                          Similarly, the mode
# will be set to the mode specified in the "mode" field.
#
# Format:
#
 console
                mode
                         device list
#
# Notes:
# A "device list" is a colon-separated list of device names.
# A '#' begins a comment and may appear anywhere in an entry.
#
# Example:
#
 /dev/console 0600
                         /dev/kbd:/dev/mouse
#
(Uncomment the following lines to enable window security.)
#/dev/console
                 0600
                          /dev/kbd:/dev/mouse
#/dev/console
                 0600
                          /dev/fb:/dev/bwone0:/dev/bwtwo0
#/dev/console
                 0600
                          /dev/cgone0:/dev/cgtwo0:/dev/cgthree0:/dev/cgfour0
#/dev/console
                          /dev/cqsix0:/dev/cqeight0:/dev/cqnine0
                 0600
#/dev/console
                 0600
                          /dev/gpone0a:/dev/gpone0b:/dev/gpone0c:/dev/gpone0d
#
```

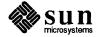

```
Ħ
# @(#)svdtab 1.3 90/01/25 SMI
#
# Copyright (c) 1989 by Sun Microsystems, Inc.
#
#
 /etc/svdtab -- SunView device table
#
# Description:
# When the user starts up SunView, the owner/group/mode of win devices
# will be set to uid/gid/<mode in this file>.
#
# Format:
# mode
# A '#' begins a comment and may appear anywhere in an entry.
#
# Example:
    (Uncomment this line to enable window security.)
# 0600
#
0600
```

#### Figure 3-2 A SunView Device Table file

#### 3.10. PROM Issues with SunOS Release 4.1

| General PROM Issues | See the table 3-1 below for a listing of the minimum PROM levels necessary to run SunOS release 4.1. If your system does not have a 3.0 PROM, then you may not have the latest proms. The 3.0 release has been greatly enhanced, and is recommended for running SunOS release 4.1, but not required (see the table 3-1 below). |
|---------------------|----------------------------------------------------------------------------------------------------|
|                     | <b>NOTE:</b> PROM level 3.0 is not available on SPARCstation 1s or Sun-3/50s. See table 3-1 below for the correct revision levels for those machines.                                                                                                    |
|                     | If an upgrade is needed, you have several options.                                                                                                    |
|                     | a. You can have Sun install the PROM for you. (The upgrade is free if you have an On-Site Hardware or Comprehensive Support Contract.)                                                                                                    |
|                     | b. You can order an upgrade kit, and install the PROM yourself. The kit explains how to replace the boot PROM on your CPU board, a process which takes ten or fifteen minutes.                                                                                                    |
|                     | Call 800-USA-4SUN, request Field Service, and schedule PROM installation or order a Sun-3 PROM Upgrade Kit. (Outside the USA, call your local support office.)                                                                                                    |
|                     |                                                                                                    |

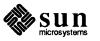

#### Finding Your Present PROM Level

To find the present PROM level of your workstation (except SPARCstation 1s), type the following at the monitor prompt (">"):

| > kb |  |  |  |
|------|--|--|--|
| > kb |  |  |  |
| > kb |  |  |  |
| > kb |  |  |  |
| > kb |  |  |  |
| > kb |  |  |  |
| > kb |  |  |  |
| > kb |  |  |  |
| > kb |  |  |  |
| > kb |  |  |  |
| > kb |  |  |  |
| > kb |  |  |  |
| > kb |  |  |  |
| > kb |  |  |  |
| > kb |  |  |  |
| > kb |  |  |  |
| > kb |  |  |  |
| > kb |  |  |  |
| > kb |  |  |  |
| > kb |  |  |  |
| > kb |  |  |  |
| > kb |  |  |  |
| > kb |  |  |  |
| > kb |  |  |  |
| > kb |  |  |  |
| > kb |  |  |  |
| > KO |  |  |  |
| > KD |  |  |  |
|      |  |  |  |
|      |  |  |  |
|      |  |  |  |
|      |  |  |  |
|      |  |  |  |
|      |  |  |  |
|      |  |  |  |
|      |  |  |  |
|      |  |  |  |
|      |  |  |  |
|      |  |  |  |
|      |  |  |  |
|      |  |  |  |
|      |  |  |  |
|      |  |  |  |
|      |  |  |  |
|      |  |  |  |
|      |  |  |  |
|      |  |  |  |
|      |  |  |  |
|      |  |  |  |
|      |  |  |  |
|      |  |  |  |
|      |  |  |  |
|      |  |  |  |
|      |  |  |  |
|      |  |  |  |
|      |  |  |  |
|      |  |  |  |
|      |  |  |  |
|      |  |  |  |
|      |  |  |  |
|      |  |  |  |
|      |  |  |  |

If you have a SPARCstation 1, use the following commands to find your present PROM level:

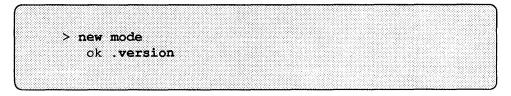

Table 3-1Minimum PROM Revision Levels

| Workstations supported in | Minimum PROM Level |
|---------------------------|--------------------|
| SunOS Release 4.1         |                    |
| Sun-3/50                  | 1.8                |
| Sun-3/60                  | 1.6                |
| Sun-3/75                  | 1.8                |
| Sun-3/80                  | 2.9                |
| Sun-3/110                 | 1.8                |
| Sun-3/140                 | 1.8                |
| Sun-3/150                 | 1.8                |
| Sun-3/160                 | 1.8                |
| Sun-3/180                 | 1.8                |
| Sun-3/260                 | 1.8                |
| Sun-3/280                 | 1.8                |
| Sun-3/460                 | 3.0                |
| Sun-3/470                 | 2.9                |
| Sun-3/480                 | 2.9                |
| Sun-4/110                 | 2.8                |
| Sun-4/150                 | 2.8                |
| Sun-4/260                 | 2.8                |
| Sun-4/280                 | 2.8                |
| Sun SPARCsystem 330       | 3.0                |
| Sun SPARCsystem 370       | 3.0                |
| Sun SPARCsystem 430       | 0.2.C              |
| Sun SPARCsystem 470       | 0.2.C              |
| Sun SPARCstation 1        | 1.0; version 100   |

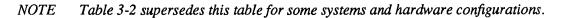

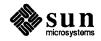

| PROM Level | Hardware Configuration                                                                                                    |  |  |
|------------|----------------------------------------------------------------------------------------------------|--|--|
| 2.7        | You use a 7053 VME/SMD disk controller with<br>one of the following workstations: Sun-3/75,<br>Sun-3/140, Sun-3/150, Sun-3/160, Sun-3/180,<br>Sun-3/260, or Sun-3/280. |  |  |
| 2.9        | Your system has a P4-bus graphics board, such as the CG6 or the CG8.                                                                                                   |  |  |

#### Table 3-2 Minimum PROM Revisions for Special Configurations

#### Additional PROM Issues

**CD-ROM and SunIPI Support** 

If SCSI CD-ROM or SunIPI support is needed on a Sun SPARCsystem, then the following PROM levels must be running:

SPARCsystem 330/370.....Use 3.0.3 or greater.

SPARCsystem 430/470...... Use 3.0 or greater.

Loading SunOS 4.1 (or later) on a Sun-3 from 1/4" tape

A few older Sun-3 systems fail to boot or return errors when you try to load SunOS release 4.1 (or later) from a 1/4'' tape drive. If this happens, follow these steps.

1. To check the revision level of the PROM, enter **kb** at the PROM monitor prompt (>).

In response, the system displays a series of messages, for example:

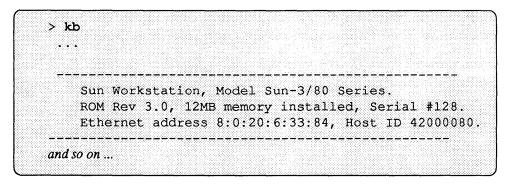

2. Compare the PROM revision number (3.0 in the example) with that listed for your architecture in Tables 2-2 and 2-3. If the number is less than the minimum level shown, upgrade your PROM as described in the "General PROM Issues" section above. If your PROM level is listed as adequate for running SunOS release in the tables above and you still cannot boot successfully, see the "Miscellaneous PROM Issues" below. See also the *PROM User's Guide*.

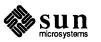

| Miscellaneous PROM Issues | See the "Problems with International Type-4 Keyboards" section in chapter 4 for limitations on using Type-4 Keyboards on SPARCstation 1s.                                                                                                    |
|---------------------------|----------------------------------------------------------------------------------------------------|
|                           | If the mt boot device support is needed, use PROM revision levels below 3.0.                                                                                                    |
|                           | If the revision of your PROM is between $1.8$ and $2.6$ and you still cannot boot from $1/4''$ tape, the problem could be caused by one of the anomalies described here:                                                                                                    |
|                           | If your system contains a Sysgen controller board and a Wangtek tape drive, and if the tape you are trying to load is <i>write-protected</i> , you will receive an error message with status 96A0.                                                                                 |
|                           | To boot, remove the tape from the drive, write-enable the tape by turning the write-protect key so it points <i>away</i> from SAFE, mount the tape in the drive, and boot again. Once the initial boot completes, protect the tape again by turning the write-protect key to SAFE. |
|                           | If the boot still fails, contact Hardware Support at 1-800-USA-4SUN. (Outside the USA, call your local support office.)                                                                                                    |
|                           | Reference FA 136 when you call.                                                                                                    |
|                           | If you have a Sysgen controller and an Archive tape drive and your PROM revision level is between 1.8 and 2.6, call Sun as described earlier to request the latest revision PROM.                                                                                                  |
|                           | Reference FA 135 when you call.                                                                                                    |
|                           | If you have a Sun-3 workstation with a Sun-2 Mass Storage Subsystem and receive a tape error, call Sun as described earlier.                                                                                                    |

Reference FA 137 and 138 when you call.

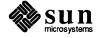

4

## Known Problems with SunOS Release 4.1

| 4.1. Purpose of This<br>Chapter                                    | This chapter contains information that you should know and understand before using SunOS release 4.1. It is divided into the following sections:                             |  |
|--------------------------------------------------------------------|----------------------------------------------------------------------------------------------------|--|
|                                                                    | Known Problems With SunOS Release 4.1 Products, and                                                                                                    |  |
|                                                                    | Documentation Corrections and Omissions                                                                                                    |  |
|                                                                    | If a bug reference number exists and is known, it is added to the title of the sec-<br>tion.                                                                                 |  |
| 4.2. Known Problems With<br>SunOS Release 4.1<br>Products          | The following is a list of problems which affect SunOS release 4.1.                                                                                                    |  |
| The sun3 Kernel<br>Architectures Will Not<br>Support Four Ethernet | The Sun workstations with sun3 kernel architectures will not automatically support four Ethernet connections. Support for four connections can be added manually as follows: |  |
| Connections                                                        | <ol> <li>Create /etc/hostname.ie2 and /etc/hostname.ie3 with the<br/>correct hostname for ie2 and ie3.</li> </ol>                                                            |  |
|                                                                    | 2. Put the internet addresses for hostname for ie2 and ie3 in /etc/hosts.                                                                                                    |  |
|                                                                    | 3. Reconfigure a new kernel with the following changes in the kernel template:                                                                                               |  |
|                                                                    | Comment out the $ie0$ line (with a "#") as has been done in the box below:                                                                                                   |  |
| <pre># #Support for the Sun-3/E #</pre>                            | Intel Ethernet board for 3E cpu systems.                                                                                                    |  |

ie0 at vme24d16 ? csr 0x31ff02 priority 3 vector ieintr 0x74

and remove the comment ("#") from the ie2 and ie3 lines as has been done in the box below:

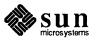

#device

# Support for additional "Sun-3/E SCSI/Ethernet" boards
#
device ie2 at vme24d16 ? csr 0x31ff02 priority 3 vector ieintr 0x76
device ie3 at vme24d16 ? csr 0x35ff02 priority 3 vector ieintr 0x77

```
uucp Password File Problem The default passwd entry for uucp is as follows: with /etc/rc (1032757)
```

uucp:\*:4:8::/var/spool/uucppublic:

When adding uucp logins to the passwd file, it is common to make the login shell be uucico, which makes that entry look like the following:

uucp:\*:4:8::/var/spool/uucppublic:/usr/lib/uucp/uucico

That only becomes a problem when it interacts with /etc/rc. The default /etc/rc has the following line which is executed upon bootup:

```
su uucp -c /usr/lib/uucp/uusched &
```

Normally, the -c option of su is passed (along with the rest of the command line) to the shell. But in this special case the shell is no longer /bin/sh (which is the default if none is specified) but uucico. Since uucico doesn't have a -c option, it fails and you get the following error:

```
su: uucico: illegal option -- c
    usage: uucico [-xNUM] [-r[0|1]] -sSYSTEM -uUSERID -dSPOOL -iINTERFACE
```

If you get this error at bootup, you should remove the uucico field from the uucp's passwd entry.

SPARC Assembler May Optimize The Test Out of a Loop (1031879) The following C program illustrates a construct that causes the SPARC assembler to optimize the test out of a while loop when compiled with cc -0 (same as cc -02).

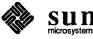

```
int boothow to = 1;
int
main()
{
     int unit;
     if (boothowto & 1) {
retry:
          unit = -1;
          while (unit == -1) {
               if (unit != -1) {
                    printf("unit = %d when it should be -1!0,
                      unit);
                    exit(1);
               }
               unit = 0;
               print_unit(&unit);
          }
     } else {
          unit = 0;
          goto retry;
     }
}
print_unit(unitp)
     int *unitp;
{
     printf("print unit: unit = %d0, *unitp);
}
```

To avoid this problem, compile with  $-O^{M}$  specified to the assembler, ie.

as [normal options] -O<sup>-</sup>M

if running the assembler directly, or

```
cc [normal options] -Qoption as -O<sup>-</sup>M
```

if assembling as part of any high-level language compile.

SunCD Software eject(1)If the SunCD driver fails to read a particular CD (for example, if the disc is defective), the software eject command may also fail, returning the following errorMay Not Work on a Readtive), the software eject command may also fail, returning the following errorFailure (1033102)message:

```
caffene# eject cd
eject: Open fail on cd -> /dev/rsr0: I/O error
caffene#
```

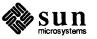

Power-cycling the SunCD May Cause a Filesystem Mount Failure (1033299) If the SunCD drive is powered on after the Sun workstation is booted, the CD-ROM file system *might* return the following message and deny the mount request.

| caffene <b># mount -rt h</b><br>mount_hsfs: /dev/sr0<br>mount: giving up on:<br>/cdrom<br>caffene <b>#</b> | sfs /dev/sr0 /cdrom<br>on /cdrom: File too long                                                                                                    |  |
|----------------------------------------------------------------------------------------------------|----------------------------------------------------------------------------------------------------|--|
|                                                                                                    | This will also deny the user access to files on the disc. Should this happen, reboot the system with the CD-ROM drive powered on. To avoid this potential problem, <i>never power cycle the drive while the system is running</i> .      |  |
| Conditions to Avoid when<br>Using the SunCD (1033100,<br>1032990)                                          | The following conditions should be avoided when using a SunCD; they may cause a system hang:                                                                                                    |  |
|                                                                                                    | <ul> <li>Accessing a defective, "bad" (with recoverable recording errors), or non-<br/>HSFS disc on the CD-ROM drive.</li> </ul>                                                                                                    |  |
|                                                                                                    | □ The CD-ROM disc is ejected while the filesystem is still mounted.                                                                                                    |  |
|                                                                                                    | The SunCD drive is turned off or power-cycled while the filesystem is still mounted.                                                                                                    |  |
| Systems With Both 1/2-inch<br>and 1/4-inch Tape Drives<br>Must Install Software With<br>Only One (1029124) | If your system has both 1/2-inch and 1/4-inch tape drives, only install software during SunInstall from <i>one</i> of the drives. If you do use both, you <i>must</i> use the 1/2-inch drive last for the installation to be successful. |  |
| Sun-3/80 Users Must Reset the<br>Date After Powering Up<br>(1033299)                                       | Every time a Sun-3/80 running SunOS release 4.1 is shut off and then powered up again, the date must be reset. For example                                                                                                    |  |

water% date 09210045

will set the date to September 21, 12:45 AM. See the date(1V) man page for details.

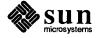

TFTPBOOT links incorrect for CLASS A Networks (1032448) A server on a CLASS A network will have improper entries for clients in the /tftpboot directory. The leading 0 for the name of the links is omitted. To correct this, the same links have to be made with a leading 0 after the clients have been installed (either with SunInstall or add\_client(8). All of the entries should have 8 character Internet addresses.

An example for a sun3x on a CLASS A network. The original entries:

```
190722A -> boot.sun3x.sunos.4.1
190722A.sun3x -> boot.sun3x.sunos.4.1
```

#### must be changed to

```
0190722A -> boot.sun3x.sunos.4.1
0190722A.sun3x -> boot.sun3x.sunos.4.1
```

Note that once the 0 has been added, the Internet address (0190722A) has 8 characters.

| add_services(8) Requires<br>350 KB in /usr (1032894)                                             | In order to add a new release with add_services(8), the /usr partition must have at least 350 KB of available space.                                                                                                    |
|--------------------------------------------------------------------------------------------------|----------------------------------------------------------------------------------------------------|
| The Manual Software<br>Category Could be Loaded<br>Twice (1032987)                               | If the Manual software category (on-line manual pages) is selected for two dif-<br>ferent application architectures, SunInstall will load that category twice.                                                                                                    |
|                                                                                                  | This is usually not a problem. If there is adequate space, SunInstall merely copies the same data twice. However, SunInstall does allocate space for the second manual set. If SunInstall does not think that there is enough space to hold the manual, there will be an error message. Ignore the message and hit the return key. Since this set of manuals overwrites what was loaded the first time it does not really need any additional space |
| add_client -i Will Not<br>Create a Client if a Previous<br>add_client -i has Failed<br>(1033185) | After correcting the problems that caused add_client -i to fail, rerunning add_client with the -i option will not create the clients desired. After the original add_client -i, has been run, you must use rm_client(8) to delete the clients created. Only then can clients be successfully created.                                                                                                    |
| SunInstall Only Accepts the dd/mm/yy Format for Setting the Date (1029073)                       | SunInstall will only accept two-digit day, month, and year abbreviations in this form: dd/mm/yy. SunInstall claims that anything other than this two-digit format is invalid.                                                                                                    |

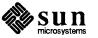

| ypinit <b>on Slave Server</b><br><b>Reports</b> RPC Program Not<br>Registered <b>Messages</b><br>(1029284) | This can be avoided with the following steps. Before running ypinit -s < <i>ypmaster&gt;</i> on a ypslave server, start the ypxfrd daemon on the master by logging into the master as root and typing ypxfrd.<br>In either case the transfer of maps will occur, but it is less confusing with ypxfrd. |  |
|----------------------------------------------------------------------------------------------------|----------------------------------------------------------------------------------------------------|--|
|                                                                                                    | You can also start the ypxfrd automatically on your ypmaster at boot-time, by editing /etc/rc.local as follows:                                                                                                    |  |
| ypserv;                                                                                                    | <pre>-a -d /var/yp/`domainname` ]; then<br/>echo -n ' ypserv'<br/>-n ' ypxfrd'</pre>                                                                                                    |  |

| RFS Mounts on Directories<br>with Inodes Greater Than 64k<br>Will Fail returning getwd<br>fails: cannot find | RFS will truncate inode numbers of 64K or greater. If you plan on advertising RFS resources, be sure that the filesystem to be mounted is not capable of creating inode numbers of 65536 or greater. The maximum possible inode number for a filesystem can be found by executing $df -i$ and adding the iused and ifree values for the filesystem.                                                                                                    |  |  |
|----------------------------------------------------------------------------------------------------|----------------------------------------------------------------------------------------------------|--|--|
| Problems With International<br>Type-4 Keyboards                                                              | Support for the international variations of the Type-4 keyboard is supplied in<br>SunOS release 4.1 kernel. The current versions of the monitor PROMs on all<br>workstations do not initially understand the layout of the non-U.S. keyboard<br>They are understood after the first bootup of the new SunOS release 4.1 kern<br>he kernel manages the reprogramming of the EEPROM keytable layouts. Un<br>certain circumstances, however, the international keyboards are treated as if<br>are U.S. Keyboards (some keys appear to be in the wrong position on the key<br>board). This problem occurs in the following circumstances:  |  |  |
|                                                                                                    | □ When a non-U.S. keyboard is connected to a diskless workstation prior to<br>booting from the server. When booting from a server (single user or fully),<br>the kernel is what reprograms the monitor EEPROM to understand the inter-<br>national (variant) keyboard. Therefore the first time such a workstation is<br>booted, the monitor will think it has a U.S keyboard layout. Once the sys-<br>tem has booted single user, and for all subsequent power-ups and re-boots,<br>the EEPROM keyboard table will understand all non-U.S. layouts. This does<br>not apply to SPARCstation PROMs of rev1.2 or higher (see next item). |  |  |
|                                                                                                    | Prior to rev1.2 of the SPARCstation PROM, the PROM monitor cannot be<br>automatically changed (by loadkeys(1)) to understand the layouts of any<br>non-US keyboards. Rev 1.2 of the SPARCstation PROM will understand all<br>of the non-US keyboard layouts from power-up. To determine the rev<br>number of a SPARCstation 1 PROM, enter the following from the monitor<br>prompt:                                                                                                    |  |  |

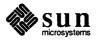

•

| > new mode<br>ok .version                                                                                       |                                                                                                    |
|----------------------------------------------------------------------------------------------------|----------------------------------------------------------------------------------------------------|
|                                                                                                    | Non-SPARCstation 1 monitor PROMs prior to revision 2.6 do not understand<br>the international Type-4 keyboard layouts. Once SunOS release 4.1 is<br>booted, full support is obtained. Again, this will not be a problem during<br>operation of the keyboard through the kernel. If you have a PROM with an<br>earlier revision of SunOS and you wish your Sun-4 or Sun-3 monitor PROM<br>to support the keyboards, you will need a PROM upgrade.              |
|                                                                                                    | See Appendix A for information on using the Type-4 keyboard with Sun's unbundled products.                                                                                                    |
| sil Does Not Work on<br>SunOS Release 4.1 (1020374)                                                             | sil (a second SCSI-3 host adapter), does not work on SunOS release 4.1.                                                                                                    |
| SPARCstation 1 Floppy<br>overrun/underrun Errors<br>Mean the System is Too Busy<br>to Cope With the Floppy Disk | If the system is very heavily loaded and you attempt to read or write to the floppy<br>disk, you may receive error messages telling you the floppy experienced over-<br>run or underrun. This means the system is so busy it cannot service the<br>floppy drive's read or write requests in time, and the operation failed. To avoid<br>this problem, use the floppy with a lighter system load.                                                              |
|                                                                                                    | The floppy driver will automatically retry the failed operation, but will give up<br>completely after a number of attempts, print an error message in the console, and<br>return a failing status code to the calling process. If this happens, the read or<br>write did not succeed and you must retry the original operation when the system<br>is less heavily loaded.                                                                                     |
| Multiple shmget(2)<br>ENOMEM Failures Cause<br>System Panic                                                     | If shmget () fails with ENOMEM, it leaves behind a partially initialized data structure. A subsequent call to shmget () using the same key will return a shared memory identifier which refers to that data structure, and a subsequent call to shmat() or shmctl() using that identifier may panic the system. In SunOS release 4.1, the problem can be avoided only by not reusing a key for which shmget() returned ENOMEM (until the system is rebooted). |
| SunDiag 2.0 Generates<br>Spurious WARNING Message<br>During Startup on Systems<br>Having a Mono FB              | SunDiag has been enhanced with a new mono FB test which requires /dev/bwtwo0 to run if mono FB is not the primary console (/dev/fb). If bwtwo0 is not running, the following error message will be returned:                                                                                                    |

probe WARNING: no /dev/bwtwo0 file

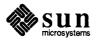

|                                                                             | If mono FB is the primary console, this message can be safely ignored. Other-<br>wise, user should restart SunDiag using the -m option, which will instruct Sun-<br>Diag to create missing device files. Alternatively, MAKEDEV bwtwo0 can be<br>run before starting the mono FB test. |  |
|-----------------------------------------------------------------------------|----------------------------------------------------------------------------------------------------|--|
| RFS Domains With Secondary<br>Name Servers (1028779)                        | If your RFS domain will have secondary name servers, there is a problem with starting the primary only. It will "time-out" waiting for a name server signal. A workaround for this is to start RFS in this sequence:                                                                   |  |
|                                                                             | 1. Run dorfs start on the primary first.                                                                                                    |  |
|                                                                             | 2. Run dorfs start on a secondary within 1 minute of starting the pri-<br>mary. They will both prompt for a password. Enter the password (if<br>any) for the primary first.                                                                                                    |  |
|                                                                             | 3. Run dorfs start on any other machine in this domain.                                                                                                    |  |
| 4.3. Documentation<br>Corrections and<br>Omissions                          |                                                                                                    |  |
| Online skyversion(8)<br>Manual Page Should be<br>Ignored                    | The printed version of the skyversion(8) Reference Manual page is specific to Sun-2 systems, which are not supported in this SunOS release. The on-line manual page has been removed to reflect the correct state.                                                                     |  |
| Incorrect Description in the<br>System and Network<br>Administration Manual | There is an incorrect error message and description in Table 21-6 on page 687 of the <i>System and Network Administration</i> (Part Number 800-3805-10). The incorrect message is as follows:                                                                                          |  |
| No uucp server                                                              | A TCP/IP call is attempted,<br>but there is no server for UUCP.                                                                                                    |  |
|                                                                             | The description should read as follows:                                                                                                    |  |

No uucp service number No entry for uucp/tcp can be found in /etc/services, but there is a hyphen in a Systems file entry port field

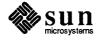

rmount(2) Discussion
Omitted from the System
Services Overview

The following discussion was inadvertently omitted from the *System Services Overview* manual.

AT&T System V Release 3 RFS has an rmount system call, rmount(2), that is separate from the mount system call used to mount local filesystems, mount(2). SunOS 4.1 does not contain the rmount(2) system call.

In Addition, System V has a shell script, /etc/rmount(1), which will mount all RFS resources in one command. SunOS release 4.1 does not have this utility either, but can duplicate it with the following command: mount -vat rfs.

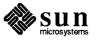

24 SunOS

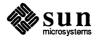

5

### Compatibility and Performance Issues

### 5.1. Purpose of This Chapter

The purpose of this chapter is threefold: First, to address the compatibility issues that must be considered when migrating to a new release. Second, it discusses ways of improving performance in SunOS release 4.1. Third, this chapter describes the international standards the SunOS operating system is now compatible with.

### 5.2. Compatibility Issues

**Binary Compatibility** 

User executables (including shared libraries), sources, and object files from 4.0.x releases should move to SunOS release 4.1 with no change. This includes many Sun and 3rd party unbundled products. There are exceptions to this that should, in practice, be encountered rarely. These are programs (in any of source, object, or executable forms) that:

- a) depend upon the internal implementation of the kernel and its data structures (and their size and shape);
- b) depend upon the object file format in a way that can be confused by extra information now appearing at the end of some object files in support of #ident directives n C source programs;
- c) rely upon implementation attributes, such as the location, existence, or format of certain files not documented as part of the system's programming interface (such as temporary files created by library functions or utilities).

Programs that use the kvm library are likely to be in class a as described above, although the programs may still function, the data they access through the library may have changed in ways that will affect the function of the program. Examples of such data include the proc and user structures of the system.

Further, programming that modifies the implementation of the system, in particular kernel extensions or modifications, may require some conversion. Most drivers should work simply through recompilation, although other kinds of changes should be inspected to verify that whatever aspect of the system implementation they rely upon for their operation has not been altered.

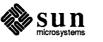

25

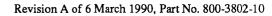

|                                                 | It is important to know that, as always, while it is possible to move programs (their sources, objects, and executables) forward to release 4.1, it is <i>not</i> possible to move 4.1 programs back to prior releases. In 4.1, this extends to newly created filesystems, which incorporate updates from the Berkeley 4.3BSD "Tahoe" release that change the on-disk format of the filesystem. Such filesystems can not be directly connected to pre-4.1 systems, though network access to them is unaffected by this change, and tapes made via dump and tar and similar utilities are also unaffected. See the "Moving Disk Drives From SunOS 4.1 Systems to Systems Running Earlier Releases" section of chapter 2 for a description of this change |
|-------------------------------------------------|----------------------------------------------------------------------------------------------------|
| Client-Server Relationships                     | In SunOS release 4.1, services operate correctly among all combinations of archi-<br>tectures for client and server. In many cases, however, a high-powered client can<br><i>overwhelm</i> a low-powered server. It is therefore recommended that the server be<br>more capable than any of its clients. This means that the server should have a<br>CPU with higher MIPS rating. Some consideration should also be given to the<br>amount of memory, speed of disks, number of disks, number of disk controllers,<br>and layout of data among disks on the server. Review the following list for<br>information on particular client-server relationships:                                                                                             |
|                                                 | <ul> <li>Diskless and Dataless Clients</li> </ul>                                                                                                    |
|                                                 | The client and server should both run SunOS release 4.1. It is <i>not</i> advisable for a server running SunOS release 4.1 to support a client running an earlier release.                                                                                                    |
|                                                 | □ General NFS <sup>™</sup> Service                                                                                                    |
|                                                 | There are no restrictions on general NFS access among machines and releases.                                                                                                    |
|                                                 | □ RFS Service                                                                                                    |
|                                                 | RFS should operate between all systems configured for RFS, including systems not provided by Sun.                                                                                                    |
|                                                 | NIS (was YP) Clients and Servers                                                                                                    |
|                                                 | There are some minor differences in the administration of the /etc/hosts database. This will not be visible to applications, but could change the results seen by users unless the system has been administered to be compatible.                                                                                                    |
|                                                 | See System and Network Administration manual (Part Number 800-3805-10) for details.                                                                                                    |
| 5.3. Performance Tuning<br>in SunOS release 4.1 | The interactive performance of this release is 17% <i>better</i> than in SunOS release 4.0, <i>and</i> there is functionality inherent in SunOS release 4.1 which allows you to improve your performance even more. Performance tuning efforts in SunOS release 4.1 have two foci:                                                                                                    |

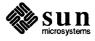

| Improving interactive performance on 4MB configurations. Standard Sun- |
|------------------------------------------------------------------------|
| View applications such as mailtool and textedit now run faster than    |
| they did in SunOS release 4.0.                                         |

□ Maintaining non-interactive performance. Even with its many functional enhancements, SunOS release 4.1 performs at least as well as 4.0.

A large performance tuning effort was undertaken to achieve these goals, encompassing most areas of our bundled software, including:

- Tuning algorithms and data structures in SunView applications like mailtool.
- Tuning algorithms and data structures in the SunView libraries, and ordering the text of these libraries to reduce the working set sizes.
- D Tuning the UNIX file system buffer cache management code.
- □ Tuning the kernel directory name lookup cache management algorithm.
- Converting many kernel data structures from static to dynamic allocation to provide a net kernel size decrease.
- Downsizing kernel data structures to reduce kernel size.
- Improving the kernel swap algorithms.
- □ Tuning the pixrect library.
- Eliminating code that provided compatibility with obsolete hardware and software options.
- □ Tuning Ethernet drivers.
- Revising the u-area management code to improve performance on machines with virtual address caches.

Improving Performance with<br/>tmpfsA tmpfs filesystem allows a system's virtual memory resources of to be used as<br/>a filesystem. Files and directories can be created and deleted with normal UNIX<br/>semantics. These tmpfs filesystems do not require any additional disk space<br/>and the data can be accessed quickly. tmpfs-mounted directories appear identi-<br/>cal to standard UNIX filesystems to users and most UNIX utilities.

For details and limitations, see the *System and Network Administration* manual (Part Number 800-3805-10) and the tmpfs(4S) manual page in the *SunOS Reference Manual* (Part Number 800-3827-10).

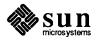

| Performance Tips                 | The recommendations in this chapter will not solve every performance problem,<br>but many can be eliminated by following these suggestions.                                                                                                    |
|----------------------------------|----------------------------------------------------------------------------------------------------|
| Kernel Configuration             | Configuring the kernel, or using one of the preconfigured kernels or small kernels supplied with SunOS release 4.1 is an easy method of significantly improving performance. See chapter 6 of this manual for more information, and the <i>System and Network Administration</i> (Part Number 800-3805-10) and <i>Installing SunOS 4.1</i> (Part Number 800-3803-10) manuals for details. |
| Routing                          | Workstations that have only one Ethernet interface and do not act as NFS servers do not need to do dynamic routing with in.routed. Instead, you can make them route statically by commenting out (add a number sign # in column 1) the following lines in /etc/rc.local:                                                                                                    |
| <pre>#if [ -f /usr/etc/in.</pre> | routed ]; then                                                                                                    |

```
# in.routed; echo -n ' routed'
```

```
#fi
```

Routing table entries will still be added or modified by the kernel as a result of ICMP redirect messages.

Diskless clients have a route provided automatically by the server. On other workstations, a command of this form can be added to rc.local just after the in.routed information. (*router* is the hostname of an IP router—also called a gateway—on the local network):

/usr/etc/route add default router 1

This action frees up both the pages used by in.routed and most of the memory allocated for routing table entries.

Accounting Do not enable process accounting. If accounting is not configured into the kernel (options SYSACCT), or the file /var/adm/acct does not exist at boot time, accounting is not enabled. See rc(8) in the SunOS Reference Manual (Part Number 800-3827-10).

Eliminating Unnecessary ServerWorkstations typically only require these server processes: portmap, ypbind,<br/>biod (there are four of them), syslogd, update, inetd, and lpd (also<br/>keyserv if you use secure NFS and sendmail). Eliminating additional server<br/>processes will increase performance.

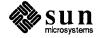

| Miscellaneous                   | Do not enable file-system quotas. (By default, quotas are not enabled.) Replac-<br>ing /usr/ucb/quota with /usr/bin/true will prevent possible delays at<br>login time due to calls to rpc.rquotad on each NFS server from which you<br>have a file system mounted.                                 |                                                                                                    |  |
|---------------------------------|----------------------------------------------------------------------------------------------------|----------------------------------------------------------------------------------------------------|--|
|                                 | Use                                                                                                    | the default SunView background, and do not use retained windows.                                                                                                    |  |
|                                 | Don                                                                                                    | not enable in.rwhod.                                                                                                    |  |
| 5.4. Standards<br>Compatibility | belo                                                                                                    | ummary of the standards with which SunOS release 4.1 is now compatible is ow; see the <i>System Services Overview</i> (Part Number 800-3846-10) for a iled discussion of the subject.                                                                                                    |  |
| System V Compatibility          |                                                                                                    |                                                                                                    |  |
| System V Accounting             | System V changes in SunOS release 4.1 include modifications to the kernel and programs/commands to provide the System V accounting record format. A compatibility issue that arises from these changes is that old files of accounting records cannot be preserved and used across an installation. |                                                                                                    |  |
| Compatibility Changes           | rele<br>bilit<br>rele                                                                                                    | effort to make the SunOS system SVID compatible is not exclusive to SunOS ase 4.1. Modifications and additions have occurred to provide SVID compati-<br>ty in every release since SunOS release 3.2, and have continued in SunOS ase 4.1. The following list outlines the changes that have been made to leve SVID 2 compatibility: |  |
|                                 |                                                                                                    | System V style accounting has been implemented in SunOS release 4.1.<br>This can cause possible client/server and system administration confusion,<br>since old accounting files cannot be processed with the new accounting rou-<br>tines.                                                                                          |  |
|                                 |                                                                                                    | Mandatory file and record locking has been added to SunOS release 4.1; it will have no impact on application programs. See <i>Mandatory File and Record Locking</i> in chapter 7 of this manual.                                                                                                    |  |
|                                 |                                                                                                    | Commands are following the same path; new flags have been added wher-<br>ever possible to comply with SVID. If the syntax and semantics required by<br>the SVID 2 were incompatible with those of the SunOS release 4.0, a new<br>command was added in /usr/5bin.                                                                    |  |
|                                 |                                                                                                    | RFS is bundled. Therefore, there are more kernel configuration options.                                                                                                    |  |
|                                 |                                                                                                    | Library routines have been modified to offer SVID 2-compatible interface.<br>libsvidm.a provides a SVID 2-compatible math library; libm.a sup-<br>ports IEEE standard floating point behavior; and libmalloc.a provides<br>SVID 2-compatible versions of malloc(), calloc(), and realloc().                                          |  |
|                                 |                                                                                                    | The "malloc" library provides SVID 2-compatible versions of malloc(), calloc(), and realloc(). The default versions of these routines in libc.a behave as in SunOS release 4.0. The libmalloc.a versions of these routines indicate an error when space of size zero is requested; the                                               |  |

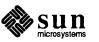

|                         | libc. a version of these routines returns a pointer to an area that should not                                                                                                    |
|-------------------------|----------------------------------------------------------------------------------------------------|
|                         | be used for storage of data.                                                                                                    |
|                         | The system now supports equal access to NFS and RFS. This change results<br>in differences in installation and administration for NFS. See the System Ser-<br>vices Overview manual (Part Number 800-3846-10) for descriptions of the<br>SunOS utilities that have changed, and the SVID 3 utilities that are available.                                                                                                    |
|                         | STREAMS capability was added in SunOS release 4.0.                                                                                                    |
|                         | terminfo(5V) capability was added in SunOS release 3.2.                                                                                                    |
|                         | NOTE: Some object files and links may change location causing a few binary applications, shell scripts, and makefiles with hardcoded path names to break. Where possible, symbolic links are provided for compatibility.                                                                                                    |
| POSIX Conformance       | The System V libraries have been updated to meet the requirements of IEEE Std. 1003.1-1988 (commonly known as POSIX.1) with Common Usage C Language-Dependent System Support.                                                                                                    |
|                         | Some minor interfaces have changed to conform to POSIX.1 requirements, but existing binaries should continue to work correctly.                                                                                                    |
|                         | The types of several function return values and arguments are more specific,<br>and lint(1V) will complain about the old usage. However, the underlying<br>types are still compatible.                                                                                                    |
|                         | <ul> <li>Null pathnames are now always treated as an error when using the System V compatibility package C library.</li> </ul>                                                                                                    |
| X/Open Compatibility    | The X/Open compatibility package allows programmers to write software that conforms to the base level of the X/Open 1987 standard. The System V versions of most required commands, system calls, library routines, and headers conform to the X/Open Programmer's Guide (1987) definition (XPG-2), For routines and headers that do not, Release 4.1 provides X/Open conforming versions in /usr/xpg2lib, and /usr/xpg2include. |
|                         | To compile C programs that conform to the X/Open standard, you can use the cc<br>executive script in /usr/xpg2bin. To use this as the preferred compiler,<br>place /usr/xpg2bin ahead of /usr/5bin and /usr/bin in the shell's<br>execution path.                                                                                                    |
|                         | See also System V Compatibility Features, in the System Services Overview (Part Number 800-3846-10) for more information about System V.                                                                                                    |
| pathconf: New Interface | SunOS release 4.1 has a new interface, pathconf(), that answers questions about the file system. It is limited to SunOS release 4.1 versions of UFS and NFS file systems.                                                                                                    |

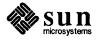

environments:

| UFS file systems enable this interface by default. NFS filesystems must be |  |  |
|----------------------------------------------------------------------------|--|--|
| mounted with the $-o$ posix option in order to support this interface. The |  |  |
| remote system must understand mount protocol version 2, which is new to    |  |  |
| SunOS release 4.1.                                                         |  |  |

Mounts that specify POSIX fail if the server does not support the version 2 mount protocol.

If the root partition is an NFS partition (diskless client) the root partition is mounted without the POSIX option during the single user portion of the boot sequence. This insures that root can always be mounted. If a client changes from a server that understands version 2 mount protocol to one that does not, the multi user remount of / will fail. The machine may be booted to single user, /etc/fstab edited to remove posix from the mount options, and then the machine will come up multi user.

| lint(1) Library Support for | SunOS release 4.1 supports lint libraries for the following |
|-----------------------------|-------------------------------------------------------------|
| Some Environments           |                                                             |

- ANSI C
- □ POSIX.1
- □ XPG2
- □ SVID 2
- □ SVID 3
- □ BSD 4.3

These libraries may be used with lint to check portability to the desired environment. For example, the following will check for portability to a POSIX.1 conforming system:

coffee% lint -n -lposix posix src.c

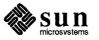

32 SunOS

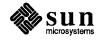

.

6

## Installation Changes and Additions to SunOS Release 4.1

| 6.1. | Purpose of this<br>Chapter                       | new<br>to"<br>(Par | is chapter provides information about installation features and tools that are<br>w in SunOS release 4.1. For a complete discussion of the subject and "how<br>' instructions on installing the SunOS release 4.1, see the <i>Quick Install Guide</i><br>art Number 800-3824-10), and <i>Installing SunOS 4.1</i> (Part No. 800-3803-10)<br>invals for details.                                                                                               |  |
|------|--------------------------------------------------|--------------------|----------------------------------------------------------------------------------------------------|--|
| 6.2. | SunInstall <sup>™</sup> Changes<br>and Additions | ling               | The following changes and features have been added to SunInstall; see the <i>Instal-</i><br><i>ing SunOS 4.1</i> manual (Part Number 800-3803-10) and the manual pages refer-<br>nced for complete descriptions and details:                                                                                                    |  |
|      |                                                  |                    | SunOS release 4.1 software is available for installation from CD (compact disc). Installation from a single CD is much more convenient than from multiple tapes or diskettes. All of the software is contained on the one disk and the files needed can be copied from it without the additional overhead of making sure the correct version of the correct tape is installed. Installation from CD is currently supported on the following Sun Workstations: |  |
|      |                                                  |                    | <ul> <li>SPARCstation 1</li> <li>SPARCsystem 330</li> </ul>                                                                                                    |  |
|      |                                                  |                    | <i>Quick Install</i> eases simple standalone installations. It allows the user to install the MINIROOT in one simple step. <i>Quick Install</i> should be used by any user booting as standalone (independent of a network). It gives the standalone user four installation configuration levels of software support: Minimum Necessary to Function, General User, Programmer, and Support for Everything.                                                    |  |
|      |                                                  |                    | add_client(8) and rm_client(8) allow system administrators to easily add and remove clients from a network.                                                                                                    |  |
|      |                                                  |                    | add_services(8) can be used to set up any system to act as a fileserver for another architecture release and/or add additional software from a release tape or diskette <i>after</i> installation. It can also be used to add services for diskless clients.                                                                                                    |  |
|      |                                                  |                    | Many bug fixes that improve overall performance.                                                                                                    |  |

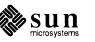

| 6.3. Improving<br>Performance with<br>Kernel Configuration               |                                                                                                    | onfiguration options are briefly covered below, and are discussed in the System and Network Administration manual (Part Number 800-).                                                                                                    |  |
|--------------------------------------------------------------------------|----------------------------------------------------------------------------------------------------|----------------------------------------------------------------------------------------------------|--|
| The Importance of<br>Configuring the GENERIC<br>Kernel                   | Installing SunOS release 4.1 will give you the large GENERIC kernel by default; it is highly recommended that you reconfigure this kernel as soon as possible after installation. The GENERIC kernel contains code instructions needed by all hardware and software applications that Sun supports, including many you will not need. Tailoring this kernel to individual system needs significantly reduces memory requirements, which improves performance. |                                                                                                    |  |
|                                                                          | before at                                                                                                    | You must have the Sys software category installed on your system tempting to configure or replace a kernel. See the System and Network tration manual for details.                                                                                            |  |
| Alternatives                                                             | To streamline the GENERIC kernel and improve performance, you have the following alternatives:                                                                                                    |                                                                                                    |  |
|                                                                          | (GEN                                                                                                    | all one of the five Sun-supplied preconfigured small kernels<br>NERIC_SMALL), that you will not need to build. This is the easiest way<br>onfigure the kernel, but saves the least amount of memory.                                                          |  |
|                                                                          | files                                                                                                    | d a custom kernel using one of the Sun-supplied kernel configuration<br>(which simplify the process). This will save more memory than using<br>of the preconfigured kernels.                                                                                  |  |
|                                                                          | file                                                                                                    | d a completely customized kernel by editing the GENERIC configuration<br>yourself. This is the most complex of the three alternatives outlined<br>, but will increase performance the most.                                                                   |  |
| Using<br>install_small_kernel(8)<br>to Install Pre-configured<br>Kernels | four Sun<br>miniroot                                                                                                    | tall_small_kernel script can be used to easily install one of the<br>-supplied pre-configured kernels below. The script can be run from the<br>. Standalone systems can run the script themselves, and servers can use<br>all small kernels on their clients. |  |
|                                                                          | NOTE: Inthe instal                                                                                                    | n all cases the script will ask for user confirmation before actually doing 1.                                                                                                    |  |
|                                                                          | Pre-confi                                                                                                    | gured kernels for the four architectures are listed below.                                                                                                    |  |
|                                                                          | sun3                                                                                                    | A Sun-3/50 or 3/60 (68020-based systems) diskless, or with up to two SCSI disks and one SCSI tape,                                                                                                    |  |
|                                                                          | sun3x                                                                                                    | A Sun-3/80 (68030-based system) diskless, or with up to four SCSI disks, and one SCSI tape.                                                                                                    |  |
|                                                                          | sun4                                                                                                    | A Sun-4/110, Sun-4/150, and SPARCsystem 330 with up to two SCSI disks and one SCSI tape,                                                                                                    |  |
|                                                                          | sun4c                                                                                                    | A SPARCstation 1 with up to four SCSI disks, one CD-ROM, one floppy disk, and two SCSI tapes.                                                                                                    |  |

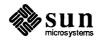

#### Sun-Supplied Kernel Configuration Files

These files are for common systems, and allow you to configure (build) a custom kernel more easily. These files found in /usr/kvm/sys/ARCH/conf, where ARCH is sun2, sun3, sun3x, sun4 or sun4c, for, Sun-3 (68020-based), Sun-3x (68030-based), Sun-4 (SPARC-based) and Sun-4c (SPARC-based) systems, respectively. See arch(1): Sub-Architecture Concept in chapter 7 of this manual for details. See the Installing SunOS 4.1 manual (Part Number 800-3803-10) for instructions.

In /usr/kvm/sys/ARCH/conf, file names beginning with DL are for diskless systems. Names beginning with SDST are for SCSI disk and tape, and XD and XY files support Xylogics disk controllers.

**NOTE:** The "DL" configuration files (with no numeric suffix) in these tables will result in the largest (slowest) kernels. They contain support for all of the controllers used by all of the platforms listed.

#### Table 6-1Sun-Supplied Kernel Configuration Files for sun3 Architectures

| Configuration File Name | Supported Architecture                              |
|-------------------------|-----------------------------------------------------|
| GENERIC SMALL           | 3/50 or 3/60 With Up to 2 SCSI Disks and 1 SCSI     |
|                         | Tape Drive                                          |
| DL                      | Diskless Sun-3/160, 3/50, 3/260, or 3/110           |
| DL50                    | Diskless 3/50                                       |
| DL60                    | Diskless Sun-3/60                                   |
| DL75                    | Diskless Sun-3/75                                   |
| DL110                   | Diskless Sun-3/110                                  |
| SDST50                  | Sun-3/50 With 1 SCSI Disks and 1 SCSI Tape          |
| SDST60                  | Sun-3/60 With 1 SCSI Disks and 1 SCSI Tape          |
| SDST110                 | Sun-3/110 With 1 SCSI Disks and 1 SCSI Tape         |
| SDST160                 | Sun-3/160 With 1 SCSI Disks and 1 SCSI Tape         |
| SDST260                 | Sun-3/260 With Up to 2 SCSI Disks and 1 SCSI Tape   |
| XDMT160                 | Sun-3/160 With Up to 4 SMD-4 Disk Controllers, 2    |
|                         | Xylogics 1/2" Tape Drives, 2 SCSI Disks, and 1 SCSI |
|                         | Tape                                                |
| XDMT260                 | Sun-3/260 With Up to 4 SMD-4 Disk Controllers, 2    |
|                         | Xylogics 1/2" Tape Drives, 2 SCSI Disks, and 1 SCSI |
|                         | Tape                                                |
| XYMT160                 | Sun-3/160 With Up to 2 451 Disk Controllers, 2      |
|                         | Xylogics or Tapemaster Tape Drives, 2 SCSI Disks,   |
|                         | and 1 SCSI Tape                                     |
| XYMT260                 | Sun-3/260 With Up to 2 451 Disk Controllers, 2      |
|                         | Xylogics or Tapemaster Tape Drives, 2 SCSI Disks,   |
|                         | and 1 SCSI Tape                                     |

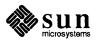

| Configuration File Name | Supported Architecture    |
|-------------------------|---------------------------|
| GENERIC SMALL           | Sun-3/80 With Up to 2     |
| _                       | SCSI Tapes and 4 SCSI     |
|                         | Disks                     |
| DL80                    | Diskless 3/80             |
| DL470                   | Diskless Sun-3/470        |
| SDST80                  | Sun-3/80 With Support for |
|                         | All Possible Standard     |
|                         | Devices and Software      |
|                         | Options                   |
| XDXT470                 | Sun-3/470 With Up to 4    |
|                         | SMD-4 Disk Controllers, 2 |
|                         | Xylogics 1/2" Tape        |
|                         | Drives, 4 SCSI Disks, and |
|                         | 4 SCSI Tape               |
| XYXT470                 | Sun-3/470 With Up to 2    |
|                         | Xylogics 450/451 Con-     |
|                         | trollers, 2 Tapemaster or |
|                         | Xylogics 1/2" Tape        |
|                         | Drives, 4 SCSI Disks, and |
|                         | 1 SCSI Tape               |

 Table 6-2
 Sun-Supplied Kernel Configuration Files for sun3x Architectures

| Table 6-3 | Sun-Supplied Kernel | Configuration Files fo | r sun4c Architectures |
|-----------|---------------------|------------------------|-----------------------|
|           |                     |                        |                       |

| Configuration File Name | Supported Architecture     |
|-------------------------|----------------------------|
| GENERIC SMALL           | SPARCstation 1 With Up     |
| _                       | to 4 SCSI Disks and 2 SCSI |
|                         | Tapes                      |
| DL60                    | Diskless SPARCstation 1    |
|                         | (Does not support SCSI     |
|                         | Devices)                   |
| NFS60                   | SPARCstation 1 With Up     |
|                         | to 4 SCSI Disks and 2 SCSI |
|                         | Tapes, Configured to Boot  |
|                         | From NFS Filesystems       |
| SDST60                  | SPARCstation 1 With Up     |
|                         | to 4 SCSI Disks and 2 SCSI |
|                         | Tapes                      |

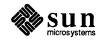

| Configuration File Name | Supported Architecture                                |
|-------------------------|-------------------------------------------------------|
| GENERIC_SMALL           | Sun-4/110 or 4/330 With Up to 4 SCSI Disks and 2      |
|                         | SCSI Tapes                                            |
| DL                      | Diskless Sun-4/260, 4/280, 4/110, or 4/330            |
| DL110                   | Diskless Sun-4/110                                    |
| DL330                   | Diskless Sun-4/330                                    |
| SDST110                 | Sun-4/110 With Up to 4 SCSI Disks and 2 SCSI Tapes    |
| SDST330                 | SPARCstation 330 With Up to 4 SCSI Disks and 2        |
|                         | SCSI Tapes                                            |
| XDXT260                 | Sun-4/260 With Up to 2 SMD-4 Controllers, 2 Xylo-     |
|                         | gics 1/2" Tape Drives, 2 SCSI Disks, and 1 SCSI Tape  |
| XYXT260                 | Sun-4/260 With Up to 2 Xylogics 540/451 Controll-     |
|                         | ers, 2 Xylogics 1/2" Tape Drives, 2 SCSI Disks, and 1 |
|                         | SCSI tape                                             |

| Table 6-4 | Sun-Supplied Kernel | Configuration Files for | sun4 Architectures |
|-----------|---------------------|-------------------------|--------------------|
|-----------|---------------------|-------------------------|--------------------|

### 6.4. Pre-Loaded Disk (SPARCstation 1 and Sun-3/80 only)

**Pre-Loaded Software** 

In order to simplify getting Sun-3/80 and SPARCstation 1 systems up and running, systems delivered with at least one hard disk will have a useful subset of the SunOS release 4.1 operating system loaded at the factory. This subset will enable program and demo execution, SunView use, and System V functionality. Only one disk, (/dev/sd0 for a SPARCstation 1; /dev/sd6 for a Sun-3/80), in each system will have the software pre-loaded.

The following packages are installed on a pre-loaded disk:

root usr Kvm Sys Networking SunView\_Users SunView\_Demo Text Install System\_V Demo

These packages use approximately 44 MB of disk space in the /usr partition for a SPARCstation 1 with sd0g or sd6g mounted on /usr.

A SPARCstation 1 with the software pre-loaded has approximately 4.0 MB of free space available in the root partition with sd0a mounted on /, and approximately 23 MB of free space available in the /usr partition with sd0g mounted

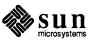

| on /usr. A Sun-3/80 will have approximately 4.8 MB of free space available   |
|------------------------------------------------------------------------------|
| with sd6a mounted on /, and approximately 24.5 MB of free space available in |
| the /usr partition sd6g mounted on /usr. It will also have 14 MB of swap     |
| space. See the Installing SunOS 4.1 (Part Number 80-3803-10) and System and  |
| Network Administration (Part Number 800-3805-10) manuals for complete infor- |
| mation on default disk partitioning.                                         |

A system delivered with pre-loaded software does not need to have suninstall run on it to make it usable. It just needs to be configured with a name and certain networking and NIS name service information. The first time the system boots, a short series of questions will appear on the screen. Answering these questions is all that is necessary to configure the system for use. Once these questions are answered, the boot procedure will continue and the system will be usable as soon as the boot procedure completes. (See the *Sun System and Network Manager's Guide* in the SPARCstation 1 Owner's Set for a complete description of the configuration procedure.)

While many needs can be satisfied with the pre-loaded software setup, some can not. If you need more free space than is available, need additional packages installed, or need different disk partitioning, you will have to do more than simply configure your system.

For information on installing additional software packages after your system is up and running, see the *System and Network Administration* (Part Number 800-3805-10)

If you need more free space after your system is configured and up and running, you may be able to remove unneeded files. If this is not possible, you may customize your installation using suninstall.

If you need to alter the default disk partitioning, you must run suninstall.

The sys-config(8) Utility<br/>for Pre-Loaded DisksThe sys-config utility configures systems with pre-loaded software. It runs<br/>automatically on systems which do not need software installation in order to<br/>boot. sys-config will configure a standalone system, a NIS client or a non-<br/>networked system, but will not completely configure a server. You must be<br/>superuser to run sys-config; it can be found in /usr/etc/install.

sys-config runs automatically when a system with pre-loaded software is booted for the first time. It also runs during the first boot after sys-unconfig has been run. If the file /etc/.UNCONFIGURED exists, sys-config will run when the system is booted.

Since configuring a system consists of assigning a hostname, selecting a time zone, specifying an IP address (if appropriate), and specifying an NIS domain (if appropriate), sys-config can also be run *after* installation to change the hostname, time zone, NIS domain information or network information, instead of manually editing those files.

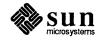

| Files Affected by sys-<br>config(8) | The following is a list of files and descriptions of how they are affected by sys-config:                                                                                                    |  |  |  |
|-------------------------------------|----------------------------------------------------------------------------------------------------|--|--|--|
|                                     | <pre>/etc/hosts Comments out any entry in /etc/hosts with the same hostname or IP address as that being assigned.</pre>                                                                                                    |  |  |  |
|                                     | Adds an entry with the hostname and IP address being assigned. The default IP address of 192.9.200.1 is for illustrative purposes <i>only</i> . It must be changed to the user's actual IP address. This does not affect non-networked Standalone systems, but all others must get an actual IP address from their network administrator. |  |  |  |
|                                     | Makes loghost an alias of the hostname entry.                                                                                                    |  |  |  |
|                                     | <pre>/usr/lib/zoneinfo/localtime    Moves the current /usr/lib/zoneinfo/localtime file to    /usr/lib/zoneinfo/localtime</pre>                                                                                                    |  |  |  |
|                                     | Creates a hard link from the file corresponding to the time zone specified by the user to /usr/lib/zoneinfo/localtime.                                                                                                    |  |  |  |
|                                     | /etc/.UNCONFIGURED<br>Removes this file.                                                                                                    |  |  |  |
|                                     | /etc/install/sys_info<br>Updates this file with the information collected from the user.                                                                                                    |  |  |  |
| The sys-unconfig Utility            | The sys-unconfig utility undoes what sys-config does. You must also be superuser to run sys-unconfig.                                                                                                    |  |  |  |
|                                     | The following files are affected by sys-unconfig:                                                                                                    |  |  |  |
|                                     | <pre>/etc/hosts†    The current /etc/hosts file is concatenated to the end of    /etc/hosts.saved, and /etc/hosts is created and becomes the    default.</pre>                                                                                                    |  |  |  |
|                                     | /usr/lib/zoneinfo/localtime                                                                                                    |  |  |  |
|                                     | Removes /usr/lib/zoneinfo/localtime.                                                                                                    |  |  |  |
|                                     | Copies the default time zone file, /usr/lib/zoneinfo/PST8PDT, to /usr/lib/zoneinfo/localtime.                                                                                                    |  |  |  |
|                                     | /usr/lib/zoneinfo/localtime-<br>Removes this file.                                                                                                    |  |  |  |
|                                     |                                                                                                    |  |  |  |

<sup>&</sup>lt;sup>†</sup>The /etc/hosts file is a list of workstations and their IP addresses. If your system is using NIS (was YP) then this file is only consulted when booting; otherwise the NIS maps are consulted.

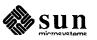

|                                                                    |   | sr/etc/install/files/sys_info<br>Restores the values that it had on a pre-loaded disk.<br>tc/.UNCONFIGURED<br>Creates this file.                                                                                                    |  |  |
|--------------------------------------------------------------------|---|----------------------------------------------------------------------------------------------------|--|--|
| 6.5. Installation Changes<br>since SunOS 4.0.3 (in<br>4.0.3 - 4c)  |   | Setting the time zone in suninstall(8) is done by walking through a series of menu selections. It is no longer necessary to remember and type in the name of the time zone file. If your time zone is not listed, go to the main time zone screen and select Greenwich Mean Time. You will then be able to specify the number of hours east or west of GMT. |  |  |
|                                                                    |   | SunInstall supports 3-1/2" diskettes as a release media. The support for diskettes is fully integrated throughout suninstall.                                                                                                    |  |  |
|                                                                    |   | After suninstall has been run in the MINIROOT, the /etc/install directories are preserved in the permanent filesystem. When the system is booted after installation, the directory contents accurately reflect the installation.                                                                                                    |  |  |
|                                                                    |   | A new disk partitioning scheme uses available space more efficiently on 104 MB hard disks. All 104 MB hard disks shipped by Sun are formatted and labeled as follows:                                                                                                    |  |  |
|                                                                    |   |                                                                                                    |  |  |
| <pre>partition a - starting cy<br/>partition b - starting cy</pre> | - | 0, # blocks 16170 (77/0/0)<br>77, # blocks 28140 (134/0/0)                                                                                                    |  |  |
| partition c - starting cy                                          |   | 0, # blocks 204540 (974/0/0)                                                                                                    |  |  |
| partition d - starting cy                                          |   | 0, # blocks $204340 (9/4/0/0)$                                                                                                    |  |  |
| partition e - starting cy                                          | _ | 0, # blocks $0 (0/0/0)$                                                                                                    |  |  |
| partition f - starting cy                                          | - | 0, # blocks $0 (0/0/0)$                                                                                                    |  |  |
| partition g - starting cy                                          | - | 211, # blocks 160230 (763/0/0)                                                                                                    |  |  |
| partition h - starting cy                                          |   | 0, # blocks 0 (0/0/0)                                                                                                    |  |  |

This reflects the allocation of space as follows:

| use  | size(MB)           | partition | mounted on |
|------|--------------------|-----------|------------|
| root | 8                  | а         | 1          |
| swap | 14                 | b         | N/A        |
| usr  | remaining<br>space | g         | /usr       |

or

| use             | size(MB) | partition | mounted on |
|-----------------|----------|-----------|------------|
| user<br>defined | 104      | С         | N/A        |

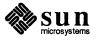

This results in approximately 72 MB of usable space in /usr. In a system that is pre-loaded at the factory, there is approximately 35 MB of usable space in /usr after the software has been loaded.

There is approximately 4.5 MB of usable storage in the root / partition.

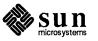

42 SunOS

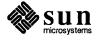

/

### New Software: Changes and Additions to SunOS Release 4.1

# 7.1. General Software Additions

arch(1): Sub-Architecture Concept The  $\operatorname{arch}(1)$  command was modified in SunOS 4.0.3 - 4c to include a -k option. Executing  $\operatorname{arch} -k$  prints the kernel architecture type, such as  $\operatorname{sun4}$  or  $\operatorname{sun4c}$ . This indicates the architecture of the machine, and is important only for programs explicitly depending on the hardware architecture.

The *archname* option is also new to the arch(1) command. The command arch *archname* returns 0 (true) when the machine can run the application binaries of the *archname* machine architecture, and returns exit status 1 (false) when it cannot run those binaries.

For example, arch sun4 returns exit status 0 (true) on both sun4 and sun4c kernel architectures because these machines are binary compatible for application software.

The path for application architecture-dependent executables is called the *execpath* and is unchanged from SunOS 4.0. The default *execpath* for a standalone or server machine is /usr, and for a diskless client is

#### /export/exec/ARCH

The path for the kernel architecture dependent executables is called the *kvmpath* was introduced in SunOS release 4.0.3 - 4c. The default kvmpath for a standalone or server machine is /usr/kvm, and for a diskless client is

/export/exec/kvm/kernel\_ARCH

Every diskless client must mount the execpath on /usr, and the kympath on /usr/kym. You define both the execpath and the kympath on the HOST FORM, SOFTWARE FORM, and CLIENT FORM menus in *suninstall*.

Executing  $\operatorname{arch}(1)$  will display the application architecture of a machine. In the case of a SPARCstation 1,  $\operatorname{arch}$  would return  $\operatorname{sun4}$ . Adding the -k argument to  $\operatorname{arch}$  will show the kernel architecture of the machine. In the case of a SPARCstation 1,  $\operatorname{arch} -k$  would return  $\operatorname{sun4c}$ .

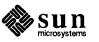

| Application architecture      | Kernel architecture | Current Sun System Models                                                        |
|-------------------------------|---------------------|----------------------------------------------------------------------------------|
| sun2*                         | sun2                | 2/50, 2/120                                                                      |
| sun3                          | sun3                | 3/50, 3/60, 3/75, 3/110,<br>3/140, 3/150, 3/160, 3/180,<br>3/260, 3/280          |
| sun3                          | sun3x               | 3/80, 3/460, 3/470, 3/480                                                        |
| sun4                          | sun4                | 4/110, 4/150, 4/260, 4/280,<br>4/390, SPARCsystem 330/370<br>SPARCsystem 430/470 |
| sun4                          | sun4c               | SPARCstation 1                                                                   |
| sun386*                       | sun386              | 386i/150, 386i/250                                                               |
| *Not Supported in Release 4.1 |                     |                                                                                  |

See arch(1) in the SunOS Reference Manual (Part Number 800-3827-10) for details. **Requesting Hardware Flow** In SunOS release 4.1, hardware flow control capability can now be requested for **Control Capability** use with tip, uucp, and getty. It is documented in gettytab(5), remote(5) and some uucp documentation. The corresponding tip variable hardwareflow has been added to tip(1C). See those manual pages in the SunOS Reference Manual (Part Number 800-3827-10) for details. Enhanced dump(8) and The dump and restore commands are enhanced with a new option that allows restore(8) keeping an on-line index of dumps. This index allows you to more easily locate the tape or diskette on which a file has been dumped, without the need to mount many dump tapes. For more details, see the -a option in the dump(8) and restore(8) manual pages, and the System and Network Administration manual (Part Number 800-3805-10). The dump command has been enhanced with two additional features. The new -v (verify) option instructs dump to reread a dump tape and verify that it matches the contents of the disk being dumped. dump also contains a new feature which allows a specified set of files and directories on a disk partition to be dumped. Previous versions only allowed dumps of a complete disk partition. setrlimit(2): Sets Process SunOS release 4.1 includes a new resource limit, RLIMIT NOFILE, which affects **Resource Limit** file descriptor creation. Processes set resource limits with the setrlimit (2) system call. For each process, resource limits are set for file size, data size, core file size, CPU time, and other parameters. The new RLIMIT NOFILE resource limit constrains the maximum value allowed for newly created file descriptors in a process. For example, when RLIMIT\_NOFILE equals 64, a process can only create file descriptors 0 through 63.

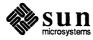

|                                         | See the setrlimit(2) manual page for a full explanation of setting resource limits.                                                                                                    |
|-----------------------------------------|----------------------------------------------------------------------------------------------------|
| Hard and Soft Limits                    | As with all resource limits, the RLIMIT_NOFILE limit has two components: a hard limit and a soft limit.                                                                                                    |
|                                         | The soft limit determines whether a system call that would create a file descriptor<br>of a particular value succeeds or fails: if the value is less than the soft limit, the<br>operation proceeds; if not, it fails.                                                                                                    |
|                                         | The hard limit places a boundary on the values allowed for the soft limit. For example, if the hard limit is 32, the soft limit is restricted to the range 0 through 32.                                                                                                    |
|                                         | As with all resource limits, only processes with superuser powers can increase<br>the hard RLIMIT_NOFILE limit. Any process can change the soft limit, up to the<br>maximum allowed by the hard limit. Changes affect only the process and any<br>child processes it subsequently creates.                                                                                                    |
| Default RLIMIT_NOFILE Values            | When the system boots (and default values have not been changed by the system administrator), the hard limit is set to 256 and the soft limit is set to 64.                                                                                                    |
|                                         | Note that the default soft limit value is compatible with SunOS releases previous to 4.1. If the default value is not changed, file descriptor creation succeeds and fails just as in SunOS release 4.0.                                                                                                    |
| Using getdtablesize(2) to<br>Set Values | Before release 4.1, the getdtablesize(2) system call returned a constant value, and the size of the table was equal to the number of file descriptors that a process could open. In SunOS release 4.0, this value was 64.                                                                                                    |
|                                         | In SunOS release 4.1, the getdtablesize call returns the soft limit value of RLIMIT_NOFILE and so is no longer a constant value. Programs that assume a constant value for getdtablesize will break. However, note that the getdtablesize value that a process sees changes only when the process itself alters the RLIMIT_NOFILE value.                                                                                                    |
| Caution                                 | It might seem that the soft limit is equal to the number of open file descriptors a process can have. But, since file descriptors open when the RLIMIT_NOFILE soft limit changes are unaffected by the change, these values are not necessarily the same. For example, if the soft limit is 64, a process can open file descriptors 53 through 63, then change the soft limit to 32 and open file descriptors 0 through 32. Although the soft limit is now set to 32, the process can have 44 open file descriptors. |
|                                         | For most situations, no file descriptors with values over the new soft limit are<br>likely to be open when the soft limit is lowered; in this case, the maximum<br>number of file descriptors equals the soft limit value.                                                                                                    |

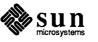

|                                                           | A common programming technique is to use getdtablesize() as the upper<br>bound of a loop intended to iterate over all file descriptors. This technique is<br>sometimes used to close all open file descriptors.<br>In SunOS release 4.1, this technique is not guaranteed to find all open file                                                                                                    |
|-----------------------------------------------------------|----------------------------------------------------------------------------------------------------|
|                                                           | descriptors.                                                                                                    |
|                                                           | To examine all possible open file descriptors, the program should loop from 0 to the configuration constant NOFILE, defined in param.h. NOFILE contains the maximum hard limit value ever possible on the system, and is set to 256 in SunOS release 4.1.                                                                                                    |
| poll(2) System Call<br>Extension                          | The poll(2) system call has been extended to work on all types of file descriptors, not just STREAMS. This can help when converting code from SunOS systems to an AT&T UNIX System V Release 4 environment; poll is native to SVR4, whereas select(2) is emulated in SVR4. This functionality is not compatible with pre-System V Release 4 AT&T environments. See the poll(2) manual page in the <i>SunOS Reference Manual</i> (Part Number 800-3827-10) manual for details. |
| rpcgen(1) Improvements                                    |                                                                                                    |
| -I Option Added for Use With inetd                        | The -I option has been added to rpcgen for use with inetd. Now the server programs can be started by inetd also.                                                                                                    |
| -L Option Added for Use With syslog()                     | rpcgen $-L$ generates errors code to syslog(), instead of using stderr to report them. This is useful for the server daemons.                                                                                                    |
| -T Option Added to Generate<br>Indexed-by-Procedure Table | With $-T$ option, rpcgen generates an indexed-by-procedure table. There are applications in which a table (with each entry containing the handler or zero, and the size and xdr routines for the argument and result) indexed by procedure number are very useful for both client and server programs. For example, the client side use is that of determining the xdr routines to use, while the server side use is for dispatching as well as xdr ()-ing.                   |
| rpcgen <b>Now Accepts</b><br>—Ddefines                    | rpcgen accepts – Ddefines. This enables users to specify their own applica-<br>tion specific options via #defines.                                                                                                    |
| RPC Library Improvements                                  | Two options have been added to clnt_control():                                                                                                    |
|                                                           | CLGET_FD allows a user to get the associated file descriptor value of a CLIENT handle. This is useful when a user wants to optimize the usage of file-descriptors and use the same one.                                                                                                    |
|                                                           | CLSET_FD_CLOSE and CLSET_FD_NCLOSE allow users to specify<br>whether to close or not close the file descriptor while destroying the client<br>handle.                                                                                                    |

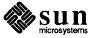

portmap(8C) Improvements portmap(8C) now handles PMAPPROC\_CALLIT requests (forwarding requests) with sockets instead of forking off the process. This will significantly increase performance, and solve the problem of portmap failing and exiting without explanation. See the socket(2) manual page in the SunOS Reference Manual (Part Number 800-3827-10) manual for details on sockets.

portmap now *only* accepts PMAP\_SET and PMAP\_UNSET calls from the clients of its own machines. It also solves the problem of non-root users accidentally unmapping ports.

Asynchronous I/O Asynchronous I/O allows the user to initiate several I/O requests before inquiring about their completion. From the user's point of view, the advantage is that CPU activity continues concurrently with I/O operations. In the synchronous case, the user must wait for the I/O to complete before issuing the next request.

Four new library functions have been created to support this utility:

```
aioread(3)
aiowrite(3)
aiowait(3)
aiocancel(3)
```

Mandatory File and Record Locking (MFRL) Mandatory File and Record Locking is a synchronization mechanism that restricts access by programs accessing the same files simultaneously. When a file is mandatorily locked, access to that data by any other process is restricted according to the type of lock on the file. The standard I/O subroutines and I/O system calls enforce the locking protocol. Control over records should still be performed explicitly by requesting an appropriate record lock before I/O operations, but an additional check is made by the system before each I/O operation to ensure the record locking protocol is being honored.

NOTE: Use of MFRL is not recommended. When used, mandatory locks should be implemented with extreme care. If a runaway or otherwise out-of-control process should hold a mandatory lock on a file critical to the system and fail to release that lock, the entire system could hang or crash. In addition, Mandatory locks will not work on NFS files except in restricted cases, and will not work for mapped files.

See the File and Record Locking Chapter in the System Services Overview (Part Number 800-3846-10), Chapter 14 of the System and Network Administration manual (Part Number 800-3805-10), and the fcntl(2V), lockf(3), and fcntl(5) manual pages in the SunOS Reference Manual (Part Number 800-3827-10) for details.

libkvm Changeslibkvm now recognizes user addresses and more types of kernel addresses; this<br/>makes debugging kernel crash dumps easier. In particular, use of the<br/>\$<calltrace macro to produce a trace-back will, if possible, continue the<br/>traceback from kernel space into user space.

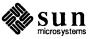

| mlock(3): Lock Down<br>Memory in a Process | SunOS release 4.1 supports the page and process memory locking operations mlock(3), mlockall(3), and plock(3). These operations can be used to force portions of files and processes into physical memory and hold them there. These functions can improve the response time of processes that use the locked memory, since delays for paging are eliminated.                                                                       |  |  |
|--------------------------------------------|----------------------------------------------------------------------------------------------------|--|--|
|                                            | The mlock(3) function (and its converse, munlock(3)) locks (unlocks) a range<br>of process addresses. mlockall(3) (and its converse, munlockall(3)) locks<br>(unlocks) an entire address space. plock(3) is a SVID-compatible interface for<br>memory locking. See the appropriate manual pages in the <i>SunOS Reference</i><br><i>Manual</i> (Part Number 800-3827-10) for detailed information on the use of these<br>functions. |  |  |
|                                            | Memory locking can improve the performance of a given process, but overall<br>system performance may suffer because the memory pool available to other<br>processes is smaller. Because of this potential impact on system resources and<br>performance, use of memory locking operations is restricted to the super-user.                                                                                                    |  |  |
| Program Controlled Binding                 | The dlopen, dlsym, dlerror, and dlclose functions provide a simple programmatic interface to the services of the dynamic link-editor. The following operations are provided:                                                                                                    |  |  |
|                                            | Adding a new shared object to the program address space.                                                                                                    |  |  |
|                                            | • Obtaining the address bindings of symbols defined by such objects.                                                                                                    |  |  |
|                                            | Removing such objects when they are no longer required.                                                                                                    |  |  |
|                                            | See the ldopen(3) manual page in the <i>SunOS Reference Manual</i> (Part Number 800-3827-10) for more information about these functions.                                                                                                    |  |  |
| gettytab(5): New<br>Capabilities Added     | Four options to set tty modes have been added to $gettytab(5)$ : ms, m0, m1, and m2. They are all string valued and can be used to specify any mode supported by $stty(1v)$ . This permits modes not supported by the older terminal interface described in ttcompat(4M) to be set or cleared.                                                                                                    |  |  |
|                                            | For example, the following option can be used in /etc/gettytab to enable hardware (RTS/CTS) flow control on a particular line:                                                                                                    |  |  |
|                                            | :ms=crtscts:                                                                                                    |  |  |
|                                            | ms sets modes that continually apply, whereas m0, m1, and m2 set modes which apply concurrently with those set by f0, f1, and f2. The modes specified by ms, m0, m1, and m2 are applied <i>after</i> the modes specified by other existing capabilities. See gettytab(5) in the <i>SunOS Reference Manual</i> (Part Number 800-3827-10) for details.                                                                                |  |  |

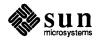

| sundiag(8): Enhanced<br>Diagnostic Software                         | SunOS release 4.1 includes the new sundiag diagnostic system. This is a SunView-based user interface that tests system devices and peripherals. It replaces the sysdiag program, which is no longer supported. See the SunDiag User's Guide for details.                                                                                                    |
|---------------------------------------------------------------------|----------------------------------------------------------------------------------------------------|
| make(1): Enhancements                                               | The $make(1)$ command has been enhanced to allow variables to be set to the output of shell commands. This makes it easier to use the new $arch(1)$ features in makefiles.                                                                                                    |
|                                                                     | NOTE: Pre-4.1 versions of make cannot use this new feature. Trying to use a release 4.1 makefile with an old version of make will fail, returning a cryptic error message.                                                                                                    |
|                                                                     | See make(1) in the SunOS Reference Manual (Part Number 8003827-10) for details.                                                                                                    |
| eject(1): New Utility for<br>Ejecting Diskettes                     | The $eject(1)$ utility (introduced in SunOS release 4.0.3 - 4c) supports software ejects for floppy diskettes and CD-ROM discs on the Sun-3/80 and SPARCstation 1 workstations. See the $eject(1)$ manual page for a full description of $eject(1)$ features.                                                                                                    |
| New Devices                                                         | makedev(8) now creates the following devices:                                                                                                    |
|                                                                     | <ul> <li>fd is the floppy drive for the SPARCstation 1 and Sun-3/80.</li> <li>pp is the Sun-3/80 printer port.</li> <li>ppdiag is a diagnostics special device file.</li> <li>audio, the SPARCstation 1 audio device,</li> <li>openprom, the Openprom eeprom options device,</li> <li>sbus0 - sbus3, the SBus virtual address space special devices,</li> <li>vd, the loadable driver control device,</li> <li>sr0, the SunCD driver.</li> </ul> |
| The GENERIC<br>Configuration File                                   | The standard GENERIC configuration file has been changed to support new devices. See the <i>System and Network Administration</i> manual (Part Number 800-3805-10) for details.                                                                                                    |
| Write Check Functionality:<br>New Ioctl, Manual Page<br>(dkctl(8S)) | This feature allows the verification of writes on the disks of Sun workstations (write check). When this function is enabled, and toggled "on", the device driver verifies each write to the disk partition for which the function is enabled. The verification is done by hardware if possible (for example the scsi verify command), or by a readback and compare of just-written data.                                                        |
| dkctl(8S) Manual Page<br>Created                                    | This feature is not enabled by default; it must be enabled by editing the /etc/rc.local file, then using the wchk command to dkctl(8) (control special disk operations). For example, adding the following line to the end of /etc/rc.local:                                                                                                    |

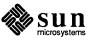

|                                                 | dkctl /dev/rXXNP wchk                                                                                                    |
|-------------------------------------------------|----------------------------------------------------------------------------------------------------|
|                                                 | will enable write checking for device XX, unit N, partition P.                                                                                                    |
| DKIOCWCHK loctl Added to dkio(4S)               | Once enabled, write check can be toggled "on" and "off" using the DKIOCWCHK ioctl to $dkio(4S)$ .                                                                                                    |
|                                                 | Performance is impacted by this feature. See the $dkio(4S)$ and $dkctl(8)$ manual pages for details.                                                                                                    |
| intr(8): New Boot Sequence<br>Interrupt Command | Interrupting commands during the boot sequence is done differently in 4.1. Sub-<br>shells that do output redirection to $/dev/console$ are no longer necessary.<br>Old rc files work, but no commands in the old rc files are interruptible during<br>boot sequence. |
|                                                 | In earlier releases, the shell that ran the /etc/rc* shell scripts had no associ-<br>ated controlling terminal. Output was sent to /dev/console via redirection.<br>This redirection had the side effect of making the command interruptible.                        |
|                                                 | In SunOS release 4.1, the shell is given $/dev/console$ as its controlling termi-<br>nal. All output generated from the rc files (and the commands contained<br>therein) will go to the console by default.                                                          |
|                                                 | The shell is started in a state that ignores keyboard signals (the tty's process group is set to be different from that of the shell). In order for commands to be interruptible, they must be prefixed by the $intr(8)$ wrapper:                                    |
| coffee% intr fsck -p -w / /usr                  |                                                                                                    |

intr changes the state of the console and the command such that the command and its children are interruptible, but previous and subsequent commands are still protected. See intr(8) in the *SunOS Reference Manual* (Part Number 800-3827-10) for details.

dbx(1): New modules Commands for Selective Debugging The modules, modules select, and modules append commands have been added to dbx(1) in SunOS release 4.1 to facilitate debugging very large programs; they allows users to select and use just the specific parts of debugging information needed.

modules controls and displays the amount of source level debugging information available to dbx(1).

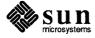

|                                                      | Usage:<br>modules<br>modules select [all  <i>objname</i> ] [ <i>objname</i> ]<br>modules append [ <i>objname</i> ]<br><br>{debug file}                                                                                                    |
|------------------------------------------------------|----------------------------------------------------------------------------------------------------|
| Displaying the Debugging<br>Object Files             | modules with no arguments displays the set of object files and associated source file pathnames for which $dbx(1)$ currently has source level debugging information.                                                                                                    |
| Setting the Module Selection<br>List of Object Files | modules select controls or displays the modules selection list. When the module selection list is set, subsequent debug commands will restrict the collection of source level debugging information to the object files in the module selection list. Object files will be treated as if they were compiled without the $-g$ switch if they are not in the module selection list. Setting the module selection list allows users to control the size of dbx's internal symbol tables when debugging large programs. |
|                                                      | The command modules select without any arguments displays the current module selection list.                                                                                                    |
|                                                      | The command modules select <i>objname</i> [ <i>objname</i> ] sets the modules selection list to include <i>only</i> the named object files.                                                                                                    |
|                                                      | The command modules append <i>objname</i> [objname] adds the named files to the modules selection list.                                                                                                    |
|                                                      | Once a modules selection list is set, all subsequent debug commands will inter-<br>rogate it.                                                                                                    |
| Disabling the Selection List                         | The command modules select all disables (unsets) the module selec-<br>tion list. Subsequent debug commands will process all files and symbols. This<br>is the default state when dbx is started.                                                                                                    |

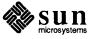

```
Example:
  /usr/ucb/dbx
  (dbx) debug a.out
  Reading symbolic information...
  Read 1600 symbols
  (dbx) modules
      object file(a.out)
                             source files
       a.o
                            ../src/a.c ../src/a.y
                            ../src/b.c
       b.o
  (dbx) modules select b.o
  (dbx) debug a.out
  Reading symbolic information...
  Read 1600 symbols (1 of 2 files selected)
  (dbx) modules
      object file(a.out)
                             source files
       b.o
                            ../src/b.c
```

See the modules(1) man page and the *Debugging Tools* manual (part number 800-3849-10) for details.

| setsid(2V/8): Controlling<br>Terminal Assignment |                                                                                                    |
|--------------------------------------------------|----------------------------------------------------------------------------------------------------|
| Controlling Terminals                            | A controlling terminal is the mechanism by which keyboard signals are dispatched to user processes. If a process is running without a controlling terminal, interrupts ( $^{C}$ ) and job control functions ( $^{Z}$ ) will not work.                                                                                                    |
|                                                  | In SunOS release 4.1, a process must be a session leader in order to acquire a controlling terminal. A process becomes a session leader by calling $setsid(2V)$ .                                                                                                    |
|                                                  | setsid() did not exist in earlier releases; it was created to support POSIX job control. This section of the document outlines the steps that have been taken to ensure that a process is a session leader at the appropriate moments. We also discuss programs that are not helped by these steps.                                                              |
| New Requirements for<br>Controlling Terminals    | Controlling terminals are established as a side effect of $open(2V)$ . In SunOS release 4.0 you received a controlling terminal if your process group was 0. Alternatively, you received a controlling terminal if the terminal was not in use as such, you did not have a controlling terminal, and you were a process group leader (session leader precursor). |
|                                                  | In SunOS release 4.1, controlling terminals are still established as a side effect of $open(2V)$ . However, the requirements are that you are a session leader, you did not have a controlling terminal, and the tty is not in use as a controlling terminal.                                                                                                    |
|                                                  |                                                                                                    |

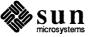

Since setsid(2V) is new to SunOS release 4.1, the process environment has been modified so as to have a process be a session leader whenever that process wants a controlling terminal. Processes are given sessions when they:

- are spawned from init(8), inetd(8), or rlogind(8),
- disassociate themselves from their controlling terminal via an ioctl(cttyfd, TIOCNOTTY, 0), or
- protect themselves from tty signals via a setpgrp(mypid, 0).

This catches almost all of the existing programs. A small class of programs are created without a controlling terminal and assume their process group is 0 (as was the case under SunOS release 4.0 and BSD release 4.3). Under earlier releases, having a process group of 0 was sufficient to acquire a controlling terminal as part of open(2V). Since no process is ever spawned with a process group of 0 any more, programs that assume that state are in trouble. We have provided a wrapper for these programs that fixes their problem. See the setsid(8V) and setsid(2V) manual pages in the *SunOS Reference Manual* (Part Number 800-3827-10) for details.

The typical problem cycle is:

- A complaint comes in that someone is seeing TIOCSPGRP-interrupted system call messages on the console, and/or their shell is not responding to keyboard signals, and/or their csh/ksh/emacs is hung.
- $\square$  The user does a ps -jax on the system and sees something like:

PPID PID PGID SID TT TPGID STAT UID TIME COMMAND ... 394 399 399 399 ? -1 SOE 812 0:00 emacs foo.c ...

The emacs does not have a controlling terminal.

□ The user wraps setsid(8) around the offending program and all is well.

The following code shows canonical forms for getting a controlling terminal; these methods were and still are supported:

```
/*
 * System V (Release 3 and earlier)
 */
(void) setpgrp();
fd = open("/dev/ttya", O_RDWR);
```

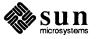

```
/*
 * BSD 4.3 and earlier
 * Very careful programmer
 */
if ((fd = open("/dev/tty", O_WRONLY)) != -1) {
    (void) ioctl(fd, TIOCNOTTY, 0);
    (void) close(fd);
}
(void) setpgrp(0, 0);
fd = open("/dev/ttya", O_RDWR);
```

```
/*
 * BSD 4.3 and earlier
 * Lazy but correct programming
 */
(void) setpgrp(0, 0);
fd = open("/dev/ttya", O_RDWR);
```

The following code is the POSIX version of the same:

```
/*
 * POSIX. The fork is necessary since a setsid(2)
 * may be successfully called only once per process.
 */
if (fork() != 0)
    exit(0);
(void) setsid();
fd = open("/dev/ttya", O_RDWR);
```

The following code is no longer supported:

```
/*
 * BSD 4.3 and earlier
 * assumes pgrp == 0 if there is no ctty,
 * bad assumption in SunOS 4.1.
 */
if ((fd = open("/dev/tty", O_WRONLY)) != -1) {
    (void) ioctl(fd, TIOCNOTTY, 0);
    (void) close(fd);
}
fd = open("/dev/ttya", O_RDWR);
```

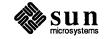

# **Color Enhancements**

Bit True Color

To support the CG8 and CG9 there is a new attribute:

 $\texttt{CANVAS}\_\texttt{COLOR24}$  , TRUE

The use of this attribute is summarized below.

#### Table 7-1Color Attribute Usage Summary

| Effect                  | SunView Attributes                                      |
|-------------------------|---------------------------------------------------------|
| mono                    | window_create()                                         |
| 8-bit indexed emulation | window_create()<br>pw_putcolormap                       |
| 8-bit indexed emulation | window_create( CANVAS_COLOR24, TRUE )<br>pw_putcolormap |
| 24-bit                  | window_create( CANVAS_COLOR24, TRUE )                   |

Text subwindows in SunView tools such as shelltool, cmdtool, and textedit have command line arguments that allow you to specify a foreground and background color for a window. These command line options are as follows:

```
-Wfrgb-Wbrgb-Wg
```

See sunview(1) in the SunOS Reference Manual (Part Number 800-3827-10) for a definition of these options. The CG9 supports all of these options, but Sun recommends only limited use of the -Wg option for interactive performance reasons. When -Wg is used, every pixel of every character in the window requires 32-bit operation instead of the 1-bit operation required if the window remained in the overlay.

Colored Panel Text Items SunView 1.80 offers the PANEL\_ITEM\_COLOR attribute to support colored panel items. Its use is simple:

PANEL\_ITEM\_COLOR, color,

The *color* should be given as an index into a colormap, such as sunwindow/cms\_rainbow.h.

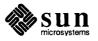

| Changes to Defaults Database   | The following items have been removed from the defaults database maintained by the Defaults Editor.                                                                                                    |  |  |
|--------------------------------|----------------------------------------------------------------------------------------------------|--|--|
|                                | <pre>□ Stack_Menus</pre>                                                                                                    |  |  |
|                                | □ Menu_Prompt                                                                                                    |  |  |
|                                | The following items have been added. The items are shown as<br>Category/Item, where Category is selected from the Defaults Editor<br>Category cycle menu at the top left of the control panel. Item is the menu<br>item within Category and appears in the text window below the control panel.                                                                                  |  |  |
|                                | SunView/Selection_Timeout, allows the user to adjust the time<br>limit for establishing selection client status. This is used by SunView tools<br>when trying to become selection clients. If the selection service does not<br>respond within the time specified (for example, because the system is<br>heavily loaded), the tool will abort the request.                       |  |  |
|                                | <ul> <li>Help/Directory is the directory containing the help text files used by<br/>Spot Help and More Help.</li> </ul>                                                                                                    |  |  |
|                                | Help/Server is the server program for More Help. By default the item in<br>listed as help_viewer, but this program only exists on the Sun386i. For<br>other architectures, users must write their own server and list it in the<br>defaults database.                                                                                                    |  |  |
| SunView User Features          |                                                                                                    |  |  |
| Editable Panel Text Items      | Panel text items, such as the name of a mail folder in mailtool, can now be edited directly. You can put the cursor in the middle of an item to insert or delete text, instead of having to delete from the end of the item. Note that since long panel text items will scroll horizontally, this editing capability is limited to the portion of the text item that is visible. |  |  |
| Locking Sliders                | New in SunOS release 4.1, locked window sliders are the default. The difference is that locked sliders stay engaged as long as the mouse is moving inside the window or panel, even if the pointer slips off the slider itself. In previous releases, a slider was engaged only as long as the mouse pointer was on top of it.                                                   |  |  |
| 7.2. New Software:<br>Graphics |                                                                                                    |  |  |
| GPSI Enhancements              | This section lists the Graphics software libraries that have been changed in this release. These changes include functionality enhancements or bug fixes. The functionality enhancements are described below. of this manual.                                                                                                    |  |  |
| Pixrect Library                | The Pixrect library has been upgraded; pixrect bugs have been fixed, and the library has been augmented to handle lookup tables.                                                                                                    |  |  |

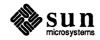

| Lookup Tables | The CG8 and CG9 frame buffers have introduced true color lookup table capabil-<br>ity. The Pixrect function pr_putcolormap is currently used for 8-bit indexed<br>colormaps. Since the lookup table differs from a colormap, the new commands<br>pr_putlut and pr_getlut are added to Pixrects.                                              |
|---------------|----------------------------------------------------------------------------------------------------|
|               | No error is generated when a colormap function is applied to a true color planegroup: the function is ignored by the hardware. You must use the pr_*lut() functions.                                                                                                    |
|               | Because of the special encoding used by the CG9's overlay and enable plane-<br>groups, the pr_*lut() functions must be used to modify their pixel color values<br>as well.                                                                                                    |
|               | See the 4.0.3 - GFX Rev. 1 Pixrect Manual for details.                                                                                                    |
| GPSI          | The GPSI microcode has undergone a number of bug fixes and functionality<br>enhancements to support accelerated true color and improve interactive graphics<br>applications. The enhanced microcode will run on the following configurations<br>of graphics processor hardware:                                                              |
|               | □ GP2 / CG5                                                                                                    |
|               | □ GP2 / CG9                                                                                                    |
|               | The new features added are listed below:                                                                                                    |
|               | <ol> <li>Additional Markers — 8 additional predefined markers, making twelve total,<br/>have been taken from the set of defined SunPHIGS markers. They have been<br/>included to accelerate SunPHIGS applications.</li> </ol>                                                                                                    |
|               | <ol> <li>Spotlights — Spotlights are similar to positional lights. Positional lights are<br/>a directional light source, whose intensity diminishes as function of the<br/>lights angle from the light's direction. Spotlights are positional lights whose<br/>output intensity is clamped to zero beyond a defined spread angle.</li> </ol> |
|               | 3. Performance improvement for triangles — the triangle rendering algorithm has been optimized to improve performance.                                                                                                    |
|               | <ol> <li>Nop command — a nop command, GP2_NOP, has been added to the GPSI command set.</li> </ol>                                                                                                    |
|               | <ol> <li>Colormap flashing can be avoided on —CXP's GP2_SET_CMAP_OFFSET<br/>command can be used to set the colormap size to a value that is not a power<br/>of two. This can be used to avoid excessive colormap flashing in some cases.</li> </ol>                                                                                          |
|               | 6. New options for GP1_SET_ZBUF — the GP1_SET_ZBUF command now has an additional flag. The command can now set the Z-buffer, clear the screen, or do both simultaneously.                                                                                                    |
|               | <ol> <li>Depth cued polygons — depth cued polygons have been added to the GPSI command set.</li> </ol>                                                                                                    |
|               | The new functionality will only work on GP2-based hardware. The commands will be ignored on GP and GP+ based systems.                                                                                                    |
|               |                                                                                                    |

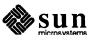

| Documentation |      | For more information on these new GPSI commands, see the GPSI Programmer's Guide Addendum.                                                                                                    |
|---------------|------|----------------------------------------------------------------------------------------------------|
| SunView       |      | This section describes any enhancements to the SunView interface added by the SunOS release 4.0.3 - GFX release. Enhancements are briefly described here.                                                                                                    |
| Pixwins       |      | The Pixwin library has a number of enhancements. They include support for<br>non-power-of-two colormaps, lookup table support, and two new plane groups<br>described in the above Pixrect Library section.                                                                                                    |
| Colormaps     |      | There is a new SunView flag to support colormaps with sizes that are not an exact power of 2. The PWCD_SET_CMAP_SIZE flag is defined in /usr/include/sunwindow/pixwin.h. Setting this flag in the pw_clipdata->pwcd_flags structure of a canvas defines a new definition for the default plane mask. The previous action was to set the planemask to the colormap size minus one ( cms.cms_size - 1). This action is still followed if the PWCD_SET_CMAP_SIZE flag is not set, thus insuring complete backward compatibility. However, if the new flag is set, then the plane mask is set to the next power of 2, greater than or equal to the size of the colormap, and then one is subtracted. |
|               |      | To set the flag, do a logical "or" of PWCD_SET_CMAP_SIZE with the value of pw_clipdata->pwcd_flags.                                                                                                    |
|               | NOTE | The application writer using this new flag could accidently render with colors that are undefined for the canvas. The window system software will not check for this error when the PWCD_SET_CMAP_SIZE flag is set.                                                                                                    |
|               |      | This flag is primarily introduced in an attempt to reduce the amount of colormap flashing that can occur. In conjunction with this new flag, the /usr/include/sunwindow/cms_colorcube.h header file has had some new macro definitions added to it.                                                                                                    |
|               |      | <pre>#define CMS_COLORCUBE_SHIFT "colorcubeshift" #define CMS_COLORCUBE_SHIFT_SIZE 225 #define cms_colorcubeshiftsetup(r,g,b) #define cms_colorcubesetupshift_gamma(r,g,b,gamma)</pre>                                                                                                    |
|               |      | The colorcubeshift definitions only use the 5-9-5 portion of the colorcube definitions, excluding the black-white portions and the gravscale ramp. The                                                                                                    |

The colorcubeshift definitions only use the 5-9-5 portion of the colorcube definitions, excluding the black-white portions and the grayscale ramp. The resulting colormap is 227, instead of 256, entries long. This allows some overlap of colormap segments before flashing begins.

To get accelerated support (on GP2-based machines) for the new colormap size, the new GPSI command, GP2\_SET\_CMAP\_OFFSET must be used in conjunction with the SunView flag mentioned above. For more information, see the above GPSI section, or refer to the GPSI Programmer's Guide Addendum.

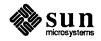

# 7.3. New Software: Network Changes

| RFS (Remote File Sharing) for<br>SunOS release 4.1 | RFS is a distributed filesystem developed by AT&T that allows workstations run-<br>ning the UNIX operating system to transparently share files over a network. To<br>make files available to other systems over RFS, a machine advertises a local<br>directory using the RFS name service. A client may then mount the advertised<br>RFS directory as it would other filesystems. Once mounted, files in the RFS<br>filesystem can be manipulated in any way that a local UNIX file would be. |  |  |
|----------------------------------------------------|----------------------------------------------------------------------------------------------------|--|--|
|                                                    | In SunOS release 4.1, RFS is an optional software installation category on the release tape. Selection of this category during installation provides the capability to act as both a server and a client of RFS filesystems. Use of RFS does not affect the use of other filesystem types; for example, a machine can simultaneously access and serve RFS, NFS, and UFS filesystems.                                                                                                    |  |  |
|                                                    | As with any network service, RFS must run on an underlying protocol. For<br>SunOS release 4.1, RFS is supported by a version of the TCP protocol that con-<br>forms to TLI. This protocol support is provided as part of the RFS installation<br>option.                                                                                                    |  |  |
|                                                    | Any system running the SunOS release with RFS installed can transparently share files with a system running an AT&T System V Release 3.2-compatible version of RFS (assuming the system running 3.2 is using the TCP/IP protocol).                                                                                                    |  |  |
|                                                    | See the System and Network Administration (Part Number 800-3805-10) manual for details.                                                                                                    |  |  |
| TCP/IP Configuration Control                       | The following table lists the parameters that can be changed in the SunOS release 4.1 TCP/IP software. For a detailed discussion of TCP/IP, and a detailed discussion of the new TCP/IP functionality, see the <i>System and Network Administration</i> manual (Part Number 800-3805-10).                                                                                                    |  |  |
|                                                    | All parameters are stored in the file netinet/in_proto.c in the kernel build directory (usually /usr/share/sys).                                                                                                    |  |  |
|                                                    | The first column of the table gives the variable name, and the second column lists<br>the default value. Entries in the third column, when present, are options that can<br>be set in the kernel configuration file.                                                                                                    |  |  |

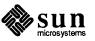

|                                                     | Variable Name                            | Default Value                             | Options                                                                                                    |
|-----------------------------------------------------|------------------------------------------|-------------------------------------------|----------------------------------------------------------------------------------------------------|
|                                                     | <pre>ip_forwarding ip subnetslocal</pre> | 0                                         | IPFORWARDING<br>SUBNETSARELOCAL                                                                              |
|                                                     | ip sendredirects                         |                                           | IPSENDREDIRECTS                                                                                              |
|                                                     | ip dirbroadcast                          | 1                                         | DIRECTED BROADCAST                                                                                           |
|                                                     | ip printfs                               | 0                                         |                                                                                                    |
|                                                     | tcp default mss                          | 512                                       |                                                                                                    |
|                                                     | tcp sendspace                            | 4096                                      |                                                                                                    |
|                                                     | tcp recvspace                            | 4096                                      |                                                                                                    |
|                                                     | tcp keeplen                              | 1                                         |                                                                                                    |
|                                                     | tcp ttl                                  | 30                                        |                                                                                                    |
|                                                     | tcp nodelack                             | 0                                         |                                                                                                    |
|                                                     | tcp keepidle                             | 14400                                     |                                                                                                    |
|                                                     | tcp keepintvl                            | 150                                       |                                                                                                    |
|                                                     | udp cksum                                | 0                                         |                                                                                                    |
|                                                     | udp ttl                                  | 30                                        |                                                                                                    |
|                                                     | udp sendspace                            | 9000                                      |                                                                                                    |
|                                                     | udp recvspace                            | 18032                                     |                                                                                                    |
| showfh <b>(8C),</b> rpc.showfhd:<br>New Diagnostics | NFS file handles to file nar             | fhd are new NFS (<br>nes. rpc.showf       | diagnostics that allow users to map<br>Thd is the version that runs on<br>d(8C) manual pages for more infor  |
| Changes for Network<br>Performance                  | Larger segment sizes                     | are used, such as 1<br>f networks with la | l performance improvements.<br>460 bytes on Ethernet instead of<br>rge Maximum Transmission Units            |
| •                                                   |                                          |                                           | TCP window sizes. The kernel has<br>n larger buffers and window sizes.                                       |
|                                                     |                                          | vious releases. Th                        | e SPARC architecture is now about is makes the use of TCP and ena-                                           |
|                                                     | and -trailer optio                       | ns on the ifconf                          | f "trailer" packets. The trailer<br>Eig(8) command are still supported<br>rol no longer has any effect. This |
|                                                     | Sun<br>microsystems                      | Revisi                                    | ion A of 6 March 1990, Part No. 800-3802                                                                     |

| Table 7-2 | TCP/IP Default Parameters |
|-----------|---------------------------|
|-----------|---------------------------|

|                               |            | makes the Ethernet drivers slightly smaller and faster. Trailer packets are still accepted as input, so there should be no compatibility problems.                                                                                                    |
|-------------------------------|------------|----------------------------------------------------------------------------------------------------|
|                               |            | The LANCE Ethernet (le) driver has been rewritten to make it smaller and faster. It can now chain multiple Ethernet packets for transmission at once.                                                                                                    |
|                               |            | NFS clients now dynamically determine timeout values, by estimating the average and deviation of measured response times. This results in fewer retransmissions when mounting from a slow or overloaded server. When routing across networks, the transfer sizes are also adjusted automatically, to handle congestion better on wide-area networks.                                                                               |
|                               |            | The user level RPC clients, which use UDP, now back off exponentially. This results in fewer retransmissions when making a call to a slow or overloaded server.                                                                                                    |
|                               |            | Address Resolution Protocol (ARP) packets are limited to one every second, to reduce unnecessary traffic when servers are temporarily down. Ethernet error messages are limited to one every two seconds, so that useful work can be done even when the network has serious problems. When an output queue overflows, a random packet is dropped instead of always dropping the last one. This makes congestion control more fair. |
| Network Management<br>Changes |            | The ifconfig(8) command now has the -a option to operate on all inter-<br>faces at once. It will print out the Ethernet address if available (super-user<br>only).                                                                                                    |
|                               |            | The IP header can be sent by specifying a protocol number of zero on a raw IP socket. This can be used by network management tools.                                                                                                    |
|                               |            | The etherfind(8) program now includes more protocol knowledge, such as NFS, NIS name server, Domain Name Service, IP options, and others. These are available through the $-r$ option.                                                                                                    |
|                               |            | The $ping(8)$ program now includes options to use loose source route and record route IP options, $-1$ and $-R$ . In verbose mode, it prints more information on ICMP packets that it receives.                                                                                                    |
|                               |            | e the appropriate manual pages in the <i>SunOS Reference Manual</i> (Part Number )-3827-10) for details.                                                                                                    |
| NIS (YP) Improvements         | (NI<br>and | te: As explained in Chapter 2 of this manual, <i>Network Information Service</i><br>S) has replaced "YP." The names of yp commands however, such as ypbind<br>I ypinit will remain unchanged. The following improvements have been<br>de to this service since SunOS release 4.0:                                                                                                    |
|                               |            | NIS server is now implemented with ndbm(3) library routines, resulting in faster times for all data access routines.                                                                                                    |
|                               |            | NIS binder is more secure. ypbind must be invoked with a flag in order to allow the binding to be explicitly set.                                                                                                    |

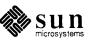

|                                                |            | The ability to use the Domain Name System resolver from NIS (through the makedbm -b option) has been improved. The NIS no longer forks on each request, and returns soft error codes <sup>†</sup> and multiple addresses to NIS clients.                                                                                                    |
|------------------------------------------------|------------|----------------------------------------------------------------------------------------------------|
|                                                |            | The NIS client library and ypbind have been streamlined to use about half<br>as many system calls in many operations. This allows higher loads to be<br>handled much better.                                                                                                    |
|                                                |            | A new daemon, $ypxfrd$ , allows for faster propagation of NIS maps from<br>the master servers to the slave servers (the "push" process), by transferring<br>the maps in larger segments.                                                                                                    |
|                                                |            | The internet Domain Name System support has been upgraded to BIND ver-<br>sion 4.8, plus many bug fixes. The name server now invokes the<br>/usr/etc/in.named-xfer program to do zone transfers, resulting in<br>higher availability. See <i>Chapter 22, Administering Domain Name Service</i> ,<br>in the <i>System and Network Administration</i> manual (Part Number 800-3805-<br>10) for details.                                                                                                    |
|                                                |            | passwd(1) now changes the NIS passwd if there is no local entry.<br>ypchsh(1) and ypchfn(1) have been added to allow changing the shell<br>and finger entries in the NIS passwd database.                                                                                                    |
|                                                |            | The revnetgroup program used by the NIS Makefile for building the net-<br>group NIS maps was changed to read from standard input instead of being<br>hardcoded to reading /etc/netgroup.                                                                                                    |
| Networking Improvements for                    | Th         | e following improve performance on small-memory (4 MB) machines:                                                                                                    |
| Small-Memory Machines                          |            | The NFS client code now dynamically allocates client handles, and returns them to the kernel memory pool when not in use.                                                                                                    |
|                                                |            | One kind of network buffers (cluster mbufs) are returned to the kernel memory pool when not in use.                                                                                                    |
|                                                |            | The number of Ethernet controllers of each type, and the number of buffers that they use, can now be easily changed when kernels are built. For example, instead of always supporting exactly two "ie" drivers ( $ie0$ and $ie1$ ), any number can be configured in software (the limit depends on your hardware configuration). In the normal small-memory configuration (only one interface; the NFS server not configured into the kernel), the default is to dedicate many fewer buffers to the Ethernet driver. |
| 7.4. TFS (Translucent File<br>Service) for NSE | to :<br>wh | e Translucent File Service is a new copy-on-write filesystem that allows users<br>share file hierarchies while providing each user with a private hierarchy into<br>ich files are copied as they are modified. Because it appears to be a standard<br>system, a program does not need special knowledge to use the TFS.                                                                                                    |

<sup>+&</sup>quot;soft error codes" indicate that the DNS servers are unavailable or overloaded and the process should be retried later.

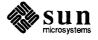

|                                            | The TFS allows users to mount a private, writable filesystem in front of any<br>number of public, read-only filesystems in such a way that the contents of the<br>public filesystems remain visible behind the contents of the private filesystem.<br>This is useful when a user wants to install a local version of a binary in a direc-<br>tory that is mounted from another machine. |
|--------------------------------------------|----------------------------------------------------------------------------------------------------|
|                                            | See the System and Network Administration manual (Part Number 800-3805-10) for a complete description of TFS, and the tfsd(8), mount_tfs(8), umount_tfs(8), lsw(1), and unwhiteout(1) manual pages for details of these new commands.                                                                                                    |
| 7.5. Compiler<br>Modifications             |                                                                                                    |
| libm Support for 4.1 C<br>Compiler Changes | Assembly language subroutines and inline expansion template files have been revised for SunOS release 4.1:                                                                                                    |
| Instruction Scheduling                     | Assembly language functions and inline expansion templates have been rewritten to take better advantage of the MC68882 ( $sun3x - f68881$ ) and the TI 8847 ( $sun3 - ffpa$ and $sun4$ ).                                                                                                    |
| Fortran COMPLEX Code<br>Generation         | Fortran COMPLEX code generation, implemented as part of the C compiler, now passes COMPLEX function parameters that result as pointers to structures in memory.                                                                                                    |
|                                            | The new run-time library entry points have been renamed.                                                                                                    |
|                                            | libm includes new trigonometric functions for SunOS release 4.1 that express their arguments as multiples of pi. This enhances fast and accurate reduction of arguments of all sizes. See the sin(3M) manual page for more information.                                                                                                    |
| Sun3 cc -0 <b>Default to</b> -02           | The sun3 C compiler now treats the $-0$ option as equivalent to $-02$ . Thus, $-0$ now invokes a global optimizer on both Sun-3 and Sun-4 machines.                                                                                                    |
| Global Optimizer<br>Improvements           | The SunOS release 4.1 global optimizer uses less time and space than its 4.0 equivalent, and no longer aborts when optimizing programs that require more than 2MB of stack space at compile time.                                                                                                    |
|                                            | NOTE: Programs with large procedures (greater than about 1,000 lines) may cause the optimizer to run out of memory if compiled at the $-03$ level. It is recommended that large programs be compiled at an optimization level of $-02$ or lower.                                                                                                    |

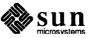

| In SunOS release 4.1,<br>Functions Without Return<br>Statements May Yield<br>Different Results | Functions that end without executing an explicit return statement may not pro-<br>duce the same results under SunOS release 4.1 that they did under SunOS release<br>4.0. <i>This is intentional</i> ; C does not define the value of a function that ends<br>without an explicit return statement.                                        |
|------------------------------------------------------------------------------------------------|----------------------------------------------------------------------------------------------------|
|                                                                                                | NOTE: If main() ends without either returning a value or passing a status to exit(), an undefined result will be returned to the invoking environment (such as the shell). Consequently, if the same program is used in a Makefile, make may halt with a nonzero error status.                                                             |
| New —dalign Option For<br>Better Access to Double-<br>precision Floating-point Data            | The new -dalign option forces generation of ldd/std instructions for efficient access to double-precision floating-point data, even in situations where actual alignment of the referenced storage is unknown. Performance of most floating-point-intensive programs can be improved considerably by use of -dalign.                       |
|                                                                                                | NOTE: -dalign is not the default. ANSI FORTRAN 77's alignment rules do not<br>permit compilers to force double word alignment of double-precision data;<br>REAL*4 and REAL*8 use the same alignment rules. To remain FORTRAN com-<br>patible, the default code generation rules assume only 32 bit alignment for C data<br>of type double. |
|                                                                                                | The C compiler guarantees double-word alignment for all auto, static, and exter-<br>nal variables of type double.                                                                                                    |
|                                                                                                | NOTE: Function arguments of type double are <i>not</i> guaranteed to have double-word alignment.                                                                                                    |
| Loop Unrolling at -03 and                                                                      |                                                                                                    |
| -04 <b>Optimization Levels</b>                                                                 | The compiler will unroll some C for and while loops at the $-03$ and $-04$ optimization levels. Unrolling will occur for small floating point intensive loops on machines with schedulable FPU's, that is, SPARC, Sun-3 FPA, 68882. Sufficiently small memory-intensive loops are unrolled at $-03$ and $-04$ on all Sun architectures.    |
|                                                                                                | The compilers do not unroll loops at $-02$ (the default optimization level when $cc -0$ is specified).                                                                                                    |
| Improved Floating Point<br>Instruction                                                         | The SunOS release 4.1 compilers do improved floating point instruction schedul-<br>ing for SPARC, Sun-3 FPA, and 68882/68881.                                                                                                    |
|                                                                                                | There are numerous code generation improvements and bug fixes for both the Sun-3 and Sun-4 compilers.                                                                                                    |

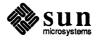

| 7.6. New Software: Using<br>and Writing Device<br>Drivers |                                                                                                    |                                                                                                    |  |
|-----------------------------------------------------------|----------------------------------------------------------------------------------------------------|----------------------------------------------------------------------------------------------------|--|
| New DVMA Allocation                                       | allocate<br>separati<br>framew<br>when n<br>interfac<br>routines                                       | release 4.1 contains a new set of routines that device drivers can use to<br>DVMA space for I/O transfers. These routines are a move toward<br>ing the allocation and maintenance of DVMA resources from the complex<br>ork of the mainbus (mb) structures; they also simplify matters in the case<br>o DVMA space can be allocated. The older mbsetup() and mballoc()<br>res are retained for compatibility with current drivers, so use of the new<br>s is entirely optional. See the <i>Writing Device Drivers</i> manual (Part<br>r 800-3851-10) for more information. |  |
| mt(1): New Options                                        | The $mt(1)$ command supports these new options. For complete information, see the updated manual page. |                                                                                                    |  |
|                                                           | bsf                                                                                                    | Back space over <i>count</i> file marks. The tape is positioned on the beginning-of-tape side of the file mark.                                                                                                    |  |
|                                                           | nbsf                                                                                                   | Back space <i>count</i> files. The tape is positioned on the first block of the file. This is equivalent to <i>count</i> +1 bsf's followed by one fsf. <b>nbsf</b> replaces <b>bsf</b> (from release 4.0.3) for the st driver; it is new for the xt driver.                                                                                                    |  |
|                                                           | asf                                                                                                    | Absolute space to <i>count</i> file number.                                                                                                    |  |
|                                                           | eom                                                                                                    | Space to the end of recorded media on the tape. This is useful for appending files onto previously written tapes.                                                                                                    |  |
|                                                           | erase                                                                                                  | Erase the entire tape; this now supports 1/2-inch tape drives.                                                                                                    |  |
|                                                           |                                                                                                    | mtio(4), st(4S), and xt(4S) manual pages in the <i>SunOS Reference</i><br>l (Part Number 800-3827-10) for details.                                                                                                    |  |
| 7.7 Now Software: Kornel                                  |                                                                                                    |                                                                                                    |  |

# 7.7. New Software: Kernel Use and Development

savecore(8): Abbreviated Kernel Crash Dumps SunOS release 4.1 utilizes a new condensed crash dump scheme. On a system panic, only the relevant pages are written to the dump area, instead of the entire physical memory. "Relevant pages" are defined as pages in use by the kernel, pages belonging to the active process at the time of the crash, and stack pages for all the other user processes. This results in crash dumps of greatly reduced size, compared to those without the condensed savecore dump scheme. Typically dumps under savecore are 3 to 4 MB in size, independent of the amount of physical memory present on the system. Thus even a 16MB workstation can usually successfully dump to a 14MB swap partition.

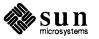

| At times it may be desirable to force a dump of all memory, whether "relevant" or not. Patching the kernel variable dump_allpages to 1 will force the dumping of all pages on a crash, subject to the size of the dump area. All relevant pages will be dumped, and the remaining pages dumped as space permits.                                                                                                    |
|----------------------------------------------------------------------------------------------------|
| savecore(8) is a program that copies a dump image from the dump area into the filesystem. It now understands the new condensed dump files exclusively, and no longer supports SunOS release $4.0.3$ and earlier non-condensed versions of crash dump files.                                                                                                    |
| When savecore processes a condensed crash dump, the vmcore.N file it creates is a condensed file. libkvm will recognize that the vmcore.N file is condensed and do the necessary relocation of physical addresses. No changes to adb, ps, or any other utility that uses libkvm to examine crash dumps were necessary. User programs that use libkvm to examine crash dumps only require relinking with the new libkvm. A read of an unsaved page will return zeros; a write will be ignored. libkvm continues to work with non-condensed core files; adb -k /vmunix /dev/mem, for example, still works.                                                                                                    |
| NOTE: As shipped, savecore must be invoked manually shortly after reboot to save the crash dump from being overwritten by the paging system. The instructions that automatically invoke savecore during reboot are commented out of $/etc/rc.local$ . These lines would store the crash dump in the root partition and this may not be desirable. See "Handling System Crash Dumps" in the <i>Sun System &amp; Network Manager's Guide</i> (SPARCstation 1 only) and the <i>Administering Workstations</i> section of Chapter 8 in the <i>System and Network Administration</i> manual (Part Number 800-3805-10), and savecore(8) for instructions on enabling and tailoring your system to save the crash dump in an appropriate partition. |
| /usr/kvm/crash has been ported from System V to SunOS release 4.1; it is a friendly, interactive, and relatively comprehensive program used to interpret kernel data structures on running systems. crash will display system and process memory information in suitable formats.                                                                                                    |
| This program will be of use mainly to system administrators and kernel developers.                                                                                                    |
| For more information, see the crash(8) manual page and the System and Net-<br>work Administration manual (Part Number 800-3805-10).                                                                                                    |
| In SunOS release 4.1, the ability to load and unload software modules from the kernel of a running system has been added to all Sun architectures. The modload(8) and modunload(8) programs provide this function. This functionality is now available for all Sun architectures; in earlier releases, they were available on SPARCstation 1 and Sun386 <i>i</i> configurations only. This new functionality allows software developers to distribute software that can be linked into the kernel with a single modload command. Device driver                                                                                                    |
|                                                                                                    |

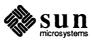

writers, for example, can now add the software interface for a new device to the kernel without the usual complex, tedious, and time-consuming procedure of building a new kernel. This feature is useful to anyone who wants to load, test, and use functionality on a system without having to reboot. This procedure will shorten and simplify the process of adding software modules to the kernel, but if the added module breaks the existing software, the familiar reboot will be required.

The  $-exec exec_file$  option to modload specifies a shell script to be executed after the module is successfully loaded. A common use for this script is to create entries in /dev for a newly loaded driver.

The -conf option specifies the configuration information (device address, interrupt vector, and priority, and optionally the device number) needed to install a driver.

See the Writing Device Drivers (Part Number 800-3851-10) and System and Network Administration (Part Number 800-3805-10) manuals and the modload(8), modstat(8), and modunload(8) manual pages for details.

# 7.8. Internationalization Features

This section is an overview of the Internationalization features of SunOS release 4.1. For a detailed treatment of the subject see the *System Services Overview* manual (Part Number 800-3846-10).

8-bit Cleanup The following table lists commands that have been modified in release 4.1 to make them 8-bit-clean.

# Table 7-38-bit Clean Commands

| Commands Modified in Release 4.1 |           |           |           |
|----------------------------------|-----------|-----------|-----------|
| automount                        | cat(sysV) | cat(ucb)  | cmdtool   |
| col(sysV)                        | col(ucb)  | csh       | diff      |
| dd                               | ed        | ex        | file      |
| fmt                              | fontedit  | iconedit  | mailtool  |
| ls(sysV)                         | ls(ucb)   | mail      | mount     |
| nawk                             | od(sysV)  | od(ucb)   | pg        |
| pr(sysV)                         | pr(ucb)   | ps        | sed       |
| sendmail                         | sh        | shelltool | stty(ucb) |
| stty(sysV)                       | textedit  | umount    | vi        |
| WC                               | write     |           |           |

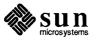

The following table list commands that are not yet 8-bit clean. All commands not on this table or the previous table are assumed to have been 8-bit clean in previous releases.

.

| 8-Bit Dirty Commands |                 |          |           |
|----------------------|-----------------|----------|-----------|
| adb                  | addbib          | as       | awk       |
| catman               | cc <sup>T</sup> | cflow    | срр       |
| ctags                | cxref           | dbx      | dbxtool   |
| deroff               | dis             | keylogin | keylogout |
| lex                  | lint            | login    | logname   |
| m4                   | man             | newgrp   | nroff     |
| passwd               | refer           | rlogin   | rmail     |
| rusers               | rwho            | sdb      | spell     |
| strings              | su              | troff    | users     |
| w                    | who             | whoami   | whois     |
| уасс                 |                 |          |           |

Table 7-48-bit Dirty Commands

<sup>†</sup>Supports 8-bit characters in strings and comments.

| Fonts for Extended ASCII             | The following fonts have been extended from ASCII to ISO 8859-1:                                                                                                    |  |  |
|--------------------------------------|----------------------------------------------------------------------------------------------------|--|--|
|                                      | serif.r.[10,11,12,14,16,18]<br>screen.r.[11,12,14,16]<br>screen.b.[12,14,16]<br>cour.r.[10,12,14,16]<br>cour.b.[12,14,16].                                                                                                    |  |  |
|                                      | European characters can now be entered with the Type-4 keyboard, and can be printed on PostScript printers by using the Transcript 2.1.1 application.                                                                                                    |  |  |
| Kernel Changes (all 8-bit clean)     | Support for non-ASCII code includes the following:                                                                                                    |  |  |
|                                      | <ul> <li>Data path through system calls</li> </ul>                                                                                                    |  |  |
|                                      | tty driver and pseudo-tty driver                                                                                                    |  |  |
|                                      | <ul> <li>Support for the Type-4 keyboard</li> </ul>                                                                                                    |  |  |
| Command Changes (all 8-bit<br>clean) | Any single-byte, 8-bit encoding scheme can now be used through almost all SunOS utilities. This more than meets the X/Open Portability Guide requirements.                                                                                                    |  |  |
|                                      | It is important to understand what the term "8-bit clean" means. It means that the standard commands shipped with the OS (with the exceptions noted above) are now capable of reading, writing, and processing characters that use all bits of the single byte to represent information. Prior to 4.1 this was not possible. |  |  |

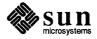

|                                          | 8-bit clean does not imply that the commands will understand any other aspect of<br>a "locale" or language requirement. For example non-English collation<br>sequences and non-English messaging are not yet supported in any SunOS com-<br>mand.                                                                                                    |
|------------------------------------------|----------------------------------------------------------------------------------------------------|
| Support for non-standard 8-bit code sets | SunOS release 4.1 assumes that the 8-bit codeset of choice is ISO 8859/1 (ISO Latin 1 code set). It is possible for other 8-bit code sets to be supported under SunOS release 4.1, but in order to do so you must customize the workstation to some degree. There are no plans to add implicit support for any other 8-bit code set other than ISO 8859/1. In particular, for non-standard 8-bit code sets you will have to:                                                                                                    |
|                                          | □ Create a new family of fonts for your code set,                                                                                                    |
|                                          | <ul> <li>create a collection of new locale tables,</li> <li>name and set up the locale for your environment, and</li> </ul>                                                                                                    |
|                                          | perform code set mapping as and when necessary.                                                                                                    |
|                                          |                                                                                                    |
| Support for Non-standard<br>Peripherals  | There is no implicit support in SunOS release 4.1 for peripherals that expect to use code sets that are not based on ISO 8859/1. However, it is not too difficult a task to perform code set mappings at the required point of data I/O. If at all possible, your application should attempt to keep to the 8859/1 standard when dealing with 8-bit characters.                                                                                                    |
| Library Changes (all 8-bit<br>clean)     | New library routines exist that allow SunOS release 4.1 to be XPG-2 and IEEE Std. 1003.1-1988 (POSIX.1) (Internationalization features) compliant.                                                                                                    |
| Type-4 Keyboard Support                  |                                                                                                    |
|                                          | Only the Type-4 Keyboard allows users to enter European characters. See the <i>SunView 1.80</i> section of this Chapter, loadkeys(1) in the <i>SunOS Reference Manual</i> (Part Number 800-3827-10), and the <i>System Services Overview</i> (Part Number 800-3846-10) for more information.                                                                                                    |
|                                          | Sunview 1.80 supports all of the European keyboards inside all of the Sunview tools. In order for you to be able to use cmdtool or shelltool with any of the non-ASCII characters generated by these keyboards you must enable an "8-bit" data-path. By default under SunOS release 4.1 the data-path is set to 7-bit mode for backwards compatibility. To handle characters generated by the non-U.S keyboards or by the compose key of any keyboard, the following two lines must be placed in either your personal .profile file (Bourne shell) |

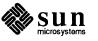

.

LC\_CTYPE=iso\_8859\_1;export LC\_CTYPE
stty pass8

#### or, in your personal .cshrc file (for the csh):

setenv LC\_CTYPE iso\_8859\_1
stty pass8

#### 7.9. SunView 1.80

The major features of SunView 1.80 are:

- an online help mechanism\*, allowing application developers to provide Spot Help for their users,
- **programmable alarms\*** for dramatically notifying users,
- keyboard support
  - Type-4 keyboard
  - upgraded description of the .textswrc file\*
- enhanced color capabilities
  - colored panel items\*
  - support for 24-bit true color\*
- changes to the defaults database
- several user changes
- various bug fixes\*.

#### **Online SunView Help**

The new release of SunView offers two related mechanisms for providing online help to users

- Spot Help, a cursor-position sensitive facility to display one  $32 \times 80$  character panel of online help,
- More Help, to provide additional information when the one panel of Spot help is not enough.

To get help, the user places the pointer over the object (panel, button, etc) of inquiry and then strikes the <u>Help</u> key. Whatever information is available is then displayed.

<sup>\*</sup> See the SunView 1.80 Update. This new publication, part number 800-4738-10, is an appendix to the SunView Programmer's Guide offering a more a detailed description of these features. It contains the update information for both the SunView Systems Programmer's Guide as well.

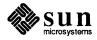

| Help Keys                | On a Type-3 keyboard, the Help Key is <u>Meta-/</u> , obtained by pressing the <u>Meta</u><br>key and the <u>()</u> key at the same time. There are two Meta keys, which are<br>immediately to the left and right of the long space bar on the bottom center of the<br>keyboard.                                                  |
|--------------------------|----------------------------------------------------------------------------------------------------|
|                          | On a Type-4 keyboard, the <u>Meta-</u> combination works, and there is an explicit <u>Help</u> key also.                                                                                                    |
|                          | The $(Meta)$ keys are in the same place as on the Type-3 keyboard, beside the space bar, marked with a diamond: $\blacklozenge$ .                                                                                                    |
|                          | <ul> <li>Help is the double-width key located at the bottom of the left hand block of function keys (the ones labeled Stop), Again, etc.)</li> </ul>                                                                                                    |
| Limitations of Spot Help | There are two limitations to the use of Spot Help on SunView 1.80:                                                                                                    |
|                          | At this time, only the mechanism for Spot Help is provided; no actual Help<br>Text is provided. Engineering priorities do not allow the development of<br>Help Text for SunView itself, but the mechanism is being made available to<br>developers who want to provide cursor-position sensitive help in their appli-<br>cations. |
|                          | <ul> <li>Also note that Spot Help supports a single window of text, 32 lines by about 80 characters (longer lines are not supported at this time). To obtain longer messages, you must use the More Help feature. This is a user-implemented feature called by the More button on the help window.</li> </ul>                     |
| Programmable Alarms      |                                                                                                    |
|                          | SunView 1.80 provides programmable alarms, which "beep" and "flash" at the user in a way that is settable from either a C program or from shell commands.                                                                                                    |
| CAUTION                  | SunView must be installed <i>and be running</i> for the alarms to occur, even though you can manipulate the environment variable without SunView.                                                                                                    |
|                          | A beep is the sounding of the bell on the user's keyboard. A flash is a color reversal in a window; the window frame is repainted with the colors reversed, and then painted again normally.                                                                                                    |
|                          | The number of beeps and the number of flashes can be independently set.                                                                                                    |
|                          | There is one setting, however, for the duration of both beeps and flashes,<br>which is also the interval between successive beeps/flashes.                                                                                                    |
|                          | Note that the defaultsedit(1) values for SunView/AudibleBell and SunView/VisibleBell will determine whether beeps and flashes, respectively, occur at all. If disabled by the indicated default, that aspect of the alarm will not occur, no matter what the alarm setting is.                                                    |
|                          |                                                                                                    |

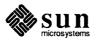

| Command Interface to<br>Alarms                                                                                             | SunOS 4.1 provides shell commands to set and get the characteristics of the alarm, and to ring it. These commands rely on an environment variable:                                                                                                    |  |
|----------------------------------------------------------------------------------------------------|----------------------------------------------------------------------------------------------------|--|
| <pre>% set WINDOW_ALARM=:beep<br/># where<br/># b = number of beep<br/># f = number of flas<br/># t = duration of ea</pre> | s                                                                                                    |  |
|                                                                                                    | The setting of this variable can be performed either directly, or through the com-<br>mand:                                                                                                    |  |
|                                                                                                    | • set_alarm [ -b $b$ -f $f$ -d $t$ ]                                                                                                    |  |
|                                                                                                    | where the option arguments correspond to the fields in the environment variable.                                                                                                    |  |
|                                                                                                    | There is a counterpart command that returns the setting, in the form shown above:                                                                                                    |  |
|                                                                                                    | □ get_alarm                                                                                                    |  |
|                                                                                                    | And there is a command to actually ring the alarm:                                                                                                    |  |
|                                                                                                    | □ ring_alarm                                                                                                    |  |
|                                                                                                    | This command gets the attributes from WINDOW_ALARM and rings the alarm<br>with these attributes. The alarm's behavior is controlled by the SunView<br>defaultsedit(1) entries SunView/Audible_Bell and<br>SunView/Visible_Bell, so the sound and flash can be disabled by the user,<br>regardless of WINDOW_ALARM. |  |
| Program Interface to Alarms                                                                                                | The C program interface to the alarms uses a SunView attribute:                                                                                                    |  |
|                                                                                                    | D WIN_ALARM                                                                                                    |  |
|                                                                                                    | a data structure:                                                                                                    |  |
|                                                                                                    | alarmval                                                                                                    |  |
|                                                                                                    | and several function calls:                                                                                                    |  |
|                                                                                                    | window_get(window, WIN_ALARM);                                                                                                    |  |
|                                                                                                    | window_set(window,WIN_ALARM,&alarm,0);                                                                                                    |  |
| Keyboard Support                                                                                                    |                                                                                                    |  |
| Type-4 Keyboard                                                                                                    | In SunOS 4.1, SunView 1.80 supports the Type-4 keyboard. Previously, a Type-4 keyboard could be connected to a Sun workstation but only operate it as a Type-3 keyboard. Now it can be used to full capacity.                                                                                                    |  |

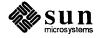

| Internationalization                                                                                    | There is one physical/electrical Type-4 keyboard with a number of international variants. These variants are achieved by:                                                                                                    |
|----------------------------------------------------------------------------------------------------|----------------------------------------------------------------------------------------------------|
|                                                                                                    | 1. replacing selected plastic key caps at the factory, so that the appropriate characters are visible on the keyboard,                                                                                                    |
|                                                                                                    | 2. selecting (or modifying) the appropriate character translation table.                                                                                                    |
|                                                                                                    | The translation tables are described in keytables (5) and are selected with the loadkeys (1) command.                                                                                                    |
| Numeric Keypad                                                                                          | On the Type-4 keyboard, there are more right hand function keys than on the Type-3 keyboard. The additional keys can be used as a numeric keypad that accountants and bookkeepers are familiar with.                                                                                                    |
|                                                                                                    | The key in the upper right corner, NumLock, toggles the right hand keys between an ASCII mode and a function key mode. In the ASCII mode, the keystrokes are interpreted as a numeric keypad, with the values displayed on the top of the plastic keycovers ( $\equiv$ , $\bigcirc$ , *, and so on). In the function key mode, the keys are interpreted in a similar manner to the right-hand keys on a Type-3 keyboard. That is, they can be assigned functions via the .textswrc file or have the SunView functions mapped on them by selecting the /Input/Left-Handed option in the Defaults Editor. |
| Turning on <u>NumLock</u> turns off the arrow keys and any functions assigned to the right keypad keys. | The mode is displayed to the user by a light emitting diode (LED) above the keypad, labeled "NumLock". This light is lit to indicate that the right keypad is in ASCII mode; unlit, it indicates function key mode.                                                                                                    |
| New Function Keys                                                                                       | Three new function keys are available (and can be assigned functions): keys $(F10)$ , $(F11)$ , and $(F12)$ at the top of the keyboard. Functions are assigned to these keys through the .textswrc file.                                                                                                    |
| Key Clicks                                                                                              | When each key is struck, the Type-4 keyboard makes a short clicking sound in addition to the sound of impact when the key strikes down. The click(1) command is used to turn this feature on and off:                                                                                                    |
|                                                                                                    | <pre>#turn on %click -y #turn off % click -n</pre>                                                                                                    |
| .textswrc file                                                                                          | In the SunView 1.80 Update appendix to the SunView Programmer's Guide, there is a discussion of using the .textswrc file to assign functions to the function keys. This topic was not previously considered in depth.                                                                                                    |
| Keyboard Device Driver<br>Compatibility                                                                 |                                                                                                    |
|                                                                                                    | The keyboard STREAMS module, normally active on every Sun workstation key-<br>board port, has undergone some changes to support the new non-U.S. keyboard<br>layouts. These new keyboard variations, in effect, generate non-ASCII keystation                                                                                                    |

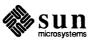

|                             | codes. The compatibility issues associated with the new STREAMS modules changes are discussed below.                                                                                                    |
|-----------------------------|----------------------------------------------------------------------------------------------------|
| Binary compatibility        | The SunOS release 4.1 keyboard STREAMS module (kbd.o) is fully binary compatible with all previous versions. All ioctl support is binary compatible.                                                                                                    |
| Source Compatibility        | The following special considerations apply when recompiling source code that directly issues keyboard driver ioctls:                                                                                                    |
|                             | The KIOCLAYOUT ioctl is a new ioctl that will return the keyboard layout id<br>for any Type-4 keyboard.                                                                                                    |
|                             | The KIOCSLED and KIOCGLED ioctls are new. They will set or get the LED lights for any Type-4 keyboard.                                                                                                    |
|                             | The KIOCSETKEY and KIOCGETKEY ioctls have been replaced with KIOCS-<br>KEY and KIOCGKEY, respectively. The old ioctls are still supported in binary<br>form.                                                                                                    |
|                             | The internal keyboard translation table has been extended from an array of type char to an array of type short. The bitmasks for of all "special" entries in the keyboard translation table have changed to be 16 bits in width because of this change. Their unique names have been retained, however (e.g. BUCKYBITS is still called BUCKYBITS). This reflects itself in the kio_entry element of the kiockeymap structure, which in turn is pointed to by the argument to the KIOCSKEY and KIOCGKEY ioctls.                                                                                                    |
|                             | Consequently, the source code for applications that used the KIOCSETKEY<br>(KIOCGETKEY) ioctl operations must now use the KIOCSKEY (KIOCGKEY) ioctls.<br>Special attention should be given to the handling of these "special" bits, espe-<br>cially if the application is running the keyboard in TR_UNTRANS_EVENT mode<br>(see kb(4)). Under most standard keyboard modes (i.e. TR_ASCII or<br>TR_EVENT), the application will be supplied with the correct unambiguous infor-<br>mation.                                                                                                    |
| Keyboard Compatibility Mode | Normally the keyboard STREAMS module is in "compatibility mode" when it starts up. In this mode, when the keyboard is in the TR_EVENT translation mode, ISO 8859/1 characters from the "upper half" of the character set (that is, characters with the 8th bit set) are presented as events with codes in the ISO_FIRST range (as defined in <sundev vuid_event.h="">). The event code is ISO_FIRST plus the character value. This is for backwards compatibility with older versions of the keyboard driver. If compatibility mode is turned off, ISO 8859/1 characters are presented as events with codes equal to the character code.</sundev> |

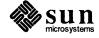

| 7.10. Software<br>Functionality Added<br>in SunOS Release<br>4.0.3      |                                                                                                    |
|-------------------------------------------------------------------------|----------------------------------------------------------------------------------------------------|
| fdformat(1): Utility for<br>Formatting Diskettes                        | The new fdformat(1) utility supports floppy disk formatting on the Sun-3/80 and SPARCstation 1. See the fdformat(1) manual page for a full description of fdformat features.                                                                                                    |
| 7.11. Software<br>Functionality Added<br>in SunOS Release<br>4.0.3 - 4c |                                                                                                    |
| The sundiag Program                                                     | The sundiag(8) program is a SunView-based online system exerciser for test-<br>ing peripheral devices. SunDiag can be used to test any of Sun's graphics<br>hardware and peripherals (for example CG6, CG9, CG8, GP2, FPU2, SunDials,<br>SunButtons) on configurations running SunOS release 4.0.3 or later.                                                                                                    |
|                                                                         | sundiag executes system tests that formerly were performed by sysdiag, and runs all sundiag tests written for new Sun products. See sundiag(8) in the SunOS Reference Manual (Part Number 800-3827-10), and the SunDiag User's Guide manual (Part Number 800-3818), for details. NOTE: SunDiag is loaded on your system only if you have installed the optional User_Diag category of the SunOS.                                                                                                    |
| New and Changed /usr<br>Directories                                     | See the System and Network Administration manual (Part Number 800-3805-10) for changes to the /usr directory structure.                                                                                                    |
| 7.12. Programs No Longer<br>Supported                                   |                                                                                                    |
| SunCGI <sup>™</sup> and SunCore <sup>™</sup> End<br>of Life             | The two bundled graphics products, SunCGI and SunCore, were phased out of SunOS in release 4.0.3. The Graphics category of suninstall contains software for programmers who want develop graphics-based applications on a SunView environment. The functionality of SunCGI can be found in SunGKS, while the functionality of SunCore can be found in SunPHIGS. It is recommended that all new development requiring a graphics package be based on either SunGKS or SunPHIGS and existing applications be ported to those products. |
|                                                                         | Neither SunCGI nor SunCore will be ported to any new systems or frame buffers.<br>The Answer Center no longer supports SunCGI or SunCore, except for questions<br>about porting to SunGKS and SunPHIGS. Bug reports on SunCGI and SunCore<br>will no longer be accepted. The Answer Center will continue to support both                                                                                                    |

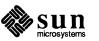

SunGKS and SunPHIGS. The last release which supported SunCGI and SunCore was SunOS release 4.0.3 - 4c; customers may now purchase SunCore or SunCGI source code from the Consulting Services group.

sysdiagThe sysdiag utility is replaced with the new sundiag utility, a window-<br/>based diagnostic exerciser. See the discussion of sundiag in the section above<br/>for more information.

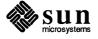

# New Hardware

# 8.1. Hardware Introduced In SunOS release 4.0.3-4c

The SPARCstation 1 Desktop Workstation

The SPARCstation 1 is a small, powerful, flexible, inexpensive workstation, built around the Scalable Processor ARChitecture (SPARC) CPU. It is compatible with the Sun-4 family of workstations and servers.

Features of the SPARCstation 1 include:

- D 20 MHz SPARC integer unit, delivering 12.5 MIPS
- □ 1.5 MFLOP single-chip floating point co-processor
- □ 8-16 MB of RAM, expandable to 64 MB using 4Mbit SIMM modules
- □ 64 KB cache memory
- □ 3 expansion slots
- □ GX graphics accelerator
- □ up to 2 internal 100 MB SCSI drives
- □ 1.44 MB IBM-compatible floppy disk drive
- □ 8-bit digital audio capability

See *Appendix D: SPARCstation 1-specific Information* of this manual for more information SPARCstation 1 users should know when running SunOS release 4.1, and details on the SPARCstation 1's capabilities and features.

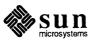

| 8.2. Hardware Introduced<br>In SunOS release 4.0.3                        |                                                                                                    |
|---------------------------------------------------------------------------|----------------------------------------------------------------------------------------------------|
| Sun-3/80, Sun-3/470, Sun-<br>3/480: MC68030-based<br>Desktop Workstations |                                                                                                    |
| The Sun-3/80 Desktop<br>Workstation                                       | The Sun-3/80 is a low-cost desktop system featuring optional integrated mass storage and an optional floppy disk. Based on a 20 MHz Motorola 68030 processor with a base configuration of 4 megabytes of dynamic random access memory (DRAM), the Sun-3/80 is binary-compatible with most applications based on other Sun-3 products. This compact system has a wide variety of configurations. |
|                                                                           | The Sun-3/80 has many attractive features for users preferring the familiar 680x0 architecture:                                                                                                    |
|                                                                           | Compact packaging                                                                                                    |
|                                                                           | <ul> <li>Motorola 68882 floating point unit (standard)</li> </ul>                                                                                                    |
|                                                                           | <ul> <li>Optional integrated floppy disk</li> </ul>                                                                                                    |
|                                                                           | <ul> <li>Optional integrated 3-1/2" SCSI hard disks</li> </ul>                                                                                                    |
|                                                                           | <ul> <li>Many frame buffer and graphics accelerator options</li> </ul>                                                                                                    |
|                                                                           | <ul> <li>External mass storage expansion capability</li> </ul>                                                                                                    |
| Floppy for the Sun-3/80                                                   | SunOS release 4.1 supports the $3-1/2''$ flexible diskette (floppy disk) drive used in the Sun-3/80 Workstation. This floppy is an industry standard, non-SCSI device with a 1.44 megabyte capacity.                                                                                                    |
|                                                                           | The floppy drive is used in the same ways as you use other disks. For example, the floppy disk can contain a UNIX file system and can be mounted like any other disk partition. In addition, floppy disks can be used to boot the system and to copy application software from diskette to your system. SunOS release knows the floppy as $/dev/fd0$ .                                          |
| Sun-3/470 Deskside<br>Workstation and<br>Sun-3/480 Server                 | The Sun-3/470 and Sun-3/480 are based on the 33 MHz Motorola 68030 processor. Both systems provide many important features and offer a variety of expansion options:                                                                                                    |
|                                                                           | 33 MHz Motorola 68882 floating point unit (standard)                                                                                                    |
|                                                                           | <ul> <li>Optional high-performance floating point accelerators</li> </ul>                                                                                                    |
|                                                                           | <ul> <li>Many frame buffer and graphics accelerator options</li> </ul>                                                                                                    |
|                                                                           | □ 60 and 150-megabyte 1/4" tape drives                                                                                                    |

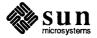

- $\Box$  1/2" 6250/1600 bpi tape drive
  - Up to 1.3 gigabytes of SCSI disk storage
  - Any combination of 4 SMD-4 controllers and 8 SMD disk drives on the Sun-3/470
  - Any combination of 4 SMD-4 controllers and 16 SMD disk drives on the Sun-3/480

Differences Between sun3 The new MC68030-based sun3x computers (Sun-3/80, Sun-3/470, and Sun-(MC68020-based) and sun3x 3/480) are members of the Sun-3 family and run Sun-3 user-level applications (MC68030-based) Workstations unchanged. However, while the sun3 uses the MC68020 and the Sun MMU, the sun3x uses the MC68030 with an on-chip MMU. This difference necessitates a unique kernel for each of the two system architectures. For detailed information about the MC68020, see the MC68020 User's Manual, MC68020UM/AD Rev 1 and the Sun-3 Architecture Manual. To understand the MC68030, read the MC68030 User's Manual. MC68030UM/AD Rev 1. Because the MC68020 and MC68030 run the same application binaries, they are said to have a sun3 application architecture. Because they require different kernel-dependent code, however, their kernel architecture is different: the MC68020 has a sun3 kernel architecture, while the MC68030 has a sun3x kernel architecture. The application architecture is displayed by the arch command, without options, while the kernel architecture is displayed by arch -k. See the arch(1) manual page for details. Following is a list of differences between the sun3 and sun3x architectures that can require you to recompile and relink, or rewrite a program. **User Programs** Recompile and relink programs that read or write kernel data structures. Recompile programs that depend on kernel data structure offsets or sizes. Programs using the MC68020 callm and rtm instructions do not work on the MC68030 because these instructions do not exist on the MC68030. This should not cause problems, as the standard compilers never generate these instructions. Re-port programs that assume that the user stack starts at a particular loca-tion. On a sun3x, the user stack starts at 0xe0000000. On a sun3, the user stack starts at 0x0f000000. In particular, programs assuming the stack pointer is "positive" will not work. Drivers П Recompile drivers accessing kernel data structures (such as the user area and the process table). The offsets of a field in these structures can be different between the sun3 and the sun3x. Rewrite drivers that "know" about page table format, such as some graphics 

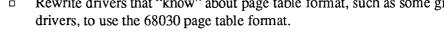

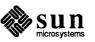

|                                                                 | Rewrite drivers with hard-coded kernel addresses to use the correct<br>addresses on the sun3x architecture.                                                                                                    |
|-----------------------------------------------------------------|----------------------------------------------------------------------------------------------------|
|                                                                 | <ul> <li>Change drivers that access the system enable register, such as some graphics<br/>drivers. This is a short on the sun3x architecture rather than a char.</li> </ul>                                                                                                    |
|                                                                 | The following two items apply to the Sun-3/470 and Sun-3/480 only:                                                                                                    |
|                                                                 | Insert delays for some drivers (for example, the DES driver) to wait for<br>hardware to be ready. The Sun-3/470 and Sun-3/480 machines need these<br>delays because they are faster than other Sun-3 machines.                                                                                                    |
|                                                                 | <ul> <li>For improved performance, rewrite disk and Ethernet drivers (and possibly others) to take advantage of the I/O cache. To do this, mark the buffer with the <b>B_IOCACHE</b> flag in the strategy routine if the buffer is aligned properly (16 bytes), and turn this flag off in the interrupt routine when the I/O completes.</li> </ul> |
| Other Differences                                               | The kernel, kadb, the boot blocks, the tftpboot program for sun3x clients, and libkvm are different between the MC68020 and the MC68030. Also, arch(1) has been enhanced to recognize the difference between sun3 and sun3x kernel architectures.                                                                                                  |
| Compiling Kernel-Dependent<br>Code                              | The following techniques are recommended when the same kernel-dependent source code is to be compiled for both the sun3 and sun3x targets.                                                                                                    |
|                                                                 | <ul> <li>Use the enhancements to arch(1) and make(1) in your makefile to define either "sun3" or "sun3x." These arch(1) and make(1) enhancements are new with SunOS release 4.1, and the following example does not work with the arch(1) and make(1) commands from previous releases.</li> </ul>                                                  |
| ARCH:sh = arch -k<br>CPPOPTS= -D\$(ARCH)<br>CFLAGS= \$(CPPOPTS) |                                                                                                    |

□ As appropriate, use #ifdef sun3 and #ifdef sun3x in your code.

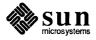

|                                                                                                    | Note that you must explicitly ask for the definition of C pre-processor architec-<br>ture symbols like sun3 and sun3x, invoking the compiler with<br>cc -Dsun3 or cc -Dsun3x. These symbols are not defined by default.                                                                                                    |  |  |
|----------------------------------------------------------------------------------------------------|----------------------------------------------------------------------------------------------------|--|--|
|                                                                                                    | Also, while $-sun3$ is a legal cc command-line option for both the MC68020-<br>based Sun-3 and the MC68030-based Sun-3, $-sun3x$ is not a legal cc<br>command-line option.                                                                                                    |  |  |
| SPARCsystem 300 Deskside<br>Workstations and Servers                                                        |                                                                                                    |  |  |
| SPARCsystem 300 Overview                                                                                    | The SPARCsystem 300 is a family of high-performance computer systems based<br>on the 25 MHz Reduced Instruction Set Computer (RISC) processor, SPARC<br>(Scalable Processor ARChitecture). The SPARCsystem 300 packaging options<br>and expansion capabilities meet a diverse set of computing needs.                                                                   |  |  |
| SPARCsystem 330                                                                                             | The SPARCsystem 330 compact deskside package offers integrated mass storage and backup capabilities. Features of the SPARCsystem 330 include the following.                                                                                                    |  |  |
|                                                                                                    | <ul> <li>High-performance floating point unit (FPU2; standard)</li> </ul>                                                                                                    |  |  |
|                                                                                                    | <ul> <li>Many frame buffer and graphics accelerator options</li> </ul>                                                                                                    |  |  |
|                                                                                                    | $\Box  \text{Three 9U} \times 400 \text{mm VME slots}$                                                                                                    |  |  |
|                                                                                                    | $\Box  \text{Two 6U} \times 160 \text{mm VME slots}$                                                                                                    |  |  |
|                                                                                                    | □ 150-megabyte 1/4" tape drive                                                                                                    |  |  |
|                                                                                                    | □ Up to 1.3 gigabytes of SCSI disk storage                                                                                                    |  |  |
| SCSI ID Selection for<br>SPARCsystem 300 Series Boot<br>PROMs                                               | Following are the SCSI configurations supported by the Revision 3.0.1 Boot PROM for the first SCSI host adapter (on the CPU board) and second SCSI host adapter (a VMEbus board). SunOS release 4.1 supports a mixture of SCSI disk and tape drives for SunOS SCSI ID 2 and 3 only when the system has the SCSI host adapter on the CPU board (the first host adapter). |  |  |
|                                                                                                    | The Boot PROM driver first probes the SCSI devices to determine if there is a disk or tape drive, and then operates correctly from that point.                                                                                                    |  |  |
|                                                                                                    | For example, if you enter one of the following boot commands, you are using the SCSI ID shown in italics.                                                                                                    |  |  |
| >b st(0,10,0) (SCSI ID = 2)<br>or<br>>b sd(0,10,0) (SCSI ID = 2)<br>or<br>>b sd(0,18,0) (SCSI ID = 3)<br>or |                                                                                                    |  |  |
| >b st(0,18,0) (SCSI ID = 3)                                                                                 |                                                                                                    |  |  |

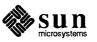

The Boot PROMs will be able to support 4 tape drives at a given time. If 8mm drives (2 gigabytes each) are used, 8 gigabytes of storage space is available. The table below shows supported devices.

| SCSI | First Host Adapter (on-board)<br>SCSI Multiplexed disks and tapes |            |         | Second Host Adapter (VME)<br>No Multiplex devices |                 |            |
|------|-------------------------------------------------------------------|------------|---------|---------------------------------------------------|-----------------|------------|
| IDs  | Logical                                                           | Physical   | Logical | Physical                                          | Logical         | Physical   |
| 0    | sd0                                                               | sd(0,0,0)  | **      | **                                                | **              |            |
| 1    | sd2                                                               | sd(0,8,0)  | **      |                                                   | **              | **         |
| 2    | sd4                                                               | sd(0,10,0) | st3     | st(0,10,0)                                        | **              | **         |
| 3    | sd6                                                               | sd(0,18,0) | st2     | st(0,18,0)                                        | **              | **         |
| 4    | stO                                                               | st(0,20,0) | **      |                                                   | st2             | st(1,20,0) |
| 5    | st1                                                               | st(0,28,0) | **      |                                                   | st3             | st(1,28,0) |
| 6    | Floppy<br>(When Available)                                        |            |         |                                                   | **              |            |
| 7    | Host adapter ID                                                   |            |         |                                                   | Host adapter ID |            |

The conventions used in this table are as follows:

Logical: Logical device (used by SunOS in your kernel configuration file) Physical: The device name used while booting from the Boot PROM \*\*: Not available

- Note 1: At any given time, no more than one device may have the same SCSI ID (2 or 3.) The device may be a disk drive or a tape drive but not both.
- Note 2: The probing order for the SPARCsystem 300 series is sd6 and sd0, and so on. (Unchanged from the probing order for SunOS Version 3.0)
- Note 3: Possible SPARCsystem 300 series Configurations:

If there is only one host adapter (on-board SCSI):

- □ 4 disk drives and 2 tape drives.
- □ 2 disk drives and 4 tape drives.

If the second host adapter is used:

- □ 4 disk drives and 4 tape drives
- Note 4:The SPARCsystem 300 series Boot PROM also supports both<br/>8mm and Front Load Tape 1/2 inch tape drives.

# 8.3. FPU2 Floating-Point Unit

The FPU2 is a TI 8847-based floating-point unit for SPARCstation 1 and SPARCstation 330/370 workstations. This unit uses an LSI Logic controller chip, TI 8847 arithmetic unit and a 144-pin connector which can be plugged into the

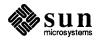

FPU socket on the CPU board. The FPU2 supports the same functionality as the Weitek FPU chip and vice versa. From the user's point of view the two are identical, except for certain operations which the FPU2 unit performs faster (for example, division and square root problems).

Systems with an FPU2 installed run SunOS 4.0/Fortran 1.1 programs unaltered. The inline expansion template file /usr/lib/sqrt.il, included in the c tape, may be used to improve performance of SPARCstation 1 on problems that perform multiple square root operations. This inline expansion template replaces calls to sqrt subroutines with hardware sqrt instructions (although Weitek FPU chip and FPU2 still support sqrt). Executables created with these templates may run slower on older Sun-4s without hardware sqrt instruction (for example, Sun-4/110 and Sun-4/260 with Weitek 1164/1165).

The following example command lines show how to compile a Fortran or C program with the sqrt inline expansion template file:

```
@aboy% cc -04 source.c /usr/lib/sqrt.il /usr/lib/libm.il -lm
```

For more information on inline expansion templates, see the inline(1) manual page and the *Floating-Point Programmer's Guide* (Part No. 800-1781-01) accompanying SunOS 4.0.

A new utility program searches for the FPU2. This utility, fpuversion4(8), determines whether the high-performance floating point components are installed on the system CPU. Detecting the presence of the FPU2, the diagnostic prints a confirming message:

Sun-4 floating-point controller version 2 found.

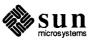

84 SunOS

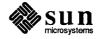

# Graphics Hardware

| 9.1. CG6 Graphics<br>Accelerator Board     | The CG6 board accelerates the performance of many 2D and 3D graphics appli-<br>cations. This P4 color frame buffer uses two ASICs to accelerate production of<br>eight-bit color images.                                                                                                    |
|--------------------------------------------|----------------------------------------------------------------------------------------------------|
| Supported Graphics<br>Application Software | The following four types of graphics libraries are available for Sun workstations equipped with CG6 boards.                                                                                                    |
|                                            | <ul> <li>PixWin (bundled)</li> <li>Pixrect (bundled)</li> <li>SunGKS (unbundled)</li> <li>SunPHIGS (unbundled)</li> </ul>                                                                                                    |
| 9.2. CG8 24-bit Frame<br>Buffer            | The new 24-bit frame buffer, the CG8, uses 24-bit-deep pixels to produce true-<br>color images. The CG8 color lookup table allows for color adjustments, such as<br>gamma correction, on the standard 900x1152 resolution display.                                                                                                    |
|                                            | The monochrome overlay plane and enable plane allow displaying either the color or the monochrome plane on a pixel-by-pixel basis.                                                                                                    |
|                                            | SunOS release 4.1 provides a software driver and code for enhancements to Pix-<br>rects and SunView 1 that take advantage of 24-bit color. The code changes are<br>documented in the <i>Pixrect Reference Manual</i> and in the <i>SunView Programmer's</i><br><i>Guide</i> manual. See also the <i>Addenda and Errata</i> at the end of this document for<br>release notes on 24-bit-color support. |
|                                            | <b>Note:</b> Eight-bit indexed color applications must be modified to run with the 24-<br>bit color frame buffer. Unmodified applications will run, but will display images<br>incorrectly—most likely with an all-red screen.                                                                                                    |

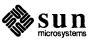

# 9.3. CG9 24-Bit VME Color Frame Buffer

### GP2/CG9

The CG9 frame buffer, when used with the GP2 graphics accelerator board and the proper GPSI microcode, provides accelerated true color graphics support.

Planegroups Like the CG4 frame buffer, the CG9 frame buffer has three plane groups.

The color plane group provides 24-bits deep, true color displays. The CG9 uses the XBGR format for pixel values. Each pixel is 32-bits deep, consisting of 8 bits for the red, green, and blue components of the pixel color, with the top 8 bits unused. The colors can be adjusted with the frame buffer's lookup table. Unlike an 8-bit color board, the number of different colors that can be displayed is not limited to 256.

The monochrome plane group is used to provide fast text and window system monochrome graphics on the display, without the overhead of writing full 24-bit pixels. It improves text scrolling and window system performance.

In the CG9, the overlay/monochrome plane group has been modified from the original CG4 implementation to provide more functionality.

The overlay and enable planegroups now work together to provide four possible visibility states for a pixel. This scheme allows three possible colors for the monochrome plane pixels; the CG4 scheme only allowed two. See Table 9-1 for details:

| <b>Overlay</b> Plane | Enable Plane | CG4 Scheme  | CG8/CG9 Scheme |
|----------------------|--------------|-------------|----------------|
| 0                    | 0            | 8-bit color | 24-bit color   |
| 0                    | 1            | color 0     | color 1        |
| 1                    | 0            | 8-bit color | color 2        |
| 1                    | 1            | color 1     | color 3        |

storing only the 4 high-order bits of the red, green, and blue color components.

# Table 9-1Enable/Overlay Planes for CG4 and CG8/CG9

Lookup TableThe CG9 has a way of adjusting pixel color values globally. The color components of the true color plane can be adjusted by modifying the plane's lookup table, a 256 by 3 bit table which control primary color component intensities. This table is different from a colormap, in that it adjusts the intensity response of each color component separately.The color lookup table is used to adjust the intensity response of a pixel's three color components; red, green, and blue. This feature is often used for gamma correction: the intensity response of the color components can be adjusted to correct for inaccurate color reproduction in the system's display hardware.Double BufferingThe CG9 provides double buffering of the true color plane by splitting a 24-bit pixel into two 12-bit pixels. The application reads or writes to each of the double buffers as if they are 24-bits deep. The CG9 hardware thresholds the color by

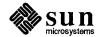

| Documentation                                       | Because of this thresholding, an application will not necessarily read the same value back from the double buffer that it wrote to it. Double buffering is discussed in more detail in the 4.0.3 - GFX Rev. 1 Pixrect Reference Manual.<br>For more details on manipulating plane groups, the use of the true color lookup table, or double buffering, refer to the 4.0.3 - GFX Rev. 1 Pixrect Reference Manual. |
|-----------------------------------------------------|----------------------------------------------------------------------------------------------------|
|                                                     | For details on the SunView Window system, and the use of overlay planes, see the SunView1 Programmer's Guide.                                                                                                    |
| 9.4. The SunDials™ Image<br>Manipulation Device     | SunDials is an image-manipulation input device for Sun-3 and Sun-4 workstations, using an RS-232 serial interface. The desk-top dialbox is compact, measuring $8.63'' \times 5'' \times 1.15''$ .                                                                                                    |
|                                                     | The dials can be programmed to change colors and manipulate images. SunDials is designed to perform CAD image manipulation such as scaling, translating, rotating, and zooming.                                                                                                    |
|                                                     | SunView directs SunDials input to the process owning the window (where the cursor is located). SunDials extends the interactivity of the display controller beyond the current capabilities of a mouse or digitizing tablet.                                                                                                    |
|                                                     | The SunDials device driver is integrated into the GENERIC kernel. No optional software or kernel reconfiguration is required, but kernel reconfiguration is recommended for optimal performance.                                                                                                    |
|                                                     | See the dialtest(6) manual page for details.                                                                                                    |
| 9.5. SunButtons™<br>Graphics<br>Manipulation Device | SunButtons is a special input device for graphics applications. Software support for SunButtons includes SunView modifications to accept SunButtons as a graphical pick input device.                                                                                                    |
|                                                     | SunButtons hardware consists of a box containing thirty-two buttons, each of which can be used as a different function key. A serial cable assembly plugs into one of the workstation serial ports. A power supply provides current to the button box. SunButtons is supported on all Sun-4 workstations.                                                                                                    |
|                                                     | Each time a button is pressed, one byte of data is sent to indicate the button number. The serial communication protocol is RS-232C or RS-423.                                                                                                    |
| SunButtons Documentation                            | The SunButtons hardware package includes a SunButtons Hardware Installation and Programmer's Guide (Part Number 800-3724-10) as well as a Read Me First document.                                                                                                    |
| 9.6. Sun-3/E Color Video<br>Board                   | The 3E480 color video board for the Sun-3/E workstation is a P2 bus slave which provides a megabyte color frame buffer, an overlay plane, an enable plane, and a color map. It communicates with the CPU over the P2 bus, and outputs control signals to the video monitor. It appears to the CPU as a number of physical addresses; physically, it is connected over the P2 bus.                                |

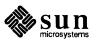

The color board uses a Brooktree Bt458 DAC chip to generate video control signals. This DAC provides a 256-by-24 color lookup table, and RS-343A compatible color output signals. It is described in the Brooktree Bt458/451 *Data Sheet*.

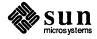

### New Hardware: Peripherals

This section covers the new peripherals available with SunOS release 4.1.

### **10.1.** The SunCD<sup>™</sup> Driver

| Introduction                     | The Desktop SunCD <sup>TM</sup> Pack is a Compact Disc/Read Only Memory (CD-ROM) drive. The SunCD reads and utilizes the large amounts of data that can economically be stored on compact discs.<br>The following is an overview of the SunCD's features; for details, see <i>Appendix B: Using the SunCD Driver</i> of this manual, and the <i>Desktop Storage Pack Installation Guide</i> (Part Number 800-4476-10) shipped with the SunCD hardware.                                         |
|----------------------------------|----------------------------------------------------------------------------------------------------|
| SunCD-supported Hardware         | <ul> <li>In SunOS release 4.1, SunCD is supported on the following platforms</li> <li>SPARCstation 1</li> <li>SPARCserver 1</li> <li>SPARCstation 330</li> </ul>                                                                                                    |
| CD-ROM in the Sun<br>Environment | <ul> <li>CD-ROM is by far the most economical way of distributing and publishing data currently available. In the Sun environment, there are two additional benefits:</li> <li>High Performance <ul> <li>Sun workstations take full advantage of the SunCD's 64 KB cache and a 1.2 MB/second transfer rate.</li> </ul> </li> <li>Data Sharing <ul> <li>The SunCD can be accessed from any NFS-connected workstation, enabling users to economically share data as well.</li> </ul> </li> </ul> |
| SunCD Software                   | <ul> <li>The SunCD software includes:</li> <li>An ISO-9660 and High Sierra Format filesystem,</li> <li>A device driver, and</li> </ul>                                                                                                    |

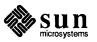

|                                                             | <ul> <li>Utilities for         <ul> <li>Mounting the CD-ROM filesystem,</li> <li>Ejecting the CD-ROM caddy via software command, and</li> <li>Playing audio CD disc.</li> <li>See Appendix B: Using the SunCD Driver for details.</li> </ul> </li> </ul>                                                                                                    |
|-------------------------------------------------------------|----------------------------------------------------------------------------------------------------|
| High Sierra Group File System<br>Support                    | The SunCD file system conforms fully to the ISO-9660 standard format for CD-ROM filesystem, commonly referred to as the HSFS ( <i>"High Sierra"</i> ) filesystem. Application developers and data users need not learn or use any new commands or programmatic access to utilize CD-ROM files. After mounting the CD-ROM, files are fully accessible using standard SunOS commands and system calls. The High Sierra filesystem is implemented through the VFS (Virtual File System); see appendix B of this manual for details.                                                    |
| Disc Specifications                                         | A CD-ROM disc has the same physical size and properties as the common audio "CD." The disc is single sided containing up to 644 MB of data, 74 minutes of audio, or any combination of the two. The Desktop SunCD Pack is designed to read CD-ROM discs, CD-Audio discs, and combined-mode discs.                                                                                                    |
| Transparent Shared Network<br>Access to CD-ROM Applications | In contrast to standalone personal computer use, SunCD permits CD-ROM to be a resource for network computing. Because it is integrated seamlessly with NFS under the VFS architecture, the SunCD is available to any user in the NFS network, including those on workstations not supported by local SunCD hardware connection. Any number of network users may even access the same disc simultaneously. However, this is not a recommended practice since it creates contention for data on very different portions of the CD-ROM disc, and may cause degradation in performance. |
| Use with DOS Windows <sup>™</sup>                           | See Appendix B: Using the SunCD Driver for details.                                                                                                    |
| 10.2. Front-Load Tape<br>Drive                              | The Sun front-load 1/2-inch tape drive is a 1/2-inch reel-to-reel tape drive with autoloading capability. This horizontally oriented tape drive, when appropriately mounted, fits into a Sun 56-inch data center cabinet.                                                                                                    |
|                                                             | The front-load tape drive offers the following features:                                                                                                    |
|                                                             | <ul> <li>Compact, ergonomic design with front autoload</li> <li>High performance</li> <li>125 ips tape speed</li> <li>Start/Stop performance using 512 KB buffering</li> <li>SCSI bus arbitration with disconnect/reconnect capability for multi-target or multi-initiator systems</li> <li>Higher capacity when using 1 mil thick, 3600 feet-per-reel tape</li> <li>Custom operating features, selected by the operator from the control panel</li> <li>Tape reel compatibility with 800 bpi, 1600 bpi, and 6250 bpi formats</li> </ul>                                            |
|                                                             | Density may be configured as needed. The drive supports the following formats:                                                                                                    |
|                                                             | 800 bpi (bits per inch) Non Return to Zero Inverted (NRZI)                                                                                                    |

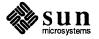

|                                                            | <ul> <li>1600 bpi Phase Encoded (PE)</li> <li>6250 bpi Group-Coded Recording (GCR) format.</li> </ul>                                                                                                    |
|------------------------------------------------------------|----------------------------------------------------------------------------------------------------|
| 10.3. QIC-150 Tape Drive                                   | The QIC-150 tape drive has a special $1/4''$ cartridge that holds 150 MB of data versus the current 60 MB.                                                                                                    |
|                                                            | The 150 MB tape drive can write to the 3M-DC6150 tape cartridge (formerly the 3M-DC600XTD tape cartridge), available as Sun part number 370-1203-01. The new device is st24 (st0 or st1 on SPARCstation 1).                                                                                                    |
| Recommended dump parameters                                | The most efficient use of the QIC-150's new capabilities can be obtained by set-<br>ting Tracks to 18 and size to 700, as below.                                                                                                    |
| narc% dump \${LEVEL}u                                      | unctsf 18 700 /dev/rst0                                                                                                    |
|                                                            | Using the instructions above will allow you to dump 139.056 MB out of 150 MB per tape.                                                                                                    |
|                                                            | Tapes written on the 60 MB tape drive, such as the 3M-DC300XL/P tape car-<br>tridge (Sun part number 370-0543) and DEI Series II Silver (Sun part number<br>370-0543) tape cartridge, can be <i>read</i> on the 150 MB tape drive.                                                                                                    |
|                                                            | NOTE: Failure to use the proper tape for the specified tape drives, or use of any other tape cartridges, is not supported by Sun Microsystems.                                                                                                    |
|                                                            | To find the type of tape drive installed on your system, load a tape into the drive and enter the following command, replacing <i>NUM</i> with the number of your tape device (for example, /dev/rst8):                                                                                                    |
|                                                            | mt -f /dev/rst <i>NUM</i> status                                                                                                    |
|                                                            | The following message displays when you have a 150 MB 1/4" tape drive:                                                                                                    |
|                                                            | Archive QIC-150 tape drive:<br>sense key(0x0)= no sense residual= 0 retries= 0<br>file no= 0 block no= 0                                                                                                    |
| 10.4. High-Performance<br>SMD Disk Drive<br>and Controller |                                                                                                    |
| 688-MB SMD Disk Drive                                      | This is a high-capacity, 8" disk drive based on Winchester technology. Called the Storage Pedestal Upgrade Drive (SPUD), the drive has an unformatted capacity of 700 MB and formats to 688 MB. This is 2.5 times greater than the existing 8" disk drive in the Sun Mass Storage Pedestal, although it occupies the same physical space. |
|                                                            | The SPUD also improves on the access time, cost per megabyte of storage, and reliability of the current 8" drive. Performance improvement results in part from SMD-4, the new SMD controller.                                                                                                    |

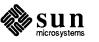

VME/SMD Disk ControllerThis high-performance VME/SMD disk controller has a 128-kilobyte read-ahead<br/>cache and a pipelined bus DMA architecture. Each controller supports up to four<br/>of one type of the following disk drives:

- 8" 688 MB disk drive
- $\square$  10" 575 MB disk drive
- □ 9" 892 MB disk drive

The disk controller also supports the following functions:

- Overlapped seeks
- Read and write optimizations

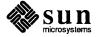

A

# Special Notes for Unbundled Products

| A.1. About this Appendix                                     |                       | Appendix describes compatibility information needed for Sun products that ot sold with SunOS release 4.1.                                                                                                    |
|--------------------------------------------------------------|-----------------------|----------------------------------------------------------------------------------------------------|
| A.2. Unbundled Products<br>Requiring Special<br>Instructions |                       |                                                                                                    |
| SunLink                                                      |                       |                                                                                                    |
| Installing SunLink Products                                  | /us:<br>ext:<br>scrip | n installing some 6.0 and 6.1 SunLink products, you must run the r/etc/sunlink.install script <i>after</i> you run ract_unbundled, but <i>before</i> you run any product-specific installation ts. If you do not run sunlink.install first, the product-specific instal-<br>n scripts fail. |
|                                                              | The                   | new installation steps are as follows:                                                                                                    |
|                                                              |                       | Run /usr/etc/extract_unbundled to extract the product off the tape.                                                                                                    |
|                                                              |                       | Run /usr/etc/sunlink.install, selecting the product being installed.                                                                                                    |
|                                                              |                       | Run any product-specific installation or configuration scripts according to the product documentation.                                                                                                    |
|                                                              | Table                 | e A-1 lists the affected SunLink products.                                                                                                    |

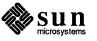

93

| 6.1 BSC3270         |
|---------------------|
| 6.0 BSCRJE          |
| 6.0 Channel Adapter |
| 6.0 DDN             |
| 6.0_SCP             |
| 6.0 DNI*            |
| 6.0 HSI             |
| 6.0 INR*            |
| 6.0 MCP*            |
| 6.1 SNA3270         |
| 6.0 Peer-to-Peer    |

Table A-1 Run sunlink.install for These Products

\*There may be additional steps for these products. See the next sections for details.

Installing the InternetworkIf you are installing the SunLink Internetwork Router on a system that is runningRouterSunOS release 4.1, you must perform the following step:

After you run the extract\_unbundled and sunlink.install scripts, but before you run the install.inr script, enter the following command as root:

blob# rm /usr/sunlink/inr/sys/arch/OBJ/in\_pcb.o

where *arch* is a directory name that designates your machine architecture, for example, sun4 for a Sun-4. You can then proceed to run install.inr as documented in the *SunLink Internetwork Router System Administration Guide*.

Installing the MCP on Sun-<br/>3/400 SeriesIf you are installing the SunLink MCP (Multiprotocol Communication Proces-<br/>sor) software on a Sun-3/470 or Sun-3/480 workstation that is running SunOS<br/>release 4.1, you must perform the following steps:

After you run the extract\_unbundled and sunlink.install scripts, but before you run the install.mcp script, enter the following commands as root:

| <u> </u> |                                                     |
|----------|-----------------------------------------------------|
| blob#    | cd /usr/sunlink/mcp/sys                             |
|          | cp GENERIC.mcp.add temp                             |
| blob#    | chmod +w GENERIC.mcp.add temp                       |
| blob#    | <pre>sed 's-16-32-' temp &gt; GENERIC.mcp.add</pre> |
|          |                                                     |

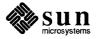

- an dominanted in the Sun Link MCD Installa

|                                      | tion and Configuration Guide.                                                                                                    |
|--------------------------------------|----------------------------------------------------------------------------------------------------|
| Special Note for Diskless<br>Clients | Diskless clients that attempt to use their CPU serial ports may hang during boot.<br>For example, some SunLink products may be configured to use the diskless<br>client's local CPU port.                                                                                                |
|                                      | In order to install SunLink products that contain kernel drivers on diskless clients running SunOS release 4.1, you must edit the configuration file and move the line that describes the Ethernet device (device $ie0$ or $le0$ ) <i>before</i> the lines that describe the $zs$ ports. |
| Change:                              |                                                                                                    |

Vou con then mup 4 - 1

| device | zs0 at | obio | ? | csr | 0x20000 | flags 3 priority 3     |
|--------|--------|------|---|-----|---------|------------------------|
| device | zs1 at | obio | ? | csr | 0x00000 | flags 0x103 priority 3 |
| device | ie0 at | obio | ? | csr | 0xc0000 | priority 3             |

To:

| device | ie0 at obio ? csr 0xc0000 priority 3             |
|--------|--------------------------------------------------|
| device | zs0 at obio ? csr 0x20000 flags 3 priority 3     |
| device | zs1 at obio ? csr 0x00000 flags 0x103 priority 3 |

### Exporting SunLink Software for Multiple SunOS Versions

When you install SunLink software, the installation script installs the software only in the hierarchy for the SunOS version that the machine receiving the installation is running. That is, if you install on a machine running SunOS release 4.1, the SunLink software goes into the hierarchy for 4.1. If that machine is a server that has diskless clients that are running different SunOS versions from the server's and that require access to SunLink software, you must do the following:

- Create a sunlink mount point at the end of the version-specific hierarchy that the client mounts on /usr.
- Edit the client's fstab file so that the client mounts the hierarchy where the SunLink product was installed on the newly-made mount point.

For example, assume you have a Sun-4 server running SunOS version 4.1 that serves diskless Sun-4s running SunOS 4.0.3 and SunOS 4.1. Your 4.1 clients mount one hierarchy as /usr:

/export/exec/sun4.sunos.4.1

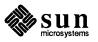

while your 4.0.3 clients mount a different hierarchy as /usr:

/export/exec/sun4.sunos.4.0.3

After you install SunLink software on the server, it is available as:

/usr/sunlink/<product\_name>
/export/exec/sun4/sunlink/<product\_name>
/export/exec/sun4.sunos.4.1/sunlink/<product\_name>

To allow your 4.0.3 clients to access the SunLink software, use the following commands to create the mount point sunlink:

server# cd /export/exec/sun4.sunos.4.0.3
server# mkdir sunlink

Note that the hierarchy /export/exec/sun4.sunos.4.0.3 is already mounted as /usr on the 4.0.3 clients. In the fstab for these clients, add an entry so that /export/exec/sun4.sunos.4.1/sunlink (the hierarchy that contains SunLink software) is mounted on the newly created mount point /usr/sunlink after the /usr entry, for example:

| <pre><server>:/export/exec/sun4.sunos.4.0.3</server></pre>           | /usr         | nfs | ro | 0 | 0 |
|----------------------------------------------------------------------|--------------|-----|----|---|---|
| <br><pre><server>:/export/exec/sun4.sunos.4.1/sunlink</server></pre> | /usr/sunlink | nfs | ro | 0 | 0 |

setsid Problems When Running SunLink DNI 6.0 If you install SunOS 4.1 on a machine running SunLink DNI 6.0, you must provide a "wrapper" around the DNI virtual terminal daemon (dnilogind) so that it conforms to the POSIX- standard requirements for acquiring a controlling terminal.

To allow a Sun node to remain accessible via SunLink DNI when a set host command is issued on a VAX/VMS<sup>†</sup> system, as root, enter the following commands after DNI installation is complete:

† VAX and VMS are trademarks of Digital Equipment Corporation.

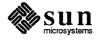

It is not necessary to reboot your machine.

For background on the reasons for this requirement, see the SunOS 4.1 man page on setsid (8V). (This man page is not present in previous SunOS versions.)

setsid Problems When Running SunLink X.25 6.0 If you install SunOS 4.1 on a machine running SunLink X.25 6.0, you must provide a "wrapper" around the X.29/X.3 server (x29) so that it conforms to the POSIX- standard requirements for acquiring a controlling terminal.

As root, enter the following commands after X.25 installation is complete:

```
slack# cd /usr/sunlink/x25
slack# mv x29 .x29
slack# cat > x29
slack#!/bin/sh
/usr/etc/setsid -b /usr/sunlink/x25/.x29 "$@"
^D
slack# chmod a+x x29
```

It is not necessary to reboot your machine.

For background on the reasons for this requirement, see the SunOS 4.1 man page on setsid (8). (This man page is not present in previous SunOS versions.)

FORTRAN, C, Pascal, Modula-2: Missing Profiling or Debugging Libraries Generate Error Message If you are trying to debug or profile with C, FORTRAN, Pascal, or Modula-2, you may get an error message indicating that a particular function is missing. This may be missing profiling or debug libraries.

For example, if the profiling libraries are not loaded, you will get a message as shown below.

```
demo% f77 -p test.f
test.f:
MAIN bork:
ld: -lc_p: No such file or directory
demo%
```

Ask your system administrator to help you install the missing libraries.

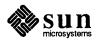

 FORTRAN 1.2
 The installation of FORTRAN 1.2 may fail on SunOS release 4.1.

To fix this problem, modify the  $/usr/tmp/1.2_fortran$  file and restart the installation as indicated below.

- 1. Stay logged in as superuser.
- 2. Change directory to /usr/tmp

|  |   |  |  | ŝ | Ż | j. | i, | ć | 2 | ÷  | 2  | Č, | 2 | ŷ | Ċ | È. |  | 2 | Ŷ | ŝ |   |   | 2 | 2 | Q | 2 | 1 | 2 | 2 | 2 | 1 | Ŷ | 2 | 2 | 1 |   | 1 | ۴. | è | Ċ, | Ŷ | 9 | 2 | 2 |   |  |  |
|--|---|--|--|---|---|----|----|---|---|----|----|----|---|---|---|----|--|---|---|---|---|---|---|---|---|---|---|---|---|---|---|---|---|---|---|---|---|----|---|----|---|---|---|---|---|--|--|
|  | 8 |  |  | ç |   | Ļ  | ę  | 2 | J | Į. | Q, | ς  | 2 | P | 3 | ş  |  | ç | 2 | 1 | C | 1 | 8 | 8 |   | 1 | ę | 1 | Ľ | Ļ | ŝ | 5 | 1 | z |   | i | 1 | 1  | ι | I  | ι | I | F | 2 | ę |  |  |
|  |   |  |  |   |   |    |    |   |   |    |    |    |   |   |   |    |  |   |   |   |   |   |   |   |   |   |   |   |   |   |   |   |   |   |   |   |   |    |   |    |   |   |   |   |   |  |  |
|  |   |  |  |   |   |    |    |   |   |    |    |    |   |   |   |    |  |   |   |   |   |   |   |   |   |   |   |   |   |   |   |   |   |   |   |   |   |    |   |    |   |   |   |   |   |  |  |

3. In any editor, revise the /usr/tmp/1.2\_fortran file as follows:

Change: SOS\_COMPAT="4.0" to: SOS\_COMPAT="4.1 4.0"

and resave the file.

4. Issue the following command:

demo% /usr/tmp/unbundled/1.2\_fortran -rrmt\_host -ddev

Where *rmt\_host* is the name of the remote host if the tape is mounted remotely, and *dev* is the device specification (st0, mt1, etc.).

5. Restart the installation.

demo% install\_unbundled -f

| TranScript™ 2.1 Installation<br>Failure | The TranScript installation script looks for a release level of 4.0.X. This can be fixed by editing the release level in /etc/motd from 4.1 to 4.0, then installing TranScript. After the installation, restore the correct release level in /etc/motd.                                                                                                    |
|-----------------------------------------|----------------------------------------------------------------------------------------------------|
| SunDraw 1.0                             | Installing SunDraw from the Floppy Media Set fails due to a missing eject command. Opening a second window and issuing the eject command will successfully complete the installation.                                                                                                    |
| SunTrac (1032520)                       | The SunTrac tutorial program contains reference to a Play, that has its starting date on 01/01/90. Since the real date is now greater than that date, a feature of the product is activated which requires the user to modify a considerable number of dates in the Tutorial. This can hinder testing considerably and create documentation errors. The Clear Date Error menu item will clear the date errors each time they are encountered. |

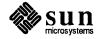

| Sun58TE™ 1.0 Installation<br>Failure         | <pre>Sun58TE fails to installation on SunOS release 4.1 because of a compatibility check. The workaround is to edit the /usr/tmp/unbundled/1.0_Sun58TE file, changing line 63 from SOS_COMPAT="4.0" to SOS_COMPAT="4.1"</pre>                                                                                                    |  |  |
|----------------------------------------------|----------------------------------------------------------------------------------------------------|--|--|
|                                              | and lines 75 and 1021 from                                                                                                    |  |  |
|                                              | <pre>ARCH_OS_LIST=" sun3.40-2 sun4.40-3 sun386.40-4 opt_sharable-5" to ARCH_OS_LIST=" sun3.41-2 sun4.41-3 sun386.40-4 opt_sharable-5"</pre>                                                                                                    |  |  |
|                                              |                                                                                                    |  |  |
| Running OpenWindows™ On<br>SunOS Release 4.1 | The instructions below are necessary to run OpenWindows on SunOS release 4.1; security has been enhanced and these steps are required to adjust for the new functionality. Specifically, when window security is enabled, the user must be the owner of the framebuffer and window device files in order to start a window system (such as SunView <sup>™</sup> and X11/NeWS <sup>™</sup> †). |  |  |
|                                              | The SunView window system is bundled with the SunOS 4.1 release, and has been modified appropriately. OpenWindows 1.0 and OpenWindows 1.0.1 were released prior to SunOS 4.1, however, and one of the two procedures described below must be followed in order to run it on release 4.1.                                                                                                    |  |  |
|                                              | The first set of instructions below describes the recommended procedure for starting OpenWindows 1.0 and 1.0.1. The second set of instructions describes the procedure for disabling window security. Use this method if you have a multi-headed system with different users on each head. Security enhancements are not supported in this configuration.                                     |  |  |
| Modified OpenWindows Start-<br>up Procedure  | 1) Rename the OpenWindows server:                                                                                                    |  |  |

sash% mv \$OPENWINHOME/bin/xnews \$OPENWINHOME/bin/xnews.orig

2) Place the following script in the <code>\$OPENWINHOME/bin/xnews</code> file:

<sup>†</sup>The X window system is a product of the Massachusetts Institute of Technology

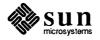

```
#! /bin/csh
# xnews -- startup script for xnews
# Change the ownership of the win devices to the current user.
# Start with win0, change all 256 wins, change 240 wins in the
# background (changing 240 in the background reduces startup cost).
/usr/bin/sunviewl/sv_acquire 0 256 240
# Start up the xnews server
xnews.orig
# Change the ownership of the win devices back to root
# Change ownership in background to minimize termination cost.
/usr/bin/sunviewl/sv_release &
```

3) Change permissions of the script:

sash% chmod 755 \$OPENWINHOME/bin/xnews

Disabling Window Security by Changing Ownership of the Frame Buffer and Window Device Files The following steps describe how to change ownership of the framebuffer and window device files, disabling window security. Once these steps are followed, OpenWindows and other window systems compatible with SunOS release 4.1 can be used without further modification.

- 1. Disable logins (e.g., bring system to single user).
- 2. Comment out all lines in /etc/svdtab.
- 3. Change ownership of all win device files to root.

pane% chown root.wheel /dev/win\*

4. Change permissions of all win device files.

pane% chmod 666 /dev/win\*

- 5. Comment out all lines in /etc/fbtab.
- 6. Change ownership of all device files listed in /etc/fbtab.

| pane% cd /dev<br>pane% chown root.wheel mouse kbd fb cg* bw* gp*<br>pane% |  |  |  |
|---------------------------------------------------------------------------|--|--|--|
|                                                                           |  |  |  |
|                                                                           |  |  |  |
|                                                                           |  |  |  |
|                                                                           |  |  |  |
|                                                                           |  |  |  |
|                                                                           |  |  |  |
|                                                                           |  |  |  |
|                                                                           |  |  |  |
|                                                                           |  |  |  |
|                                                                           |  |  |  |
|                                                                           |  |  |  |
|                                                                           |  |  |  |
|                                                                           |  |  |  |
|                                                                           |  |  |  |
|                                                                           |  |  |  |
|                                                                           |  |  |  |
|                                                                           |  |  |  |
|                                                                           |  |  |  |
| pane% chown root.wheel mouse kbd fb cg* bw* gp*<br>pane%                  |  |  |  |
| pane% <b>chown root.wheel mouse kbd fb cg* bw* gp*</b><br>pane%           |  |  |  |
| pane% <b>chown root.wheel mouse kbd fb cg* bw* gp*</b><br>pane%           |  |  |  |
| pane% chown root.wheel mouse kbd fb cg* bw* gp*<br>pane%                  |  |  |  |
| pane% chown root.wheel mouse kbd fb cg* bw* gp*<br>pane%                  |  |  |  |
| pane% chown root.wheel mouse kbd fb cg* bw* gp*<br>pane%                  |  |  |  |
| pane* chown root.wheel mouse kbd fb cg* bw* gp*<br>pane*                  |  |  |  |
| panes chown foot.wheel mouse kbd fb cg* bw* gp*<br>panes                  |  |  |  |
| panes chown root.wheel mouse kbd ib cg* bw* gp*<br>panes                  |  |  |  |
| pane%                                                                     |  |  |  |
| pane%                                                                     |  |  |  |
| pane%                                                                     |  |  |  |
| pane%                                                                     |  |  |  |
| pane%                                                                     |  |  |  |
| pane%                                                                     |  |  |  |
| pane%                                                                     |  |  |  |
| pane%                                                                     |  |  |  |
| pane%                                                                     |  |  |  |
| pane%                                                                     |  |  |  |
| pane%                                                                     |  |  |  |
| pane*                                                                     |  |  |  |
| panes                                                                     |  |  |  |
| panes                                                                     |  |  |  |
| pane a                                                                    |  |  |  |
| panes ()                                                                  |  |  |  |
| J                                                                         |  |  |  |
| •                                                                         |  |  |  |
|                                                                           |  |  |  |
|                                                                           |  |  |  |
|                                                                           |  |  |  |
|                                                                           |  |  |  |
| ,                                                                         |  |  |  |
|                                                                           |  |  |  |
| )                                                                         |  |  |  |
| J                                                                         |  |  |  |
|                                                                           |  |  |  |
|                                                                           |  |  |  |
|                                                                           |  |  |  |
|                                                                           |  |  |  |
|                                                                           |  |  |  |
|                                                                           |  |  |  |

7. Change permissions of all device files listed in /etc/fbtab

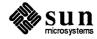

| pane% chmod 666 mouse kbd fb cg* bw* gp*<br>pane% |
|---------------------------------------------------|

| OpenWindows™ 1.0 image<br>Demo Hangs System<br>(1033209) | When the image demonstration program for OpenWindows <sup>TM</sup> 1.0.1 is put into Bounce mode, the screen either hangs permanently or the mouse echo is delayed by more than 1 minute.                                                                                                    |  |
|----------------------------------------------------------|----------------------------------------------------------------------------------------------------|--|
|                                                          | When swap space is full, OpenWindows either hangs the screen permanently, or<br>aborts with a segmentation violation and core dump. There is no warning that<br>this is about to happen, and no indication that the cause of the problem is no<br>swap space. This problem occurs on both in SunOS release 4.1 and SunOS<br>release 4.0.3. |  |
|                                                          | OpenWindows also has a problem with the image demo. When the image demonstration program for OpenWindows <sup>TM</sup> 1.0.1 is put into Bounce mode, the screen either hangs permanently or the mouse echo is delayed by more than 1 minute.                                                                                              |  |

A.3. Unbundled Products that Require

extract\_patch(8) for Installation

| Extracting Patches from CDs | The following steps are necessary to extract the patches supplied with the CD-ROM version of SunOS release 4.1. |                                                                                                    |  |
|-----------------------------|----------------------------------------------------------------------------------------------------|----------------------------------------------------------------------------------------------------|--|
|                             | 1.                                                                                                    | Running single user (or quiescent system) as root (superuser).                                                      |  |
|                             |                                                                                                    | <b>NOTE:</b> You must be running a kernel with the HSFS filesytem configured into it. (all GENERIC kernels have it) |  |
|                             | 2.                                                                                                    | Insert the CD-ROM into drive.                                                                                       |  |
|                             | 3.                                                                                                    | Mount the CD-ROM:                                                                                                   |  |
| bladerunner% mount -        | -rt l                                                                                                    | nsfs /dev/sr0 /usr/etc/install/tar                                                                                  |  |

4. Check the patch directory:

bladerunner% ls /usr/etc/install/tar/patches/sunos\_4\_1

5. For each patch of name *name*, you wish to extract, do the following:

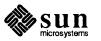

| bladerunner% | cd /usr/tmp                                                              |
|--------------|--------------------------------------------------------------------------|
| bladerunner% | mkdir name                                                               |
| bladerunner% | cd name                                                                  |
| bladerunner% | <pre>tar xf /usr/etc/install/tar/patches/sunos_4_1/patch_hsfs_name</pre> |
| bladerunner% | install_name                                                             |
| bladerunner% | cd                                                                       |
| bladerunner% |                                                                          |

#### 6. After extracting all the patches, unmount the CD-ROM

bladeruner% umount /usr/etc/install/tar

The patches available on the CD-ROM are

| name    | hsfs_name     |  |
|---------|---------------|--|
| TAAC    | taac          |  |
| ipc     | ipc           |  |
| C++_2.0 | cplusplus_2_0 |  |

TAAC-1 Release 2.3The TAAC-1 driver (taac.o) supplied with TAAC-1 release 2.3 will not work<br/>under SunOS release 4.1. The taac.o sent with the final version of SunOS<br/>release 4.1 does work with that release.

To use TAAC-1 on release 4.1, install the TAAC-1 software included with that release first, then install the rest of the release, then rebuild the driver. (No prior versions of the TAAC-1 software are supported under SunOS release 4.1.) If SunOS release 4.1 software has been installed first, you must take the following steps:

1. Before installing the TAAC-1 software, copy the version of taac.o that comes with SunOS release 4.1 to a temporary location:

hammer% cd /sys/ARCH/OBJ hammer% cp -p taac.o taac.o.sav

- 2. Install the TAAC-1 software. The taac-links script, which is part of the installation process, will replace the existing version of /sys/ARCH/OBJ/taac.o with the version that comes with the TAAC-1 software.
- 3. Before rebuilding the system kernel, rename the saved version of taac.o:

hammer% cp -p taac.o.sav taac.o

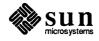

4. Rebuild the system kernel as described in the *TAAC-1 Software Installation Guide* supplied with the TAAC-1 software.

| SunIPC <sup>™</sup> 1.2 Installation | SunIPC requires the installation of a software patch to work with SunOS release 4.1, because of a kernel interface change. The patch directory includes the following:                                                                                                    |  |  |
|--------------------------------------|----------------------------------------------------------------------------------------------------|--|--|
|                                      | <ul> <li>A README file with instructions for installing.</li> <li>New kernel drivers for sun3, sun3x, and sun4 kernel architectures.</li> <li>A patch installation script (install_ipc).</li> <li>A new tape extraction script (1.2_IPC).</li> <li>A new SunIPC configuration script (ipc_configure).</li> </ul>                                                                                                    |  |  |
| Patch Installation with              | To install the patch directory, use the following steps:                                                                                                    |  |  |
| <pre>extract_patch(8)</pre>          | 1. Install SunOS release 4.1.                                                                                                    |  |  |
|                                      | 2. Extract the patch directory by typing extract_patch on a command line. extract_patch will prompt you for the answers to four questions. The first question is a prompt for the name of the patch requested. The name of this patch is "ipc". The extract_unbundled(8) command can then be used to install the script. extract_unbundled will prompt you for answers to whether the installation is local or remote, the name of the tape drive, and the pathname to the desired location for the patch directory. If no location is specified, the SunIPC patch directory will be put in /usr/tmp/Patch_ipc by default. |  |  |
|                                      | 3. extract_patch will then ask if you want to run the install_ipc ins-<br>tallation script. Answer "yes" and the patch files will be installed.                                                                                                    |  |  |
|                                      | <ul> <li>4. You can now install SunIPC software by loading the tape containing SunIPC software and typing 1.2_IPC on a command line in the patch directory.</li> <li>1.2_IPC is the new tape extraction script.</li> </ul>                                                                                                    |  |  |
|                                      | You should now have a working SunIPC version 1.2. If you do not, contact your local Sun AnswerCenter.                                                                                                    |  |  |
| Special Note for sun3x Users         | NOTE: This section only applies to users of workstations with sun3x kernel architectures (Sun-3/80, 3/460, 3/470, 3/480).                                                                                                    |  |  |
|                                      | The SunIPC 1.2 installation script does not take sub-architectures into account.<br>The distributed configuration script files/ipc_configure will not work<br>on workstations with sun3x kernel architectures. Instead, you must run the new<br>ipc_configure script included in the patch directory.                                                                                                    |  |  |
|                                      | The easiest way to do this is to install the SunIPC 1.2 software normally, but answer "no" to the following question:                                                                                                    |  |  |

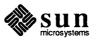

|                                          | are is now installed into your system.<br>Afigure the IPC software? <b>no</b>                                                                                                    |
|------------------------------------------|----------------------------------------------------------------------------------------------------|
|                                          | NOTE: If you are mounting the SunIPC software instead of reading it from tape, then you are already at this point.                                                                                                    |
|                                          | Then run the new ipc_configure script included in the patch directory.                                                                                                    |
|                                          | You should now have a working SunIPC 1.2. If you do not, contact your local Sun AnswerCenter.                                                                                                    |
| Sun C++ 2.0                              | SunOS 4.1 introduces new library functions and system calls. For Sun C++ 2.0 to run under SunOS 4.1 it is necessary to install a patch. This section describes how to install the patch.                                                                                                    |
|                                          | Included in the patch are: a README file, the patch installation script, a directory with header files for SunOS 4.1 and updated versions of $dbx$ for both Sun-3 and Sun-4 workstations.                                                                                                    |
| Where is the Sun C++ Patch<br>Installed? | Install the patch in the directory in which $Sun C++ 2.0$ was previously installed.<br>The default is /usr/CC for standalone and homogeneous servers, and either /export/exec/sun3/CC or /export/exec/sun4/CC for heterogeneous servers. You also have the option of specifying a non-default directory as the installation directory. Just make sure it exists and that you have already installed Sun C++ 2.0 in it; otherwise, the installation script will not allow you to install the patch. |
|                                          | The patch script will remove the original incl header file directory and the dbx executable and install the new files in their place; therefore, the original incl directory and dbx executable will be lost.                                                                                                    |
|                                          | The script is designed to install the patch for a single architecture (Sun-3 or Sun-4). If you are installing the patch on a heterogeneous server with clients of different architectures, you <i>must</i> run the script for each architecture.                                                                                                    |
| DON'T FORGET!                            | Install SunOS 4.1 and Sun $C++2.0$ before you install the Sun $C++2.0$ patch.                                                                                                    |
|                                          | If you do not understand some of the terms used here, see the installation instructions in the Sun C++ $2.0$ RTF.                                                                                                    |
| Preparing for Patch Installation         | If you are installing on a standalone workstation and using the default installation directory, you may use default installation directions. If you are going to install the software onto a server, follow the non-default installation directions. If you need additional information, see the man page for extract_patch(8).                                                                                                    |

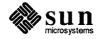

Default Patch Installation

- To extract the patch directory become the root user of the workstation and type /usr/etc/extract\_patch -DEFAULT C++\_2.0 on a command line. The script will extract the patch files from the tape, display the README file and ask whether you want to execute the patch installation program. Enter yes.
- 2. If the default destination /usr/CC exists and contains directories incl and sunX (where sunX is either sun3 or sun4), this is what you will see:

```
Ready to install C++ 2.0 patch in /usr/CC
Do you want to continue: [y|n]? y
Doing the patch....
Done!
```

Non-Default Patch Installation

Become the root user of the workstation and type

/usr/etc/extract\_patch C++\_2.0 on a command line. The script will extract the patch files from the tape, display the README file and ask you whether you want to execute the patch installation program. Enter yes.

1. The following message will be displayed on the screen:

```
Do you want to see a description
of this patch script [y|n]? y
Patch of Sun C++ FCS release 2.0 for SunOS 4.1
Patching should take approximately 5 minutes.
```

2. If you are installing the patch on a machine that is running on SunOS 4.0, you will see the following message:

```
WARNING: This patch script is for Sun OS 4.1
You are running it on Sun OS 4.0
Do you want to continue anyway [y|n]?
```

Enter  $\mathbf{y}$  if you are installing the patch into a server running on SunOS 4.0 that will support machines running on SunOS 4.1.

- 3. The script will then ask you a number of questions about what type of system you have (standalone or server), what type of server (homogeneous or heterogeneous), and what type of client will the product run on (Sun-3 or Sun-4).
- 4. After you answer the questions, the script will display the default Sun C++ 2.0 directory for your configuration:

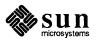

|                                                                                           | 2.0 directory is /usr/CC<br>default directory [y n]?                                                                                                    |
|-------------------------------------------------------------------------------------------|----------------------------------------------------------------------------------------------------|
| ~                                                                                         | Enter <b>n</b> if the default directory is correct. Enter <b>y</b> if you want to specify a different directory. You will then be asked to type in the name of your installation directory.                                                                                                    |
|                                                                                           | 5. See item 2 under the "Default Patch Installation", the script will continue in the same manner.                                                                                                    |
|                                                                                           | Sun C++ 2.0 should now work under SunOS 4.1; if it does not, contact your local Sun AnswerCenter.                                                                                                    |
| A.4. Unbundled Products<br>that are not Supported<br>on SunOS release 4.1                 |                                                                                                    |
| SunWrite™ 1.1                                                                             | SunWrite 1.1 fails in SunOS release 4.1; release 4.1 will not allow it to open documents. This problem will be fixed in the next revision of SunWrite.                                                                                                    |
| FDDI 1.0                                                                                  | Use of FDDI is not supported with release 4.1.                                                                                                    |
| SPE 1.1                                                                                   | Use of SPE is not supported on release 4.1. A patch is available from your local Sun sales representative which will allow SPE to run on release 4.1.                                                                                                    |
| Channel 7.0                                                                               | Use of Channel 7.0 is not supported on release 4.1. A patch is available from you local Sun sales representative which will allow Channel 7.0 to run on release 4.1.                                                                                                    |
| Use of NSE 1.2 on Release 4.1<br>is Not Supported                                         | Installation of NSE on a system running 4.1 will cause some system files to be corrupted and may cause a system failure. It's use is not supported on release 4.1; the problem will be corrected in the next revision of NSE.                                                                                                    |
| A.5. Type-4 Keyboard/<br>Internationalization<br>Compatibility with<br>Unbundled Products | Internationalization will be phased into Sun's unbundled software products over time, starting with the release of SunOS 4.1. Some unbundled software products will take immediate and full use of the native-language keyboards, while other products will add national language support in newer, enhanced releases of the products at later dates. The following lists show the status of major software products at the time of beta release of SunOS 4.1. |

†Not supported in SunOS release 4.1.

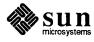

Initial testing indicates that the following products provide full national language support when used with native language keyboards. Note that in most compilers, extended characters may not be used in variable names.

| FORTRAN 1.2        | Pascal 2.0         | Modula-2 2.1     |
|--------------------|--------------------|------------------|
| C 1.0              | C++ 2.0            | X Compilers 3.0  |
| Deskset 1.0        | SunGKS 3.0         | SunPHIGS 1.1     |
| IR 6.0             | HSI 6.0            | DDN 6.0          |
| MCP 6.0            | FDDI 1.0†          | NSE 1.2†         |
| SunNet Manager 1.0 | SunNet License 1.0 | Transcript 2.1.1 |

The following products will correctly recognize any of the national keyboards, but will not handle 8-bit characters. Behavior when an accented character is typed is unpredictable -- some will produce graphics characters and some will ignore the keystroke.

| SunWrite <sup>†</sup> /Paint/Draw 1.1 | SunTrac 1.3              | BSC3270 6.1    |
|---------------------------------------|--------------------------|----------------|
| BSCRJE 6.0                            | CG3270 6.0               | SNA Peer 6.0   |
| Local 3270 6.1                        | Channel 7.0 <sup>†</sup> | SNA3270 6.1    |
| X.25 6.0                              | OSI 6.0                  | MHS 6.0        |
| SunCobol 1.0                          | SCLisp 3.0               | NetISAM 1.0.DE |

The following products will not recognize the existence of a national keyboard and will interpret all keystrokes as if the keyboard were a standard U.S. version. Many symbols and is some case alphabetic characters will not be read correctly.

| OpenWindows 1.0* | SunIPC 1.2* | Guide*      |
|------------------|-------------|-------------|
| DOS Windows 1.0  | TE100 6.0   | Sun58TE 1.0 |

\*Upgrade to full national support expected by early fall. †Not supported in SunOS release 4.1.

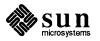

108 SunOS

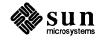

# Using the SunCD Driver

| B.1.        | About this Appendix              | This appendix describes the functions and manipulation of the SunCD Desktop Storage Pack. For details on installation of SunCD, see the <i>Desktop Storage Pack Installation Guide</i> (Part Number 800-4476-10) shipped with the SunCD Driver.                                                                                                    |
|-------------|----------------------------------|----------------------------------------------------------------------------------------------------|
| B.2.        | CD-ROM in the Sun<br>Environment | CD-ROM is by far the most economical way of distributing and publishing data currently available. In the Sun environment, there are two additional benefits:                                                                                                    |
|             |                                  | High Performance<br>Sun workstations take full advantage of the SunCD's 64 KB cache and a 1.2<br>MB/second transfer rate.                                                                                                    |
|             |                                  | Data Sharing<br>The SunCD can be accessed from any NFS-connected workstation, enabling<br>users to economically share data as well.                                                                                                    |
|             |                                  | The filesystem is implemented as a special file system type using the Virtual File System (VFS) architecture.                                                                                                    |
| B.3.        | The SunCD Driver                 | The CD-ROM device driver conforms to the industry-wide SCSI 2 specification, supports block and character device modes, and supports a programmable audio interface. The hardware components, including their installation and use, are described in the <i>Desktop Storage Pack Installation Guide</i> (Part Number 800-4109) which accompanies the SunCD Desktop Pack. |
| <b>B.4.</b> | SunCD Software                   | SunOS Release 4.1 has been enhanced to support the SunCD driver, including:                                                                                                    |
|             |                                  | <ul> <li>An ISO-9660 and High Sierra Format filesystem,</li> <li>A device driver, and</li> <li>Utilities for         <ul> <li>Mounting the CD-ROM filesystem, and</li> <li>Ejecting the CD-ROM caddy via software command, and</li> <li>Playing audio CD disc.</li> </ul> </li> </ul>                                                                                    |

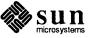

| B.5. Disc Specifications                      | <ul> <li>A CD-ROM disc has the same physical size and properties as the common audio "CD." The disc is single sided containing up to 644 MB of data, 74 minutes of audio, or any combination of the two. The Desktop SunCD Pack is designed to read CD-ROM discs, CD-Audio discs, and combined-mode discs.</li> <li>A disc contains from 1 to 99 tracks. Each track can contain exclusively audio or data information. A disc containing both audio and data would have at least two tracks, one for audio and one for data. A track has a minimum length of four seconds or 300 sectors. A data track can contain either mode 1 or mode 2 data. In mode 1 data track, each sector contains 2048 bytes of user data, with 288 bytes of ECC/EDC for error correction. In mode 2 data track, each sector contains all 2336 bytes of data without the ECC/EDC error correction. (In SunOS 4.1, the SunCD software supports the data reading of mode 1 data only) There also exists a lead-in and a lead-out area on the disc. This allows for overshoot during seek operations. These areas are outside the user defined area. Each track can be subdivided by indexes. Every track has at least one index, and may have as many as 99. The user information starts at index one within a track. The index numbers are contiguous and ascending.</li> <li>Each disc has a table of contents (TOC). The TOC contains information on the number of tracks on a disc, and the starting location of the user information within the track. The TOC also indicates which tracks are audio and which tracks are data. A CD-ROM device is very similar to a SCSI hard-disk, as far as a device driver is concerned. The differences are:</li> <li>CD-ROM is read-only.</li> <li>CD-ROM is a removable media.</li> <li>CD-ROM has special functionality such as the ability to read table of contents, audio tracks, and the Q sub-channel.</li> </ul> |
|-----------------------------------------------|----------------------------------------------------------------------------------------------------|
| B.6. High Sierra Group<br>File System Support | <ul> <li>The SunCD filesystem conforms fully to the ISO-9660 standard format for CD-ROM filesystem, commonly referred to as the HSFS, or <i>"High Sierra"</i> filesystem. Application developers and data users need not learn or use any new commands or programmatic access to utilize CD-ROM files. After mounting the CD-ROM, files are fully accessible using standard SunOS commands and system calls. The SunCD implementation is a level 2 data interchange (meaning files consist of only one section) and a level one implementation (meaning Supplemental Volume Descriptors are not available) as defined in standard ISO 9660-1988. Support of demand paged execution also allows the kernel to execute programs directly from the CD-ROM disc.</li> <li>CD-ROM access through the ISO 9660 filesystem (HSFS) is similar to magnetic disk drive access through Sun's UNIX filesystem (UFS) or network connection access through NFS. Overarching HSFS, UFS, and NFS is Sun's Virtual File System (VFS) interface which assures transparent access to all SunOS and standard system calls.</li> </ul>                                                                                                    |

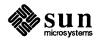

| B.7.         | Block and Character<br>Data Access                             | e B.7) or an io<br>e SunCD drive i<br>a are accessed i                                           | ce can be accessed through the mounted CD-ROM filesystem<br>ctl() system call on the CD-ROM raw (character) device.<br>s default to a logical block length of 512 bytes. Therefore,<br>n blocks of 512 bytes, either through the filesystem or<br>call, despite the fact that the physical sector size of the disc is                                                                                                    |
|--------------|----------------------------------------------------------------|--------------------------------------------------------------------------------------------------|----------------------------------------------------------------------------------------------------|
|              |                                                                | sides regular da<br>dio play or read                                                             | tem call allows program control of the CD-ROM drive.<br>ta access, it provides CD-ROM specific operations such as<br>sub-channel. The "Programming Interface" section below<br>c1() interface in detail.                                                                                                    |
|              |                                                                | med. The Prog                                                                                    | many audio and CD-ROM specific operations can be per-<br>ramming Interface section below describes the ioctl()<br>The SunCD driver reads 512 bytes per block, the same as a                                                                                                    |
| B.8.         | Transparent Shared<br>Network Access to<br>CD-ROM Applications | Source for netwo<br>der the VFS arcl<br>ork, including th<br>nnection. Any n<br>neously. This is | alone personal computers, SunCD permits CD-ROM to be a<br>rk computing. Because it is integrated seamlessly with NFS<br>hitecture, the CD-ROM is available to any user in the NFS net-<br>ose on workstations not supported by local SunCD hardware<br>umber of network users may even access the same disc simul-<br>not a recommended practice since it creates contention for<br>ent portions of the CD-ROM disc, and may cause degradation |
| <b>B.9</b> . | Use of DOS Windows                                             | •                                                                                                | sed application CD-ROM discs will run on SunCD without<br>nder Sun DOS Windows™, a separately available unbundled<br>n product.                                                                                                    |
|              |                                                                |                                                                                                  | M disk looks like any other filesystem to DOS Windows. You rectory to the mounted CD-ROM and access it.                                                                                                    |
|              |                                                                | sers may encoun<br>ws 1.0:                                                                       | ter three limitations when using a CD-ROM from DOS Win-                                                                                                    |
|              |                                                                | dows 1.0 only<br>requires a VG                                                                   | tions only support VGA or EGA graphics adapters. DOS Win-<br>emulates Hercules and CGA display adapters; if an application<br>A or EGA card, then it will not run in DOS Windows 1.0<br>of CD-ROM issues).                                                                                                    |
|              |                                                                | access the CD CD-ROM exte                                                                        | s use the normal DOS Windows file redirection method to<br>-ROM drive. Applications requiring the use of any "Microsoft<br>nsions" will not be able to access them. This is most com-<br>in applications designed to play music from the CD.                                                                                                    |
|              |                                                                | ROM driver w<br>tions will not                                                                   | cations that explicitly look for the presense of a MS-DOS CD-<br>rill not find one. In the absence of such a driver, these applica-<br>even attempt to run, even though the CD-ROM drive is accessi-<br>in DOS Windows.                                                                                                    |

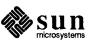

| <b>B.10</b> . | Using the Desktop<br>SunCD Pack            | The device name for CD-ROM is $/dev/sr0$ for block device and $/dev/rsr0$ for character device. See the $sr(4)$ and $cdromio(4)$ man pages in the <i>SunOS Reference Manual</i> (Part Number 800-3827-10) for details about the SunCD device driver and ioctl operations with the character device. Once the Desktop SunCD Pack is connected, any CD-ROM with High Sierra or ISSO 9660 format data disc can be mounted as a filesystem. |
|---------------|--------------------------------------------|----------------------------------------------------------------------------------------------------|
| B.11.         | Mounting and<br>Unmounting File<br>Systems | For directories mounted to a High Sierra or ISO 9660 format CD-ROM, the pro-<br>tection bits are same as the block device $/dev/sr0$ file. This is also true for any<br>files and subdirectories of the mounted directory. Therefore, the protection bit for<br>the block device $/dev/sr0$ is nominally set to 555 to preclude write permis-<br>sions, while allowing read and execute for files and directories on the CD-ROM.        |
|               |                                            | The following illustrates mounting the Sun SunCD Demo Disc 1.0 into a filesystem.                                                                                                    |

| coffee# mkdir /cd  | irom                                    |
|--------------------|-----------------------------------------|
|                    | : hsfs /dev/sr0 /cdrom                  |
| coffee# df /cdrom  | 1                                       |
| Filesystem kl      | bytes used avail capacity Mounted on    |
| /dev/sr0 25        | 251224 251226 0 100% /cdrom             |
| coffee# 1s -F /cd  | irom                                    |
| readme*            | demos sun software/ images sun systems/ |
| audio sparc/       | documentation/ manual pages/            |
| catalyst software, |                                         |
| demos_graphic/     | <b>—</b>                                |

NOTE: Only NFS and UFS filesystems will be automatically mounted upon rebooting. HSFS, like RFS, will not automatically be mounted; the user must mount /cdrom every time the system is rebooted.

Once the disc is mounted, the manual **eject** button on the drive is disabled. To change discs, unmount the filesystem and press **eject** on the drive. /bin/eject cd will also eject the CD from the player. (See the eject(1) manual page in the *SunOS Reference Manual* (Part Number 800-3827-10) for details on how to use the eject command).

coffee# umount /cdrom coffee# eject cd

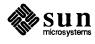

## Playing Audio with cdplayer(6)

The Desktop Storage Pack Installation Guide illustrates how to hook up the audio output. Audio tracks can be played using the ioctl() commands or through a Sun supplied audio CD demonstration program: /usr/demo/CDROM/cdplayer. This program, built on these same audio ioctl() commands can play any audio track (on a CD-DA or mixed mode CD-ROM). To start the program, type the following:

NOTE: To run multiple CD applications simultaneously, use the -n option to cdplayer as shown below.

coffee# cd /usr/demo/CDROM coffee# make cdplayer coffee# cdplayer -n & (a cdplayer icon should appear)

Click the icon and a window will appear as shown:

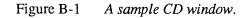

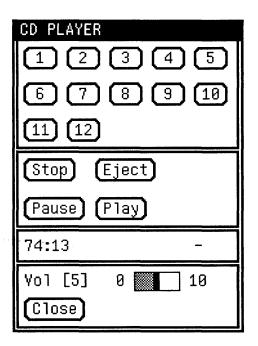

The top panel shows that there are 12 tracks on the CD. The third panel shows the entire CD is 74 minutes and 13 seconds long. Pressing **Play** button at this point will start audio play at track 1. If you wish to start playing from track 3, simply click the **3** button, then **Play**. The third panel will now display the music address and the track being played. Other available features are **Stop**, **Pause**, **Eject**, and VOL (volume control).

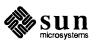

See cdplayer(6) in the *SunOS Reference Manual* (Part number 800-3827-10) for more information.

B.12. Utilizing NFS for<br/>CD-ROMOnce a CD-ROM disc in SunCD has been mounted by the local workstation, the<br/>local workstation must "export" the CD-ROM filesystem by making a one-line<br/>entry in the /etc/exports file as follows (as superuser):

NOTE: If the /etc/exports files does not already exist, you will need to reboot the system.

| coffee#                                |   |
|----------------------------------------|---|
| coffee# mount -rt hsfs /dev/sr0 /cdrom | - |
| coffee# cat /etc/exports               |   |
| /cdrom -ro                             |   |
| coffee# exportfs /cdrom                |   |
| coffee# exportfs                       |   |
| /cdrom -ro                             |   |
|                                        |   |

### B.13. Programming Interface

You can access the SunCD through the filesystem (by issuing a system call to the mounted filesystem) or through the ioctl system call on the raw device of the CD-ROM. Normally, if you just need to access a file or execute a program that is stored on a High Sierra or ISO 9660 disc, you can just do a filesystem call. However, if you want to access raw data, CD-ROM specific information (Read the Table of Contents of the disc, etc.) or issue audio commands (play track 3, pause, etc.), you will need to use the ioctl call. Refer to the sr(4) and cdromio(4) manual pages in the SunOS Reference Manual (Part Number 800-3827-10) for more information. The CD-ROM device driver supports a set of ioctl() commands for audio operations and CD-ROM specific operations. It also supports part of the dkio operations. The following is a list of ioctl commands supported by the CD-ROM device driver:

- DKIOCINFO, DKIOCGGEOM, DKIOCGPART, DKIOCGAPART, DKIOCGDIAG: dkio operations.
- CDROMPAUSE: pause the audio play operation.
- CDROMRESUME: resume the paused audio play operation.
- CDROMPLAYMSF: audio play operation, starting and ending at the specified CD-ROM address in MSF format.
- CDROMPLAYTRKIND: audio play operation, starting and ending at the specified CD-ROM audio address at track/index format.
- CDROMREADTOCHDR: read Table Of Contents (TOC) header information.
   This includes the starting track number and the ending track number of the disc.
- CDROMREADTOCENTRY: read an entry in the TOC. The track number is supplied and this command returns the starting address and the type of data of the track.

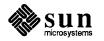

|       |                                                                                                    |                                               | CDROMSTOP: spin down the disc.                                                                                                    |
|-------|----------------------------------------------------------------------------------------------------|-----------------------------------------------|----------------------------------------------------------------------------------------------------|
|       |                                                                                                    |                                               | CDROMSTART: spin up the disc and seek to the last address requested.                                                                                                    |
|       |                                                                                                    |                                               | CDROMEJECT: spin down the disc and eject the caddy with the disc.                                                                                                    |
|       |                                                                                                    | ۵                                             | CDROMVOLCTRL: control the audio output level.                                                                                                    |
|       |                                                                                                    |                                               | CDROMSUBCHNL: read the Q sub-channel data of the current block. The Q sub-channel data includes track number, index number, absolute CD-ROM address, track relative CD-ROM address, control data and audio status.                                                                                                    |
| B.14. | The Generic User<br>SCSI Command                                                                    | cor<br>dor<br>kno<br>the<br>cor<br>and<br>req | e CDROMUSCSICMD command allows the device driver to support all SCSI<br>mmands for any CD-ROM drives: SCSI 2 supported commands as well as ven-<br>r specific SCSI commands. In certain cases, this command would require the<br>owledge of the individual SCSI command block and the SCSI command set of<br>e particular device. The interface for CDROMUSCSICMD is to supply a SCSI<br>mmand block (of any group), user buffer address, user-SCSI command flags<br>d address for the returning status block. The device driver will fire up the<br>quested SCSI command to the device. The user has to provide all the parame-<br>s within the SCSI command block. |
|       |                                                                                                    |                                               | ROMUSCSICMD is only available for use in SunOS release 4.0.3 - 4c, the SunOS the SPARCstation 1.                                                                                                    |
| B.15. | Error Messages                                                                                      | mo                                            | te following are error messages which may be returned when attempting to bunt or access a disc. See the <i>Desktop Storage Pack Installation Guide</i> for lp with hardware problems.                                                                                                    |
|       |                                                                                                    | 1.                                            | This message appears if there is no disc in the driver, the disc is not con-<br>nected, or the power is off. Check the drive and SCSI address:                                                                                                    |
|       | <pre>decaf# mount -rt hsf:<br/>mount_hsfs: /dev/sr0<br/>mount: giving up on:<br/>/cdrom<br/>#</pre> | and a state of the second                     | <b>ev/sr0 /cdrom</b><br>/cdrom: No such device or address                                                                                                    |

2. This message may appear if the disc in the drive is either defective, or an audio compact disc.

```
decaf# mount -rt hsfs /dev/sr0 /cdrom
mount_hsfs: /dev/sr0 on /cdrom: I/O error
mount: giving up on:
/cdrom
#
```

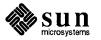

3. This message appears if either the CD-ROM device driver or the HSFS file system was not configured into the kernel during the manual software installation. Check with your system administrator:

```
decaf# mount -rt hsfs /dev/sr0 /cdrom
mount_hsfs: /dev/sr0 on /cdrom: No such device
mount: giving up on:
    /cdrom
```

4. This message appears if you attempt to mount a CD-ROM that is not formatted in the ISO 9660 or HSFS format.

```
decaf# mount -rt hsfs /dev/sr0 /cdrom
hsfs: Unknown CD-ROM structure format
mount_hsfs: /dev/sr0 on /cdrom: Invalid argument
mount: giving up on /cdrom
#
```

5. This message may appear in your console window when doing an 1s on a CD-ROM file system:

hsfs: file type (0x4) not supported hsfs: file type (0x8) not supported

File type  $(0\times4)$  is an associated file (similar to a resource fork used by Macintosh<sup>TM</sup> files). file type  $(0\times8)$  is a record format file. These files will not be accessible under the CD-ROM file system, and they will not be listed using the 1s command.

6. This message appears in your console window when you start the cdplayer program if the compact disc if the compact disc is not inserted or if the drive is not connected.

cdplayer: failed to open device /dev/rsr0: No such device or address.

| B | .16. | Rem | oving | the | Disc |
|---|------|-----|-------|-----|------|
|   |      |     |       |     |      |

Once the compact disc is mounted, the manual eject button on the front panel of the storage pack is disabled. To remove a compact disc use the following steps.

Unmount the file system Unmount the files system as follows:

|        | /etc/umount / |  |  |
|--------|---------------|--|--|
|        |               |  |  |
|        |               |  |  |
|        |               |  |  |
|        |               |  |  |
|        |               |  |  |
|        |               |  |  |
|        |               |  |  |
|        |               |  |  |
|        |               |  |  |
|        |               |  |  |
|        |               |  |  |
|        |               |  |  |
|        |               |  |  |
| decaf# |               |  |  |
|        |               |  |  |
|        |               |  |  |
|        |               |  |  |
|        |               |  |  |
|        |               |  |  |
|        |               |  |  |
|        |               |  |  |
|        |               |  |  |
|        |               |  |  |
|        |               |  |  |
|        |               |  |  |
|        |               |  |  |

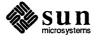

You may see this error message when attempting to execute the unount command.

| decaf <b># /etc/</b> u<br>/cdrom : Devi |                                                                                                    |
|-----------------------------------------|----------------------------------------------------------------------------------------------------|
|                                         | If it does appear, make sure no other user or program is accessing the file system<br>If so, change directories out of the /cdrom directory and halt any program that<br>is accessing /cdrom.                                                                                                    |
|                                         | For more information about the unount command, see the Sun System and Net-<br>work Manager's Guide, or the unount(8) man page, either online or in the<br>SunOS Reference Manual.                                                                                                    |
| Press the Eject Button                  | Once you are certain no programs or users are using the /cdrom directory, press<br>the eject button on the front panel of the SunCD Desktop Storage Pack, or enter<br>the eject command. See the eject(1) manual page for more information<br>about the eject command. If the eject is successful, the following message<br>is returned: |

If you attempt to eject the CD-ROM from the drive while another user is accessing it, the eject will fail, returning the following message:

decaf# /bin/eject cd
eject: Eject of "cd" failed: Device busy

If there is no compact disc in the drive or if the system is not connected to a SunCD Desktop Storage Pack, the eject will fail, and the following message will appear:

decaf# /bin/eject cd
eject: Open fail on cd -> /dev/rsr0: No such device or address

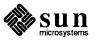

118 SunOS

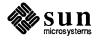

٠

.

C

### New adb Macros for Debugging Crash Dumps

The following is a list of the macros in /usr/lib/adb to assist in debugging kernel crash dumps. Unless otherwise noted, these macros will work on all architectures.

NameUsage or functionastoprocaddr\$<astoproc</td>

astoproc

Given the address of a struct as, displays the proc structure that owns it.

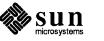

calltrace

calltrace addr\$<calltrace (typical usage is <sp\$<calltrace)
calltrace.nxt used by calltrace</pre>

This macro is useful mainly on SPARC-based workstations. It does a stack backtrace on SPARC workstations, which looks something like this:

|                                       |             |                | -             | C                   |
|---------------------------------------|-------------|----------------|---------------|---------------------|
| · · · · · · · · · · · · · · · · · · · | 10          | 11             | 12            | 13                  |
|                                       | 14          | 15             | 16            | 17                  |
|                                       | iO          | i1             | i2            | i3                  |
|                                       | i4          | i5             | i6            | i7                  |
| _u+0x2928:                            | f8110364    | f8113cf8       | e00002b2      | 8000000             |
|                                       | f80e4f40    | fffff000       | f80395d4      | ffffe928            |
|                                       | f80d0349    | 72772c         | 0             | 1e84800             |
|                                       | fffff       | 0              | ffffe990      | f809b1f0            |
| _u+0x2928:                            | 0xf8110364  | 0xf8113cf8     | 0xe00002b2    | 0x8000000           |
|                                       | _panic_regs | _u+0x3000      | _panic+0x7c   | _u+0x2928           |
| _sizestr+0x89                         | 0x72772c    | 0              | 0x1e84800     |                     |
|                                       | Oxfffff     | 0              | _u+0x2990     | _trap+0x190         |
| _trap+0x190:                          | call_panic  |                |               |                     |
| _u+0x2990:                            | 4000c5      | f8060e90       | 10000         | 40                  |
| _                                     | 7           | 81             | f8110364      | 0                   |
|                                       | 7           | ffffea5c       | 400           | 0                   |
|                                       | ffffeaa4    | 0              | ffffea00      | f80052f4            |
| _u+0x2990:                            | 0x4000c5    | blkatoff+0xc0  | 0x10000       | PGSHIFT_DEBUG+0x34  |
|                                       | NW          | WINMASK+2      | 0xf8110364    | 0                   |
|                                       | NW          | _u+0x2a5c      | WINMASK+0x381 | 0                   |
|                                       | _u+0x2aa4   | $\overline{0}$ | _u+0x2a00     | st_have_window+0x5c |
| st_have_window+0x5c:                  | call        | _trap          |               |                     |

The first set of 4 lines is a header to remind you which registers are which. (The outs are the next frame's ins.)

Each stack frame has three groups to it. The first group is the register contents in hex. The second group is the register contents interpreted symbolically (/p). The third group is an effective <i7/i to show you where we were called from. In the above example, the first frame is for panic, which was called by trap (at \_trap+0x190). The second frame is for trap, which was called by locore at st\_have\_window+0x5c, etc. Note that for frames due to traps you cannot believe i7 but must rely on 11 and 12 to tell you where you were.

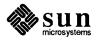

|         | The traceback ends when                                                                                                    |                                                             |  |  |  |  |
|---------|----------------------------------------------------------------------------------------------------|-------------------------------------------------------------|--|--|--|--|
|         | (a) i6 of a frame contained                                                                                                    | i6 of a frame contains 0 (end of stack marker), or          |  |  |  |  |
|         | (b) adb cannot resolve<br>we came from).                                                                                                    | e either i6 (to get the next frame) or i7 (to display where |  |  |  |  |
|         | For case (b), you can manually restart the traceback by using the last displayed i6 as the starting value. Note that the traceback can and will continue back into user-space, as SunOS release 4.1 libkvm understands how to translate user addresses. See also stacktrace in this section.                                                                                                    |                                                             |  |  |  |  |
| direct  |                                                                                                    | <i>addr,count</i> \$ <direct<br>used by direct</direct<br>  |  |  |  |  |
|         | Displays count consecutive struct directs beginning at location <i>addr</i> .<br>Compare with \$ <dir, \$<dir="" deals<br="" directs.="" displays="" struct="" which="" while="">with filesystem-independent directory information, \$<direct for<br="" is="" used="">displaying ufs directories, as resident in kernel memory buffers, or when adb'ing<br/>a disk.</direct></dir,>                          |                                                             |  |  |  |  |
| dumphdr | dumphdr d                                                                                                    | dumphdr\$ <dumphdr< td=""></dumphdr<>                       |  |  |  |  |
| aanprot | Used for displaying the contents of a struct dumphdr (new-format crash dump header).                                                                                                    |                                                             |  |  |  |  |
| forward |                                                                                                    | <i>addr</i> \$ <forward<br>used by forward</forward<br>     |  |  |  |  |
|         | The <i>addr</i> for $\$<$ forward is a "known" good stack pointer. It attempts to trace forward, looking for a frame that contains this value in i6, and then recurses forward. Useful when a stack is broken, and $$c$ or $$<$ calltrace ends prematurely. It stops when it reaches the frame pointed to by $<$ sp, or when adb complains. This macro will also work with user core dumps (adb a.out core). |                                                             |  |  |  |  |
| fpu     | fpu d                                                                                                    | <i>addr</i> \$ <fpu< td=""></fpu<>                          |  |  |  |  |
| 1       | Displays a struct fir workstations.                                                                                                    | pu located at addr. Most useful for SPARC-based             |  |  |  |  |

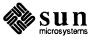

| kforward | kforward<br>kforward.nxt                                                                                                    | <i>addr</i> \$ <kforward<br>used by forward</kforward<br> |                         |  |  |
|----------|----------------------------------------------------------------------------------------------------|-----------------------------------------------------------|-------------------------|--|--|
|          | Like forward, but starts from the known top-of-kernel stack address. The <i>addr</i> for \$ <kforward (kernel="" *masterprocp\$<kforward.="" <sp="" <sp,="" adb="" address="" be="" by="" complains.<="" continue="" example,="" for="" forward="" frame="" if="" in="" interrupt="" into="" is="" is.="" it="" of="" only="" or="" pointed="" proc="" process="" reaches="" search="" searches="" stack="" stack).="" stops="" structure="" td="" that="" the="" to="" traced.="" uarea="" use="" when="" where=""></kforward> |                                                           |                         |  |  |
| memseg   | memseg                                                                                                    | <i>addr,count</i> \$ <memseg< td=""><td></td></memseg<>   |                         |  |  |
| 5        | Displays count struct memsegs, beginning with the one located at <i>addr</i> and following the next pointer.                                                                                                    |                                                           |                         |  |  |
| msgbuf   | msgbuf                                                                                                    | \$ <msgbuf< td=""><td></td></msgbuf<>                     |                         |  |  |
|          | Displays the msgbuf header, followed by the "unread" portion of the msgbuf.<br>For kernel panics, this is the most interesting part anyway. For the complete<br>message buffer, use msgbuf+10/s.                                                                                                    |                                                           |                         |  |  |
| pme      | pme<br>pme.nxt                                                                                                    | <i>addr,count</i> \$ <pme<br>used by pme</pme<br>         | [not new, but improved] |  |  |
|          | Now takes an optional count of how many consecutive struct pments to display. Not supported on Sun-3/80.                                                                                                    |                                                           |                         |  |  |
| pmenext  | pmenext                                                                                                    | pme_next\$ <pmenext< td=""><td>:</td></pmenext<>          | :                       |  |  |
| phonexe  | Displays the struct pment pointed to by the pme_next field of a struct pment. Not supported on Sun-3/80.                                                                                                    |                                                           |                         |  |  |
| pmetov   | pmetov                                                                                                    | <i>addr,count</i> \$ <pmetov< td=""><td></td></pmetov<>   |                         |  |  |
| F        | Given a struct pment address, displays the virtual address associated with that struct pment. (It does this for count consecutive struct pments). Not supported on Sun-3/80.                                                                                                    |                                                           |                         |  |  |

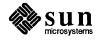

| pmgrp      | pmgrp                                        | addr,count\$ <pmgrp< th=""></pmgrp<>                                                                                                    |
|------------|----------------------------------------------|----------------------------------------------------------------------------------------------------|
|            | Displays count cons                          | ecutive struct pmgrps. Not supported on Sun-3/80.                                                                                                    |
|            |                                              |                                                                                                    |
| regs       | regs                                         | <i>addr</i> \$ <regs< td=""></regs<>                                                                                                    |
|            |                                              | regs; for example, the second argument to trap() is a l work only on SPARC-based workstations.                                                                                                    |
| smap       | smap                                         | addr,count\$ <smap< td=""></smap<>                                                                                                    |
| Such       | Now takes an optional display.               | l count of how many consecutive struct smaps to                                                                                                    |
|            |                                              |                                                                                                    |
| smap.find  | <pre>smap.find</pre>                         | <pre>vaddr\$<smap.find< pre=""></smap.find<></pre>                                                                                                    |
|            |                                              | hap associated with the kernel virtual address vaddr, which<br>hin the segkmap segment.                                                                                                    |
| snode      | snode                                        | addr,count\$ <snode< td=""></snode<>                                                                                                    |
|            | Displays count cons                          | ecutive struct snodes beginning at addr.                                                                                                    |
| stack      | stack                                        | addr,count\$ <stack< td=""></stack<>                                                                                                    |
|            | working backwards.                           | k frames, in calltrace format, beginning at <i>addr</i> and May stop prematurely if an 16 or 17 cannot be resolved by SPARC-based workstations.                                                                                                    |
|            |                                              |                                                                                                    |
| stacktrace | stacktrace<br>stacktrace.nxt                 | <i>addr</i> \$ <stacktrace<br>used by stacktrace</stacktrace<br>                                                                                                    |
|            | i7 "where were we ca<br>keeps dying from bad | ARC-based workstations. Like calltrace, but eliminates the alled from" information. Useful when \$ <calltrace (adb="" a.out="" and="" core="" core).<="" dumps="" get="" i7s,="" of="" quickly.="" stack="" td="" the="" to="" top="" user="" want="" with="" work="" you=""></calltrace> |

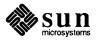

| sysmap     | sysmap                                         | vaddr,count\$ <sysmap< th=""></sysmap<>                                                                                                    |
|------------|------------------------------------------------|----------------------------------------------------------------------------------------------------|
| e j ennap  |                                                | ecutive struct ptes from the Sysmap, beginning with kernel virtual address <i>vaddr</i> .                                                                                                    |
| u_fpu      | u_fpu                                          | addr\$ <u_fpu< td=""></u_fpu<>                                                                                                    |
|            | -                                              | ARC-based workstations. Displays the struct fpu con-<br>ified user structure. For example, *uunix\$ <u_fpu.< td=""></u_fpu.<>                                                                                                    |
| ucalltrace | ucalltrace<br>ucalltrace.nxt                   | <pre>addr\$<ucalltrace (typical="" <sp\$<ucalltrac="" by="" is="" pre="" ucalltrace<="" usage="" used=""></ucalltrace></pre>                                                                                                    |
|            |                                                | ace that works on user core dumps (adb a.out<br>1 on SPARC-based workstations.                                                                                                    |
| ustack     | ustack                                         | addr,count\$ <ustack< td=""></ustack<>                                                                                                    |
|            | A version of stack that                        | t works on user core dumps (adb a.out core).                                                                                                    |
| vattr      | vattr                                          | addr\$ <vattr< td=""></vattr<>                                                                                                    |
|            | Displays the struct                            | vattr located at addr.                                                                                                    |
| wbuf       | wbuf<br>wbuf.1buf                              | addr\$ <wbuf<br>used by wbuf</wbuf<br>                                                                                                    |
|            | windows in the u-area<br>also be used when deb | ARC-based workstations. Displays any saved user register<br>a specified by <i>addr</i> . For example, *uunix\$ <wbuf. can<br="">bugging user core dumps, if you use the following hack to<br/>rmine the size of the core dump with ls -1, then initiate</wbuf.> |
|            | adb - core<br>/m 0 -1 0                        |                                                                                                    |
|            | Ot { <i>size-of-core</i>                       | e}-4000\$ <wbuf< td=""></wbuf<>                                                                                                    |

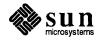

D

# SPARCstation 1-specific Information

This appendix explains features that are specific to the SPARCstation 1 desktop workstation. This appendix is divided into the following headings:

- □ SPARCstation 1 Audio Programming
- □ SPARCstation 1 Graphics Support
- Using a Second Disk
- Using an External Storage Module
- Parity Recovery
- Rebuilding the SPARCstation 1 kernel
- New PROM User Interface
- SCSI Unit Numbering and the SPARCstation 1 PROM
- EEPROM Differences

D.1. SPARCstation 1 Audio Programming
As predicted in Section 12 of the SunOS release 4.0.3-Sun4c Release Notes, the device driver for the SPARCstation 1 audio device has changed substantially for release 4.1. The audio(4) man page in the SunOS Reference Manual. (Part Number 800-3827-10) fully describes the new interface. Most audio programs compiled under release 4.0.3-Sun4c will operate normally in 4.1; however, they will not compile in the 4.1 environment. Binary compatibility with 4.0.3-Sun4c programs will not be maintained in future releases of the operating system. The audio programming interface provided with SunOS release 4.1 will be supported in future releases of the operating system.

The Demo category of software for SPARCstation 1 includes two programs to use the audio device. These programs, soundtool and gaintool, are described in the soundtool(6) and gaintool(6) manual pages in *SunOS Reference Manual*. They run under the SunView window system. sound allows a user to record, playback and do simple editing of audio files. gain is a prototype audio control panel that allows you to display and alter the state of the audio device. The program source, its Makefile and a sound sample are in /usr/demo/SOUND.

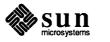

Also in /usr/demo/SOUND are copies of the following manual pages:

- □ gaintool(6),
- □ play(6),
- □ record(6),
- raw2audio(6), and
- □ soundtool(6).

The following files, in /usr/demo/SOUND/man3, are supplied as a preliminary interface to useful capabilities. They are unsupported and their syntax or semantics may be redefined in a future release of the SunOS:

- audio\_misc(3)
  audio\_ulaw2linear(3),
  audio\_convert(3),
  audio\_device(3)
  audio\_filehdr(3),
- audio\_hdr(3), and
- audio\_intro(3)
- Compiling and Running the Audio Demonstration Programs
- 1. Ensure that you are running the SunView window system. If not, you just type sunview to start it. See the sunview(1) manual page in *SunOS Reference Manual* (Part Number 800-3827-10) for more information about running SunView.
- 2. Run the sound program from a shelltool or cmdtool, according to the usual UNIX pathname rules (as described in the sh(1) or csh(1) manual pages).

To avoid tying up a shell while running it, you may run it in the background using "&". (Remember, processes running in the background will continue until terminated):

|        |            |       |  |  | <i>.</i> |
|--------|------------|-------|--|--|----------|
| @aboy% | /usr/demo/ | SOUND |  |  |          |
| €aboy% |            |       |  |  |          |
| @aboy% | gaintool & | à     |  |  |          |
| @aboy% | soundtool  | 8     |  |  |          |
|        |            |       |  |  | J        |

The gaintool demonstration program provides a control panel that may be used to control the state of the audio device. In particular, the following audio parameters may be modified:

| Record Volume | Controls the recording level.                                                                                                    |
|---------------|----------------------------------------------------------------------------------------------------|
| Play Volume   | Controls the output level.                                                                                                    |
| monitor       | Controls the feedback from the microphone input to the output. This allows, for instance, the monitoring of input signals, such as a directly connected tape recorder. |
| Output        | Toggle; built-in speaker/headphone jack.                                                                                                    |
| Pause/Resume  | Toggle; this button only works when audio playback is in progress.                                                                                                    |

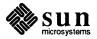

The audio control panel illustrates the ability to control various aspects of the audio configuration outside of particular audio applications. For instance, since play volume may be controlled from the panel, it is not necessary for all audio applications to provide an output volume control themselves. The audio driver sends a SIGPOLL signal to processes that request notification of audio state changes. In this way, the sound demo may be notified when the gain demo alters the volume, and vice versa.

The soundtool Demonstration Program

1. Go to the directory where the source is, and run make:

| <pre>@aboy% cd /usr/demo/SOUND</pre> |  |
|--------------------------------------|--|
|                                      |  |
|                                      |  |
| @aboy% <b>make</b>                   |  |
|                                      |  |
|                                      |  |
|                                      |  |
|                                      |  |
|                                      |  |
|                                      |  |
|                                      |  |
|                                      |  |
|                                      |  |
|                                      |  |
|                                      |  |
|                                      |  |
|                                      |  |
|                                      |  |
|                                      |  |

- Ensure that you are running the SunView window system. If not, type sunview to start it. See the sunview(1) manual page in the SunOS Reference Manual (Part Number 800-3827-10) for more information about running SunView.
- 3. Run the soundtool program from a shelltool or cmdtool, according to the usual UNIX pathname rules (as described in the sh(1) or csh(1) manual pages).

To avoid tying up a shell while running it, you may run it in the background using "&":

 @aboy% /usr/demo/SOUND/soundtool &

 or

 @aboy% cd /usr/demo/SOUND

 @aboy% soundtool &

Shortly after you type the command, a new window should appear on the screen.

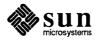

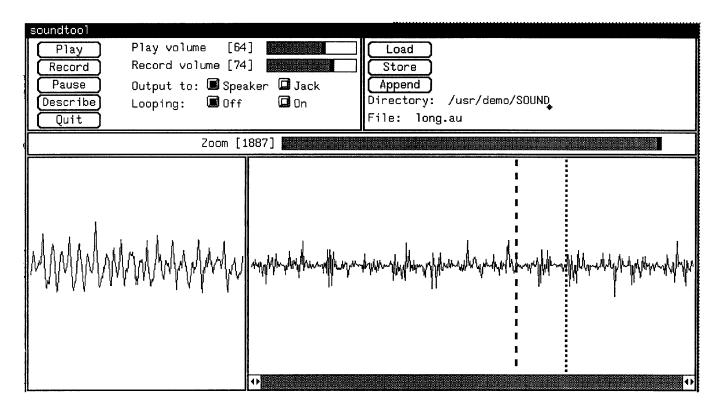

Figure D-1 The soundtool Manipulation Window

The soundtool Demonstration Program Sub-Windows

Main Panel Controls

There are several subwindows, known as panels, in the upper left of the main soundtool control panel. This is the main control panel for this tool; it manipulates the soundtool program with the following controls:

# Play/Stop

The **Play** Button. Select to play sound. When selected it turns into the **Stop** button.

# Record/Stop

The **Record** button. Select to record sound; when selected, it turns into the **(Stop)** button.

# Pause/Resume

The **Pause** button. Select to pause playing or recording. When selected, it turns into the **Resume** button. When **Resume** is selected, Pause/Resume is reversed and turns into **Pause**.

# Describe

Describe the sound data in the program's buffer. Pressing the left mouse button will open this window. This window can be closed either by moving the cursor into it and pressing the **Open** key (on the keyboard), or by moving the cursor into the border and popping up the SunView menu with the right button and selecting Done.

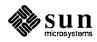

|                             | Quit<br>The <b>Quit</b> ) button.                                                                                                    |
|-----------------------------|----------------------------------------------------------------------------------------------------|
|                             | Play volume slider<br>Used to vary the output volume. Move the cursor to the desired position and<br>click with the left button; you may also hold down the left button and move<br>the slider while the button is held.                                                                                                    |
|                             | Record volume slider<br>Used to vary the record level. This uses the same mechanism as the Play<br>volume slider.                                                                                                    |
|                             | Output to buttons<br>Click (with left button) in box to select where the sound will go, to the<br>built-in speaker or to the external jack.                                                                                                    |
|                             | Looping Mode<br>Selects play once or continuous looping of sound playback. This uses the<br>same mechanism as the Output to buttons.                                                                                                    |
| File Control Panel Controls | In the upper right is the sound file control panel. This is how you tell the sound program which files you want to use.                                                                                                    |
|                             | Load<br>The Load button. Select with left mouse button to load file specified by<br>the File name field into the sound program.                                                                                                    |
|                             | Store<br>The <b>Store</b> button. Select with left mouse button to store data in the<br>sound program buffer into a file specified by the File name field.                                                                                                    |
|                             | Append<br>The Append button. Same as Store, except that it appends the sound<br>data to the file.                                                                                                    |
|                             | Directory name field<br>Specifies the current working directory for the sound program. It specifies<br>the directory used when selecting from a list of sound files (see below). The<br>user can also change to a different directory.                                                                                                    |
|                             | File name field<br>This field can be used in two ways. The first is to enter the name of the file.<br>To do so, click (with the left button) within the field to select it and then<br>enter or delete text with the keyboard. The second way is to move the cursor<br>to the field, hold down the right button, and move the cursor to the desired<br>entry (notice that it highlights) and release the button. The selected name<br>appears in the File name field. Note that the sound program only looks for<br>files ending in .au (the convention for audio files). It will use files of other<br>names, but you have to manually enter the name. |

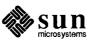

|                              | Across the middle is a small panel with a slider Zoom, controls the compression factor used to display the data in the waveform display panel. This lets you vary how much of the sound data is displayed. If you select a low compression, you see a small part of the data, though at a high resolution. A high compression lets you see more of the data, though lowering the resolution. In the lower left is the scope panel. This displays the uncompressed waveform in near real-time.                                                                                                    |
|------------------------------|----------------------------------------------------------------------------------------------------|
|                              | In the lower right is the waveform display panel. This is the area used for display<br>and editing of a sound sample. There are two cursors in here. The dashed cursor<br>is the start cursor, it is moved with the left mouse button. The dotted cursor is<br>the end cursor, it is moved with the right mouse button. The cursors are effective<br>for playback and storing sound data to a file. Note that the cursors move to the<br>spot the mouse cursor is when the mouse button is released.                                                                                              |
| Hooking Up External Speakers | You may want to have better quality (or louder) sound than the internal speaker<br>can provide; if so, you may connect an external (powered) speaker. Or you<br>might want to use a headphone for private audio. There is a 1/8" phone jack on<br>the rear of the SPARCstation 1 that is designed to drive headphones which have<br>an impedance of 30 ohms (or higher) or powered loudspeakers such as those<br>made by Sony or Yamaha. Although the jack has two conductors in addition to<br>the shield, the same signal appears on both of them. In other words, the output is<br>not stereo. |
|                              | You may also wire up the output signal using the 8 pin MINI-DIN that is also used for audio input (see below). This is the same signal that goes to the output jack.                                                                                                    |
| Playback of Sound Files      | This assumes the sound demo program is running.                                                                                                    |
|                              | <ol> <li>Select the file to be played. There is a sample.au file in<br/>/usr/demo/SOUND/sounds.</li> </ol>                                                                                                    |
|                              | <ol> <li>Select (Load). You will see the waveform appear in the waveform display<br/>panel.</li> </ol>                                                                                                    |
|                              | 3. Select an Output device (either Speaker or Jack)                                                                                                    |
|                              | 4. If desired, select Looping On.                                                                                                    |
|                              | 5. Select Play. You should now hear the sound and see the waveform displayed in the scope panel. If you like, you may adjust the play volume using the Play volume slider.                                                                                                    |
|                              |                                                                                                    |

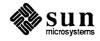

| Recording Sound     | First you have to hook up a microphone. There is a ready made cable you can get from Sun that has a 1/8" phone plug for input and a 1/8" phonograph jack for output - the part number is 530-1594-01. Otherwise you can make a cable yourself, using an 8 pin MINI-DIN connector. The input signals are: |                                                                                                    |  |
|---------------------|----------------------------------------------------------------------------------------------------|----------------------------------------------------------------------------------------------------|--|
|                     | Mini-DIN 8-pin end<br>Pin 3<br>Pin 6<br>Pin 7<br>Pin 8                                                                                                    | Phono Jack<br>Microphone Tip (center connection)<br>Microphone Ring (also connect to shield)<br>Speaker Ring (sleeve)<br>Speaker Tip (center connections - not stereo)                                                                                                    |  |
|                     | -                                                                                                    | he pins shown; the rest are reserved.<br>For microphone levels and not for line levels. Practically                                                                                                    |  |
|                     | their signal level attenu<br>audio files. Attenuatin<br>hobby store. The Radi                                                                                                    | hat devices such as tape decks and CD players must have<br>nated when using them as sources for SPARCstation 1<br>g adapters are available at your local electrical supply or<br>o Shack Inline Attenuating Adapter (Cat. No. 274300A)<br>the some source material correctly in SPARCstation 1                                                                                     |  |
|                     | second, so plan accordi<br>limit of 120 seconds in                                                                                                    | ng generates data at the rate of 8KHz (8000) samples per<br>ingly for file sizes and such. There is a software imposed<br>the soundtool demo program. Also note that if your<br>ily loaded, there may be gaps and pauses due to paging or                                                                                                    |  |
| To Begin Recording  | panel. If it is just barel<br>the Record volume<br>record volume. When<br>(Record) button was).                                                                                                    | bu record, note that the sound is displayed in the scope<br>by oscillating, the record volume should be increased (with<br>slider). If it is pegging out, you need to decrease the<br>you are done recording select <b>Stop</b> (which is where the<br>You should then play back the sound to see if the record<br>et, and that your recording is how you want it. Now you<br>und. |  |
| Saving a Sound File | -                                                                                                    | ne in the File: field (as described above) and select <b>Store</b> ) will ask for confirmation if asked to overwrite an                                                                                                    |  |
| Editing Sound       | to an existing file. To a<br>the cursors until the pla<br>limited area by moving<br>selecting and storing th                                                                                                    | e cursors in the waveform display panel and by appending<br>cut off the ends of a sample is relatively easy, just move<br>ay back is correct, then store the file. You may play back a<br>g the cursors. To remove a portion of the sound requires<br>he first part of the sound to be kept, then re-positioning the<br>cond part of sound to be kept, then appending the          |  |

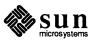

# D.2. SPARCstation 1 Graphics Support

| SBus Frame Buffers                  |                                                                                                    |
|-------------------------------------|----------------------------------------------------------------------------------------------------|
| Monochrome Frame Buffers            | Two types of SBus monochrome frame buffers are supported; both implement the bw2 software interface.                                                                                                    |
|                                     | The analog monochrome board supports 1152 x 900 pixel analog video<br>monochrome monitors. It can also display monochrome graphics on color<br>or grayscale monitors.                                                                                                    |
|                                     | The ECL monochrome board supports 1152 x 900 pixel and 1600 x 1280 pixel ECL video monochrome monitors. The resolution is automatically selected if the correct cable and monitor are used. A jumper is provided on the board to force selection of the high resolution 1600 x 1280 pixel mode. |
| Color Frame Buffer                  | The SBus color board is an 1152 x 900 pixel 8 bit memory frame buffer. It implements the $cg3$ software interface and emulates that of the $cg4$ .                                                                                                    |
| GX Graphics Accelerator Board       | The GX graphics accelerator board accelerates the performance of many 2D and 3D graphics applications. It has an 1152 x 900 pixel 8 bit frame buffer which can also be accessed as memory. It implements the cg6 software interface and emulates the cg3 and cg4 software interfaces.           |
| Color Frame Buffer<br>Compatibility | The SBus color and GX frame buffers emulate the $cg4$ frame buffer. The following compatibility considerations apply:                                                                                                    |
|                                     | <ul> <li>Dynamically linked SunView and pixrect applications run normally and are<br/>accelerated when running on the GX.</li> </ul>                                                                                                    |
|                                     | <ul> <li>Statically linked SunView applications run using the cg4 emulation mode.</li> <li>They are not accelerated by the GX.</li> </ul>                                                                                                    |
|                                     | Statically linked pixrect applications that explicitly manipulate the cg4<br>overlay and overlay enable planes may require relinking.                                                                                                    |
|                                     | <ul> <li>Applications that access the frame buffer directly with mmap may require<br/>code changes and recompilation.</li> </ul>                                                                                                    |
| Documentation                       | The following manuals are general references on graphics and GX-related topics:                                                                                                    |
|                                     | □ The SunView Programmer's Guide, Part Number 800-1783-10, and the SunView System Programmer's Guide, Part Number 800-1784-10                                                                                                    |
|                                     | The <i>Pixrect Reference Manual</i> , Part Number 800-1785-10                                                                                                    |
|                                     | The SunPHIGS Reference Manual, Part Number 800-2475-01,<br>and the SunPHIGS Programming Guide, Part Number 800-2476-01                                                                                                    |
|                                     | □ The SunGKS Reference Manual, Part Number 800-3560-01                                                                                                    |

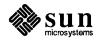

|                                     | <ul> <li>The SunGKS Software Installation Guide, Part Number 800-3561-01</li> <li><i>"Read This First"</i> for the SunGKS Installation Guide,<br/>Part Number 800-3652-01</li> <li>For information on tuning applications for best GX performance, refer to the GX<br/>Technical Note.</li> </ul>                                                                                                    |
|-------------------------------------|----------------------------------------------------------------------------------------------------|
| Known GX Software<br>Problems       | <ul> <li>The pixrect problems listed also affect the corresponding pixwin functions.</li> <li>The line and polygon drawing algorithms of the GX frame buffer differ slightly from other frame buffer and memory pixrects. This will affect applications that expect that the identical pixels are drawn on both the GX screen pixrect and a memory pixrect. For example, the screen image may change when a retained pixwin is refreshed.</li> <li>Old statically linked SunView programs running in cg4 compatibility mode may access the frame buffer during a GX drawing operation, causing incorrect results.</li> </ul> |
| D.3. Using A Second Disk            |                                                                                                    |
| Moving /home to Your Second<br>Disk | If you have a second internal disk which is not being used you may use all or a portion of it for added local storage. (If you are running the pre-installed software, or you did not select it if you installed the software with suninstall you probably have all or part your second disk free.)                                                                                                    |

If you do not intend to use a portion of / home for a swap area (see below), enter:

@aboy% **su** @aboy**# newfs /dev/rsdlc** 

then add the following to your /etc/fstab file:

/dev/sdlc /home 4.2 rw 1 3

If you have any *local* (not NFS mounted) files or directories currently in /home, as superuser, enter:

```
@aboy# mount /dev/sdlc /mnt
@aboy% cd /home; tar cfh - . | (cd /mnt; tar xpBf -)
```

which will transfer all files living in /home and under to the filesystem on the second disk. When this completes without error (that is, no error messages), enter:

```
@aboy# umount /dev/sdlc
```

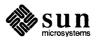

After this is done, enter (still as superuser):

| @aboy# mount /home        |                                                                                                    |
|---------------------------|----------------------------------------------------------------------------------------------------|
|                           | Each time you reboot, the second disk will be mounted and can be used.                                                                                                    |
|                           | If you have a second internal disk that you wish to devote only a part of for extra<br>storage (for example, if you were going to add an extra swap partition), follow<br>the instructions above, but use /dev/sdlg instead of /dev/sdlc. This gives<br>you approximately 72 MB of extra space as opposed to 90 MB of extra space<br>when you use the entire second disk. |
|                           | Similar steps may be followed if you have an external disk you would like to use as well, where you would replace the 1 with the appropriate SunOS unit number (for example, 3 for a External Storage Module disk).                                                                                                    |
| Adding Extra Swap Space   |                                                                                                    |
| Using sd1b for Swap Space | If the needs of an application causes swap space to be insufficient (programs will begin to exit with the error message Not Enough Memory), check to see how much swap is being used by using the command $pstat -s$ (see the $pstat(8)$ manual page for details). Any unused disk partition may be added to the list of partitions to be used as swap partitions.        |
|                           | For example, if you have not used the entire second internal disk as a /home filesystem, adding the following line to your /etc/fstab file will allow that extra space to be added to the swap area.                                                                                                    |

Then, enter the following commands to add /dev/sdlb to the swap area; each time you reboot afterwards, /dev/sdlb will be used as additional swap area.

| Gaboy 8 su          |  |
|---------------------|--|
| Caboy# swapon -a    |  |
| @aboy <b># exit</b> |  |
| @aboy%              |  |

Using a Regular File for Extra Swap Space A regular file may also be created and used as a swap file. If you have the available space in a disk filesystem, you may create a large file with the mkfile(8) command (note: do not use the -n option) and swap to it in a similar fashion. For example, say you have already used a large portion of your second internal disk as the filesystem for /home, but have at least 24 megabytes of space free in it (use the df(1) command to check this). As superuser, enter:

@aboy# mkfile 16m /home/swap

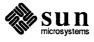

This will create a 16 MB file called /home/swap. Then add the following line to /etc/fstab:

/home/swap swap swap rw 0 0

and then, as superuser, enter:

Caboy**# swapon −a** 

and this file will be added to the list of files and partitions to swap on. Do not remove this file while the system is using it for swapping. Instead, remove the entry in /etc/fstab and reboot, and *then* remove the file.

A similar procedure may be followed for swapping on an NFS file given a cooperative server with adequate disk space, in which case the entry in /etc/fstab will look like:

server:/some/server/pathname swap swap rw 0 0

Diskless machines use this method for swap files. Of course, you or a System Administrator must actually create a file on the server for this to work properly.

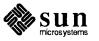

# D.4. Using an External Storage Module

As distributed, the SunOS release 4.1 will support the following SCSI devices:

| Device | SunOS Unit # | SCSI target, logical device | Comments                                                                                                    |
|--------|--------------|-----------------------------|----------------------------------------------------------------------------------------------------|
| sđ     | 0            | 3,0                         | First internal disk                                                                                                    |
| sd     | 1            | 1,0                         | Second internal disk (if present)                                                                                                    |
| sd     | 3            | 0,0                         | External Storage Module disk #1                                                                                                    |
| st     | 0            | 4,0                         | External Storage Module tape                                                                                                    |
| sd     | 2            | 2,0                         | External Storage Module disk #2                                                                                                    |
| sd     | 1            | 1,0                         | External Expansion Module<br>NOTE: Conflicts with 2nd inter-<br>nal disk. Do <i>not</i> connect with<br>system if second internal disk<br>present.                      |
| sd     | 2            | 2,0                         | Desktop Disk Pack keyed to SCSI target 2                                                                                                    |
| sd     | 3            | 0,0                         | Desktop Disk Pack keyed to<br>SCSI target 0                                                                                                    |
| sd     | 1            | 1,0                         | Desktop Disk Pack keyed to<br>SCSI target 1<br>NOTE: Conflicts with 2nd inter-<br>nal disk. Do <i>not</i> connect with<br>system if second internal disk is<br>present. |
| sd     | 0            | 3,0                         | Desktop Disk Pack keyed to<br>SCSI target 3<br>NOTE: Conflicts with 1st inter-<br>nal disk. Do <i>not</i> connect with<br>system if first internal disk is<br>present.  |
| st     | 0            | 4,0                         | Desktop Backup Pack keyed to<br>SCSI target 4.<br>NOTE: Conflicts with any tape<br>in an External Storage Module.<br>Do not connect both simultane-<br>ously.           |
| st     | 1            | 5,0                         | Desktop Backup Pack keyed to SCSI target 5.                                                                                                    |
| sr     | 0            | 6,0                         | SunCD CD-ROM Drive                                                                                                    |

Both SunOS and the SPARCstation 1 PROM monitor interpret these devices the same way.

These default mappings may be changed by reconfiguring a kernel to have it understand a different mapping (see the *Rebuilding the Kernel* section of this

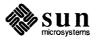

chapter), or by using the eeprom(8S) command to change the PROM's interpretation of these mappings. It is strongly recommended that any changes to the kernel mapping be reflected by a like change to the PROM mapping.

NOTE The SPARCstation 1 does not support the early Sun 2 Mass Storage Subsystems (MSS or "Shoebox") with the Sysgen tape drive. The Sysgen tape drive is easily recognized: the tape loads edge-wise rather than end-wise. Connecting this Shoebox to a SPARCstation 1 will have unpredictable results.

**D.5. Parity Recovery** The SPARCstation 1 is robust in its treatment of memory subsystem parity errors. In addition to identifying the SIMM (Single Inline Memory Module) causing the error, the kernel attempts to recover from the error. The kernel classifies the page containing the error into one of three categories, and takes the action indicated:

- Error A page that is backed by a file system (or swap) page, and has not been modified since the last time it was read from or written to the file.Kernel Action In this case, the parity error is treated as a page fault; the current page is invalidated so that a fresh page will be read in from the backing store when execution resumes.
- Error A page that is backed by a file system (or swap) page, and *has* been modified since the last time it was read from or written to the file.
- Kernel Action Here the parity error is treated as a bus error; a SIGBUS is sent to all processes that have that page mapped. The running process will also have code set to BUS\_HWERR and addr set to the faulting address; see the sigvec(2) manual page for signal handling details. (Due to implementation restrictions, other processes that also have the page mapped will not have code or addr set properly. If the kernel had the page mapped for its own purposes, then a system panic will occur.) Unless a process has made arrangements to catch this signal, it will core dump. In addition, the page is invalidated so that future references to the file will get the old or unmodified page off of backing store.

| Error         | All other pages.                                              |
|---------------|---------------------------------------------------------------|
| Kernel Action | In this case, there is no choice but for the system to panic. |

In all cases, the kernel tries to recover the page by writing to, and reading back from, a variety of bit patterns from the failing location. If they all read without error, the page is placed back onto the free list. If an error occurs (either another parity error, or a pattern mismatch), the page is taken out of service until the next system reboot.

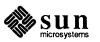

| Parity Error Messages     | Although rare, parity errors may indicate a hardware problem that should be addressed. The system is relatively verbose when one happens; most messages are written to the system console. If a console window is running, the messages appear there if the system recovers. Otherwise they can be extracted from the kernel's crash dump after the panic. See "Handling System Crash Dumps" in the <i>Sun System and Network Manager's Guide</i> (in the SPARCstation 1 Owner's Set) for more information. |
|---------------------------|----------------------------------------------------------------------------------------------------|
|                           | Certain messages are written to the controlling terminal of the affected process(es).                                                                                                    |
|                           | Here is an annotated description of the messages caused by a memory error (including a parity error):                                                                                                    |
| Synchronous Parity Errors | First, a series of messages describe the error in question; these appear on the system console.                                                                                                    |
| Parity error reported at  | 0x%x, actual address is 0x%x                                                                                                    |
|                           | This message indicates both the hardware-reported virtual address and the location that the kernel has determined is the problem. Due to cache-fill effects, the address the hardware reports is not always the address of the failing location.                                                                                                    |
| Parity Error, ctx = 0x%x, | virt addr = 0x%x                                                                                                    |
|                           | □ The hardware context and (adjusted) virtual address of the parity error.                                                                                                    |
| pme = %x, phys addr = %x  |                                                                                                    |
|                           | The contents of the Page Map Entry (pme) for the virtual address in question, and the (computed) physical address of the failing location.                                                                                                    |

|   |                          | ١. |
|---|--------------------------|----|
| P | Parity Error Register %b |    |
|   |                          |    |

• The contents of the parity error register at the time of the error. The register print out would look like this:

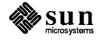

ff<ERROR, MULTI, TEST, CHECK, ERR00, ERR08, ERR16, ERR24>

if all the bits were on.

| ERROR | an error has occurred; should be on            |
|-------|------------------------------------------------|
| MULTI | more than one error has occurred; may be on    |
| TEST  | the system is in test mode; should not be on   |
| CHECK | parity checking is enabled; should be on       |
| ERR00 | the parity error is associated with bits 0-7   |
| ERR08 | the parity error is associated with bits 8-15  |
| ERR16 | the parity error is associated with bits 16-23 |
| ERR24 | the parity error is associated with bits 24-31 |
|       | One or more of the ERRxx bits should be on     |

bad chip in %s

For each ERRxx bit that is on, the board location of the failing chip is printed. This typically looks like U0nnn, where nnn is the slot number of the failing SIMM. The reference number of each SIMM slot is silk-screened on the logic board.

In some circumstances, a SIMM number cannot be calculated for the failing address. In that case, one of the following messages may appear:

Not a RAM location

• A parity error was reported for other than main memory.

No U-number can be calculated for this memory address

The error is associated with a bank of memory that was not planned for when the kernel was written.

If Recovery is Possible... Next, one of the following messages may appear, as the kernel determines if recovery is possible:

parity recovery: more than one error

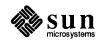

• The MULTI bit was on in the Parity Error Register.

parity recovery: no page structure

□ The kernel has no information as to the use of this page.

parity recovery: no vnode

□ The kernel can not associate a file with the page.

parity recovery: i/o in progress

 $\square$  The page in question was being used for i/o.

If a Recovery Candidate If none of the above messages appears, the page is a candidate for recovery, and one or more of the next set of messages may appear.

If the page was modified, then the following message will appear for each process that has the page mapped:

pid %d killed: parity error

□ This message also appears on the process's controlling terminal.

If the modified page was mapped by the kernel, this message appears:

parity recovery: kernel address space

• System recovery will not be possible.

If the page was not modified, but the error occurred on the second word of the argument of a load double instruction, and the register that was loaded with the first word of the double word was also used as one of the source address registers, then one of the following messages appears:

pid %d killed: parity error on ldd

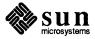

□ The load double was issued by a user process. This message also appears on the process's controlling terminal.

parity recovery: unrecoverable ldd

□ The load double was issued by the kernel. System recovery will not be possible.

System Tries to scrub theNext, the system tries to "scrub" the failing location. If successful, the followingFailing Locationmessage will appear:

parity error at %x is permanent; page back in service

Otherwise, the following messages will appear (one of these messages will appear for each pattern that fails):

parity error at %x with pattern %x"

parity error at %x is permanent; page marked out of service

| Summary Message Appears    | Finally, a "summary" message is printed. If recovery was successful, the follow-<br>ing message appears: |
|----------------------------|----------------------------------------------------------------------------------------------------|
| System operation can cont. | .nue, will test location anyway                                                                          |

Otherwise, the following messages appear:

System operation cannot continue, will test location anyway panic: parity error (followed by the usual system panic messages)

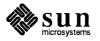

Synchronous, Non-parity<br/>Memory ErrorsThese only happen if a hardware failure occurs. These messages all appear on<br/>the system console.Non-parity Synchronous memory error, ctx = 0x%x, virt addr = 0x%x<br/>pme = %x, phys addr = %x<br/>Sync Error Register %b

If all the bits were to be on, the register would look like this:

80fb<WRITE, INVALID, PROTERR, TIMEOUT, SBBERR, MEMERR, SIZERR, WATCHDOG>

| WRITE    | the error occurred during a write cycle            |
|----------|----------------------------------------------------|
| INVALID  | the page map entry was marked invalid              |
| PROTERR  | the page map entry denied permission               |
| TIMEOUT  | a bus timeout occurred                             |
| SBBERR   | an Sbus error occurred                             |
| MEMERR   | a synchronous memory error occurred (should be on) |
| SIZERR   | a size error occurred                              |
| WATCHDOG | a watchdog reset has occurred (should not be on)   |
| panic:   | sync memory error                                  |
|          |                                                    |

Parity Errors During DVMA Activity These are always fatal.

Dvma Parity Error, ctx = 0x%x, virt addr = 0x%xpme = %x, phys addr = %x

Parity Error Register %b bad chip in %s

or

Not a RAM location

or

No U-number can be calculated for this memory address.

or

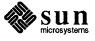

System operation cannot continue, will test location anyway

parity error at %x is permanent; page back in service.

or

parity error at %x with pattern %x
parity error at %x is permanent; page marked out of service

or

panic: dvma parity error

SCSI Subsystem Messages You may also see messages from the SCSI subsystem if it is active during a parity error, for example:

```
sd0: Transport failed; reason `reset'; retrying.
```

# Other Asynchronous Errors

```
Asynchronous memory error, ctx = 0x%x, virt addr = 0x%x
pme = %x, phys addr = %x
Async Error Register %b
```

If all the bits were to be on, the register would look like this:

b0<WBACKERR, TIMEOUT, DVMAERR>

| WBACKERR | error on a buffered write   |
|----------|-----------------------------|
| TIMEOUT  | timeout on a buffered write |
| DVMAERR  | error on a DVMA cycle       |

```
Parity Error Register %b
bad chip in %s
```

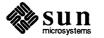

Not a RAM location or No U-number can be calculated for this memory address. panic: async memory error What You Should Do: If "transient" parity errors occur frequently, or if "permanent" parity errors occur, note the SIMM numbers associated with these errors and have the failing memory replaced when convenient. An occasional transient parity error can be caused by cosmic rays and does not indicate a problem with the hardware. D.6. Rebuilding the The process of rebuilding the kernel of a SPARC station 1 is much simpler than SPARCstation 1 for other Sun systems running SunOS release 4.1. The PROM monitor for Kernel SPARCstation 1 in conjunction with the kernel eliminates nearly all of what is in kernel configuration files for other Sun systems pertaining to specifying devices. Standard SunOS kernel configuration files contain many lines describing bus

connections, controller addresses and slave units on controllers. The SPARCstation 1 kernel has simple declarations, which describe devices. For example, in the SunOS release 4.1 GENERIC configuration file, the following lines are all that is necessary to support the listed devices:

| device-driver | sbus    | <pre># 'driver' for sbus interface</pre>               |
|---------------|---------|--------------------------------------------------------|
| device-driver | bwtwo   | <pre># monochrome frame buffer</pre>                   |
| device-driver | cgthree | <pre># 8 bit color frame buffer</pre>                  |
| device-driver | cgsix   | <pre># 8 bit accelerated color frame buffer</pre>      |
| device-driver | dma     | <pre># 'driver' for dma engine on sbus interface</pre> |
| device-driver | esp     | <pre># Emulex SCSI interface</pre>                     |
| device-driver | fd      | # Floppy disk                                          |
| device-driver | audio   | # sound chip                                           |
| device-driver | le      | <pre># Lance ethernet</pre>                            |
| device-driver | ZS      | # UARTs                                                |

That is all that is necessary to specify the inclusion of device drivers and kernel support for these devices; the PROM and the kernel auto-configuration code do the rest.

There are two pieces of additional information that this mechanism does not provide.

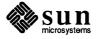

| flags Word to Ignore<br>CARRIER DETECT | Users familiar with other SunOS kernel configuration files may ask where the flags word goes that specifies ignoring CARRIER DETECT for the zs (UART) driver. This has been replaced by data in the EEPROM, which the kernel auto-configuration code asks the PROM to fetch. These fields (ttya-ignore-cd and ttyb-ignore-cd) may be set either using either the eeprom(8S) command, or commands from the PROM monitor (see monitor(8S)). |
|----------------------------------------|----------------------------------------------------------------------------------------------------|
|                                        | The other piece of information needed is the specification of what possible SCSI disks and tapes may be connected to this system, and where to find them. This must be specified rather than determined by auto-configuration because Sun supports some non-CCS (Command Command Set) devices which do not respond to the SCSI INQUIRY command (which would normally determine what kind of a device it is).                              |
|                                        | The syntax of describing where to look for these disks and tapes comes in two parts. The first is a declaration that there is a SCSI bus connected to the SPARCstation 1:                                                                                                    |
| scsibus0 at esp # de                   | eclare first scsi bus                                                                                                    |

Declaring SCSI Disks and Tapes

The second part declares what disks and tapes might be connected to this SCSI bus:

```
disk sd0 at scsibus0 target 3 lun 0 # first hard SCSI disk
disk sd1 at scsibus0 target 1 lun 0 # second hard SCSI disk
disk sd2 at scsibus0 target 2 lun 0 # third hard SCSI disk
disk sd3 at scsibus0 target 0 lun 0 # fourth hard SCSI disk
tape st0 at scsibus0 target 4 lun 0 # first SCSI tape
tape st1 at scsibus0 target 5 lun 0 # second SCSI tape
tape sr0 at scsibus0 target 6 lun 0 # CD-ROM
```

To be more specific, the first line above says that there may be a disk, which we will call sd0, on scsibus number 0, at SCSI target address 3, logical unit 0. These declarations merely state that there *may* be this device at that location; look for it when booting, and (if not found) look again if a program attempts to open it while the system is running.

SPARCstation 1 kernels are rebuilt for the same reasons kernels are rebuilt on other Sun workstations: to save main memory (and improve performance) by specifying precisely what is needed for the applications used, and adding the required drivers and modules. There is a set of standard configuration files that come with SunOS release 4.1 for the SPARCstation 1 variant requirements. They are the GENERIC, SDST60, NFS60 and DL60 configuration files (which can be found in /usr/share/sys/sun4c/conf). The GENERIC configuration file covers (as its name implies) all the bases. The SDST60 configuration is, for all intents and purposes, a smaller version more tuned to specific SPARCstation 1 needs. The NFS60 file is the same as the SDST60 file, but specifies a root and swap on NFS. This is for environments which want to use any disks connected to a SPARCstation 1 solely for user data and relegate all system functions to a server

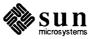

|                                                      | on the network. The DL60 configuration file is optimized for SPARCstation 1 machines that do not have any disks.                                                                                                    |  |
|------------------------------------------------------|----------------------------------------------------------------------------------------------------|--|
| D.7. PROM User Interface                             | The <b>Open PROM</b> interface provided with the SPARCstation 1 is a significant departure from the Monitor supplied with previous Sun products. A "compatibility mode" is included to ease the transition to this new user interface.                                                                                                    |  |
|                                                      | The SPARCstation 1 normally boots automatically after powering-up, making this new interface invisible to the casual user. However, any time the L1-A (or break on a serial-port console) sequence is pressed, the PROM Monitor is activated. From the new $ok$ prompt, the interpreter allows the user to perform a wide variety of commands to test the system, configure non-volatile parameters, or debug hardware and/or software. Built-in help is also provided for many commands. |  |
| Compatibility Mode                                   | When the PROM interface is activated, the first message displayed is:                                                                                                    |  |
| Type b (boot), c (continue), or n (new command mode) |                                                                                                    |  |

This is the Compatibility Mode, which emulates a subset of the old-style Sun monitor. The only commands currently supported are the three most common: boot, continue, and new.

b may be followed by optional boot specifiers in exactly the same style as previous Sun products.

| <b>Boot Specifier</b> | Device           |
|-----------------------|------------------|
| sd(0,0,0)             | First SCSI Disk  |
| sd(0,1,0)             | Second SCSI Disk |
| sd(0,2,0)             | Third SCSI Disk  |
| sd(0,3,0)             | Fourth SCSI Disk |
| st(0,0,0)             | First SCSI Tape  |
| st(0,1,0)             | Second SCSI Tape |
| fd(0,0,0)             | Floppy Diskette  |

- c continues any program which was interrupted with L1-A or BREAK.
- n is a new command which brings up the ok prompt, enabling all other available PROM commands.

From the ok prompt, the command old-mode brings you back to the > prompt. This is provided for convenience, but should not be necessary, as the boot, go, and help commands are available from the ok prompt as well.

Consult the *PROM Toolkit User's Guide* for more information about this new interface.

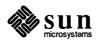

| D.8. SCSI Unit Numbering<br>and the SPARCstation<br>1 PROM | The SPARCstation 1 PROM restores (for SCSI) the Sun paradigm of the boot address triple (see boot(8S)) for disks:                                                                                                    |  |  |  |  |  |
|------------------------------------------------------------|----------------------------------------------------------------------------------------------------|--|--|--|--|--|
|                                                            | >b xx(C,U,P)                                                                                                    |  |  |  |  |  |
|                                                            | where $xx$ is a two character device mnemonic (for example, $xy$ , $xd$ , or $sd$ ), $C$ is the controller number, $U$ is the unit on that controller, and $P$ is the partition on that disk.                                                                                                    |  |  |  |  |  |
| The Bad News                                               | On previous Sun platforms, the specific SCSI address of a disk was "overloaded" into the unit field of this boot address triple. That is, a SCSI disk has an address of SCSI target id and logical unit ("lun") at that target, so the unit field for the boot command line was calculated as                                                                                                    |  |  |  |  |  |
|                                                            | 8 * target + lun                                                                                                    |  |  |  |  |  |
|                                                            | This is somewhat confusing, since the SunOS, "unit number" of a disk is some-<br>thing quite different.                                                                                                    |  |  |  |  |  |
| The Good News                                              | For SPARCstation 1 (both SunOS and the PROM), unit <i>means</i> unit. The kernel configuration file for SunOS establishes the relationship between unit number and specific SCSI address (for example, sd2 at scsibus0 target 2 lun 0) for SunOS. For the PROM, there is a property called sd-targets which does likewise. sd-targets is a string of digits, where the PROM takes the unit number (the <i>U</i> portion of the boot line above) and uses that to index into the sd-targets string to retrieve the SCSI target id that that disk unit number maps to. Thus, for SPARCstation 1, the default setting for sd-targets is: |  |  |  |  |  |
|                                                            | sd-targets "31204567"                                                                                                    |  |  |  |  |  |

or, disk unit 0 is at SCSI target 3, disk unit 1 is at SCSI target 1, etc.

# **D.9. EEPROM Differences**

<mon/eeprom.h>

The software interface to the EEPROM in machines using the Open Boot PROM (such as the SPARCstation 1) is different from previous Sun Workstations. The eeprom(8) command has been modified to account for these differences. If you wish to examine and change the EEPROM settings from SunOS release 4.1, you may use this command as always. See the eeprom(8) man page. Programs that specifically read or modify the EEPROM must be rewritten to conform to the new interface.

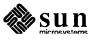

| Parameter Name       | Value        | Default Value |
|----------------------|--------------|---------------|
| sunmon-compat?       | false        | true          |
| selftest-#megs       | 1            | 1             |
| oem-logo             |              |               |
| oem-logo?            | false        | false         |
| oem-banner           |              |               |
| oem-banner?          | false        | false         |
| ttyb-mode            | 9600,8,n,1,- | 9600,8,n,1,-  |
| ttya-mode            | 9600,8,n,1,- | 9600,8,n,1,-  |
| ttyb-rts-dtr-off     | false        | false         |
| ttyb-ignore-cd       | true         | true          |
| ttya-rts-dtr-off     | false        | false         |
| ttya-ignore-cd       | true         | true          |
| sbus-probe-list      | 0123         | .0123         |
| fcode-debug?         | false        | false         |
| screen-#columns      | 80           | 80            |
| screen-#rows         | 34           | 34            |
| boot-from-diag       | le()vmunix   | le()vmunix    |
| boot-from            | kadb         | vmunix        |
| auto-boot?           | false        | true          |
| watchdog-reboot?     | false        | false         |
| input-device         | keyboard     | keyboard      |
| output-device        | screen       | screen        |
| keyboard-click?      | false        | false         |
| sd-targets           | 31204567     | 31204567      |
| st-targets           | 45670123     | 45670123      |
| scsi-initiator-id    | 7            | 7             |
| hardware-revision    |              |               |
| last-hardware-update |              |               |
| testarea             | 0            | 0             |
| mfg-switch?          | false        | false         |
| diag-switch?         | false        | false         |

# Table D-1 SPARCstation 1 PROM Parameters and Values

These parameters are under the same usage constraints as others on eeprom(8): You must be superuser to change parameters, and characters special to the shell (for example, parentheses) must be quoted with single or double quotes.

ttya-ignore-cd **and** ttyb-ignore-cd

The flags parameter of the device line in the /etc/ttytab configuration file, is usually used to indicate that the corresponding port should be treated as hard-wired with carrier detect always present. This option is set by the presence or absence of the keyword "local" in /etc/ttytab for the serial ports described in /etc/ttytab.

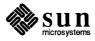

Alternatively, the ttya-ignore-cd and ttyb-ignore-cd parameters can be used to set to ignore or not ignore carrier detect. A value of true indicates that the carrier-detect signal should be ignored, and is the default. A value of false indicates that carrier-detect should not be ignored; an open of the port will be blocked until the connected modem indicates that carrier is present.

These options can be changed either from the PROM interface:

| ok setenv ttyb-igno |  |
|---------------------|--|
|                     |  |
|                     |  |
|                     |  |
|                     |  |
|                     |  |
|                     |  |
|                     |  |
|                     |  |
|                     |  |
|                     |  |
|                     |  |
|                     |  |
|                     |  |
|                     |  |
|                     |  |
|                     |  |
|                     |  |
|                     |  |
|                     |  |
|                     |  |
|                     |  |
|                     |  |
|                     |  |
|                     |  |
|                     |  |
|                     |  |
|                     |  |
|                     |  |
|                     |  |
|                     |  |

or by using the eeprom(8S) command:

@aboy% eeprom ttyb-ignore-cd=false

Remember, a tty[*ab*]-ignore-cd option is overridden by the presence or absence of the keyword "local" in /etc/ttytab. See the ttysoftcar(8), eeprom(8), and ttytab(5) manual pages for more information.

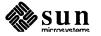

150 SunOS

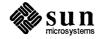

E

# Table of Contents for SunOS Release4.1 Tapes and Diskettes

# E.1. TABLE OF CONTENTS for SunOS release 4.1 Tapes

The following are illustrations of the correct Tables Of Contents for SunOS release 4.1 tapes, diskettes, and compact disc. They appear in the following order:

- **Compact Disc** (Contains files for all architectures)
- $\square$  sun3 (1/4-inch tape)
- $\Box$  sun3 (1/2-inch tape)
- $\Box$  sun3x (1/4-inch tape)
- $\Box$  sun3x (1/2-inch tape)
- $\Box$  sun4 (1/4-inch tape)
- $\Box$  sun4 (1/2-inch tape)
- □ sun4c (Diskettes)
- $\Box$  sun4c (1/4-inch tape)
- $\Box$  sun4c (1/2-inch tape)

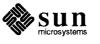

# **CD-ROM Directory Structure**

The compact disc version of SunOS release 4.1 contains all of the files needed to install that release on all Sun workstations. A recursive ls of the disc will return the following:

```
mousetrap% 1s -R
_copyright
                avail arches
                                    export
                                                    patches
export:
exec
        share
export/exec:
kvm
                        sun3 sunos 4 1
proto root sunos 4 1
                     sun4 sunos 4 1
export/exec/kvm:
sun3 sunos 4 1 sun3x sunos 4 1 sun4 sunos 4 1 sun4c sunos 4 1
export/exec/kvm/sun3 sunos 4 1:
                miniroot sun3
kvm
                                                 xdrtoc
                                 sys
export/exec/kvm/sun3x_sunos_4_1:
                miniroot sun3x sys
kvm
                                                 xdrtoc
export/exec/kvm/sun4 sunos 4 1:
                miniroot sun4
kvm
                                 sys
                                                 xdrtoc
export/exec/kvm/sun4c sunos 4 1:
kvm
                miniroot sun4c sys
                                                 xdrtoc
export/exec/sun3_sunos 4 1:
debugging
                         security
                                                 tli
demo
                         shlib custom
                                                 user_diag
games
                         sunview demo
                                                 usr
graphics
                         sunview programmers
                                                 uucp
install
                         sunview users
                                                 versatec
networking
                         system v
rfs
                         text
export/exec/sun4 sunos 4 1:
debugging
                         security
                                                 tli
demo
                         shlib custom
                                                 user diag
games
                         sunview demo
                                                 usr
                         sunview_programmers
graphics
                                                 uucp
install
                         sunview users
                                                 versatec
networking
                         system v
rfs
                         text
```

export/share: sunos\_4\_1

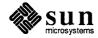

export/share/sunos\_4\_1: manual patches: sunos\_4\_1 patches/sunos\_4\_1: \_readme patch\_ipc patch\_cplusplus\_2\_0 patch\_taac

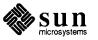

# sun3 (1/4-inch tape)

Table of Contents for the sun3 kernel architecture (1/4-inch tape).

| SunOS | 5 4.1  | 700-1877-14 Rev. A  | of Mon Feb | 12 16:36:13 PST 1990 from Sun Release |
|-------|--------|---------------------|------------|---------------------------------------|
| -     | leerir | ng.                 |            |                                       |
| ARCH  |        |                     |            |                                       |
| VOLUM |        |                     |            |                                       |
| 1     | File   | Name                | Size       | Туре                                  |
| 1     | 0      | boot                | 32768      | image                                 |
| 1     | 1      | XDRTOC              | 4096       | toc                                   |
| 1     | 2      | сору                | 33280      | image                                 |
| 1     | 3      | mini-root           | 6144000    | image                                 |
| 1     | 4      | munix               | 705024     | image                                 |
| 1     | 5      | munixfs.tape        | 1638400    | image                                 |
| 1     | 6      | root                | 229376     | tar                                   |
| 1     | 7      | usr                 | 23052288   | tar                                   |
| 1     | 8      | Kvm                 | 3276800    | tar                                   |
| 1     | 9      | Install             | 761856     | tar                                   |
| 1     | 10     | Networking          | 966656     | tar                                   |
| 1     | 11     | Sys                 | 3973120    | tar                                   |
| 1     | 12     | System_V            | 3588096    | tar                                   |
| 1     | 13     | TLI                 | 40960      | tar                                   |
| 1     | 14     | Copyright           | 1024       | image                                 |
| 2     | 0      | boot                | 32768      | image                                 |
| 2     | 1      | XDRTOC              | 4096       | toc                                   |
| 2     | 2      | RFS                 | 860160     | tar                                   |
| 2     | 3      | Debugging           | 2080768    | tar                                   |
| 2     | 4      | SunView_Users       | 2490368    | tar                                   |
| 2     | 5      | SunView_Programmers |            | tar                                   |
| 2     | 6      | SunView_Demo        | 524288     | tar                                   |
| 2     | 7      | Shlib_Custom        | 1277952    | tar                                   |
| 2     | 8      | Text                | 647168     | tar                                   |
| 2     | 9      | User_Diag           | 2514944    | tar                                   |
| 2     | 10     | Graphics            | 2752512    | tar                                   |
| 2     | 11     | uucp                | 557056     | tar                                   |
| 2     | 12     | Manual              | 7471104    | tar                                   |
| 2     | 13     | Demo                | 5472256    | tar                                   |
| 2     | 14     | Games               | 2940928    | tar                                   |
| 2     | 15     | Versatec            | 6086656    | tar                                   |
| 2     | 16     | Security            | 262144     | tar                                   |
| 2     | 17     | Patch_IPC           | 139264     | tar                                   |
| 2     | 18     | Patch_C++_2.0       | 2420736    | tar                                   |
| 2     | 19     | Patch_TAAC          | 20480      | tar                                   |
| 2     | 20     | Copyright           | 1024       | image                                 |
| U     |        |                     |            |                                       |

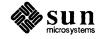

# sun3 (1/2-inch tape)

Table of Contents for the sun3 kernel architecture (1/2-inch tape).

|   |        |                     | _          |                                       |
|---|--------|---------------------|------------|---------------------------------------|
|   |        |                     | of Mon Feb | 12 16:36:14 PST 1990 from Sun Release |
|   | neerin | lg.                 |            |                                       |
| 1 | sun3   |                     |            |                                       |
|   | ME -1  |                     |            |                                       |
| 1 | File   | Name                | Size       | Туре                                  |
| 1 | 0      | boot                | 32768      | image                                 |
| 1 | 1      | XDRTOC              | 4096       | toc                                   |
| 1 | 2      | сору                | 33280      | image                                 |
| 1 | 3      | mini-root           | 6144000    | image                                 |
| 1 | 4      | munix               | 705024     | image                                 |
| 1 | 5      | munixfs.tape        | 1572864    | image                                 |
| 1 | 6      | root                | 229376     | tar                                   |
| 1 | 7      |                     | 23052288   | tar                                   |
| 1 | 8      | Kvm                 | 3276800    | tar                                   |
| 1 | 9      | Install             | 761856     | tar                                   |
| 1 | 10     | Networking          | 966656     | tar                                   |
| 1 | 11     | Copyright           | 1024       | image                                 |
| 2 | 0      | boot                | 32768      | image                                 |
| 2 | 1      | XDRTOC              | 4096       | toc                                   |
| 2 | 2      | Sys                 | 3973120    | tar                                   |
| 2 | 3      | System_V            | 3588096    | tar                                   |
| 2 | 4      | TLI                 | 40960      | tar                                   |
| 2 | 5      | RFS                 | 860160     | tar                                   |
| 2 | 6      | Debugging           | 2080768    | tar                                   |
| 2 |        | SunView_Users       | 2490368    | tar                                   |
| 2 |        | SunView_Programmers |            | tar                                   |
| 2 |        | SunView_Demo        | 524288     | tar                                   |
| 2 |        | Shlib_Custom        | 1277952    | tar                                   |
| 2 |        | Text                | 647168     | tar                                   |
| 2 |        | User_Diag           | 2514944    | tar                                   |
| 2 |        | Graphics            | 2752512    | tar                                   |
| 2 |        | uucp                | 557056     | tar                                   |
| 2 |        | Manual              | 7471104    | tar                                   |
| 2 |        | Demo                | 5472256    | tar                                   |
| 2 |        | Copyright           | 1024       | image                                 |
| 3 |        | boot                | 32768      | image                                 |
| 3 | _      | XDRTOC              | 4096       | toc                                   |
| 3 |        | Games               | 2940928    | tar                                   |
| 3 |        | Versatec            | 6086656    | tar                                   |
| 3 |        | Security            | 262144     | tar                                   |
| 3 |        | Patch_IPC           | 139264     | tar                                   |
| 3 |        | Patch_C++_2.0       | 2420736    | tar                                   |
| 3 |        | Patch_TAAC          | 20480      | tar                                   |
| 3 | 8      | Copyright           | 1024       | image                                 |
| l |        |                     |            |                                       |

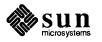

# sun3x (1/4-inch tape)

Table of Contents for the sun3x kernel architecture (1/4-inch tape).

|      |        | 700-1881-14 Rev. A  | of Mon         | Feb | 12         | 15: | 46:51 | PST | 1990 | from | Sun | Release |  |
|------|--------|---------------------|----------------|-----|------------|-----|-------|-----|------|------|-----|---------|--|
|      | neerin |                     |                |     |            |     |       |     |      |      |     |         |  |
| 1    | sun3x  |                     |                |     |            |     |       |     |      |      |     |         |  |
| VOLU |        | Norma               |                | _   | m .        |     |       |     |      |      |     |         |  |
| 1    | File   | Name                | Siz            |     | Тур        |     |       |     |      |      |     |         |  |
|      | 0      | boot                | 3276           |     | ima        | -   |       |     |      |      |     |         |  |
| 1    | 1      | XDRTOC              | 409            |     | toc        |     |       |     |      |      |     |         |  |
| 1    | 2<br>3 | copy<br>mini-root   | 3328<br>614400 |     | ima        | -   |       |     |      |      |     |         |  |
| 1    | 3<br>4 | munix               | 71321          |     | ima<br>ima | -   |       |     |      |      |     |         |  |
| 1    | 5      | munixfs.tape        | 163840         |     | ima        | -   |       |     |      |      |     |         |  |
|      | 5      | root                | 22937          |     | tar        |     |       |     |      |      |     |         |  |
|      | 7      |                     | 2306867        |     | tar        |     |       |     |      |      |     |         |  |
| 1    | 8      | Kvm                 | 333414         |     | tar        |     |       |     |      |      |     |         |  |
| 1    | 9      | Install             | 76185          |     | tar        |     |       |     |      |      |     |         |  |
| 1    | 10     | Networking          | 96665          |     | tar        |     |       |     |      |      |     |         |  |
| 1    | 11     | Sys                 | 397312         |     | tar        |     |       |     |      |      |     |         |  |
| 1    | 12     | Copyright           | 102            |     | ima        |     |       |     |      |      |     |         |  |
| 2    | 0      | boot                | 3276           |     | ima        | -   |       |     |      |      |     |         |  |
| 2    | 1      | XDRTOC              | 409            |     | toc        | -   |       |     |      |      |     |         |  |
| 2    | 2      | System V            | 358809         | 6   | tar        | 5   |       |     |      |      |     |         |  |
| 2    | 3      | TLI                 | 4096           | 0   | tar        | -   |       |     |      |      |     |         |  |
| 2    | 4      | RFS                 | 86016          | 0   | tar        | 2   |       |     |      |      |     |         |  |
| 2    | 5      | Debugging           | 208076         | 8   | tar        | 2   |       |     |      |      |     |         |  |
| 2    | 6      | SunView_Users       | 249036         | 8   | tar        | 2   |       |     |      |      |     |         |  |
| 2    |        | SunView_Programmers | 157286         | 4   | tar        | 2   |       |     |      |      |     |         |  |
| 2    | 8      | SunView_Demo        | 52428          | 8   | tar        | 2   |       |     |      |      |     |         |  |
| 2    | 9      | Shlib_Custom        | 127795         |     | tar        | 2   |       |     |      |      |     |         |  |
| 2    | 10     | Text                | 64716          |     | tar        | 2   |       |     |      |      |     |         |  |
| 2    | 11     | User_Diag           | 251494         | 4   | tar        | 2   |       |     |      |      |     |         |  |
| 2    | 12     | Graphics            | 275251         |     | tar        |     |       |     |      |      |     |         |  |
| 2    | 13     | uucp                | 55705          |     | tar        |     |       |     |      |      |     |         |  |
| 2    | 14     | Manual              | 747110         |     | tar        |     |       |     |      |      |     |         |  |
| 2    | 15     | Demo                | 547225         |     | tar        | 2   |       |     |      |      |     |         |  |
| 2    | 16     | Games               | 294092         |     | tar        |     |       |     |      |      |     |         |  |
| 2    | 17     | Versatec            | 608665         |     | tar        |     |       |     |      |      |     |         |  |
| 2    | 18     | Security            | 26214          |     | tar        |     |       |     |      |      |     |         |  |
| 2    | 19     | Patch_IPC           | 13926          |     | tar        |     |       |     |      |      |     |         |  |
| 2    |        | Patch_C++_2.0       | 242073         |     | tar        |     |       |     |      |      |     |         |  |
| 2    |        | Patch_TAAC          | 2048           |     | tar        |     |       |     |      |      |     |         |  |
| 2    | 22     | Copyright           | 102            | 4   | imā        | age |       |     |      |      |     |         |  |
|      |        |                     |                |     |            |     |       |     |      |      |     |         |  |

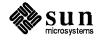

# sun3x (1/2-inch tape)

Table of Contents for the sun3x kernel architecture (1/2-inch tape).

```
SunOS 4.1 700-1882-14 Rev. A of Mon Feb 12 16:07:02 PST 1990 from Sun Release
Engineering
ARCH sun3x
VOLUME -1
 Vol File
                                    Size
                        Name
                                            Туре
   1
        0
                                   32768
                        boot
                                            image
   1
        1
                                    4096
                     XDRTOC
                                            toc
   1
        2
                        сору
                                   33280
                                            image
   1
        3
                  mini-root
                                 6144000
                                            image
   1
        4
                                  713216
                       munix
                                            image
        5
   1
               munixfs.tape
                                 1572864
                                            image
   1
         6
                                  229376
                        root
                                            tar
        7
   1
                         usr
                                23068672
                                            tar
   1
        8
                         Kvm
                                 3334144
                                            tar
   1
        9
                                  761856
                     Install
                                            tar
   1
       10
                  Copyright
                                    1024
                                            image
   2
        0
                                   32768
                        boot
                                            image
   2
        1
                     XDRTOC
                                    4096
                                            toc
   2
        2
                 Networking
                                  966656
                                            tar
   2
         3
                                 3973120
                         Sys
                                            tar
   2
         4
                    System V
                                 3588096
                                            tar
   2
        5
                         TLI
                                   40960
                                            tar
   2
         6
                         RFS
                                  860160
                                            tar
   2
        7
                                 2080768
                  Debugging
                                            tar
   2
        8
              SunView Users
                                 2490368
                                            tar
   2
        9 SunView_Programmers 1572864
                                            tar
   2
       10
               SunView Demo
                                  524288
                                            tar
   2
       11
               Shlib_Custom
                                 1277952
                                            tar
   2
       12
                                  647168
                        Text
                                            tar
   2
       13
                  User Diag
                                 2514944
                                            tar
   2
       14
                   Graphics
                                 2752512
                                            tar
   2
       15
                        uucp
                                  557056
                                            tar
   2
       16
                                    1024
                  Copyright
                                            image
   3
         0
                        boot
                                   32768
                                            image
   3
        1
                      XDRTOC
                                    4096
                                            toc
   3
         2
                      Manual
                                 7471104
                                            tar
   3
         3
                        Demo
                                 5472256
                                            tar
   3
         4
                       Games
                                 2940928
                                            tar
   3
         5
                    Versatec
                                 6086656
                                            tar
   3
         6
                    Security
                                  262144
                                            tar
   3
         7
                   Patch IPC
                                  139264
                                            tar
   3
         8
              Patch_C++_2.0
                                 2420736
                                            tar
   3
         9
                 Patch TAAC
                                   20480
                                            tar
   3
       10
                                    1024
                   Copyright
                                            image
```

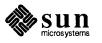

# sun4 (1/4-inch tape)

Table of Contents for the sun4 kernel architecture (1/4-inch tape).

| SunOS 4.1 700-1879-14 Rev. A of Mon Feb 12 15:55:59 FST 1990 from Sun Release<br>Engineering.<br>ARCH sun4<br>VOLUME -1<br>Vol File Name Size Type<br>1 0 boot 49152 image<br>1 1 XDRTOC 4096 toc<br>1 2 copy 41472 image<br>1 3 mini-root 6144000 image<br>1 4 munix 950784 image<br>1 5 munifs.tape 2150400 image<br>1 6 root 229376 tar<br>1 8 Kvm 4382720 tar<br>1 9 Install 860160 tar<br>1 10 Networking 1064960 tar<br>1 10 Networking 1064960 tar<br>1 11 Sys 4734976 tar<br>1 12 TLI 49152 tar<br>1 13 RFS 950272 tar<br>1 14 Copyright 1024 image<br>2 0 boot 49152 image<br>2 1 XDRTOC 4096 toc<br>2 2 System V 4079616 tar<br>2 3 Debugging 2224544 tar<br>2 4 SunView_Deers 2719744 tar<br>2 5 SunView_Derogrammers 1875968 tar<br>2 7 Shlib_Custom 1400832 tar<br>2 9 User_Diag 2768896 tar<br>2 10 Graphics 1826816 tar<br>2 13 Demo 5505024 tar<br>2 14 Games 3211264 tar<br>2 15 Versatec 6094848 tar<br>2 13 Demo 5505024 tar<br>2 14 Games 3211264 tar<br>2 15 Versatec 6094848 tar<br>2 16 Security 319488 tar<br>2 17 Patch_TPC 139264 tar<br>2 18 Patch_C++_2.0 2420736 tar<br>2 19 Patch_TPC 139264 tar<br>2 19 Patch_TPC 139264 tar<br>2 19 Patch_TPC 139264 tar<br>2 19 Patch_TPC 139264 tar<br>2 19 Patch_C++_2.0 2420736 tar<br>2 19 Patch_C++_2.0 2420736 tar<br>2 19 Patch_TPC 139264 tar<br>2 19 Patch_C++_2.0 2420736 tar<br>2 19 Patch_TPC 2000 tar |   |    |           |            |                                       |
|----------------------------------------------------------------------------------------------------|---|----|-----------|------------|---------------------------------------|
| ARCH sun4         VOLUME -1         Vol File       Name       Size       Type         1       0       boot       49152       image         1       1       XDRTOC       4096       toc         1       2       copy       41472       image         1       3       mini-root       6144000       image         1       4       munix       950784       image         1       5       munixfs.tape       2150400       image         1       6       root       229376       tar         1       7       usr       22585344       tar         1       8       Kvm       4382720       tar         1       9       Install       860160       tar         1       10       Networking       1064960       tar         1       11       Sys       4734976       tar         1       12       TLI       49152       tar         1       14       Copyright       1024       image         2       0       boot       49152       image         2       1       SDRTOC       4096                                                                                                    |   |    |           | of Mon Feb | 12 15:55:59 PST 1990 from Sun Release |
| VOLUME -1           Vol File         Name         Size         Type           1         0         boot         49152         image           1         1         XDRTOC         4096         toc           1         2         copy         41472         image           1         3         mini-root         6144000         image           1         4         munix         950784         image           1         5         munixfs.tape         2150400         image           1         6         root         229376         tar           1         7         usr         22585344         tar           1         8         Kvm         4382720         tar           1         9         Install         860160         tar           1         10         Networking         1064960         tar           1         13         RFS         950272         tar           1         14         Copyright         1024         image           2         0         boot         49152         image           2         1         XDRTOC         4096         toc                                                                                                    |   |    | ng.       |            |                                       |
| Vol File       Name       Size       Type         1       0       boot       49152       image         1       1       XDRTOC       4096       toc         1       2       copy       41472       image         1       3       mini-root       6144000       image         1       4       munix       950784       image         1       5       munixfs.tape       2150400       image         1       6       root       229376       tar         1       6       root       229376       tar         1       7       usr       2258344       tar         1       9       Install       860160       tar         1       10       Networking       1064960       tar         1       11       Sys       4734976       tar         1       12       TLI       49152       image         2       0       boot       49152       image         2       1       XDRTOC       4096       toc         2       3       Debugging       2924544       tar         2       4       SunView_De                                                                                                    | 1 |    |           |            |                                       |
| 1       0       boot       49152       image         1       1       XDRTCC       4096       toc         1       2       copy       41472       image         1       3       mini-root       6144000       image         1       4       munix       950784       image         1       5       munixfs.tape       2150400       image         1       6       root       229376       tar         1       7       usr       22585344       tar         1       8       Kvm       4382720       tar         1       9       Install       860160       tar         1       10       Networking       1064960       tar         1       12       TLI       49152       tar         1       12       TLI       49152       tar         1       14       Copyright       1024       image         2       0       boot       49152       image         2       1       XDRTOC       4096       tor         2       2       System_V       4079616       tar         2       3       <                                                                                                    | F |    |           |            |                                       |
| 1       1       XDRTOC       4096       too         1       2       copy       41472       image         1       3       mini-root       6144000       image         1       4       munix       950784       image         1       5       munixfs.tape       2150400       image         1       6       root       22976       tar         1       7       usr       22585344       tar         1       8       Kvm       4382720       tar         1       9       Install       80610       tar         1       9       Install       80610       tar         1       10       Networking       1064960       tar         1       11       Sys       4734976       tar         1       12       TLI       49152       tar         1       13       RFS       950272       tar         1       14       Copyright       1024       image         2       1       XDRTOC       4096       too         2       2       System_V       4079616       tar         2       5       <                                                                                                    | 1 |    |           |            |                                       |
| 1       2       copy       41472       image         1       3       mini-root       6144000       image         1       4       munix       950784       image         1       5       munixfs.tape       2150400       image         1       6       root       229376       tar         1       6       root       229376       tar         1       7       usr       22585344       tar         1       8       Kvm       4382720       tar         1       9       Install       860160       tar         1       10       Networking       1064960       tar         1       11       Sys       4734976       tar         1       12       TLI       49152       tar         1       13       RFS       950272       tar         1       14       Copyright       1024       image         2       0       boot       49152       image         2       1       XDRTOC       4096       toc         2       2       System_V       4079616       tar         2       3                                                                                                    | 1 |    |           |            |                                       |
| 1       3       mini-root       6144000       image         1       4       munix       950784       image         1       5       munixfs.tape       2150400       image         1       6       root       229376       tar         1       7       usr       22585344       tar         1       8       Kvm       4382720       tar         1       9       Install       860160       tar         1       10       Networking       1064960       tar         1       11       Sys       4734976       tar         1       12       TLI       49152       tar         1       13       RFS       950272       tar         1       14       Copyright       1024       image         2       0       boot       49152       image         2       1       XDRTOC       4096       toc         2       2       System_V       4079616       tar         2       3       Debugging       22224544       tar         2       4       SunView_Users       2719744       tar         2       <                                                                                                    |   |    |           |            |                                       |
| 1       4       munix       950784       image         1       5       munixfs.tape       2150400       image         1       6       root       229376       tar         1       7       usr       22585344       tar         1       8       Kvm       4382720       tar         1       9       Install       860160       tar         1       10       Networking       1064960       tar         1       11       Sys       4734976       tar         1       12       TLI       49152       tar         1       13       RFS       950272       tar         1       14       Copyright       1024       image         2       0       boot       49152       image         2       1       XDRTOC       4096       toc         2       2       System_V       4079616       tar         2       3       Debugging       2924544       tar         2       4       SunView_Demo       524288       tar         2       5       SunView_Demo       524288       tar         2                                                                                                    |   |    |           |            | -                                     |
| 1       5       munixfs.tape       2150400       image         1       6       root       229376       tar         1       7       usr       22585344       tar         1       8       Kvm       4382720       tar         1       9       Install       860160       tar         1       10       Networking       1064960       tar         1       11       Sys       4734976       tar         1       12       TLI       49152       tar         1       13       RFS       950272       tar         1       14       Copyright       1024       image         2       0       boot       49152       image         2       1       XDRTOC       4096       toc         2       2       System_V       4079616       tar         2       3       Debugging       2924544       tar         2       4       SunView_Desrs       2719744       tar         2       5       SunView_Desno       524288       tar         2       6       SunView_Desno       524288       tar         2                                                                                                    | 1 |    |           |            | -                                     |
| 1       6       root       229376       tar         1       7       usr       22585344       tar         1       8       Kvm       4382720       tar         1       9       Install       860160       tar         1       10       Networking       1064960       tar         1       11       Sys       4734976       tar         1       12       TLI       49152       tar         1       12       TLI       49152       tar         1       14       Copyright       1024       image         2       0       boot       49152       image         2       1       XDRTOC       4096       toc         2       2       System V       4079616       tar         2       3       Debugging       2924544       tar         2       4       SunView_Demo       524288       tar         2       5       SunView_Demo       524288       tar         2       6       SunView_Demo       524288       tar         2       10       Graphics       1826816       tar         2       1                                                                                                    |   |    |           |            | -                                     |
| 1       7       usr       22585344       tar         1       8       Kvm       4382720       tar         1       9       Install       860160       tar         1       10       Networking       1064960       tar         1       11       Sys       4734976       tar         1       12       TLI       49152       tar         1       13       RFS       950272       tar         1       14       Copyright       1024       image         2       0       boot       49152       image         2       1       XDRTOC       4096       toc         2       2       System_V       4079616       tar         2       3       Debugging       2924544       tar         2       4       SunView_Dsers       2719744       tar         2       5       SunView_Drogrammers       1875968       tar         2       6       SunView_Drogrammers       1826816       tar         2       10       Graphics       1826816       tar         2       11       uucp       622592       tar <t< td=""><td>1</td><td></td><td>-</td><td></td><td></td></t<>                                                                                                    | 1 |    | -         |            |                                       |
| 18Kvm $4382720$ tar19Install $860160$ tar110Networking $1064960$ tar111Sys $4734976$ tar112TLI $49152$ tar113RFS $950272$ tar114Copyright $1024$ image20boot $49152$ image21XDRTOC $4096$ toc22System_V $4079616$ tar23Debugging $2924544$ tar24SunView_Users $2719744$ tar25SunView_Demo $524288$ tar26SunView_Demo $524288$ tar27Shlib_Custom $1400832$ tar29User_Diag $2768896$ tar210Graphics $1826816$ tar211uucp $622592$ tar212Manual $7471104$ tar213Demo $5505024$ tar214Games $3211264$ tar215Versatec $6094848$ tar216Security $319488$ tar217Patch_IFC $139264$ tar218Patch_C+1_2.0 $20480$ tar                                                                                                    | 1 |    |           |            |                                       |
| 1       9       Install       860160       tar         1       10       Networking       1064960       tar         1       11       Sys       4734976       tar         1       12       TLI       49152       tar         1       13       RFS       950272       tar         1       14       Copyright       1024       image         2       0       boot       49152       image         2       1       XDRTOC       4096       toc         2       2       System_V       4079616       tar         2       3       Debugging       2924544       tar         2       4       SUNView_Users       2719744       tar         2       5       SunView_Demo       524288       tar         2       7       Shlib_Custom       1400832       tar         2       9       User_Diag       2768896       tar         2       10       Graphics       1826816       tar         2       13       Demo       5505024       tar         2       13       Demo       5505024       tar         2 <td>1</td> <td></td> <td></td> <td></td> <td></td>                                                                                                    | 1 |    |           |            |                                       |
| 1       10       Networking       1064960       tar         1       11       Sys       4734976       tar         1       12       TLI       49152       tar         1       13       RFS       950272       tar         1       14       Copyright       1024       image         2       0       boot       49152       image         2       1       XDRTOC       4096       toc         2       2       System V       4079616       tar         2       3       Debugging       2924544       tar         2       4       SunView_Ders       2719744       tar         2       5       SunView_Programmers       1875968       tar         2       6       SunView_Demo       524288       tar         2       7       Shlb_Custom       1400832       tar         2       9       User_Diag       2768896       tar         2       10       Graphics       1826816       tar         2       12       Manual       7471104       tar         2       13       Demo       5505024       tar                                                                                                    |   |    |           |            |                                       |
| 1       11       Sys       4734976       tar         1       12       TLI       49152       tar         1       13       RFS       950272       tar         1       14       Copyright       1024       image         2       0       boot       49152       image         2       1       XDRTOC       4096       toc         2       2       System_V       4079616       tar         2       3       Debugging       2924544       tar         2       4       SunView_Users       219744       tar         2       5       SunView_Programmers       1875968       tar         2       6       SunView_Demo       524288       tar         2       7       Shlib_Custom       1400832       tar         2       8       Text       729088       tar         2       10       Graphics       1826816       tar         2       11       uucp       622592       tar         2       13       Demo       5505024       tar         2       14       Games       3211264       tar         2 <td></td> <td></td> <td></td> <td></td> <td></td>                                                                                                    |   |    |           |            |                                       |
| 1       12       TLI       49152       tar         1       13       RFS       950272       tar         1       14       Copyright       1024       image         2       0       boot       49152       image         2       1       XDRTOC       4096       toc         2       2       System_V       4079616       tar         2       3       Debugging       2924544       tar         2       4       SunView_Users       2719744       tar         2       5       SunView_Demo       524288       tar         2       6       SunView_Demo       524288       tar         2       7       Shlib_Custom       1400832       tar         2       8       Text       729088       tar         2       10       Graphics       1826816       tar         2       11       uucp       622592       tar         2       13       Demo       505024       tar         2       14       Games       3211264       tar         2       15       Versatec       6094848       tar         2                                                                                                    |   |    | 2         |            |                                       |
| 1       13       RFS       950272       tar         1       14       Copyright       1024       image         2       0       boot       49152       image         2       1       XDRTOC       4096       toc         2       2       System_V       4079616       tar         2       3       Debugging       2924544       tar         2       4       SunView_Users       2719744       tar         2       5       SunView_Drogrammers       1875968       tar         2       6       SunView_Demo       524288       tar         2       7       Shlib_Custom       1400832       tar         2       8       Text       729088       tar         2       9       User_Diag       2768896       tar         2       10       Graphics       1826816       tar         2       11       uucp       622592       tar         2       12       Manual       7471104       tar         2       13       Demo       5505024       tar         2       14       Games       3211264       tar                                                                                                    |   |    |           |            |                                       |
| 1       14       Copyright       1024       image         2       0       boot       49152       image         2       1       XDRTOC       4096       toc         2       2       System_V       4079616       tar         2       3       Debugging       2924544       tar         2       4       SunView_Users       2719744       tar         2       5       SunView_Programmers       1875968       tar         2       6       SunView_Demo       524288       tar         2       7       Shlib_Custom       1400832       tar         2       8       Text       729088       tar         2       9       User_Diag       276896       tar         2       10       Graphics       1826816       tar         2       11       uucp       622592       tar         2       13       Demo       5505024       tar         2       14       Games       3211264       tar         2       15       Versatec       6094848       tar         2       15       Versatec       6094848       tar <t< td=""><td></td><td></td><td></td><td></td><td></td></t<>                                                                                                    |   |    |           |            |                                       |
| 2       0       boot       49152       image         2       1       XDRTOC       4096       toc         2       2       System_V       4079616       tar         2       3       Debugging       2924544       tar         2       4       SunView_Users       2719744       tar         2       4       SunView_Programmers       1875968       tar         2       5       SunView_Demo       524288       tar         2       6       SunView_Demo       524288       tar         2       7       Shlib_Custom       1400832       tar         2       8       Text       729088       tar         2       9       User_Diag       2768896       tar         2       10       Graphics       1826816       tar         2       11       uucp       622592       tar         2       12       Manual       7471104       tar         2       13       Demo       5505024       tar         2       14       Games       3211264       tar         2       15       Versatec       6094848       tar      <                                                                                                    |   |    |           |            |                                       |
| 2       1       XDRTOC       4096       toc         2       2       System_V       4079616       tar         2       3       Debugging       2924544       tar         2       4       SunView_Users       2719744       tar         2       5       SunView_Programmers       1875968       tar         2       6       SunView_Demo       524288       tar         2       7       Shlib_Custom       1400832       tar         2       8       Text       729088       tar         2       9       User_Diag       2768896       tar         2       10       Graphics       1826816       tar         2       11       uucp       622592       tar         2       12       Manual       7471104       tar         2       13       Demo       550524       tar         2       14       Games       3211264       tar         2       15       Versatec       6094848       tar         2       16       Security       319488       tar         2       18       Patch_C++_2.0       2420736       tar                                                                                                    | 1 |    |           |            | -                                     |
| 2       2       System_V       4079616       tar         2       3       Debugging       2924544       tar         2       4       SunView_Users       2719744       tar         2       5       SunView_Programmers       1875968       tar         2       6       SunView_Demo       524288       tar         2       7       Shlib_Custom       1400832       tar         2       8       Text       729088       tar         2       9       User_Diag       2768896       tar         2       10       Graphics       1826816       tar         2       11       uucp       622592       tar         2       12       Manual       7471104       tar         2       13       Demo       5505024       tar         2       14       Games       3211264       tar         2       15       Versatec       6094848       tar         2       16       Security       319488       tar         2       18       Patch_IPC       139264       tar         2       19       Patch_TAAC       20480       tar <td></td> <td></td> <td></td> <td></td> <td>-</td>                                                                                                    |   |    |           |            | -                                     |
| 2       3       Debugging       2924544       tar         2       4       SunView_Users       2719744       tar         2       5       SunView_Programmers       1875968       tar         2       6       SunView_Demo       524288       tar         2       6       SunView_Demo       524288       tar         2       7       Shlib_Custom       1400832       tar         2       8       Text       729088       tar         2       9       User_Diag       2768896       tar         2       10       Graphics       1826816       tar         2       10       Graphics       1826816       tar         2       11       uucp       622592       tar         2       12       Manual       7471104       tar         2       13       Demo       5505024       tar         2       14       Games       3211264       tar         2       15       Versatec       6094848       tar         2       16       Security       319488       tar         2       18       Patch_C++_2.0       2420736       tar                                                                                                    |   |    |           |            |                                       |
| 2       4       SunView_Users       2719744       tar         2       5       SunView_Programmers       1875968       tar         2       6       SunView_Demo       524288       tar         2       6       SunView_Demo       524288       tar         2       7       Shlib_Custom       1400832       tar         2       8       Text       729088       tar         2       9       User_Diag       2768896       tar         2       10       Graphics       1826816       tar         2       11       uucp       622592       tar         2       12       Manual       7471104       tar         2       13       Demo       5505024       tar         2       14       Games       3211264       tar         2       15       Versatec       6094848       tar         2       16       Security       319488       tar         2       17       Patch_IPC       139264       tar         2       18       Patch_C++_2.0       2420736       tar         2       19       Patch_TAAC       20480       tar                                                                                                    |   |    |           |            |                                       |
| 2       5       SunView_Programmers       1875968       tar         2       6       SunView_Demo       524288       tar         2       7       Shlib_Custom       1400832       tar         2       8       Text       729088       tar         2       9       User_Diag       276896       tar         2       10       Graphics       1826816       tar         2       11       uucp       622592       tar         2       12       Manual       7471104       tar         2       13       Demo       5505024       tar         2       14       Games       3211264       tar         2       15       Versatec       6094848       tar         2       16       Security       319488       tar         2       18       Patch_IPC       139264       tar         2       18       Patch_C++_2.0       2420736       tar         2       19       Patch_TAAC       20480       tar                                                                                                    |   |    |           |            |                                       |
| 2       6       SunView_Demo       524288       tar         2       7       Shlib_Custom       1400832       tar         2       8       Text       729088       tar         2       9       User_Diag       2768896       tar         2       10       Graphics       1826816       tar         2       11       uucp       622592       tar         2       12       Manual       7471104       tar         2       13       Demo       5505024       tar         2       14       Games       3211264       tar         2       15       Versatec       6094848       tar         2       16       Security       319488       tar         2       17       Patch_IPC       139264       tar         2       18       Patch_C++_2.0       2420736       tar         2       19       Patch_TAAC       20480       tar                                                                                                    |   |    |           |            |                                       |
| 2       7       Shlib_Custom       1400832       tar         2       8       Text       729088       tar         2       9       User_Diag       2768896       tar         2       10       Graphics       1826816       tar         2       11       uucp       622592       tar         2       12       Manual       7471104       tar         2       13       Demo       5505024       tar         2       14       Games       3211264       tar         2       15       Versatec       6094848       tar         2       16       Security       319488       tar         2       17       Patch_IPC       139264       tar         2       18       Patch_CC++_2.0       2420736       tar         2       19       Patch_TAAC       20480       tar                                                                                                    |   |    |           |            |                                       |
| 2       8       Text       729088       tar         2       9       User_Diag       2768896       tar         2       10       Graphics       1826816       tar         2       11       uucp       622592       tar         2       12       Manual       7471104       tar         2       13       Demo       5505024       tar         2       14       Games       3211264       tar         2       15       Versatec       6094848       tar         2       16       Security       319488       tar         2       17       Patch_IPC       139264       tar         2       18       Patch_C++_2.0       2420736       tar         2       19       Patch_TAAC       20480       tar                                                                                                    |   |    | —         |            |                                       |
| 2       9       User_Diag       2768896       tar         2       10       Graphics       1826816       tar         2       11       uucp       622592       tar         2       12       Manual       7471104       tar         2       13       Demo       5505024       tar         2       14       Games       3211264       tar         2       15       Versatec       6094848       tar         2       16       Security       319488       tar         2       17       Patch_IPC       139264       tar         2       18       Patch_C++_2.0       2420736       tar         2       19       Patch_TAAC       20480       tar                                                                                                    |   |    |           |            |                                       |
| 2       10       Graphics       1826816       tar         2       11       uucp       622592       tar         2       12       Manual       7471104       tar         2       13       Demo       5505024       tar         2       14       Games       3211264       tar         2       15       Versatec       6094848       tar         2       16       Security       319488       tar         2       17       Patch_IPC       139264       tar         2       18       Patch_C++_2.0       2420736       tar         2       19       Patch_TAAC       20480       tar                                                                                                    |   |    |           |            |                                       |
| 2       11       uucp       622592       tar         2       12       Manual       7471104       tar         2       13       Demo       5505024       tar         2       14       Games       3211264       tar         2       15       Versatec       6094848       tar         2       16       Security       319488       tar         2       17       Patch_IPC       139264       tar         2       18       Patch_C++_2.0       2420736       tar         2       19       Patch_TAAC       20480       tar                                                                                                    |   |    |           |            |                                       |
| 2       12       Manual       7471104       tar         2       13       Demo       5505024       tar         2       14       Games       3211264       tar         2       15       Versatec       6094848       tar         2       16       Security       319488       tar         2       17       Patch_IPC       139264       tar         2       18       Patch_C++_2.0       2420736       tar         2       19       Patch_TAAC       20480       tar                                                                                                    |   |    | _         |            |                                       |
| 2       13       Demo       5505024       tar         2       14       Games       3211264       tar         2       15       Versatec       6094848       tar         2       16       Security       319488       tar         2       17       Patch_IPC       139264       tar         2       18       Patch_C++_2.0       2420736       tar         2       19       Patch_TAAC       20480       tar                                                                                                    |   |    | _         |            |                                       |
| 2       14       Games       3211264       tar         2       15       Versatec       6094848       tar         2       16       Security       319488       tar         2       17       Patch_IPC       139264       tar         2       18       Patch_C++_2.0       2420736       tar         2       19       Patch_TAAC       20480       tar                                                                                                    |   |    |           |            |                                       |
| 2       15       Versatec       6094848       tar         2       16       Security       319488       tar         2       17       Patch_IPC       139264       tar         2       18       Patch_C++_2.0       2420736       tar         2       19       Patch_TAAC       20480       tar                                                                                                    | • |    |           |            |                                       |
| 2 16 Security 319488 tar<br>2 17 Patch_IPC 139264 tar<br>2 18 Patch_C++_2.0 2420736 tar<br>2 19 Patch_TAAC 20480 tar                                                                                                    |   |    |           |            |                                       |
| 2 17 Patch_IPC 139264 tar<br>2 18 Patch_C++_2.0 2420736 tar<br>2 19 Patch_TAAC 20480 tar                                                                                                    | 1 |    |           |            |                                       |
| 2 18 Patch_C++_2.0 2420736 tar<br>2 19 Patch_TAAC 20480 tar                                                                                                    |   |    |           |            |                                       |
| 2 19 Patch_TAAC 20480 tar                                                                                                    |   |    |           |            |                                       |
| —                                                                                                    |   |    |           |            |                                       |
| 2 20 Copyright 1024 image                                                                                                    |   |    | <u> </u>  |            |                                       |
|                                                                                                    |   | 20 | Copyright | 1024       | ımage                                 |

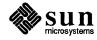

# sun4 (1/2-inch tape)

Table of Contents for the sun4 kernel architecture (1/2-inch tape).

```
SunOS 4.1 700-1880-14 Rev. A of Mon Feb 12 16:07:49 PST 1990 from Sun Release
Engineering.
ARCH sun4
VOLUME -1
 Vol File
                        Name
                                     Size
                                             Type
   1
         0
                        boot
                                    49152
                                            image
   1
         1
                      XDRTOC
                                     4096
                                            toc
         2
                                            image
   1
                                    41472
                        copy
         3
   1
                   mini-root
                                 6144000
                                            image
   1
         4
                                  950784
                       munix
                                            image
   1
         5
               munixfs.tape
                                 2097152
                                            image
   1
         6
                                  229376
                        root
                                            tar
   1
         7
                                22585344
                         usr
                                            tar
   1
         8
                                 4382720
                         Kvm
                                            tar
         9
   1
                     Install
                                   860160
                                            tar
   1
       10
                  Networking
                                 1064960
                                            tar
   1
       11
                         Sys
                                 4734976
                                            tar
   1
       12
                    System_V
                                 4079616
                                            tar
   1
       13
                          TLI
                                    49152
                                            tar
   1
       14
                         RFS
                                   950272
                                            tar
                   Debugging
   1
       15
                                 2924544
                                            tar
   1
       16
              SunView Users
                                 2719744
                                             tar
   1
       17 SunView Programmers 1875968
                                             tar
       18
   1
               SunView Demo
                                   524288
                                            tar
               Shlib_Custom
   1
       19
                                 1400832
                                            tar
   1
       20
                         Text
                                  729088
                                            tar
   1
        21
                   User Diag
                                 2768896
                                            tar
   1
        22
                    Graphics
                                 1826816
                                            tar
   1
        23
                                   622592
                        uucp
                                            tar
   1
        24
                      Manual
                                  7471104
                                             tar
   1
        25
                                 5505024
                        Demo
                                             tar
   1
        26
                       Games
                                 3211264
                                             tar
   1
       27
                    Versatec
                                 6094848
                                             tar
   1
        28
                    Security
                                   319488
                                            tar
        29
                                   139264
   1
                   Patch IPC
                                             tar
   1
        30
              Patch_C++_2.0
                                 2420736
                                             tar
                  Patch_TAAC
   1
        31
                                    20480
                                             tar
   1
        32
                                     1024
                   Copyright
                                             image
```

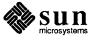

# sun4c (Diskettes)

Table of Contents for the sun4c kernel architecture (Diskettes).

| SunOs | 5 4.1 70 | 2-1188-10 Rev. A of | Mon Feb 12 | 16:40:28 | PST | 1990 | from | Sun | Release |  |
|-------|----------|---------------------|------------|----------|-----|------|------|-----|---------|--|
| Engir | neering  |                     |            |          |     |      |      |     |         |  |
| ARCH  | sun4c    |                     |            |          |     |      |      |     |         |  |
| VOLUN | ME -1    |                     |            |          |     |      |      |     |         |  |
| Vol   | File     | Name                | Size Ty    | ре       |     |      |      |     |         |  |
| 0     | -1       | XDRTOC              | 4096       | toc      |     |      |      |     |         |  |
| 1     | 0        | root                | 71213      | tarZ     |     |      |      |     |         |  |
| 1     | 71680    | usr                 | 10143889   | tarZ     |     |      |      |     |         |  |
| 8     | 23040    | Kvm                 | 2497176    | tarZ     |     |      |      |     |         |  |
| 9     | 1064448  | Install             | 444823     | tarZ     |     |      |      |     |         |  |
| 10    | 53248    | Networking          | 464675     | tarZ     |     |      |      |     |         |  |
| 10    | 518144   | Sys                 | 2104861    | tarZ     |     |      |      |     |         |  |
| 11    | 1167360  | System_V            | 1889859    | tarZ     |     |      |      |     |         |  |
| 13    | 145408   | TLI                 | 22338      | tarZ     |     |      |      |     |         |  |
| 13    | 167936   | RFS                 | 398963     | tarZ     |     |      |      |     |         |  |
| 13    | 567296   | Debugging           | 1565676    | tarZ     |     |      |      |     |         |  |
| 14    | 676864   | SunView_Users       | 1156037    | tarZ     |     |      |      |     |         |  |
| 15    | 376832   | SunView_Programmers | 860529     | tarZ     |     |      |      |     |         |  |
| 15    | 1237504  | SunView_Demo        | 196687     | tarZ     |     |      |      |     |         |  |
| 15    | 1434624  | Shlib_Custom        | 783639     | tarZ     |     |      |      |     |         |  |
| 16    | 762368   | Text                | 347977     | tarZ     |     |      |      |     |         |  |
| 16    | 1110528  | User_Diag           | 1404373    | tarZ     |     |      |      |     |         |  |
| 17    | 1058816  | Graphics            | 836941     | tarZ     |     |      |      |     |         |  |
| 18    | 439808   | uucp                | 286755     | tarZ     |     |      |      |     |         |  |
| 18    | 727040   | Manual              | 2625557    | tarZ     |     |      |      |     |         |  |
| 20    | 440832   | Demo                | 2579903    | tarZ     |     |      |      |     |         |  |
| 22    | 108544   | Games               | 1786703    | tarZ     |     |      |      |     |         |  |
| 23    | 439296   | Versatec            | 2398301    | tarZ     |     |      |      |     |         |  |
| 24    | 1381888  | Security            | 247637     | tarZ     |     |      |      |     |         |  |
| -1    | -1       | Copyright           | 1024       | image    |     |      |      |     |         |  |
|       |          |                     |            |          |     |      |      |     |         |  |

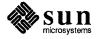

# sun4c (1/4-inch tapes)

Table of Contents for the sun4c kernel architecture (1/4-inch tape).

```
SunOS 4.1 700-2521-10 Rev. A of Mon Feb 12 16:32:40 PST 1990 from Sun Release
Engineering
ARCH sun4c
VOLUME -1
 Vol File
                        Name
                                    Size
                                           Туре
   1
        0
                                   28672
                        boot
                                           image
   1
        1
                     XDRTOC
                                    4096
                                           toc
        2
   1
                        copy
                                  16896
                                           image
   1
        3
                  mini-root
                                6144000
                                           image
   1
         4
                      munix
                                 868864
                                           image
   1
        5
                                2150400
               munixfs.tape
                                           image
   1
         6
                        root
                                 229376
                                           tar
        7
                               22585344
   1
                                           tar
                         usr
   1
        8
                         Kvm
                                4022272
                                           tar
   1
        9
                    Install
                                 860160
                                           tar
   1
       10
                 Networking
                                1064960
                                           tar
       11
                                4669440
   1
                         Sys
                                           tar
   1
       12
                  Copyright
                                    1024
                                           image
   2
        0
                                   28672
                        boot
                                           image
   2
        1
                     XDRTOC
                                    4096
                                           toc
   2
        2
                                4079616
                   System V
                                           tar
   2
         3
                                   49152
                         TLI
                                           tar
   2
         4
                                  950272
                         RFS
                                           tar
   2
         5
                                2924544
                  Debugging
                                           tar
   2
         6
              SunView Users
                                2719744
                                           tar
   2
        7 SunView_Programmers 1875968
                                           tar
   2
         8
               SunView Demo
                                 524288
                                           tar
   2
        9
               Shlib Custom
                                1400832
                                           tar
   2
       10
                        Text
                                  729088
                                           tar
   2
       11
                  User Diag
                                2768896
                                           tar
   2
       12
                   Graphics
                                1826816
                                           tar
   2
       13
                                  622592
                        uucp
                                           tar
   2
       14
                     Manual
                                7471104
                                           tar
   2
       15
                                5505024
                        Demo
                                           tar
   2
       16
                                3211264
                       Games
                                           tar
   2
       17
                   Versatec
                                6094848
                                           tar
   2
       18
                   Security
                                  319488
                                           tar
   2
       19
                  Patch IPC
                                  139264
                                           tar
   2
       20
              Patch C++ 2.0
                                2420736
                                           tar
   2
       21
                 Patch_TAAC
                                   20480
                                           tar
   2
       22
                  Copyright
                                    1024
                                           image
```

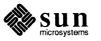

# sun4c (1/2-inch tapes)

Table of Contents for the sun4c kernel architecture (1/2-inch tapes).

| Englimeering<br>ARCH sun4c<br>VOLUME -1<br>Vol File Name Size Type<br>1 0 boot 28672 image<br>1 1 XDRTOC 4096 toc<br>1 2 copy 16896 image<br>1 3 mini-root 6144000 image<br>1 4 munix 868864 image<br>1 5 munixfs.tape 2097152 image<br>1 6 croot 229376 tar<br>1 6 croot 229376 tar<br>1 7 usr 22585344 tar<br>1 8 Kvm 4022272 tar<br>1 9 Install 860160 tar<br>1 9 Install 860160 tar<br>1 10 Networking 1064960 tar<br>1 11 System_V 4079616 tar<br>1 12 System_V 4079616 tar<br>1 13 TLI 49152 tar<br>1 15 Debugʻing 2924544 tar<br>1 16 SunView_Ders 2719744 tar<br>1 17 SunView_Drogrammers 1875968 tar<br>1 19 Shlib_custom 1407838 tar<br>1 20 Text 72088 tar<br>1 21 User_Diag 276896 tar<br>1 22 Graphics 1826816 tar<br>1 23 uucp 622592 tar<br>1 24 Manual 7471104 tar<br>1 25 Debugʻing 276896 tar<br>1 21 User_Diag 276896 tar<br>1 22 Graphics 1826816 tar<br>1 23 uucp 622592 tar<br>1 24 Manual 7471104 tar<br>1 25 Debugʻing 321428 tar<br>1 29 Patch_PC 133264 tar<br>1 29 Patch_PC 133264 tar<br>1 29 Patch_PC 133264 tar<br>1 30 Patch_C++2.0 2420736 tar<br>1 31 Patch_TARC 20480 tar | SunO | 6 4.1 | 700-2522-10 Rev. A  | of Mon Feb | 12 16:40:26 PST 1990 from Sun Release |
|----------------------------------------------------------------------------------------------------|------|-------|---------------------|------------|---------------------------------------|
| ARCH sun4c         VOL File       Name       Size       Type         1       0       boot       28672       image         1       1       XDRTCC       4096       toc         1       1       XDRTCC       4096       toc         1       1       XDRTCC       4096       toc         1       3       mini-root       6144000       image         1       3       mini-root       6144000       image         1       4       munix       868864       tar         1       5       munixfs.tape       2097152       image         1       6       root       229376       tar         1       7       usr       22585344       tar         1       9       Install       860160       tar         1       9       Install       860160       tar         1       11       System_V       4079616       tar         1       12       System_V       4079616       tar         1       14       RFS       950272       tar         1       18       SunView_Dergrammers       1875968       tar <td></td> <td></td> <td></td> <td></td> <td></td>                                                             |      |       |                     |            |                                       |
| VOLUME -1           Vol File         Name         Size         Type           1         0         boot         28672         image           1         1         XDRTOC         4096         toc           1         2         copy         16896         image           1         3         mini-root         614000         image           1         4         munix         868864         image           1         5         munixfs.tape         2097152         image           1         6         root         229376         tar           1         7         usr         22585344         tar           1         8         Kvm         4022272         tar           1         9         Install         860160         tar           1         10         Networking         1064960         tar           1         13         TLI         49152         tar           1         14         RFS         950272         tar           1         15         Debugging         2924544         tar           1         18         SunView_Demo         524288                                 | -    |       | -                   |            |                                       |
| Vol       File       Name       Size       Type         1       0       boot       28672       image         1       1       XDRTOC       4096       toc         1       2       copy       16896       image         1       3       mini-root       6144000       image         1       4       munix 86864       image         1       5       munixfs.tape       2097152       image         1       6       root       22376       tar         1       7       usr       22585344       tar         1       8       Kvm       4022272       tar         1       9       Install       86160       tar         1       1       Sys       4669440       tar         1       11       Sys       469440       tar         1       12       System_V       4079616       tar         1       13       TLI       49152       tar         1       14       RFS       950272       tar         1       18       SunView_Demo       524268       tar         1       18       SunView_Demo </td <td></td> <td></td> <td></td> <td></td> <td></td>                                                               |      |       |                     |            |                                       |
| 1       0       boot       28672       image         1       1       XDRTOC       4096       toc         1       2       copy       16896       image         1       3       mini-root       6144000       image         1       4       munix       868864       image         1       5       munixfs.tape       2097152       image         1       6       root       229376       tar         1       7       usr       22585344       tar         1       8       Kvm       4022272       tar         1       9       Install       860160       tar         1       10       Networking       1064960       tar         1       11       Sys       4669440       tar         1       12       System_V       4079616       tar         1       13       TLI       49152       tar         1       14       RFS       950272       tar         1       15       Debugging       2924544       tar         1       16       SunView_Demo       524286       tar         1       18                                                                                                    |      |       | Name                | Size       | Туре                                  |
| 1       1       XDRTOC       4096       toc         1       2       copy       16896       image         1       3       mini-root       614000       image         1       4       munix       868864       image         1       5       munixfs.tape       2097152       image         1       6       root       229376       tar         1       7       usr       22585344       tar         1       8       Kvm       4022272       tar         1       9       Install       860160       tar         1       10       Networking       1064960       tar         1       11       Sys       4669440       tar         1       12       System_V       4079616       tar         1       13       TLI       49152       tar         1       14       RFS       950272       tar         1       15       Debugging       2924544       tar         1       16       SunView_Dremo       524288       tar         1       18       SunView_Demo       524288       tar         1                                                                                                    |      |       | boot                |            |                                       |
| 1       2       copy       16896       image         1       3       mini-root       6144000       image         1       4       munix       86864       image         1       4       munix15.tape       2097152       image         1       6       root       229376       tar         1       7       usr       22585344       tar         1       7       usr       2258544       tar         1       7       usr       2258544       tar         1       9       Install       860160       tar         1       9       Install       860160       tar         1       10       Networking       1064960       tar         1       11       System_V       4079616       tar         1       12       System_V       4079616       tar         1       13       TLI       49152       tar         1       14       RFS       950272       tar         1       15       Debugging       2924544       tar         1       16       SunView_Demo       524288       tar         1                                                                                                    | 1    |       |                     |            |                                       |
| 1       3       mini-root       6144000       image         1       4       munix       868864       image         1       5       munixfs.tape       2097152       image         1       5       munixfs.tape       2097152       image         1       6       root       229376       tar         1       7       usr       22585344       tar         1       8       Kvm       4022272       tar         1       9       Install       860160       tar         1       10       Networking       1064960       tar         1       11       System_V       4079616       tar         1       12       System_V       4079616       tar         1       13       TLI       49152       tar         1       14       RPS       950272       tar         1       15       Debugging       2924544       tar         1       16       SunView_Deemo       524288       tar         1       17       SunView_Demo       524288       tar         1       19       Shlib_Custom       1400832       tar                                                                                                    | 1    |       |                     |            |                                       |
| 1       5       munixfs.tape       2097152       image         1       6       root       229376       tar         1       7       usr       22585344       tar         1       8       Kvm       4022272       tar         1       9       Install       860160       tar         1       10       Networking       1064960       tar         1       11       System_V       4079616       tar         1       12       System_V       4079616       tar         1       13       TLI       49152       tar         1       14       RFS       950272       tar         1       15       Debugging       2924544       tar         1       16       SunView_Dergrammers       1875968       tar         1       16       SunView_Demo       524288       tar         1       18       SunView_Demo       524288       tar         1       19       Shlib_Custom       140832       tar         1       20       Text       729088       tar         1       21       User_Diag       2768896       tar                                                                                                    | 1    | 3     |                     | 6144000    | image                                 |
| 1       6       root       229376       tar         1       7       usr       22585344       tar         1       8       Kvm       4022272       tar         1       9       Install       860160       tar         1       10       Networking       1064960       tar         1       11       System_V       4079616       tar         1       12       System_V       4079616       tar         1       13       TLI       49152       tar         1       14       RFS       950272       tar         1       15       Debugging       2924544       tar         1       16       SunView_Demo       52428       tar         1       16       SunView_Demo       52428       tar         1       19       Shlib_Custom       1400832       tar         1       20       Text       729088       tar         1       22       Graphics       1826816       tar         1       23       uucp       622592       tar         1       24       Manual       7471104       tar         1                                                                                                    | 1    | 4     | munix               | 868864     | image                                 |
| 1       7       usr       22585344       tar         1       8       Kvm       4022272       tar         1       9       Install       860160       tar         1       10       Networking       1064960       tar         1       11       Sys       4669440       tar         1       12       System_V       4079616       tar         1       13       TLI       49152       tar         1       14       RFS       950272       tar         1       15       Debugging       2924544       tar         1       16       SunView_Deros       2719744       tar         1       16       SunView_Demo       524288       tar         1       18       SunView_Demo       524288       tar         1       19       Shlib_Custom       1400832       tar         1       20       Text       729088       tar         1       22       Graphics       1826816       tar         1       23       uucp       622592       tar         1       24       Manual       7471104       tar         1                                                                                                    | 1    | 5     | munixfs.tape        | 2097152    | image                                 |
| 18Kvm $4022272$ tar19Install $860160$ tar110Networking $1064960$ tar111Sys $4669440$ tar112System_V $4079616$ tar113TLI $49152$ tar114RFS $950272$ tar115Debugging $2924544$ tar116SunView_Users $2719744$ tar117SunView_Demo $524288$ tar118SunView_Demo $524288$ tar119Shlib_Custom $1400832$ tar120Text $729088$ tar121User_Diag $2768896$ tar122Graphics $1826816$ tar123uucp $622592$ tar124Manual $7471104$ tar125Demo $5505024$ tar126Games $3211264$ tar128Security $319488$ tar129Patch_IPC $133264$ tar131Patch_TAAC $20480$ tar                                                                                                    | 1    | 6     | root                | 229376     | tar                                   |
| 1       9       Install       860160       tar         1       10       Networking       1064960       tar         1       11       Sys       4669440       tar         1       12       System_V       4079616       tar         1       12       System_V       4079616       tar         1       13       TLI       49152       tar         1       14       RFS       950272       tar         1       15       Debugging       2924544       tar         1       16       SunView_Deros       2719744       tar         1       17       SunView_Programmers       1875968       tar         1       18       SunView_Demo       524288       tar         1       19       Shlib_Custom       1400832       tar         1       20       Text       729088       tar         1       21       User_Diag       2768896       tar         1       22       Graphics       1826816       tar         1       23       uucp       622592       tar         1       24       Manual       7471104       tar                                                                                                 | 1    | 7     | usr                 | 22585344   | tar                                   |
| 1       10       Networking       1064960       tar         1       11       Sys       4669440       tar         1       12       System_V       4079616       tar         1       13       TLI       49152       tar         1       14       RFS       950272       tar         1       14       RFS       950272       tar         1       15       Debugging       2924544       tar         1       16       SunView_Users       2719744       tar         1       16       SunView_Demo       524288       tar         1       17       SunView_Demo       524288       tar         1       19       Shlib_Custom       1400832       tar         1       20       Text       729088       tar         1       21       User_Diag       2768896       tar         1       23       uucp       622592       tar         1       24       Manual       7471104       tar         1       25       Demo       5505024       tar         1       26       Games       3211264       tar <td< td=""><td>1</td><td>8</td><td>Kvm</td><td>4022272</td><td>tar</td></td<>                                     | 1    | 8     | Kvm                 | 4022272    | tar                                   |
| 1       11       Sys       4669440       tar         1       12       System_V       4079616       tar         1       13       TLI       49152       tar         1       13       TLI       49152       tar         1       14       RFS       950272       tar         1       15       Debugging       2924544       tar         1       16       SunView_Users       2719744       tar         1       16       SunView_Degorammers       1875968       tar         1       18       SunView_Demo       524288       tar         1       19       Shlib_Custom       1400832       tar         1       20       Text       729088       tar         1       21       User_Diag       276896       tar         1       22       Graphics       1826816       tar         1       23       uucp       622592       tar         1       24       Manual       7471104       tar         1       25       Demo       5505024       tar         1       26       Games       3211264       tar                                                                                                    | 1    | 9     | Install             | 860160     | tar                                   |
| 1       12       System_V       4079616       tar         1       13       TLI       49152       tar         1       14       RFS       950272       tar         1       15       Debugging       2924544       tar         1       16       SunView_Users       2719744       tar         1       16       SunView_Programmers       1875968       tar         1       17       SunView_Demo       524288       tar         1       19       Shlib_Custom       1400832       tar         1       20       Text       729088       tar         1       21       User_Diag       2768896       tar         1       22       Graphics       1826816       tar         1       23       uucp       622592       tar         1       24       Manual       7471104       tar         1       25       Demo       5505024       tar         1       26       Games       3211264       tar         1       28       Security       319488       tar         1       30       Patch_C++_2.0       2420736       tar <td>1</td> <td>10</td> <td>Networking</td> <td>1064960</td> <td>tar</td>                     | 1    | 10    | Networking          | 1064960    | tar                                   |
| 1       13       TII       49152       tar         1       14       RFS       950272       tar         1       15       Debugging       2924544       tar         1       16       SunView_Users       2719744       tar         1       16       SunView_Programmers       1875968       tar         1       17       SunView_Demo       524288       tar         1       19       Shlib_Custom       1400832       tar         1       20       Text       729088       tar         1       21       User_Diag       2768896       tar         1       22       Graphics       1826816       tar         1       23       uucp       622592       tar         1       24       Manual       7471104       tar         1       25       Demo       550524       tar         1       26       Games       3211264       tar         1       28       Security       319488       tar         1       29       Patch_IPC       139264       tar         1       30       Patch_C++_2.0       2420736       tar <td>1</td> <td>11</td> <td>Sys</td> <td>4669440</td> <td>tar</td>                             | 1    | 11    | Sys                 | 4669440    | tar                                   |
| 1       14       RFS       950272       tar         1       15       Debugging       2924544       tar         1       16       SunView_Users       2719744       tar         1       16       SunView_Programmers       1875968       tar         1       17       SunView_Demo       524288       tar         1       18       SunView_Demo       524288       tar         1       19       Shlib_Custom       1400832       tar         1       20       Text       729088       tar         1       21       User_Diag       2768896       tar         1       22       Graphics       1826816       tar         1       23       uucp       622592       tar         1       24       Manual       7471104       tar         1       25       Demo       5505024       tar         1       26       Games       3211264       tar         1       28       Security       319488       tar         1       29       Patch_IPC       139264       tar         1       30       Patch_C++_2.0       2420736       tar <td>1</td> <td>12</td> <td>System_V</td> <td>4079616</td> <td>tar</td>             | 1    | 12    | System_V            | 4079616    | tar                                   |
| 1       15       Debugging       2924544       tar         1       16       SunView_Users       2719744       tar         1       17       SunView_Programmers       1875968       tar         1       17       SunView_Demo       524288       tar         1       18       SunView_Demo       524288       tar         1       19       Shlib_Custom       1400832       tar         1       20       Text       729088       tar         1       21       User_Diag       2768896       tar         1       22       Graphics       1826816       tar         1       23       uucp       622592       tar         1       24       Manual       7471104       tar         1       25       Demo       5505024       tar         1       26       Games       3211264       tar         1       28       Security       319488       tar         1       29       Patch_IPC       139264       tar         1       30       Patch_C++_2.0       2420736       tar         1       31       Patch_TAAC       20480                                                                                        | 1    | 13    | TLI                 | 49152      | tar                                   |
| 1       16       SunView_Users       2719744       tar         1       17       SunView_Programmers       1875968       tar         1       18       SunView_Demo       524288       tar         1       19       Shlib_Custom       1400832       tar         1       20       Text       729088       tar         1       20       Text       729088       tar         1       21       User_Diag       2768896       tar         1       22       Graphics       1826816       tar         1       23       uucp       622592       tar         1       24       Manual       7471104       tar         1       25       Demo       5505024       tar         1       26       Games       3211264       tar         1       27       Versatec       6094848       tar         1       28       Security       319488       tar         1       30       Patch_IPC       139264       tar         1       31       Patch_TAAC       20480       tar                                                                                                    | 1    | 14    | RFS                 | 950272     | tar                                   |
| 1       17       SunView_Programmers       1875968       tar         1       18       SunView_Demo       524288       tar         1       19       Shlib_Custom       1400832       tar         1       20       Text       729088       tar         1       20       Text       729088       tar         1       21       User_Diag       276896       tar         1       22       Graphics       1826816       tar         1       23       uucp       622592       tar         1       24       Manual       7471104       tar         1       25       Demo       5505024       tar         1       26       Games       3211264       tar         1       27       Versatec       6094848       tar         1       28       Security       319488       tar         1       29       Patch_IPC       139264       tar         1       30       Patch_C++_2.0       2420736       tar         1       31       Patch_TAAC       20480       tar                                                                                                    | 1    | 15    | Debugging           | 2924544    | tar                                   |
| 1       18       SunView_Demo       524288       tar         1       19       Shlib_Custom       1400832       tar         1       20       Text       729088       tar         1       21       User_Diag       2768896       tar         1       22       Graphics       1826816       tar         1       23       uucp       622592       tar         1       24       Manual       7471104       tar         1       25       Demo       5505024       tar         1       26       Games       3211264       tar         1       27       Versatec       6094848       tar         1       28       Security       319488       tar         1       29       Patch_IPC       139264       tar         1       30       Patch_C++_2.0       2420736       tar         1       31       Patch_TAAC       20480       tar                                                                                                    | 1    | 16    | SunView_Users       | 2719744    | tar                                   |
| 1       19       Shlib_Custom       1400832       tar         1       20       Text       729088       tar         1       21       User_Diag       2768896       tar         1       22       Graphics       1826816       tar         1       23       uucp       622592       tar         1       24       Manual       7471104       tar         1       25       Demo       5505024       tar         1       26       Games       3211264       tar         1       27       Versatec       6094848       tar         1       28       Security       319488       tar         1       29       Patch_IPC       139264       tar         1       30       Patch_CC++_2.0       2420736       tar         1       31       Patch_TAAC       20480       tar                                                                                                    | 1    |       | SunView_Programmer: | s 1875968  | tar                                   |
| 1       20       Text       729088       tar         1       21       User_Diag       2768896       tar         1       22       Graphics       1826816       tar         1       23       uucp       622592       tar         1       24       Manual       7471104       tar         1       25       Demo       5505024       tar         1       26       Games       3211264       tar         1       27       Versatec       6094848       tar         1       28       Security       319488       tar         1       29       Patch_IPC       139264       tar         1       30       Patch_C++_2.0       2420736       tar         1       31       Patch_TAAC       20480       tar                                                                                                    | 1    |       | SunView_Demo        | 524288     | tar                                   |
| 1       21       User_Diag       2768896       tar         1       22       Graphics       1826816       tar         1       23       uucp       622592       tar         1       24       Manual       7471104       tar         1       25       Demo       5505024       tar         1       26       Games       3211264       tar         1       26       Games       3211264       tar         1       27       Versatec       6094848       tar         1       28       Security       319488       tar         1       29       Patch_IPC       139264       tar         1       30       Patch_CC++_2.0       2420736       tar         1       31       Patch_TAAC       20480       tar                                                                                                    | 1    |       | Shlib_Custom        |            | tar                                   |
| 1       22       Graphics       1826816       tar         1       23       uucp       622592       tar         1       24       Manual       7471104       tar         1       25       Demo       5505024       tar         1       26       Games       3211264       tar         1       26       Games       3211264       tar         1       27       Versatec       6094848       tar         1       28       Security       319488       tar         1       29       Patch_IPC       139264       tar         1       30       Patch_CC++_2.0       2420736       tar         1       31       Patch_TAAC       20480       tar                                                                                                    |      |       |                     | 729088     | tar                                   |
| 1       23       uucp       622592       tar         1       24       Manual       7471104       tar         1       25       Demo       5505024       tar         1       26       Games       3211264       tar         1       27       Versatec       6094848       tar         1       28       Security       319488       tar         1       29       Patch_IPC       139264       tar         1       30       Patch_C++_2.0       2420736       tar         1       31       Patch_TAAC       20480       tar                                                                                                    | 1    |       |                     |            |                                       |
| 1       24       Manual       7471104       tar         1       25       Demo       5505024       tar         1       26       Games       3211264       tar         1       26       Games       3211264       tar         1       27       Versatec       6094848       tar         1       28       Security       319488       tar         1       29       Patch_IPC       139264       tar         1       30       Patch_C++_2.0       2420736       tar         1       31       Patch_TAAC       20480       tar                                                                                                    |      |       | Graphics            |            | tar                                   |
| 1       25       Demo       5505024       tar         1       26       Games       3211264       tar         1       27       Versatec       6094848       tar         1       28       Security       319488       tar         1       29       Patch_IPC       139264       tar         1       30       Patch_C++_2.0       2420736       tar         1       31       Patch_TAAC       20480       tar                                                                                                    |      |       | =                   |            |                                       |
| 1       26       Games       3211264       tar         1       27       Versatec       6094848       tar         1       28       Security       319488       tar         1       29       Patch_IPC       139264       tar         1       30       Patch_C++_2.0       2420736       tar         1       31       Patch_TAAC       20480       tar                                                                                                    |      |       | Manual              |            | tar                                   |
| 1       27       Versatec       6094848       tar         1       28       Security       319488       tar         1       29       Patch_IPC       139264       tar         1       30       Patch_C++_2.0       2420736       tar         1       31       Patch_TAAC       20480       tar                                                                                                    |      |       | Demo                |            | tar                                   |
| 1 28 Security 319488 tar<br>1 29 Patch_IPC 139264 tar<br>1 30 Patch_C++_2.0 2420736 tar<br>1 31 Patch_TAAC 20480 tar                                                                                                    |      |       |                     | 3211264    | tar                                   |
| 1 29 Patch_IPC 139264 tar<br>1 30 Patch_C++_2.0 2420736 tar<br>1 31 Patch_TAAC 20480 tar                                                                                                    | 1    |       |                     |            | tar                                   |
| 1 30 Patch_C++_2.0 2420736 tar<br>1 31 Patch_TAAC 20480 tar                                                                                                    |      |       | _                   |            | tar                                   |
| 1 31 Patch_TAAC 20480 tar                                                                                                    | 1    |       |                     |            |                                       |
| _                                                                                                    |      |       |                     |            | tar                                   |
| 1 32 Copyright 1024 image                                                                                                    | 1    |       |                     |            |                                       |
|                                                                                                    | 1    | 32    | Copyright           | 1024       | image                                 |

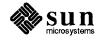

# Index

Special Characters /usr directories, changes to, 75 adb macros for debugging crash dumps, 117 arch(1) sub-architecture concept, 43 arch(1): Sub-Architecture Concept, 43 dbx(1): new modules(1) commands, 50 dkctl(8S)), new manual page for write check functionality, 49 dump(8)enchancements to, 44 eject(1), new utility for ejecting Diskettes, 49 fdformat(1), utility for formatting diskettes, 75 getdtablesize(2),45 gettytab(5) new capabilities added, 48 intr(8), 50 libkvm changes, 47 lint(1) library support, 31 make(1) enhancements, 49 mlock(3) lock down memory in a process, 48 mlockall(3) lock down memory in a process, 48 plock(3) lock down memory in a process, 48 pol1(2) extension added, 46 portmap(8C) improvements to, 47 restore(8) enchancements to, 44 rpcgen(1) improvements to, 46 setrlimit(2), 44 sundiag(8) enhanced diagnostic software, 49 sysdiag, 75 tip(1C), 44 FDDI 1.0 compatiblity with release 4.1, 106 FORTRAN compatibility with release 4.1, 97 FPU2 Floating-Point Unit, 82 NSE 1.2 compatibility with release 4.1, 106

additional 386i SunOS release 4.0.X specific information in the SunOS Reference Manual, 8 asynchronous I/O issuing requests concurrently, 47

### B

С

boot sequence interrupt command intr(8), 50

С compatibility with release 4.1, 97 C++ 2.0 compatibility with SunOS release 4.1., 104 CD-ROM block and character data access, 110 disc specifications, 109 High Sierra group file system support, 110 shared network access to CD-ROM, 111 SunCD software, 109 the SunCD driver, 109 CG6 graphics accelerator board, 85 CG8 24-bit frame buffer, 85 CG9 24-Bit VME color frame buffer, 86 Channel 7.0 compatibility with release 4.1, 106 compatibility unbundled products, 8 compatibility and performance issues performance, 25

compatibility and performance issues, continued performance tips, 28 performance: /tmpfs, 27 System V compatibility, 29 compiler changes loop unrolling at -03 and -04 optimization levels, 64 new -dalign option for better access to double-precision floating-point data, 64 compiler modifications, 63 libm support for 4.1 C compiler changes, 63 FORTRAN COMPLEX code generation, 63 global optimizer improvements, 63 improved floating point instruction, 64 instruction scheduling, 63 controlling terminal assignment setsid(2V/8), 52 controlling terminals new requirements for, 52

# D

device drivers, using and writing, 65
diagnostic software enchancements
 sundiag(8), 49
documentations conventions, 5

# Ε

editable panel text items, see SunView Editable
 PanelText Items
U.S. Encryption Kit, 7
extracting patches from CDs, 101

# F

FORTRAN 1.2, installation of compatibility with SunOS release 4.1, 97 front-load tape drive, 90

# G

graphics hardware CG6 graphics accelerator board, 85 CG8 24-bit frame buffer, 85 CG9 24-bit VME color frame buffer, 86 Sun-3/E color video board, 87 SunButtons graphics manipulation device, 87 SunDials image manipulation device, 87

# Η

hardware flow control, 44
 gettytab(5), 44
 remote(5), 44
 tip(1C), 44
hardware introduced in SunOS release 4.0.3
 Sun-3/470 deskside workstation and
 Sun-3/480 server, 78
 the Sun-3/80 desktop workstation, 78
hardware introduced in SunOS release 4.0.3 4c
 SPARCstation 1 desktop workstation, 77

# High Sierra group file system support, 110

# Ι

improving performance, 34 alternatives to the GENERIC kernel, 34 configuring the GENERIC kernel, 34 pre-configured kernels, 34 installation changes improving performance, 33 internationalization, 67 POSIX conformance, 30 command changes (all 8-bit clean), 68 fonts for extended ASCII, 68 kernel changes (all 8-bit clean), 68 keyboard device driver compatibility, 73 library changes (all 8-bit clean), 69 support for non-standard 8-bit code sets, 69 support for non-standard peripherals, 69 Type-4 keyboard support, 69 X/Open portability guide 8-bit cleanup, 67 internationalization, keyboard, 73

# K

kernel configuration files, 35 kernel configuration files, 35 kernel use and development, 65 crash(8): interpreting kernel data, 66 modload(8): loading software modules on a running kernel, 66 savecore(8): abbreviated kernel crash dumps, 65 key clicks, 73 keyboard device driver compatibility, 73 binary compatibility, 74 keyboard compatibility, 74 keyboard compatibility, 74 keyboard compatibility, 74 kown problems with SunOS release 4.1, 15

L

locking sliders, see SunView Locking Sliders

# Μ

# Ν

network changes showfh(8C), rpc.showfhd: new diagnostics, 60 uucp upgrade to Honey/DanBer (System V release 3), 60 TCP/IP configuration control, 59 TFS (Translucent File Service) for NSE, 62 changes for network performance, 60 network management changes, 61 YP name service improvements, 61 network changes, continued RFS (Remote File Sharing), 59 networking improvements for small-memory machines, 62 new devices, 49 new function keys, 73 new hardware SCSI ID selection for SPARCsystem 300 series Boot PROMs, 81 moving /home to your second disk, 133, 134, 136 SPARCsystem 300 overview, 81 differences between sun3 and sun3x workstations, 79 FPU2 Floating-Point Unit, 82 front-load tape drive, 90 MC68030-based desktop workstations: Sun-3/80, Sun-3/470, Sun-3/480, 78 block and character data access, 90 ISO 9660 file system support, 110, 111, 112 High Sierra file system support, 90 utilizing NFS for CD-ROM, 114, 115 playing audio with cdplayer(?), 113 new hardware: peripherals front loading tape drive, 89 high-performance SMD disk drive and controller, 91 QIC-150 tape drive, 91 new ioctl, manual page (dkctl(8S)), for write check functionality, 49 new peripherals hardware SunCD<sup>™</sup> driver, 89 new software compiler modifications, 63 device drivers, using and writing, 65 general software additions to SunOS, 43 graphics, 56 internationalization, 67 kernel use and development, 65 network changes, 58, 62 SunView 1.80, 70 new software in SunOS release 4.1 hardware flow control, 44 NSE 1.2 unbundled product compatibility, 8 numeric keypad, 73

# 0

OpenWindows compatibility with SunOS release 4.1, 99 OpenWindows 1.0 compatibility with release 4.1, 101

# Р

Pascal compatibility with release 4.1, 97 performance and compatibility issues binary compatibility, 25 pre-configured kernels, 34 process resource limit, 44 setrlimit(2), 44 process resource limit, continued setting values with getdtablesize(2), 45 program controlled binding, 48 programs no longer supported sysdiag, 75 PROM levels necessary to run SunOS release 4.1, 11

# Q

QIC-150 tape drive, 91

# S

security changes window security, 9 security features documentation has been reorganized, 9 software installation pre-loaded disk, 37 Sun-3/E color video board, 87 SunCD<sup>™</sup> driver new peripherals hardware, 89 SunIPC installation, 103 Sun386i additional information in SunOS Reference Manual, 8 Sun58TE 1.0 compatibility with SunOS release 4.1, 98 SunButtons graphics manipulation device, 87 SunCGI, SunCore, end of life, 75 SunDials image manipulation device, 87 SunDraw 1.0 compatibility with release 4.1, 98 SunInstall changes and additions, 33 SunLink compatibility with SunOS release 4.1, 93 SunTrac compatibility with release 4.1, 98 SunView 1.80, 70 SunView 1.80 Summary .textswrc file, 73 24 bit true color, 55 changes to SunView defaults database, 56 color enhancements , 55 colored panel text items, 55 command interface to alarms, 72 keyboard support, 72 online SunView help, 70 program interface to alarms, 72 programmable alarms, 71 Type-4 keyboard, 72 user features, 56 SunView editable panel text items, 56 SunView locking sliders, 56 SunView user features, 56 SunWrite 1.1 compatibility with SunOS release 4.1, 106

### Т

TAAC-1 release 2.3 compatibility information for release 4.1, 102 TranScript 2.1 compatibility with SunOS release 4.1, 98 type-4 keyboards problems with international Type-4 key- boards, 20 Type-4 national keyboard compatibility with unbundled products, 106

### U

unbundled product compatibility FDDI 1.0, 106 FORTRAN, 97 NSE 1.2, 106 SPE 1.1, 106 C, 97 Channel 7.0, 106 FORTRAN 1.2, 97 Modula-2, 97 OpenWindows, 99 OpenWindows 1.0, 101 Pascal, 97 Sun C++ 2.0, 104 SunIPC, 103 Sun58TE, 98 SunDraw 1.0, 98 SunLink, 93 SunTrac, 98 SunWrite 1.1, 106 TAAC-1 release 2.3, 102 TranScript 2.1, 98 unbundled products that are not supported on SunOS release 4.1, 106 unbundled products that require extract\_patch(8) for installation, 101 using and writing device drivers mt(1): new options, 65 new DVMA allocation, 65 using the SunCD driver, 109

# W

window security changes, 9 write check functionality, 49

# Y

Yellow Pages renamed Network Information Service (NIS), 7 YP renamed Network Information Service (NIS), 7